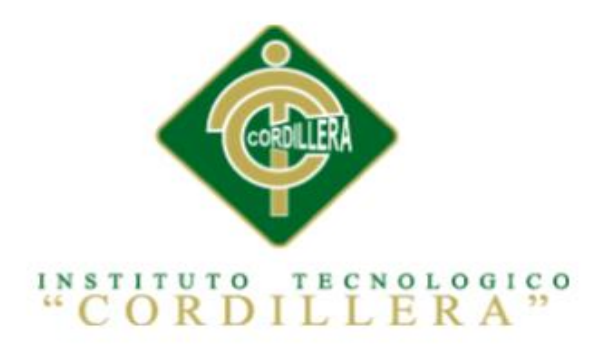

# CARRERA DE ANÁLISIS DE SISTEMAS

# MEJORAMIENTO DEL CONTROL DE PROCESOS PARA REPARACIÓN Y SERVICIOS DE MANTENIMIENTOS DE EQUIPOS DE CÓMPUTO PARA LA EMPRESA IQ-TECH CIA. LTDA.

Proyecto de investigación previo a la obtención del título de Tecnólogo en Análisis de Sistemas

Autora: Guamán Pilatuña Katy Patricia

Tutor: Ing. Carlos A. Sarmiento N.

Quito, Octubre 2015.

<span id="page-1-0"></span>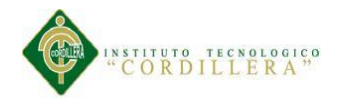

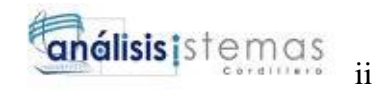

**ACTA DE APROBACIÓN**

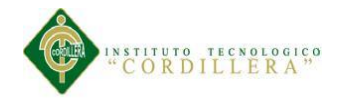

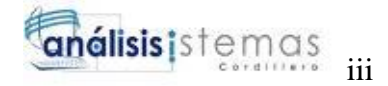

#### **DECLARATORIA**

<span id="page-2-0"></span>Declaro que la investigación es absolutamente original, autentica, personal, que se han citado las fuentes correspondientes y que en su ejecución se respetaron las disposiciones legales que protegen los derechos de autor vigentes. Las ideas, doctrinas resultados y conclusiones a los que he llegado son de mi absoluta responsabilidad.

Katy Patricia Guamán Pilatuña

\_\_\_\_\_\_\_\_\_\_\_\_\_\_\_\_\_\_\_\_\_\_\_\_\_\_\_

CC 172549889-1

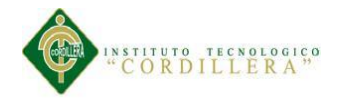

# <span id="page-3-0"></span>**CONTRATO DE CESIÓN SOBRE DERECHOS PROPIEDAD INTELECTUAL**

Comparecen a la celebración del presente contrato de cesión y transferencia de derechos de propiedad intelectual, por una parte, el estudiante GUAMÁN PILATUÑA KATY PATRICIA, por sus propios y personales derechos, a quien en lo posterior se le denominará el "CEDENTE"; y, por otra parte, el INSTITUTO SUPERIOR TECNOLÓGICO CORDILLERA, representado por su Rector el Ingeniero Ernesto Flores Córdova, a quien en lo posterior se lo denominará el "CESIONARIO". Los comparecientes son mayores de edad, domiciliados en esta ciudad de Quito Distrito Metropolitano, hábiles y capaces para contraer derechos y obligaciones, quienes acuerdan al tenor de las siguientes cláusulas:

**PRIMERA: ANTECEDENTE.- a)** El Cedente dentro del pensum de estudio en la carrera de análisis de sistemas que imparte el Instituto Superior Tecnológico Cordillera, y con el objeto de obtener el título de Tecnólogo en Análisis de Sistemas, el estudiante participa en el proyecto de grado denominado "MEJORAMIENTO DEL CONTROL DE PROCESOS PARA REPARACIÓN Y SERVICIOS DE MANTENIMIENTO DE EQUIPOS DE CÓMPUTO PARA LA EMPRESA IQ-TECH CIA. LTDA.", el cual incluye la creación y desarrollo del programa de ordenador o software, para lo cual ha implementado los conocimientos adquiridos en su calidad de alumno. **b)** Por iniciativa y responsabilidad del Instituto Superior Tecnológico Cordillera se desarrolla la creación del programa de ordenador, motivo por el cual se regula de forma clara la cesión de los derechos de autor que genera la obra literaria y que es producto del proyecto de grado, el mismo que culminado es de plena aplicación técnica, administrativa y de reproducción.

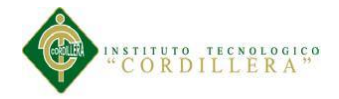

**SEGUNDA: CESIÓN Y TRANSFERENCIA.-** Con el antecedente indicado, el Cedente libre y voluntariamente cede y transfiere de manera perpetua y gratuita todos los derechos patrimoniales del programa de ordenador descrito en la cláusula anterior a favor del Cesionario, sin reservarse para sí ningún privilegio especial (código fuente, código objeto, diagramas de flujo, planos, manuales de uso, etc.). El Cesionario podrá explotar el programa de ordenador por cualquier medio o procedimiento tal cual lo establece el Artículo 20 de la Ley de Propiedad Intelectual, esto es, realizar, autorizar o prohibir, entre otros: a) La reproducción del programa de ordenador por cualquier forma o procedimiento; b) La comunicación pública del software; c) La distribución pública de ejemplares o copias, la comercialización, arrendamiento o alquiler del programa de ordenador; d) Cualquier transformación o modificación del programa de ordenador; e) La protección y registro en el IEPI el programa de ordenador a nombre del Cesionario; f) Ejercer la protección jurídica del programa de ordenador; g) Los demás derechos establecidos en la Ley de Propiedad Intelectual y otros cuerpos legales que normen sobre la cesión de derechos de autor y derechos patrimoniales.

**TERCERA: OBLIGACIÓN DEL CEDENTE.-** El cedente no podrá transferir a ningún tercero los derechos que conforman la estructura, secuencia y organización del programa de ordenador que es objeto del presente contrato, como tampoco emplearlo o utilizarlo a título personal, ya que siempre se deberá guardar la exclusividad del programa de ordenador a favor del Cesionario.

**CUARTA: CUANTIA.-** La cesión objeto del presente contrato, se realiza a título gratuito y por ende el Cesionario ni sus administradores deben cancelar valor alguno o regalías por este contrato y por los derechos que se derivan del mismo.

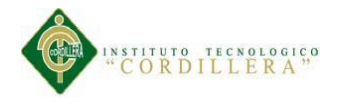

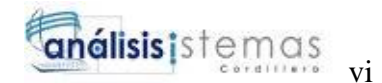

**QUINTA: PLAZO.-** La vigencia del presente contrato es indefinida.

**SEXTA: DOMICILIO, JURISDICCIÓN Y COMPETENCIA.-** Las partes fijan como su domicilio la ciudad de Quito. Toda controversia o diferencia derivada de éste, será resuelta directamente entre las partes y, si esto no fuere factible, se solicitará la asistencia de un Mediador del Centro de Arbitraje y Mediación de la Cámara de Comercio de Quito. En el evento que el conflicto no fuere resuelto mediante este procedimiento, en el plazo de diez días calendario desde su inicio, pudiendo prorrogarse por mutuo acuerdo este plazo, las partes someterán sus controversias a la resolución de un árbitro, que se sujetará a lo dispuesto en la Ley de Arbitraje y Mediación, al Reglamento del Centro de Arbitraje y Mediación de la Cámara de comercio de Quito, y a las siguientes normas: a) El árbitro será seleccionado conforme a lo establecido en la Ley de Arbitraje y Mediación; b) Las partes renuncian a la jurisdicción ordinaria, se obligan a acatar el laudo arbitral y se comprometen a no interponer ningún tipo de recurso en contra del laudo arbitral; c) Para la ejecución de medidas cautelares, el árbitro está facultado para solicitar el auxilio de los funcionarios públicos, judiciales, policiales y administrativos, sin que sea necesario recurrir a juez ordinario alguno; d) El procedimiento será confidencial y en derecho; e) El lugar de arbitraje serán las instalaciones del centro de arbitraje y mediación de la Cámara de Comercio de Quito; f) El idioma del arbitraje será el español; y, g) La reconvención, caso de haberla, seguirá los mismos procedimientos antes indicados para el juicio principal.

**SÉPTIMA: ACEPTACIÓN.-** Las partes contratantes aceptan el contenido del presente contrato, por ser hecho en seguridad de sus respectivos intereses.

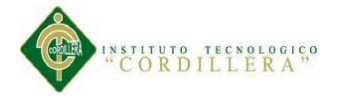

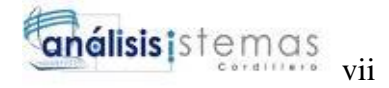

En aceptación firman a los 26 días del mes de Octubre del dos mil quince.

f)  $\qquad \qquad$  f)

C.C. Nº 172549889-1 Instituto Superior Tecnológico Cordillera

**CEDENTE CESIONARIO**

<span id="page-7-0"></span>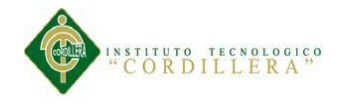

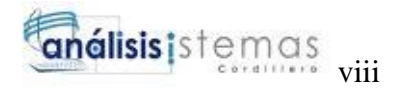

#### **AGRADECIMIENTO**

Agradezco a Dios que me ha dado la vida y la fortaleza para terminar este proyecto y al Ing. Nieto Adrián que me ha guiado con las tutorías, por el valioso aporte profesional, técnico y humano brindado en el transcurso de este semestre en favor de la culminación de esta carrera que después de mucho sacrifico culminare. Gracias a todo el personal docente, mis queridos maestros que al fin verán los frutos de sus enseñanzas.

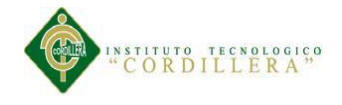

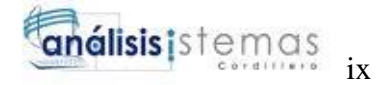

#### **DEDICATORIA**

<span id="page-8-0"></span>A mis padres por su apoyo incondicional Que siempre me apoyaron en la parte moral y económica Para poder llegar a culminar con éxito mí proyecto A mi hermana por sus palabras de aliento Y todas las personas que han confiado en mí.

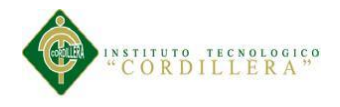

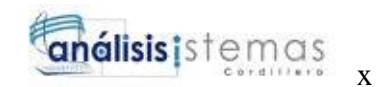

# ÍNDICE GENERAL

<span id="page-9-0"></span>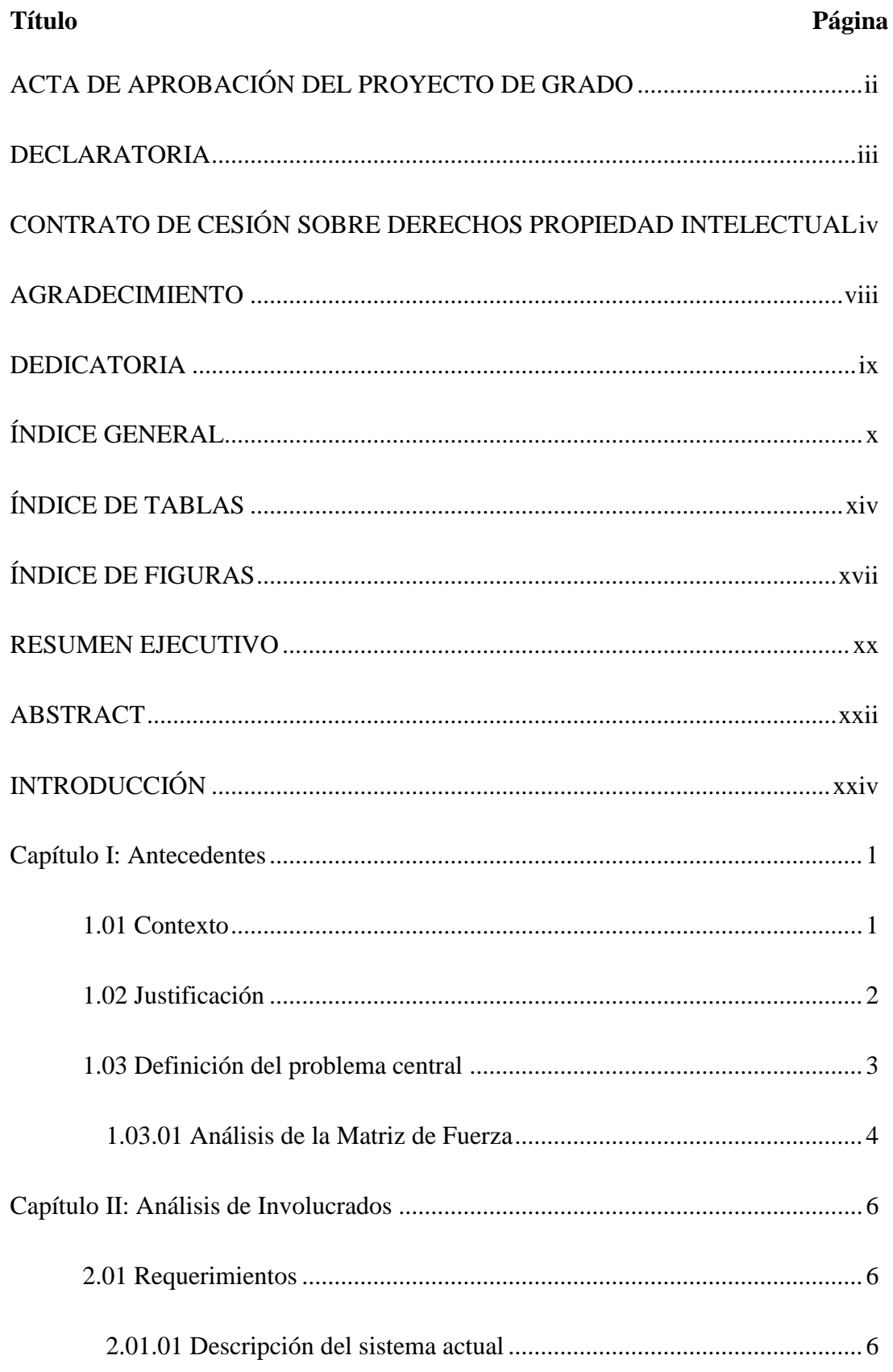

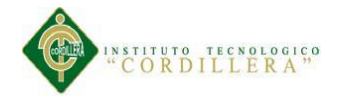

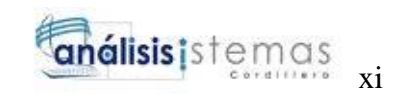

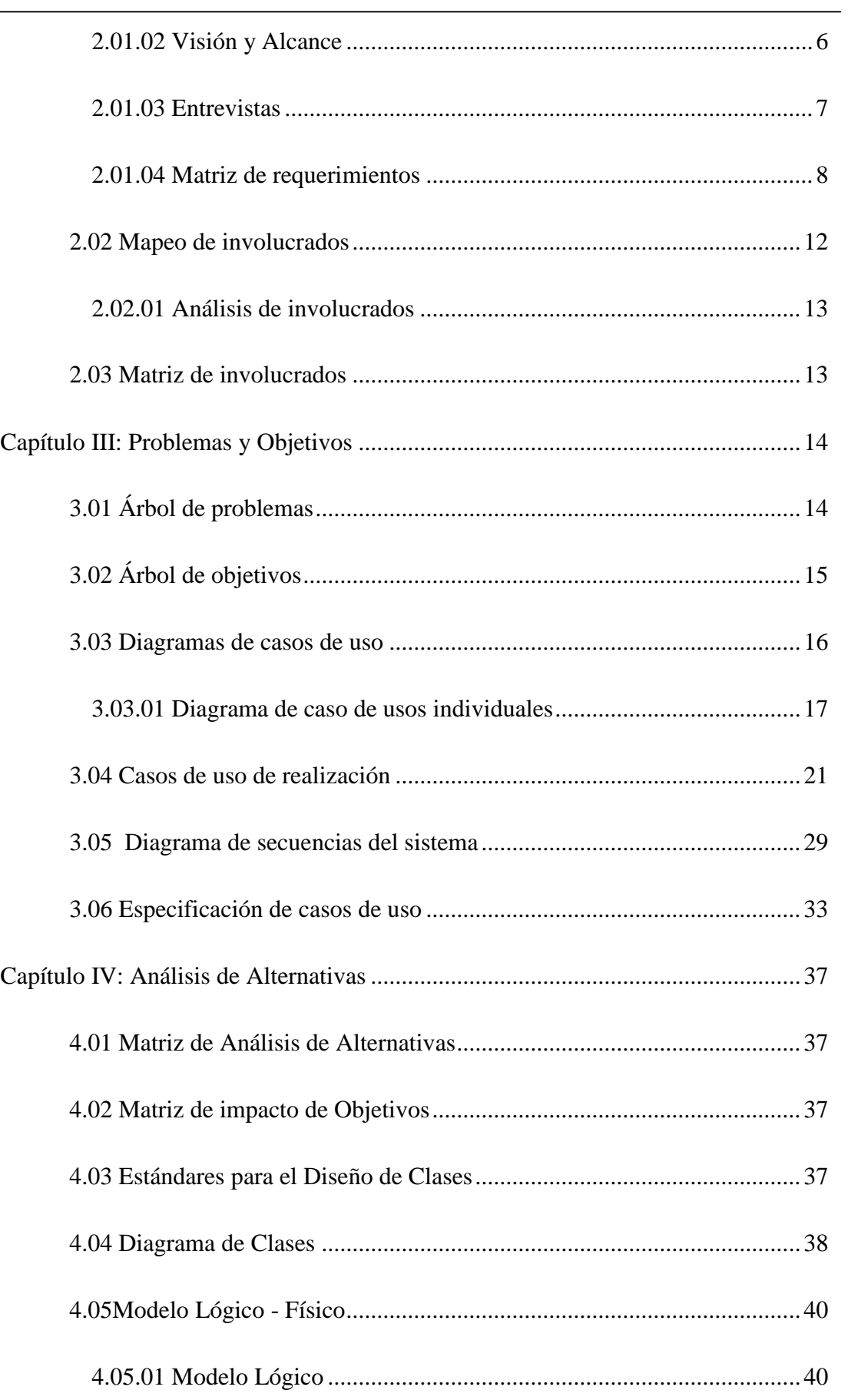

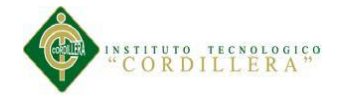

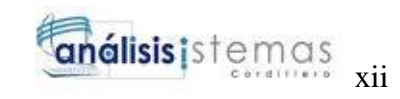

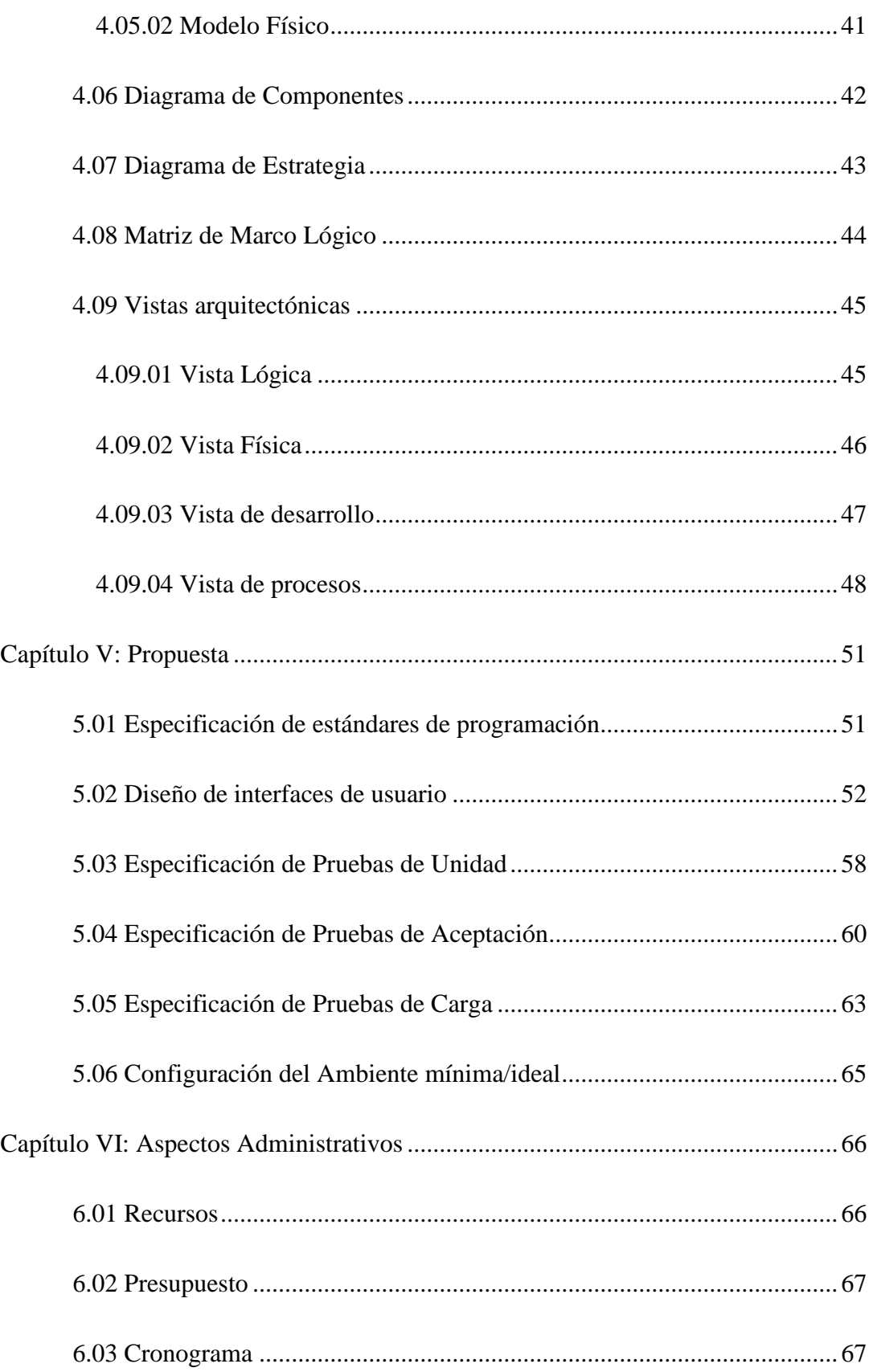

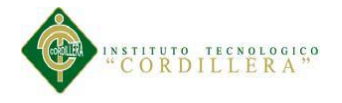

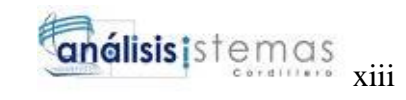

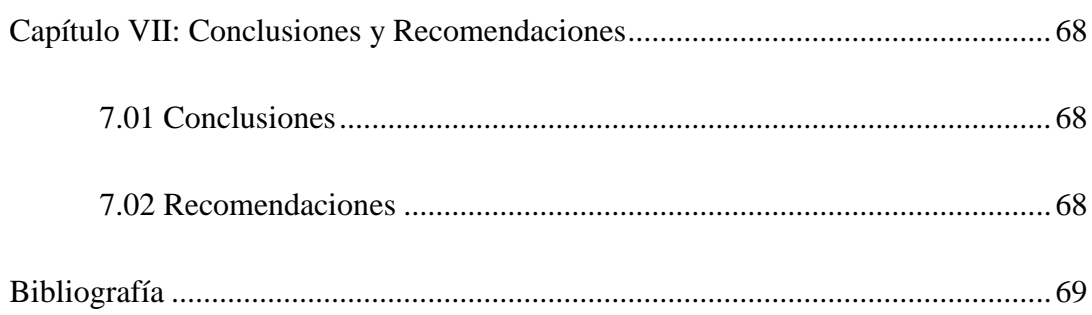

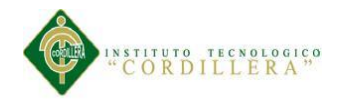

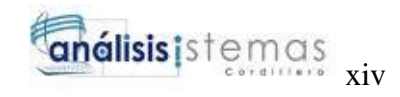

# **ÍNDICE DE TABLAS**

<span id="page-13-0"></span>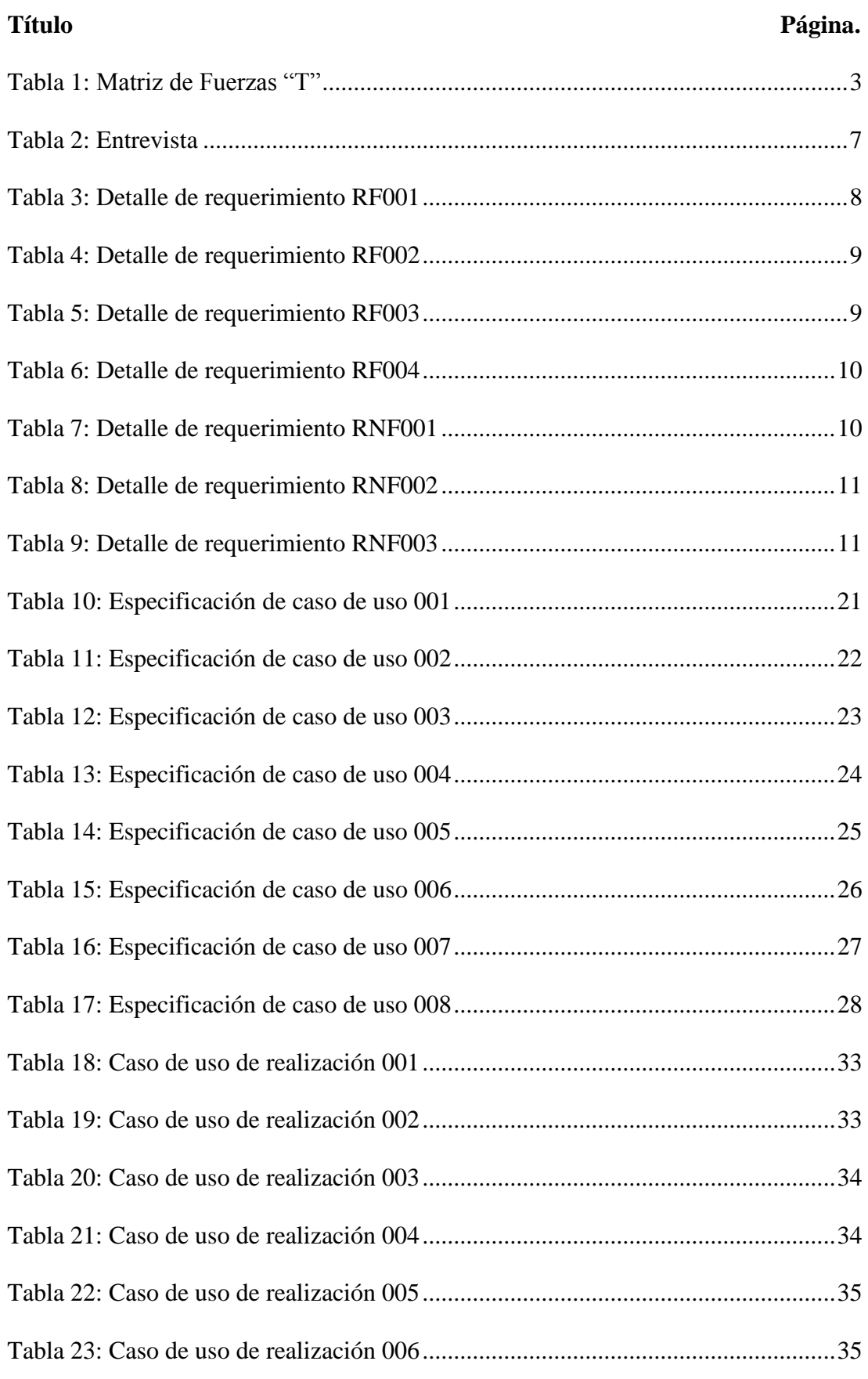

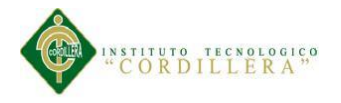

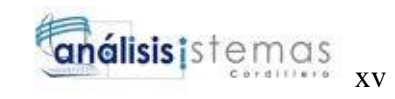

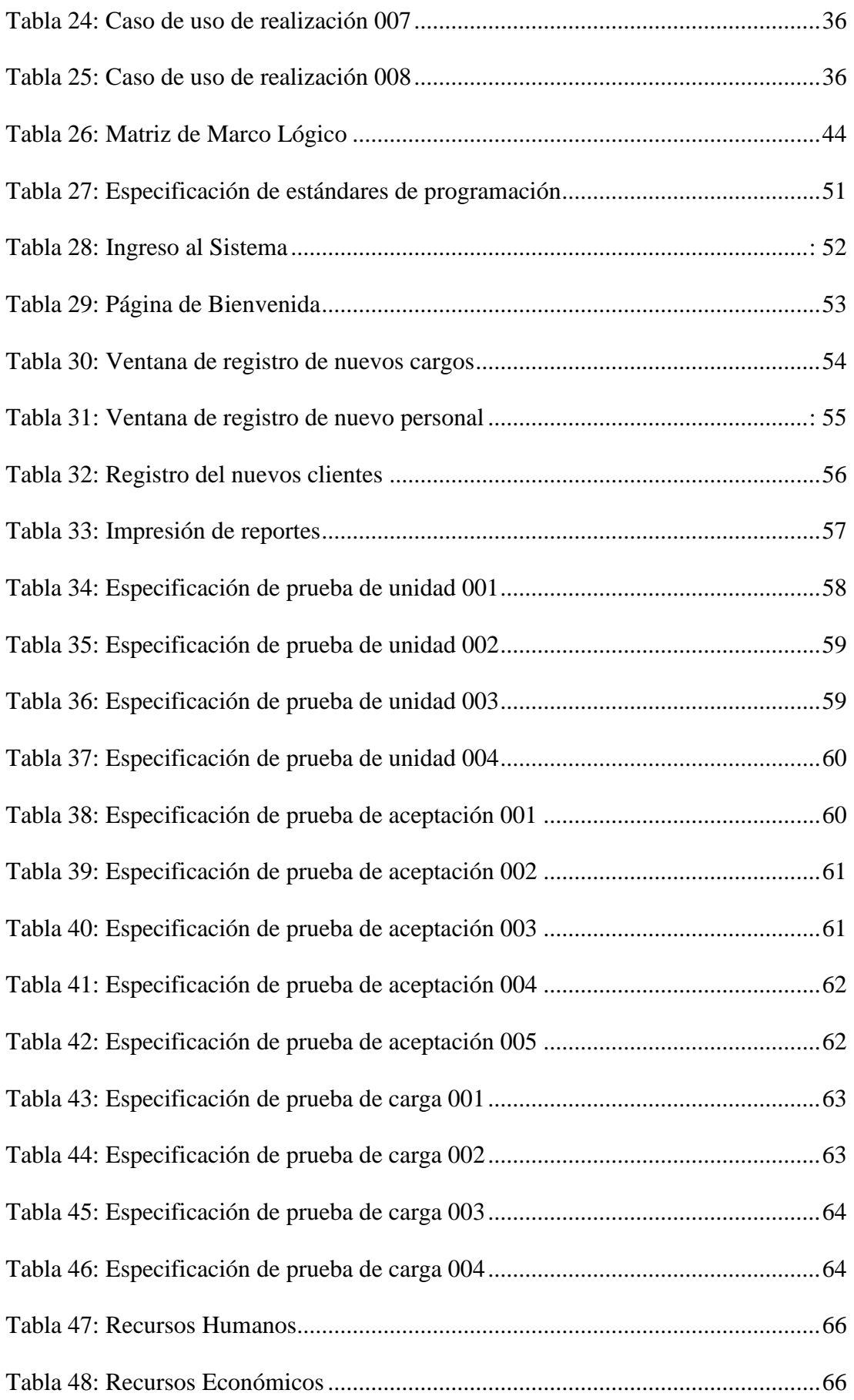

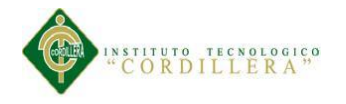

<span id="page-15-0"></span>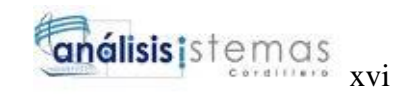

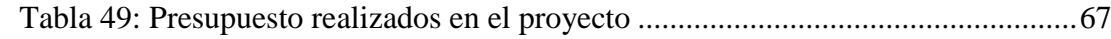

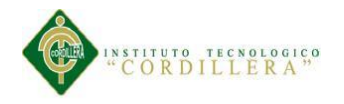

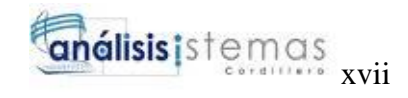

# **ÍNDICE DE FIGURAS**

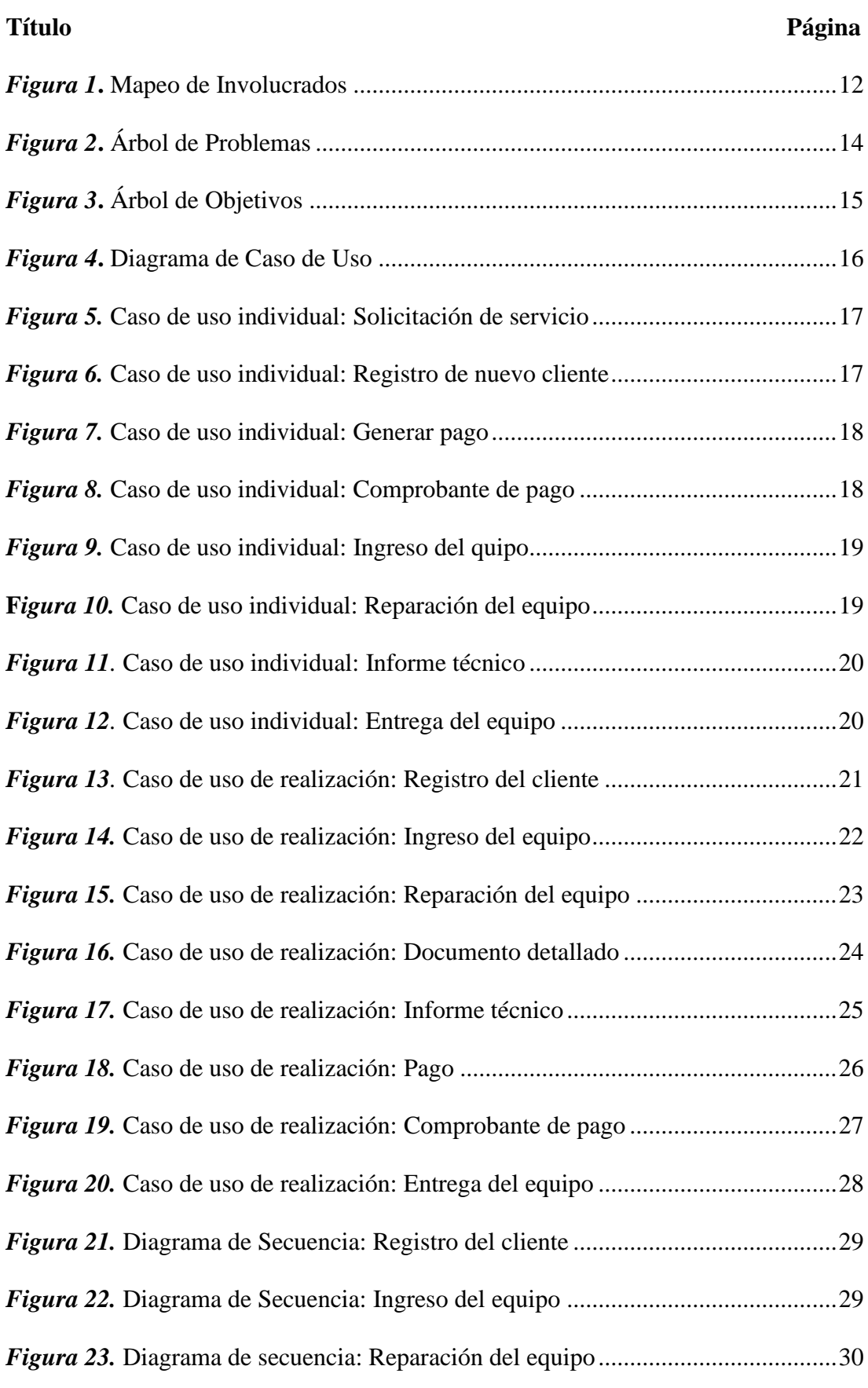

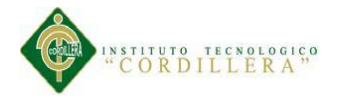

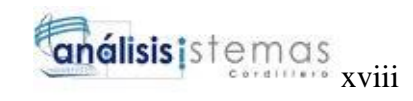

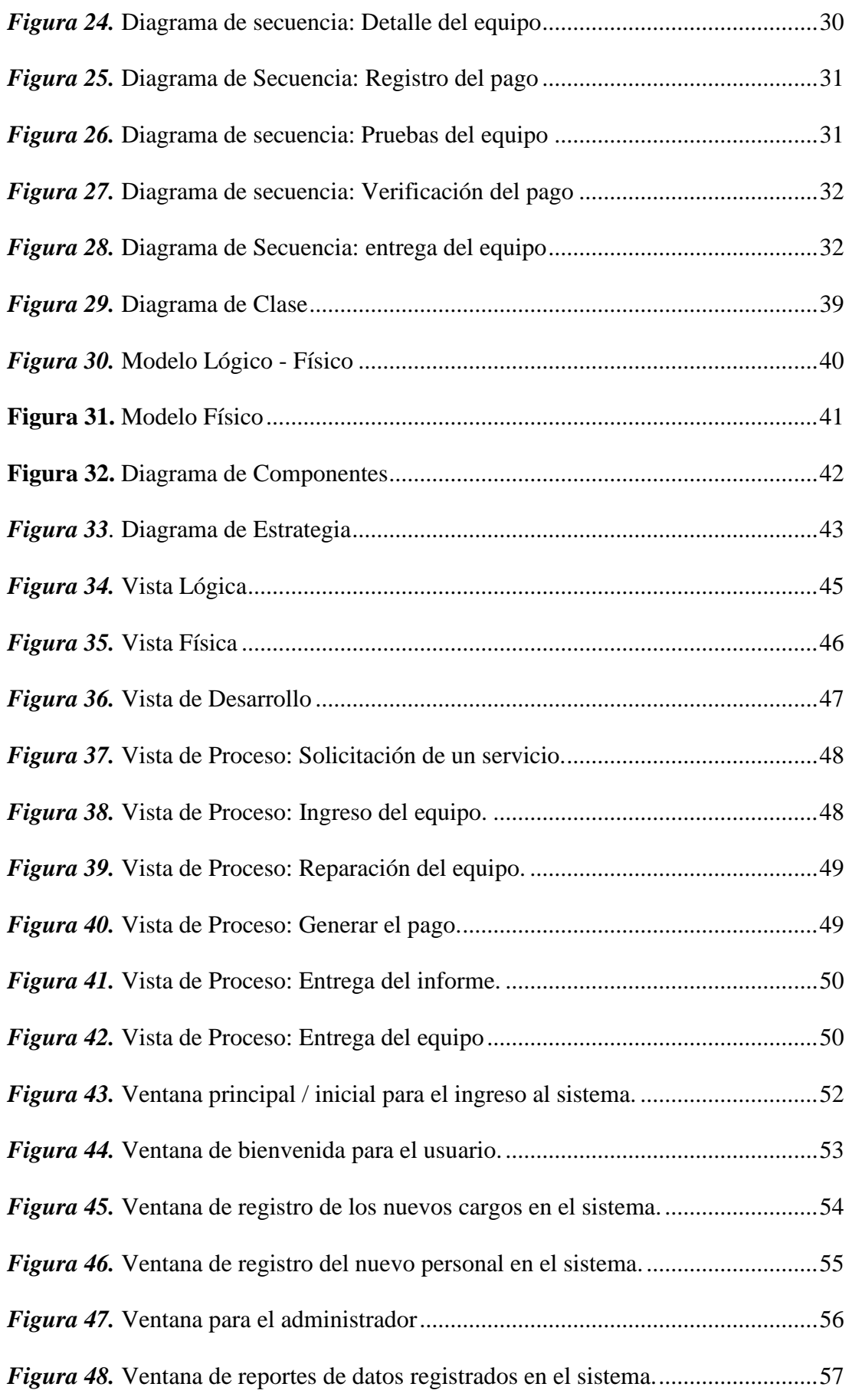

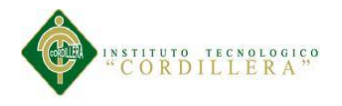

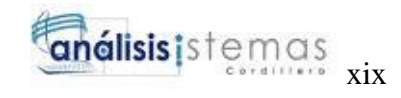

# ÍNDICE DE ANEXOS

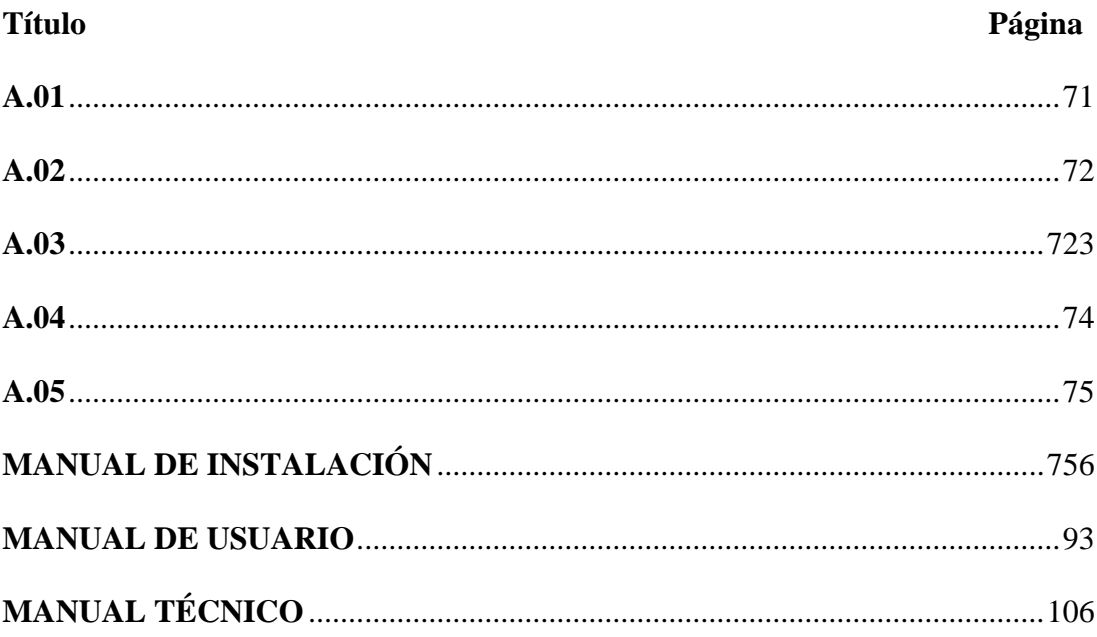

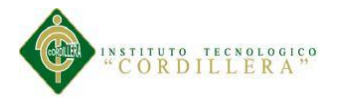

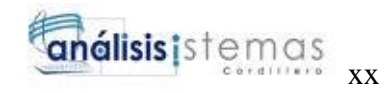

## **RESUMEN EJECUTIVO**

<span id="page-19-0"></span>El objetivo principal del proyecto es el desarrollo de un sistema informático, que será encargado de generar los procesos de control de registro de los equipos de cómputo para la empresa IQ – TECH CIA. LTDA.

En el contexto se indica por la cual se identifica, la ubicación, las condiciones y el problema que existe en la actualidad dentro de la empresa a través de la matriz "T" en la cual permite analizar los problemas comunes que se encuentran presentes en la empresa en el momento de los procesos dividiendo por partes diferentes en la situación empeorada, situación actual y la situación mejorada, de la cual se realiza un previo análisis permitiendo encontrar la solución adecuada para el mejoramiento de la misma.

Entonces también se ha realizado el mapeo de involucrados para poder identificar con facilidad a los involucrados directos e involucrados indirectos que intervienen en la organización actualmente y quienes serán beneficiados.

Para tener más claro los problemas actuales se ha realizado la representación del árbol de problemas el cual se indican los procesos de las actividades que se ejecutan en forma negativa dentro de la empresa a través del problema central, las causas y efectos, entonces con ellas se plantea una un objetivo central a través del árbol de objetivos transformándolas las causas y efectos a los fines y medios.

Con la matriz de alternativas describimos las distintas alternativas dando una escala de prioridad utilizando métodos como puede ser el diagrama de estrategias que tiene como fin de indicar todas las actividades que se van a realizar o ejecutar en la

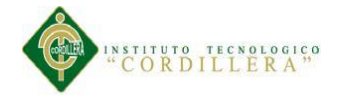

solución al problema identificando a conocer la propuesta, finalidad definidos y planteados.

La matriz del marco lógico se define los objetivos para dar como resultado final y previsto del proyecto por medio de los indicadores, los medios de verificación y los supuestos. Para poder identificar los procesos se han realizado los distintos diagramas: diagrama de casos de uso, diagrama de secuencia, diagrama de colaboración, diagrama de clase, modelo físico, modelo lógico y la vista física, desarrollo y la de proceso.

Para la adecuada elaboración del proyecto se ha realizado un cronograma a través de fases para las actividades establecidas, también lo que es el presupuesto y los recursos tanto como recursos humano y recurso económico que se han necesitado en el transcurso del respectivo desarrollo; dando como terminación las conclusiones y las recomendaciones que finalmente se han adjuntando las bibliografías de las cuales se han podido apoyarse y guiarse de ellas para la realización del proyecto y finalizar el trabajo de titulación.

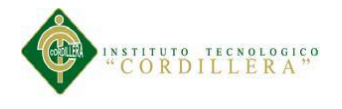

# **ABSTRACT**

<span id="page-21-0"></span>The main objective of the project is the development of a computer system, which will be responsible for generating the control processes of registration of computer equipment for the company IQ - TECH CIA. LTDA.

In the context indicates why is identified, the location, the conditions and the problem that currently exists within the company through the array "T" in which to analyze the common problems that are present in the company at the time of dividing processes by different parties to the worsened situation, current situation and the situation improved, which allows a preliminary analysis to find the right solution for improving it is carried out.

Then it has also made the mapping of stakeholders to easily identify those directly involved and engaged indirectly involved in the current organization and who will benefit. To clear the current problems has made the representation of the problem tree which processes running activities negatively within the company through the central problem are indicated, causes and effects, then with them It raises a central goal by transforming objectives tree the causes and effects at the ends and means.

With the array of alternatives we describe the different alternatives giving a priority scale using methods such as the diagram of strategies intended to indicate all activities performed or executed in the solution to the problem by identifying known the proposal, defined and raised purpose.

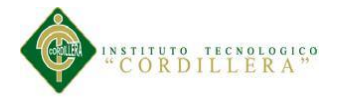

The logical framework matrix defined goals to give final project and expected results through indicators, means of verification and assumptions. In order to identify the processes have completed various diagrams: use case diagram, sequence diagram, collaboration diagram, class diagram, physical model, logical model and physical sight, development and processing.

For proper development of the project it has been carried out through a timeline phases for established activities, so that is the budget and resources as well as human resources and economic resources have been needed during the respective development; giving as ending the conclusions and recommendations have finally attaching the bibliographies of which have been supported and guided them to the project and finalize work degree.

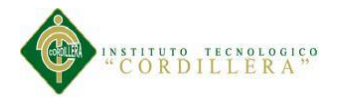

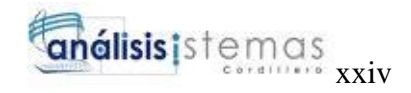

# **INTRODUCCIÓN**

<span id="page-23-0"></span>En la actualidad las herramientas tecnológicas se han convertido en uno de los factores más importantes y utilizados diariamente dentro de las empresas para el manejo de información.

Entonces el proyecto se lo realiza con el fin de colaborar con la empresa IQ-TECH CIA. LTDA. Para el rendimiento y ejercer con ayuda de la herramienta de trabajo diario para la administración del control de los registros de los equipos de cómputo para evitar problemas con el desorden y muchas recolecciones de toda la información para así obtener informes completos y actualizados.

Ya que toda empresa se está adquiriendo un sistema de inventario para facilitar el proceso diario y agilizar con el tiempo por ese motivo se realiza el desarrollo de la siguiente aplicación que se lo elaborará aplicando los conocimientos teóricos, los prácticos y con la investigación para simplificar las dificultades que se presentara en el transcurso de la elaboración y ejecución del sistema.

Y al final se podrá ver los beneficios con resultados completados, satisfactorios permitiendo la rapidez en los procesos del servicio y con la organización en la información a través del sistema que aportará como una herramienta de trabajo dentro de la empresa.

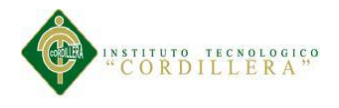

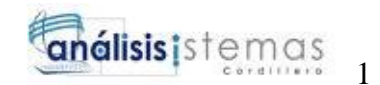

#### **Capítulo I: Antecedentes**

## <span id="page-24-1"></span><span id="page-24-0"></span>**1.01 Contexto**

En la provincia de Pichincha, cantón Quito en el sector norte se encuentra la empresa IQ – TECH CIA. LTDA., que se dedica al soporte técnico de computadoras en general, por ejemplo, como cambios de piezas de laptop, instalación de programas, formateos de PCs, mantenimiento preventivo, mantenimiento correctivo; prestando sus servicios al cliente resolviendo soluciones informáticas.

El proceso del control de registro permite la ubicación correcta de cada componente computacional, como por ejemplo: CPU, monitores, teclados, discos duros, procesadores, etc., de los cuales se proceden el respectivo ingreso, modificación y actualizaciones de equipos y dispositivos.

Por cada registro se mantiene un historial de cada equipo con la información necesaria como es la fecha de entrada y salida, razón o motivo del ingreso, el número de caso e informe técnico del equipo, tipo de reparación solucionado como es el remplazo de componentes internos o periféricos, instalación de nuevos sistemas operativos o mantenimiento preventivo y así evitar daños del equipo.

Permitir el control adecuado con la información de un determinado equipo u componente para obtener un informe detallado en el cual se indica un valor a pagar del servicio técnico por la solución resuelta del equipo terminado.

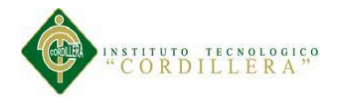

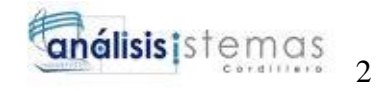

## <span id="page-25-0"></span>**1.02 Justificación**

Inadecuado control del proceso del registro de los equipos de cómputo de la cual nace la necesidad de mejorar a una nueva estrategia de los procedimientos que se generan realizando de una manera inapropiada ya que el problema se da al momento de desarrollar con un proceso es de forma incorrecto ya que ocasiona conflicto al pasar el tiempo al momento de la búsqueda de la información.

Al realizar el respectivo ingreso se lo realiza de forma manual el cual suele tener la confusión de información, la pérdida de información o en casos la duplicación de los documentos dando como resultado registros basura y en el momento de realizar el proceso es una demora de tiempo en el instante de la búsqueda de información dentro de un papeleo desordenado y la pérdida de la información de la redundancia de datos y pérdida de tiempo en cada operación.

El motivo de realizar las tareas de manera manual es por la carencia de una aplicación para tener como una herramienta de trabajo dentro de la organización para agilizar los procesos.

Con el respectivo control de inventario se puede mantener toda la información ordenada, confiable, consistente y al alcance de la persona que es encargada de ejecutar las respectivas tareas permitiéndole conocer la información referente de cada caso de los equipos y así poder generar los informes técnicos solicitados por el supervisor o de la persona autorizada.

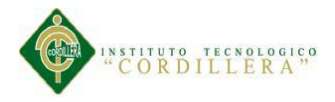

# <span id="page-26-0"></span>**1.03 Definición del problema central**

Inadecuado control de inventario del registro de los equipos computacional ya que la comprobación de los ingresos se realiza de manera manual y esto ocasiona dificultades como la pérdida de información o de la acumulación de datos repetitivos en la información y el atraso en la búsqueda de información en tantos papeles y la verificación de los informes respectivos de cada equipo.

<span id="page-26-1"></span>Tabla 1

# *Matriz de Fuerzas "T"*

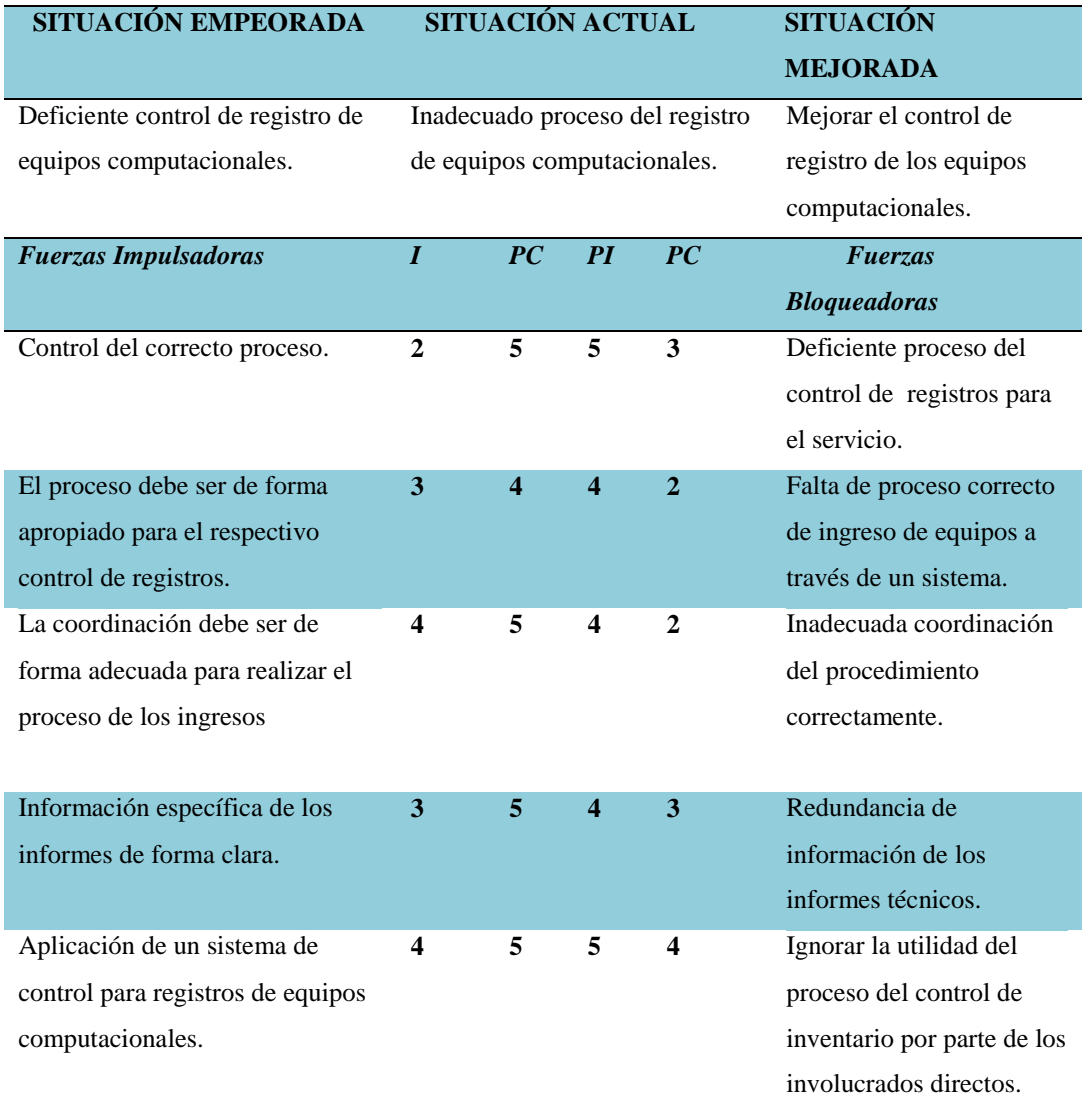

*Nota:* I= Intensidad, PC= Potencial de Cambio

Escala: 1=Bajo, 2=Medio Bajo, 3=Medio, 4=Medio Alto, 5=Alto

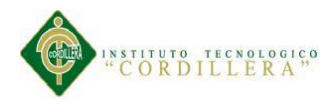

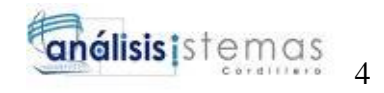

# **1.03.01 Análisis de la Matriz de Fuerza**

#### <span id="page-27-0"></span>**Fuerzas Impulsadoras:**

#### *Control del correcto proceso.*

I=2, Medio Bajo: Apropiado funcionalidad del proceso.

PC=5, Alto: El proceso se lo realizaría con más responsabilidad.

## *El proceso debe ser de forma apropiado para el respectivo control de servicio.*

I=3, Medio: El control debe dar en forma organizada para tener mejores resultados.

PC=4, Medio Alto: Con el adecuado proceso se puede llevar un proceso más

confiable.

# *La coordinación debe ser de forma adecuada para realizar el proceso de servicio técnico.*

I=4, Medio Alto: Al seguir una buena planificación ayudara verazmente en el control de servicio técnico.

PC=5, Alto: Al trabajar con un orden se obtendrá resultados satisfactorios.

# *Información específica de los informes de forma clara.*

I=3, Medio: Documentación de la información específica y detallada.

PC=5, Alto: Informes técnicos para llevar de mejor forma.

# *Aplicación de un control de servicio técnico.*

I=4, Medio Alto: En el procedimiento es de vital importancia ya que una aplicación garantiza una buena información de registros.

PC=5, Alto: Se obtendría información con más claridad y eficiencia evitando documentos repetidos.

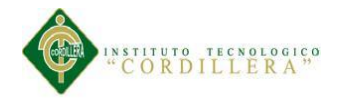

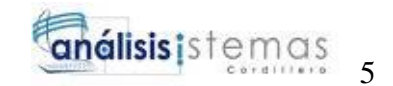

# **Fuerzas Bloqueadoras:**

# *Deficiente control de servicio técnico.*

I=5, Alto: Personal entregada con el proceso para mejorar el proceso de control de servicio.

PC=3, Medio: Con un personal responsable se puede trabajar eficazmente.

# *Falta de proceso correcto de servicio a través de un sistema.*

I=4, Medio Alto: Por la carencia de un sistema se puede obtener resultados defectuosos.

PC=2, Medio Bajo: Con un sistema de control ayuda de forma correcta y así evitar conflictos.

## *Inadecuada coordinación del proceso en el servicio.*

I=4, Medio Alto: Con un plan organizado de forma inadecuado no ayuda en el proceso de control de servicio técnico.

PC=2, Medio Bajo: Mejorar los medios de estrategias para el proceso que sean los más apropiados para el control.

# *Redundancia de información de los informes técnicos.*

I=4, Medio Alto: Tiene como resultados erróneos de la información de los informes.

PC=3, Medio: Resultados verdaderos para la realización de informes.

# *Ignorar la utilidad del proceso del servicio por parte de los involucrados directos.*

I=5, Alto: Ocasiona el mal funcionamiento de control de servicio técnico.

PC=4, Medio Alto: Con el proceso de control se obtendrían mejores resultados de servicio técnico.

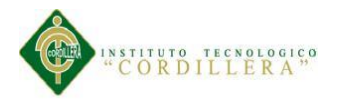

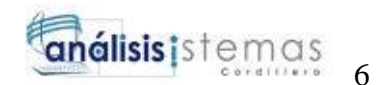

#### **Capítulo II: Análisis de Involucrados**

## <span id="page-29-2"></span><span id="page-29-1"></span><span id="page-29-0"></span>**2.01 Requerimientos**

#### **2.01.01 Descripción del sistema actual**

El proceso actual que se opera dentro de la empresa por parte del departamento de sistemas es el respectivo registro de los equipos computacionales ya que se lo realiza de una manera manual, llenando un formulario de ingreso por cada equipo, en el cual se indica la fecha de ingreso, el nombre del propietario, características del equipo, observaciones y problemas reportados del equipo para su correspondiente servicio técnico y al finalizar se presenta un informe técnico indicando las soluciones realizadas al equipo y así determinar y señalar un valor a pagar al cliente por el servicio.

#### **2.01.02 Visión y Alcance**

<span id="page-29-3"></span>La visión del proyecto es proceder el manejo adecuado con una técnica de procedimiento del registro de los equipos dando un servicio más eficaz para la atención al cliente y en cual se podrá visualizar los datos e información. El alcance del proyecto es mejorar e innovar el control del respectivo registro de los equipos computacionales para aumentar la calidad de entrega en el servicio teniendo en cuenta con las siguientes funciones:

- Módulo de seguridad para ingresar.
- Identificación y asignación de tipos usuarios.
- Registros de nuevos usuarios para obtener una cuenta.
- Mantenimiento de tablas (nuevo, modificar, eliminar).
- Informes detallados técnicos.

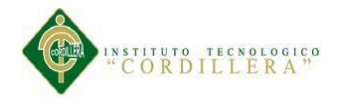

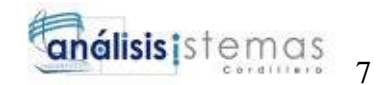

- Reportes de los nuevos registros.
- Generar código QR.

#### <span id="page-30-0"></span>**2.01.03 Entrevistas**

La entrevista se lo ha realizado con el respectivo levantamiento de requerimientos para obtener la información necesaria para conocer el proceso con el objetivo de averiguar el negocio para el cual se ha desarrollado planteando a través de preguntas concretas a los involucrados directos e indirectos.

#### <span id="page-30-1"></span>Tabla 2

#### *Entrevista*

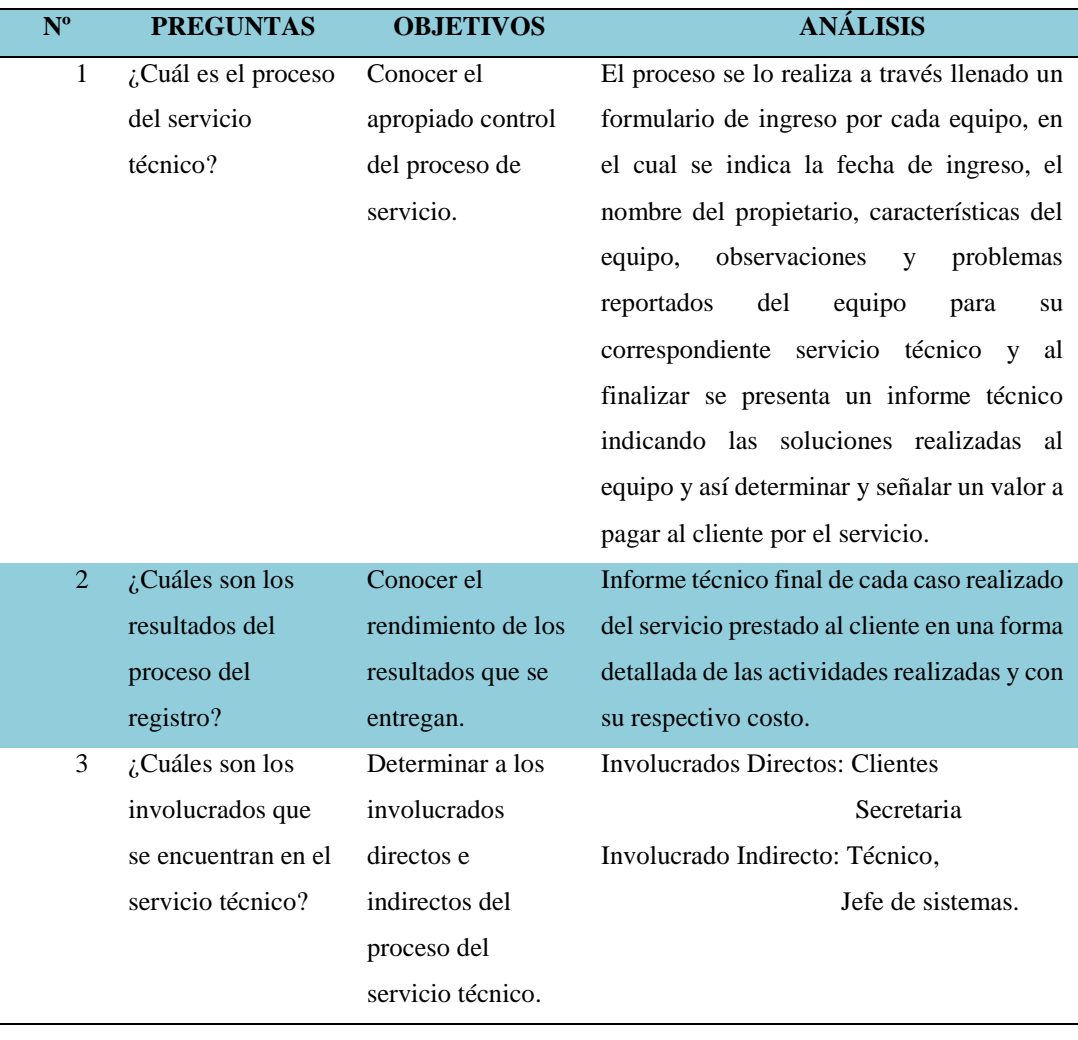

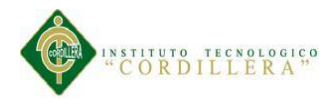

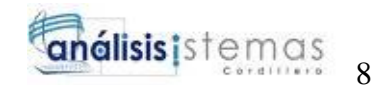

# **2.01.04 Matriz de requerimientos**

<span id="page-31-0"></span>En la matriz de requerimientos se encuentra detallado cada uno de los acciones de cada requerimiento ya que puede ser un requerimiento funcional o requerimiento no funcional e indicando el nivel de prioridad y a quienes se involucran en la situación actual de cada acción. *Véase A.01.*

## **2.01.05 Descripción detallada**

#### <span id="page-31-1"></span>Tabla 3

#### *Detalle de requerimiento RF001*

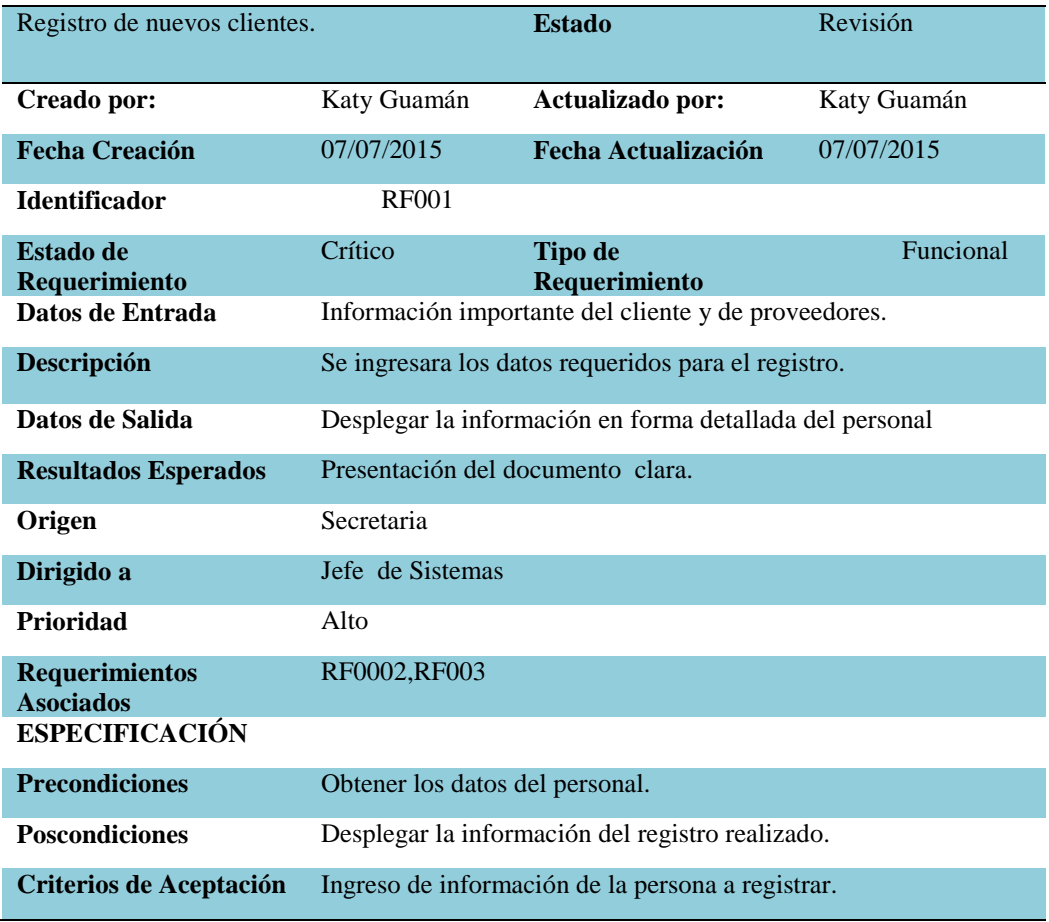

#### *Nota:*

El requerimiento RF001 se da conocer cómo se realizara el registro de clientes para obtener la información necesaria para el usuario

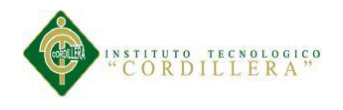

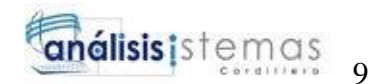

# <span id="page-32-0"></span>Tabla 4

# *Detalle de requerimiento RF002*

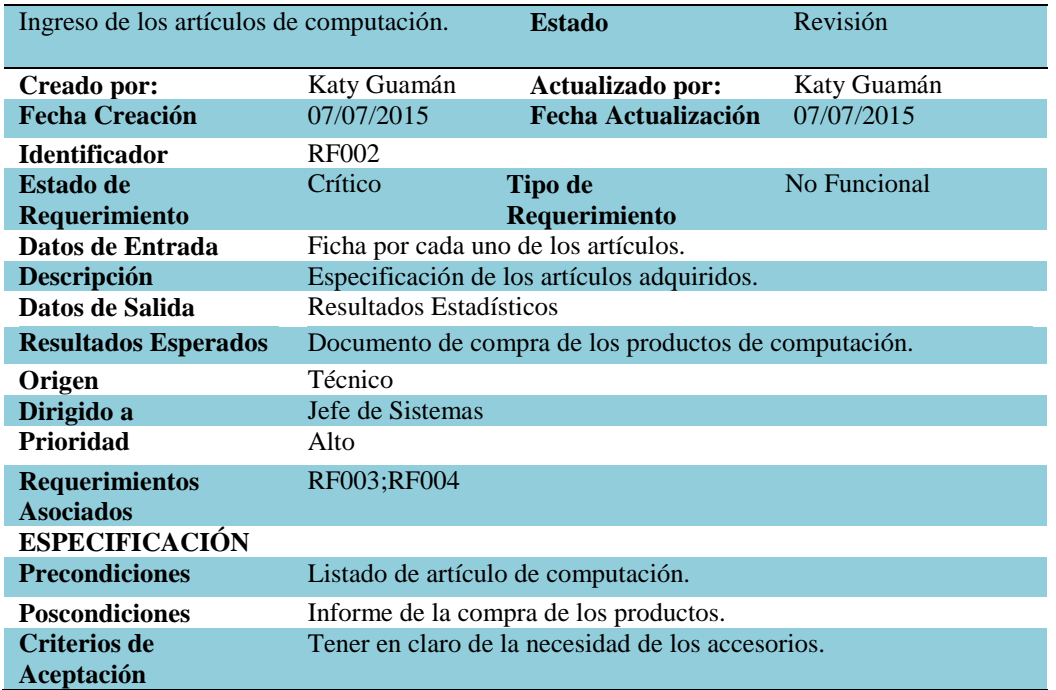

*Nota:* El requerimiento RF002 se relaciona en el ingreso de los artículos de computación referente al requerimiento RF001.

#### <span id="page-32-1"></span>Tabla 5

#### *Detalle de requerimiento RF003*

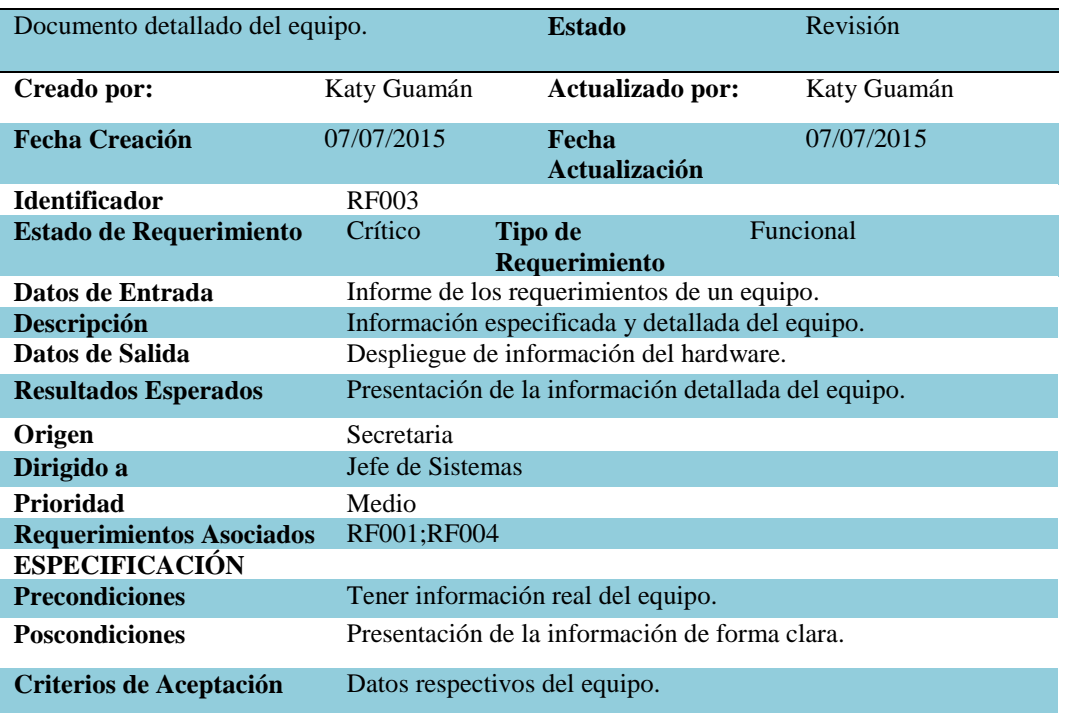

*Nota:* El requerimiento RF003 se redacta un documento del equipo en forma detallada tanto como en el requerimiento RF004.

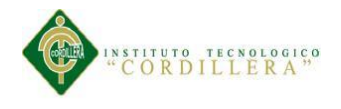

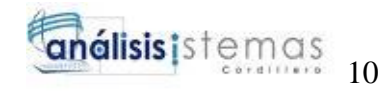

#### <span id="page-33-0"></span>Tabla 6

## *Detalle de requerimiento RF004*

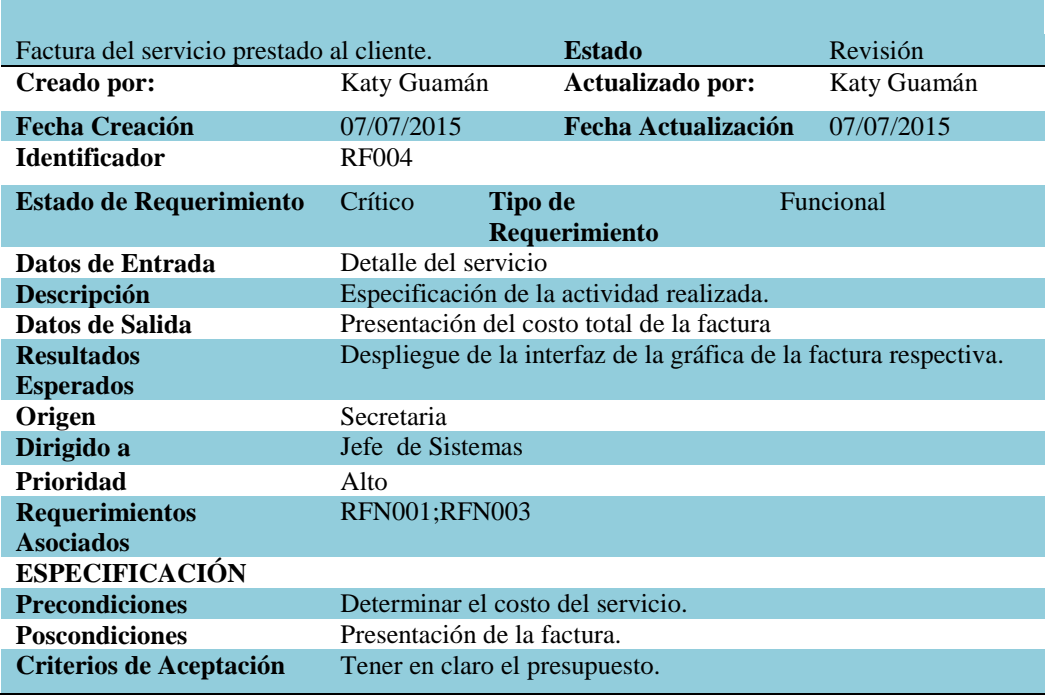

*Nota:* El requerimiento RF004 se especifica el valor a pagar por el servicio detallando especificaciones realizadas.

#### <span id="page-33-1"></span>Tabla 7

#### *Detalle de requerimiento RNF001*

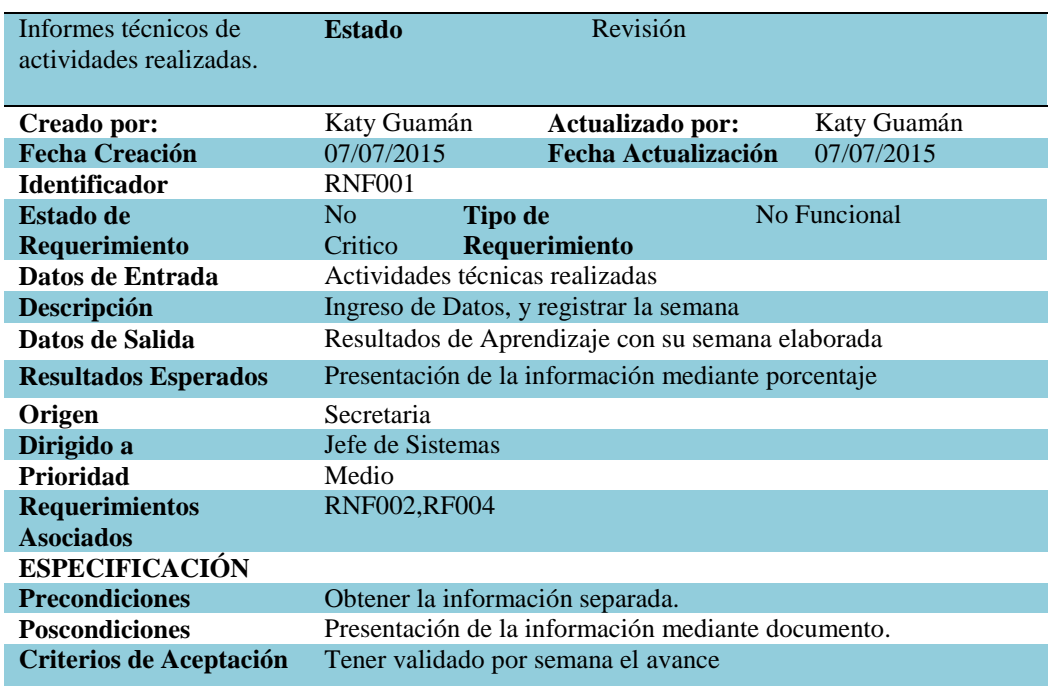

*Nota:* El requerimiento RNF001 se redacta actividades realizadas a través de un informe técnico referente al RNF002.

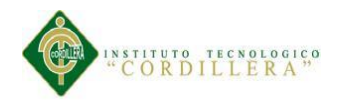

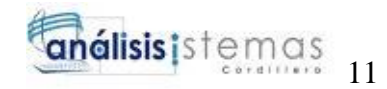

#### <span id="page-34-0"></span>Tabla 8

#### *Detalle de requerimiento RNF002*

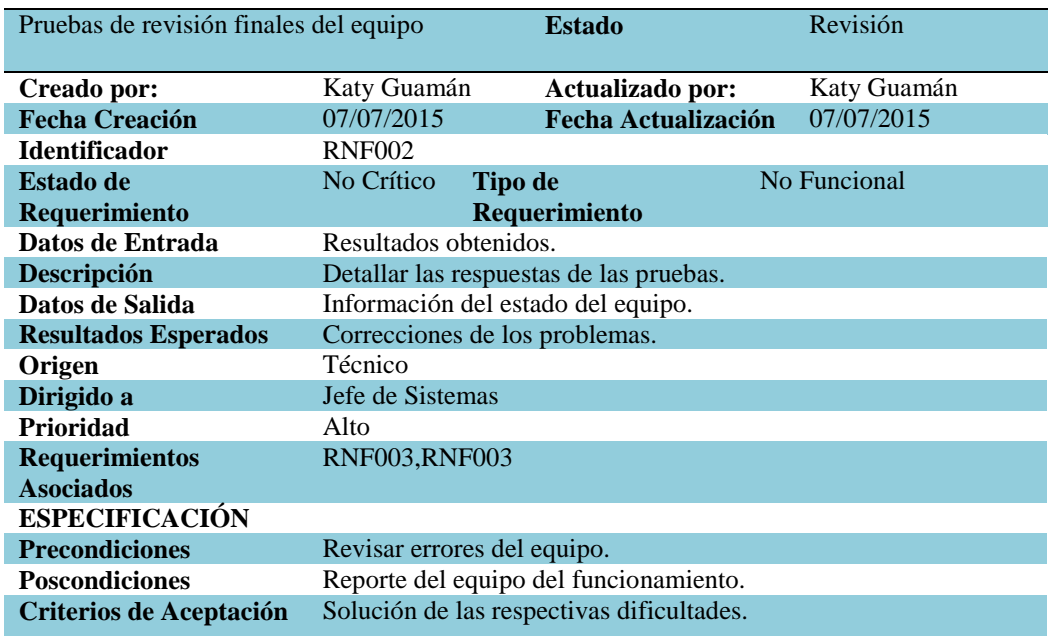

*Nota:* El requerimiento RNF002 se realiza las respectivas pruebas de verificación del equipo para confidenciar su funcionamiento normal.

#### <span id="page-34-1"></span>Tabla 9

#### *Detalle de requerimiento RNF003*

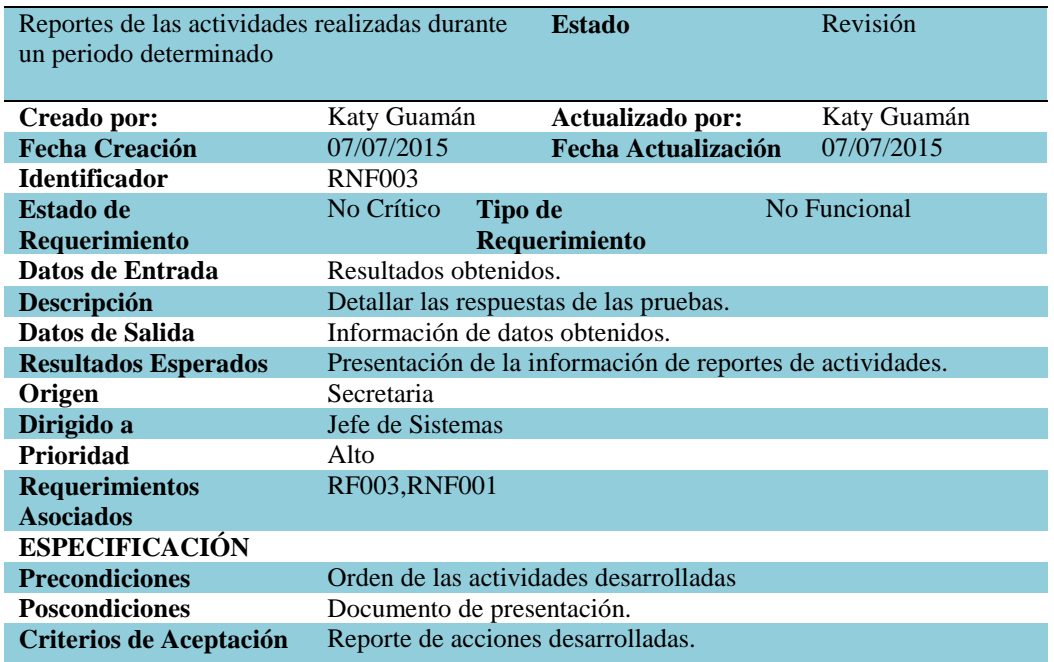

*Nota:*

El requerimiento RNF003 se crea reporte final de actividades dentro de un tiempo de terminado para dar a conocer el rendimiento del trabajos.

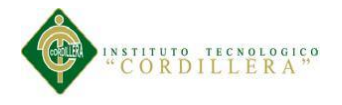

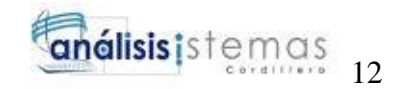

# <span id="page-35-0"></span>**2.02 Mapeo de involucrados**

A través del diagrama se indica a los involucrados directos e indirectos que son participantes en el problema y que pertenecen dentro del departamento informático que tienen el interés para una obtener solución.

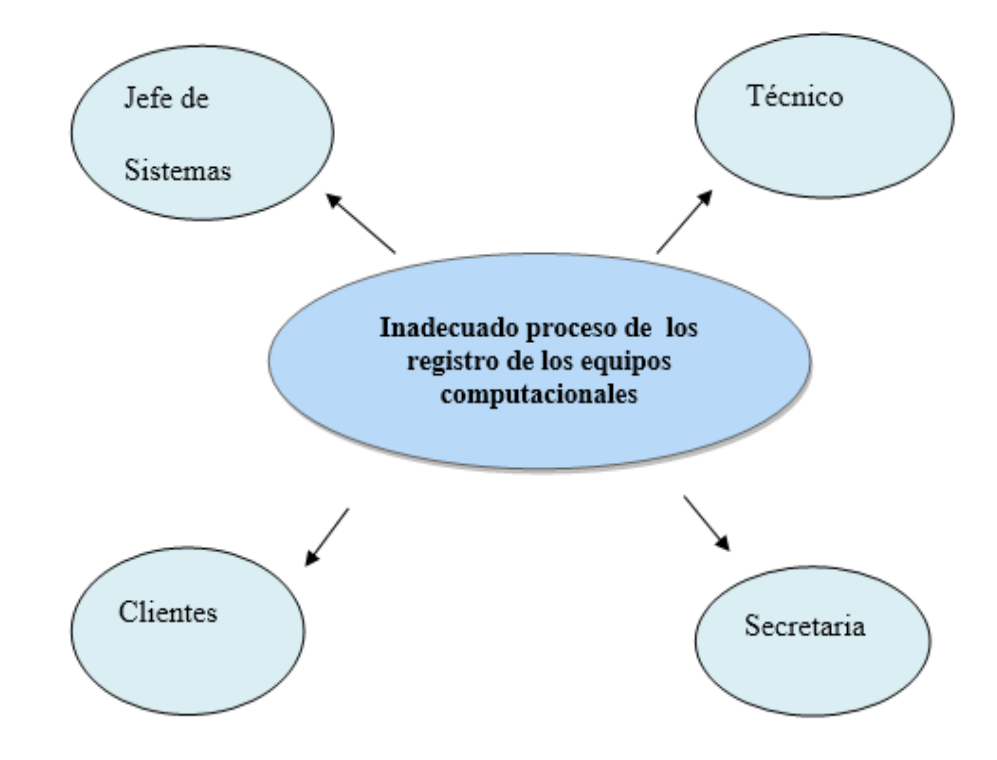

# **MAPEO DE INVOLUCRADOS**

#### *Figura 1***.** Mapeo de Involucrados

En la figura se presenta en un esquema a los involucrados directos e indirectos que intervienen en el problema central.
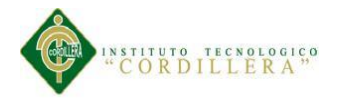

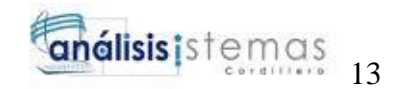

# **2.02.01 Análisis de involucrados**

En el análisis se establece una conclusión a quienes pueden ser afectados e inciden a enfrentar con el problema y se pueden identificar a los involucrados interesados.

**Secretaria:** Como involucrada directa es la persona quien se encarga de realizar todo el proceso del registro de los equipos y el servicio al cliente.

**Clientes:** Son también los involucrados directos ya que intervienen a través del servicio por parte de la secretaria para obtener una solución informática.

**Jefe de Sistemas:** Es el involucrado directo aquel que coordina en el departamento de sistemas y lleva el control de la entrega de los equipos.

**Técnico:** Es el involucrado indirecto ya que es aquel que cumple en la parte operacional del soporte técnico de los equipos entregando un informe técnico.

## **2.03 Matriz de involucrados**

En la matriz de involucrados se detalla el interés de cada uno de los involucrados como los directos e indirectos describiendo el problema actual que se presenta al momento de realizar las actividades y para esto también se redactar el interés de ellos para la solución del problema que se pretende resolver con el sistema para evitar conflictos más comunes en la labor diaria en el departamento.*Véase A.02.*

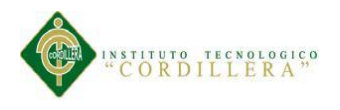

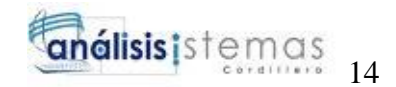

# **Capítulo III: Problemas y Objetivos**

# **3.01 Árbol de problemas**

En el árbol de problemas es la fase en la que se describe los aspectos negativos desglosando en las causas principales , reales y presentes de las cuales ocasionan los efectos que establecen el problema mas claramente que se pretende resolverse.

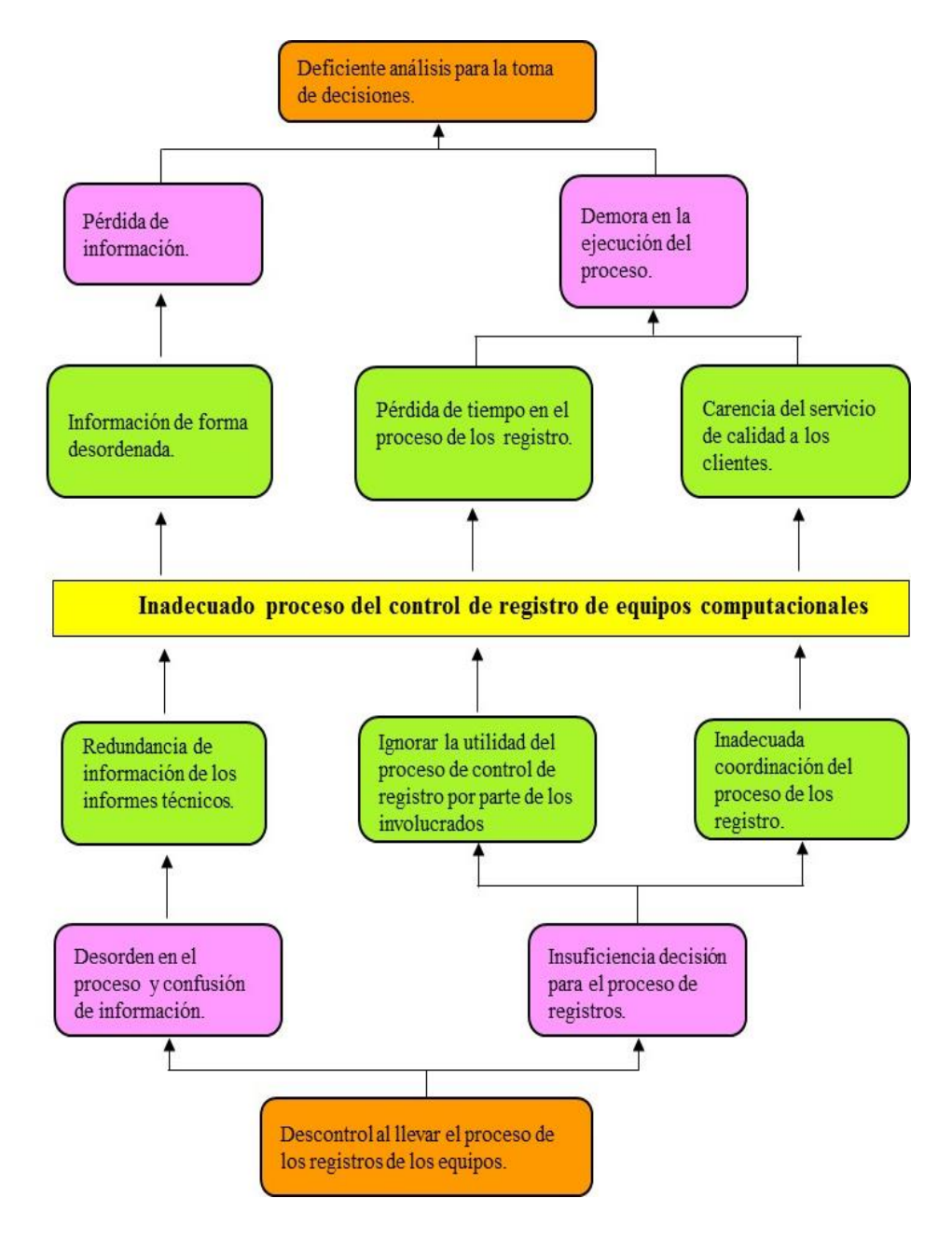

#### *Figura 2***.** Árbol de Problemas

Consiste en identificar los inconvenientes que se generar para el problema central determinando a través de los efectos y las causas (directas, indirectas y estructurales).

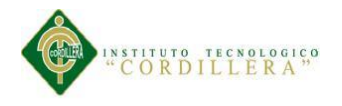

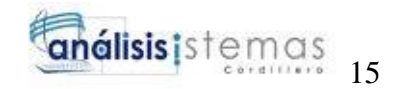

# **3.02 Árbol de objetivos**

En el árbol de objetivos es la fase en la que se describe las visiones positivas a través de los medios emprendiendo a las acciones de los fines y así alcanzar los objetivos planteados acordando por ciertas soluciones.

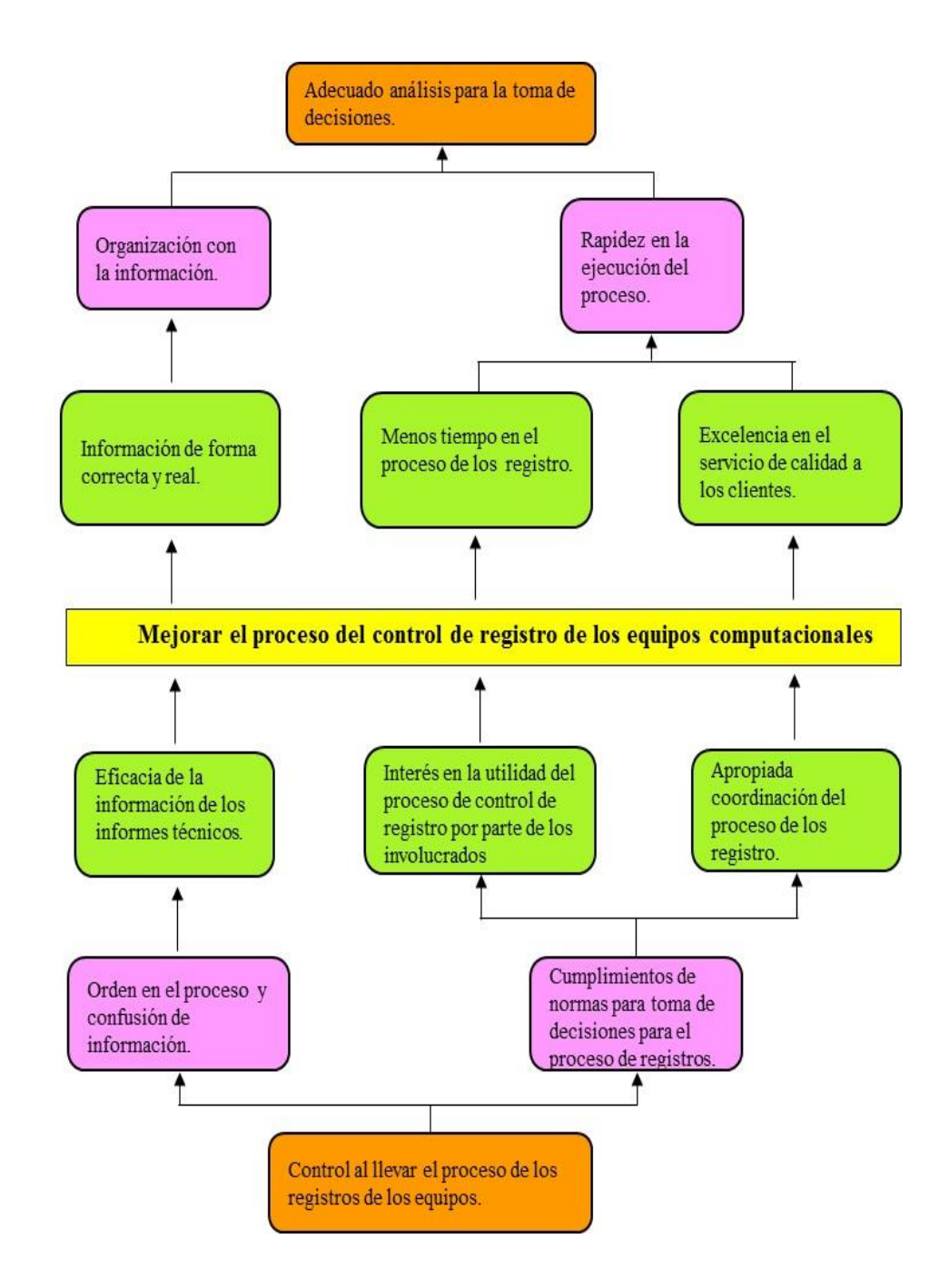

#### *Figura 3***.** Árbol de Objetivos

Se indica las metas a realizar del objetivo central determinando a través de los fines y los medios (directos, indirectos y estructurales).

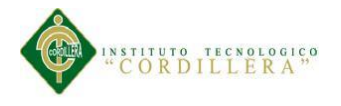

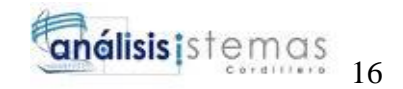

### **3.03 Diagramas de casos de uso**

En el diagrama de casos de uso general se muestra a través de la figura indicando los casos de cada actor de las funciones que se realiza en proceso actual.

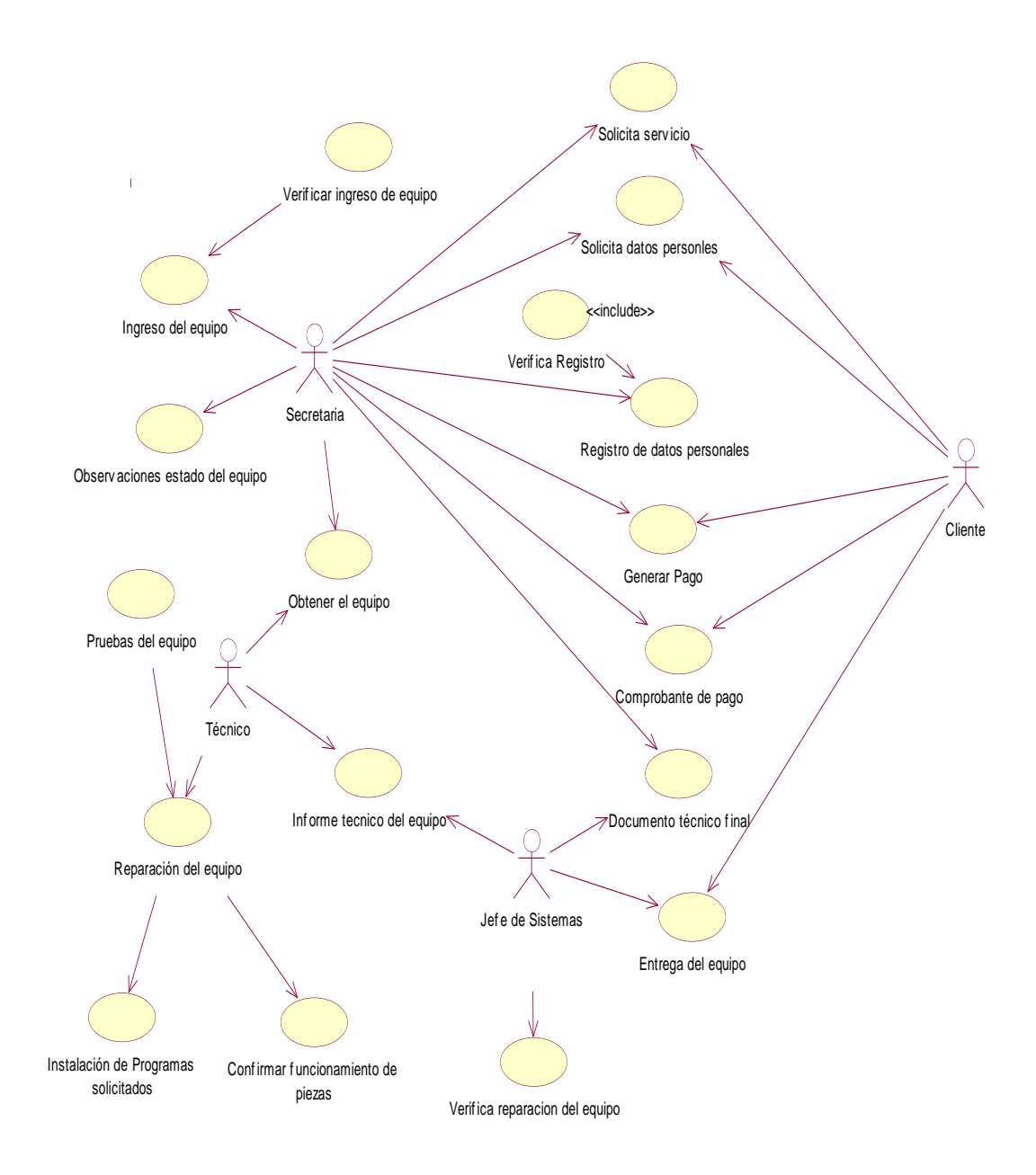

### *Figura 4***.** Diagrama de Caso de Uso

Se representa a través del esquema la funcionalidad de las actividades de cada uno de los actores y el rol que desempeña.

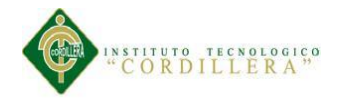

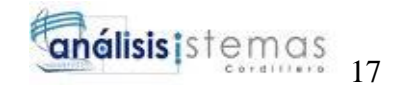

# **3.03.01 Diagrama de caso de usos individuales**

## CUI: Solicitación de servicio.

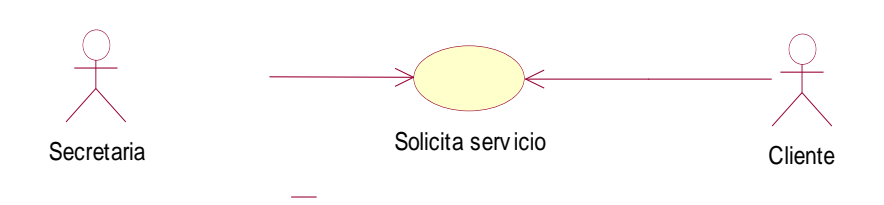

*Figura 5.* Caso de uso individual: Solicitación de servicio

Como primer caso es la solicitación de servicio técnico por parte del cliente donde también interactúa la secretaria para el respectivo servicio.

### CUI: Registro de nuevo cliente.

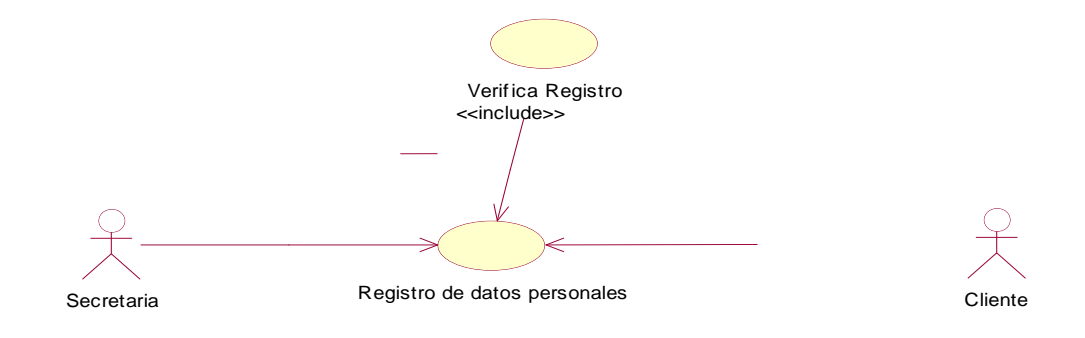

*Figura 6.* Caso de uso individual: Registro de nuevo cliente En este caso se produce al correspondiente registro de un nuevo registro por parte de la secretaria

donde ingresa os datos personales de manera apropiada.

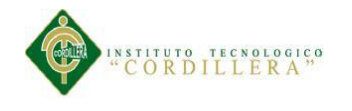

## CUI: Generar pago.

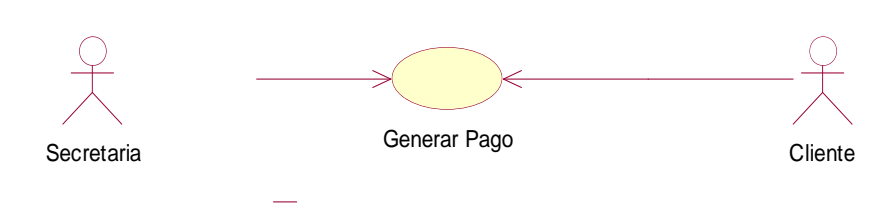

*Figura 7.* Caso de uso individual: Generar pago

En este caso se genera el pago de un valor monetario por el servicio que se cancela a través del cliente con destinario a la secretaria.

## CUI: Comprobante de pago.

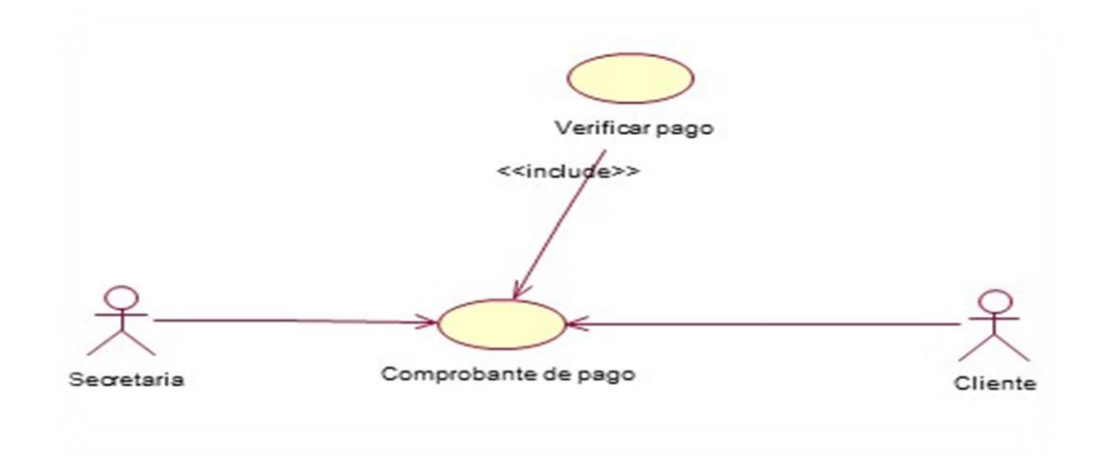

*Figura 8.* Caso de uso individual: Comprobante de pago

En este caso la secretaria realiza el comprobante de pago verificando el valor cancelado por el cliente.

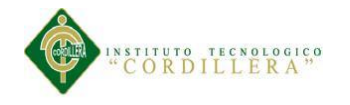

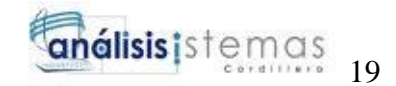

# CUI: Ingreso del equipo.

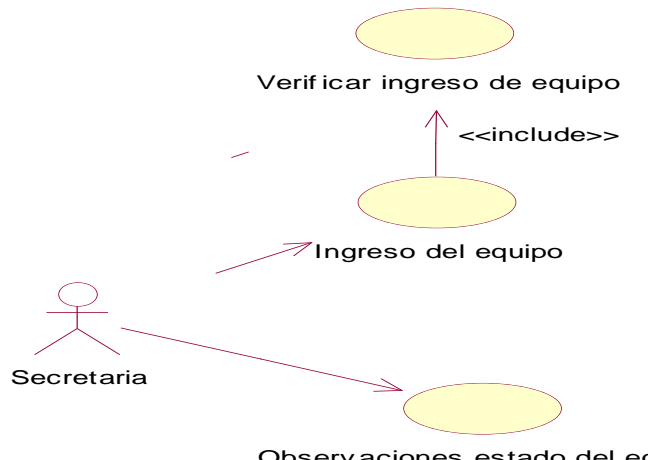

Observ aciones estado del equipo

*Figura 9.* Caso de uso individual: Ingreso del quipo En este caso la secretaria realiza el correspondiente ingreso del equipo revisando el estado que se encuentra el equipo.

## CUI: Reparación del equipo.

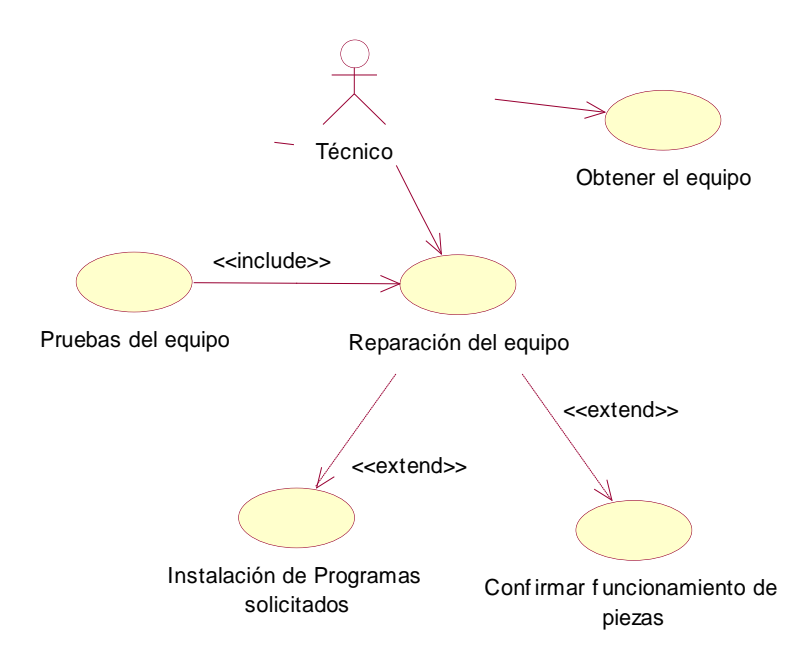

**F***igura 10.* Caso de uso individual: Reparación del equipo

En este caso se opera la parte técnica de la reparación del equipo con las respectivas pruebas del equipo asegurando el funcionamiento de los componentes.

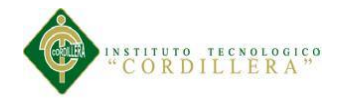

# CUI: Informe técnico.

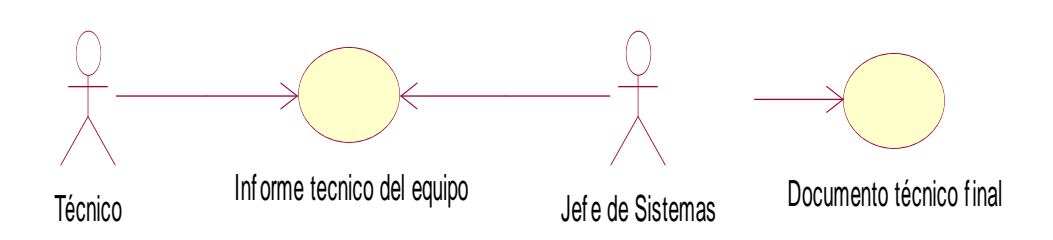

*Figura 11.* Caso de uso individual: Informe técnico

En este caso se proporciona el documento técnico del equipo al jefe de sistemas indicando las especificaciones y detalladas.

# CUI: Entrega del equipo.

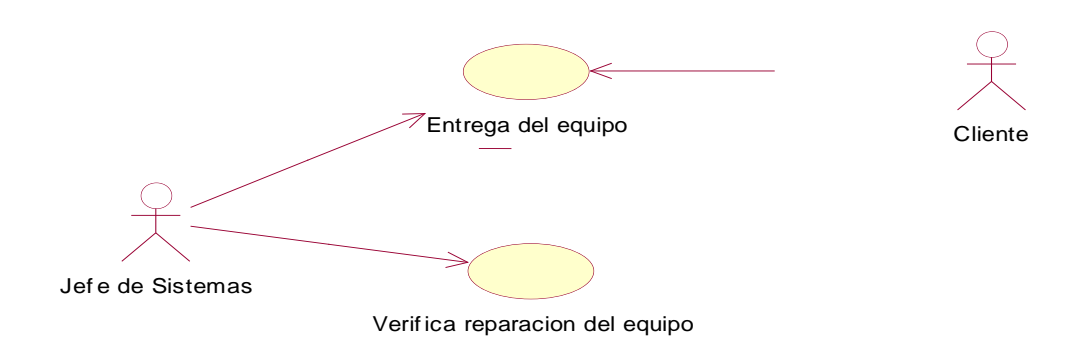

*Figura 12.* Caso de uso individual: Entrega del equipo

En este caso se procede la respectiva entrega del equipo por parte del jefe de sistemas confirmando la solución informática realizada.

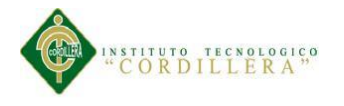

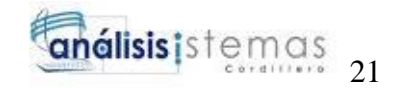

## **3.04 Casos de uso de realización**

CUR: Registro del cliente.

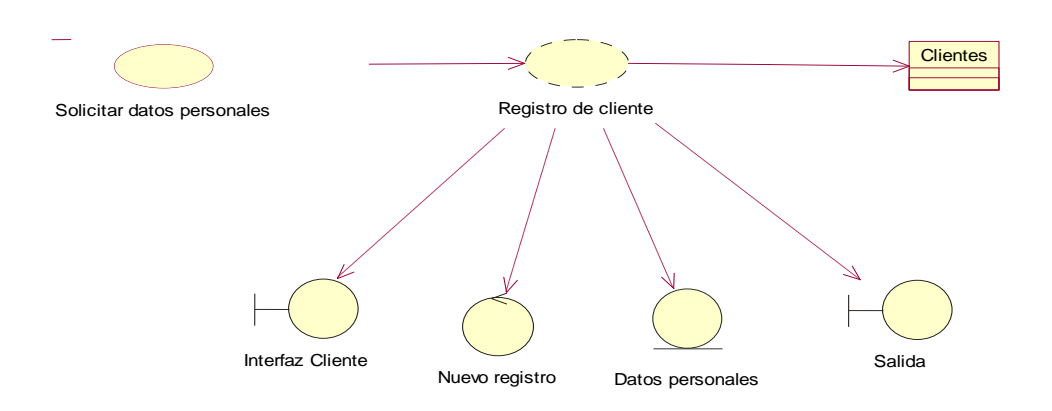

*Figura 13.* Caso de uso de realización: Registro del cliente

En el registro del cliente se debe tener en cuenta los datos personales para cualquier conflicto en los campos necesarios.

## Tabla 10

*Caso de uso de realización 001*

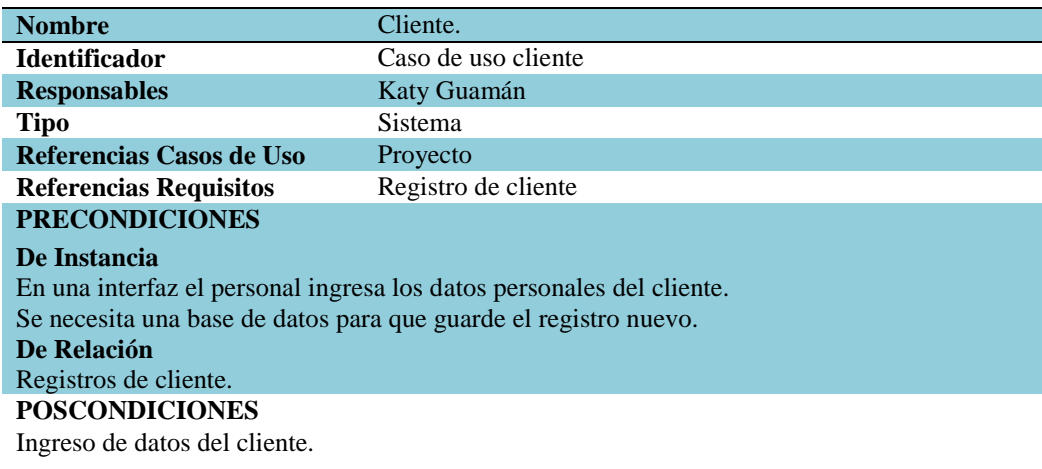

#### **SALIDAS PANTALLA**

Información completa del nuevo cliente registrado.

*Nota:*

Para realizar el respectivo registro es generado por parte de la secretaria en relación con el cliente teniendo constancia de un anterior ingreso del cliente.

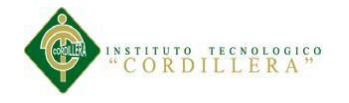

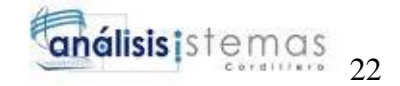

## CUR: Ingreso del equipo.

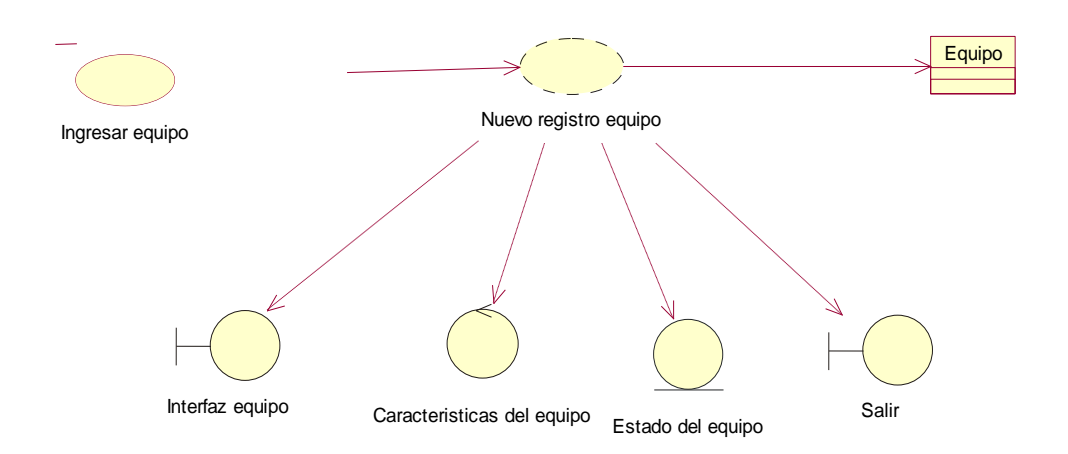

#### *Figura 14.* Caso de uso de realización: Ingreso del equipo

Para un nuevo registro para el equipo se debe a notar todas las características del ordenador y estado en el que se encuentra para constancia.

#### Tabla 11

#### *Caso de uso de realización 002*

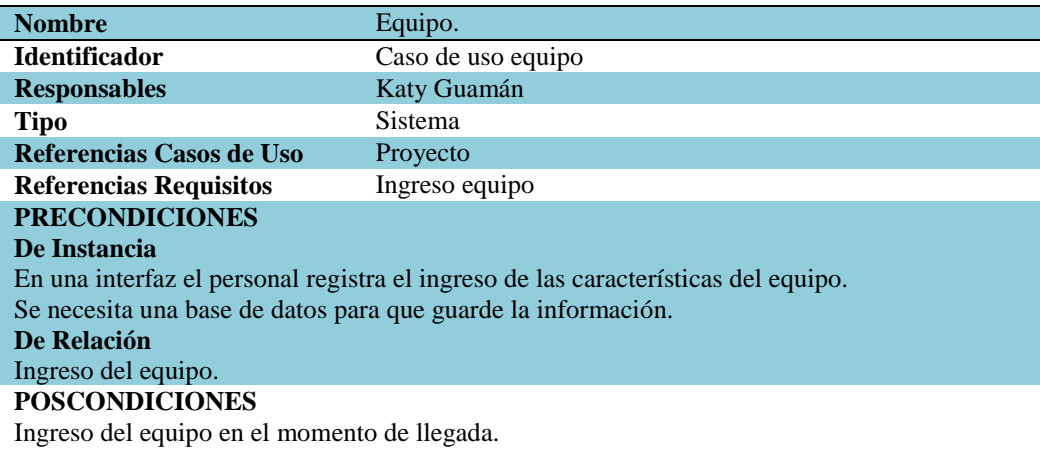

#### **SALIDAS PANTALLA**

Condiciones del estado del equipo.

#### *Nota:*

Para el ingreso del ordenador se encarga la secretaria tomando en cuenta las especificaciones y características y el estado dando a conocer detalladamente.

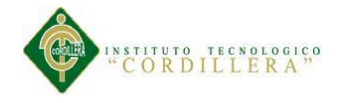

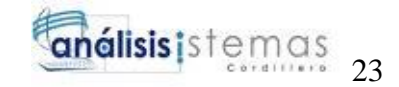

## CUR: Reparación del equipo.

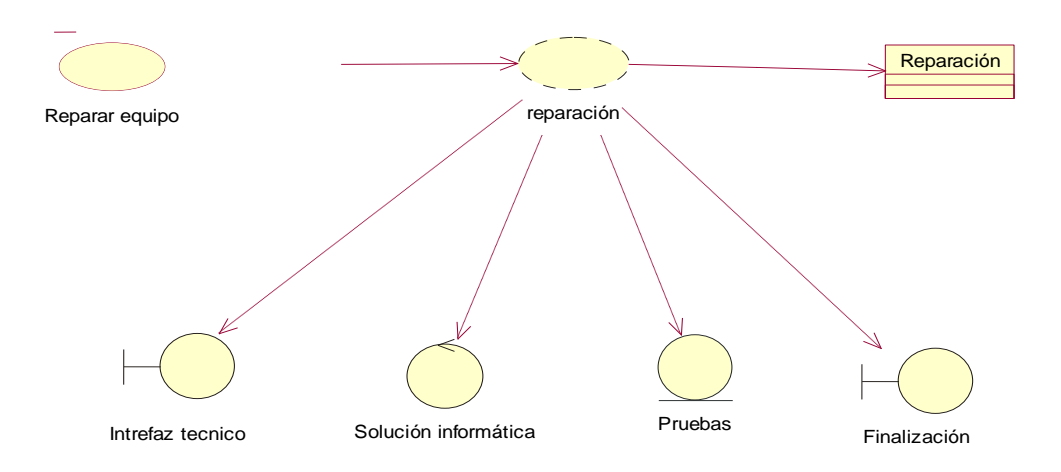

#### *Figura 15.* Caso de uso de realización: Reparación del equipo

En la reparación tiene el objetivo de dar un resultado a una solución informática para cualquier inconveniente del ordenador.

### Tabla 12

### *Caso de uso de realización 003*

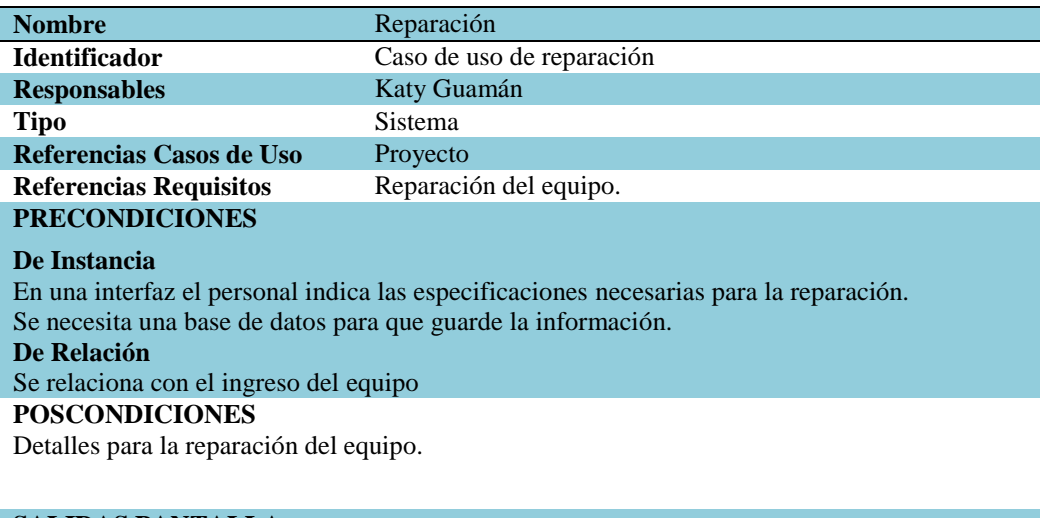

#### **SALIDAS PANTALLA**

Indicaciones para resolver dificultades del equipo.

#### *Nota:*

En la reparación del equipo al final debe realizar respectivas pruebas del arranque solucionado.

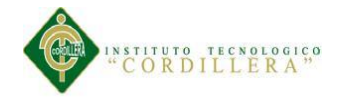

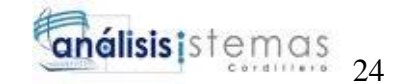

## CUR: Documento detallado.

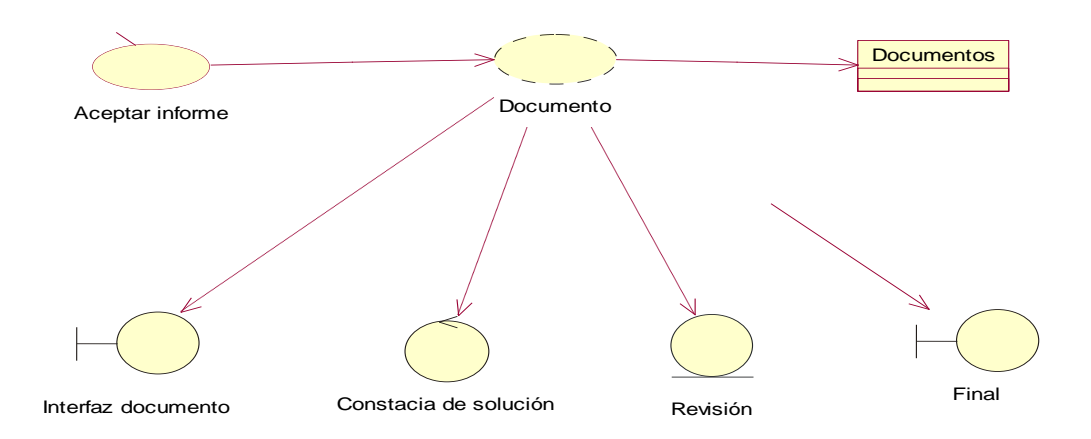

#### *Figura 16.* Caso de uso de realización: Documento detallado

 El documento se debe revisar para la constancia de los problemas resueltos y cambios realizados al ordenador.

### Tabla 13

*Caso de uso de realización 005*

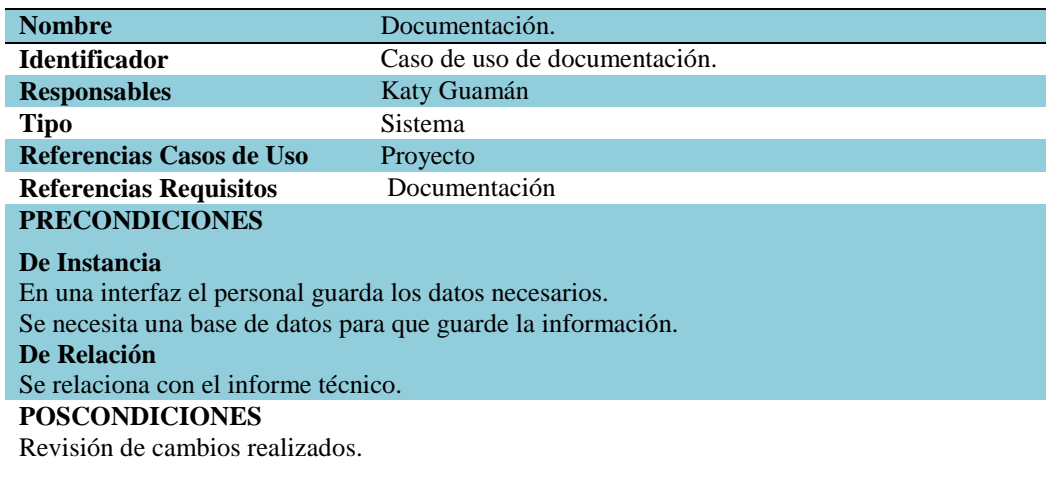

#### **SALIDAS PANTALLA** Documento detallado del equipo.

*Nota:*

La respectiva revisión del documento y da aceptado es el jefe de sistema dando a conocer como terminación la solución informática del ordenador.

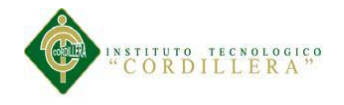

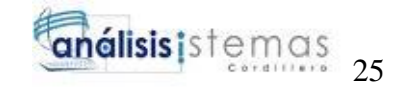

## CUR: informe técnico.

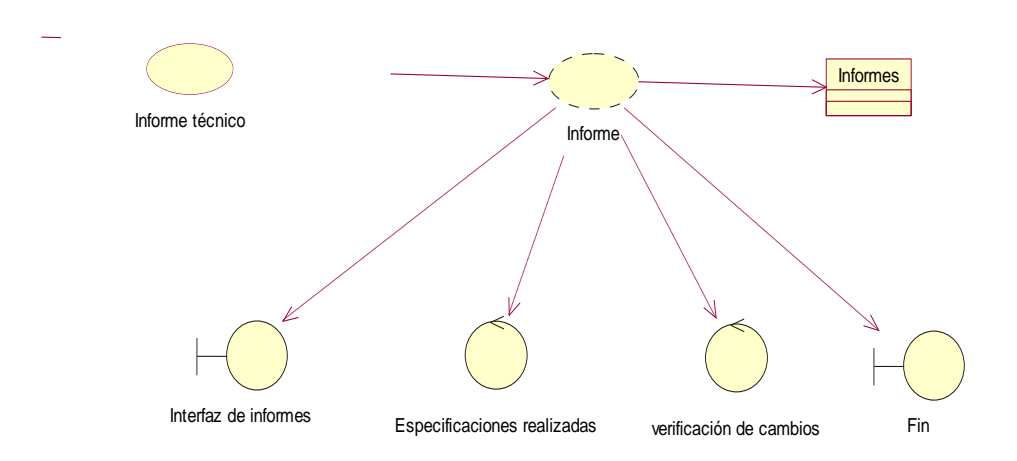

#### *Figura 17.* Caso de uso de realización: Informe técnico

Entrega del informe técnico detallando las especificando realizadas de cada actividad para la verificación de cambios.

### Tabla 14

## *Caso de uso de realización 004*

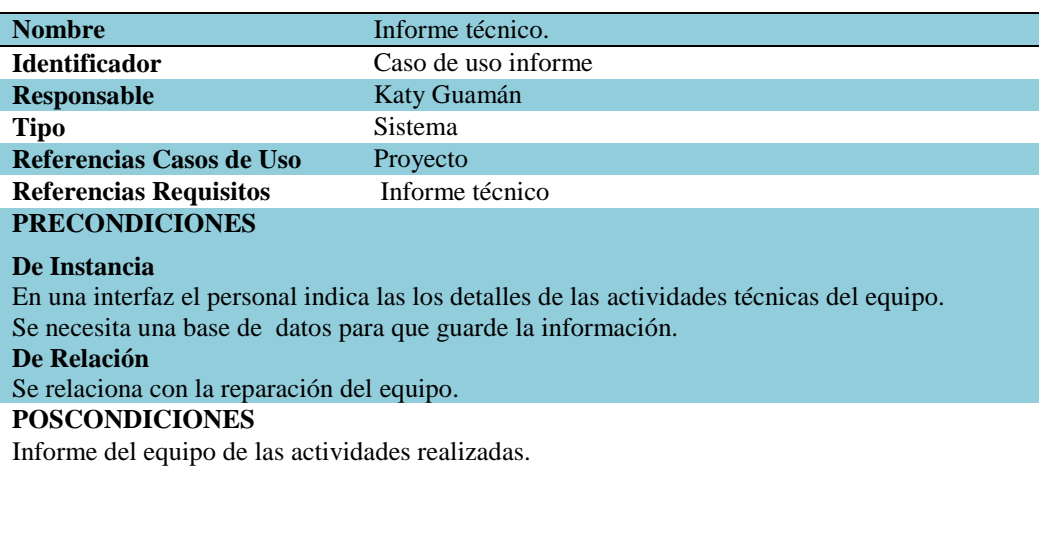

# **SALIDAS PANTALLA**

Condiciones del estado del equipo.

*Nota:*

El informe técnico se debe ser realizado por el técnico donde detalla específicamente las actividades ejecutadas.

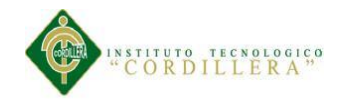

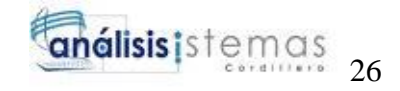

CUR: Pago.

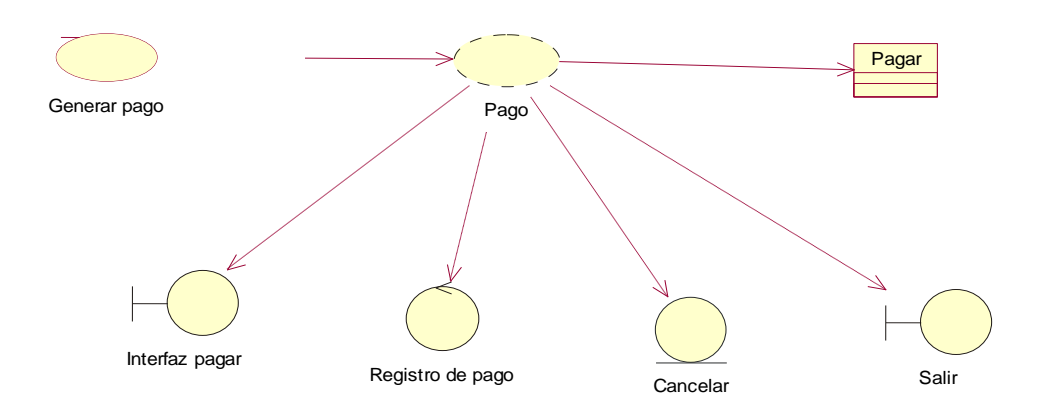

*Figura 18.* Caso de uso de realización: Pago

Al momento de cancelar inmediatamente se debe realizar el registro del pago del valor cancelado.

#### Tabla 15

*Caso de uso de realización 006*

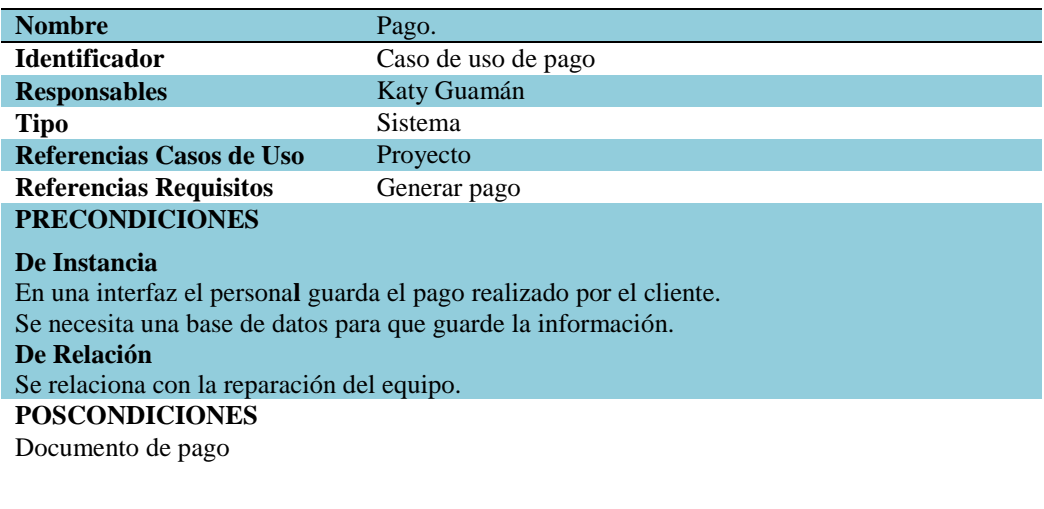

# **SALIDAS PANTALLA**

Recibo detallado del servicio.

#### *Nota:*

El registro de pago es realizado por la secretaria llenando la información adecuada detallando el concepto de cancelado.

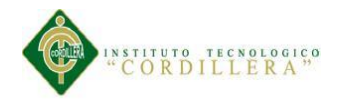

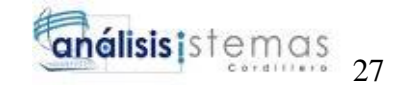

# CUR: Comprobante de pago.

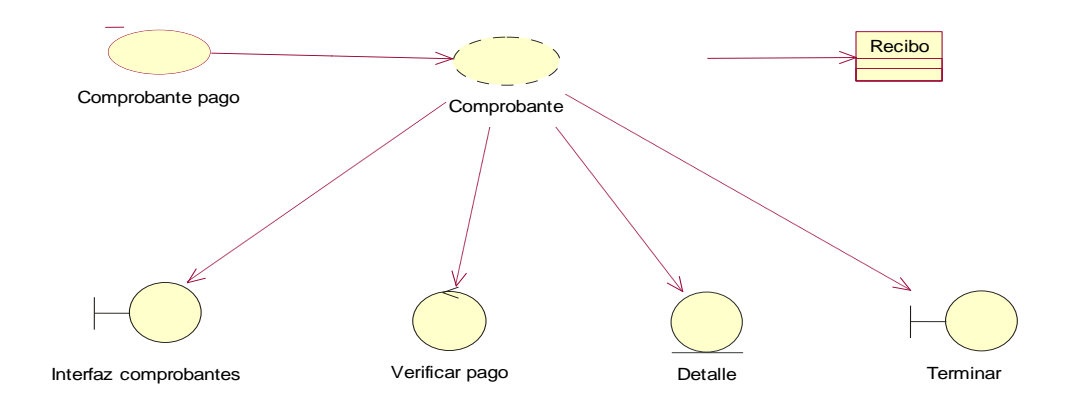

*Figura 19.* Caso de uso de realización: Comprobante de pago

Se debe realizar la adecuada verificación del pago generado anteriormente por el cliente.

#### Tabla 16

### *Caso de uso de realización 007*

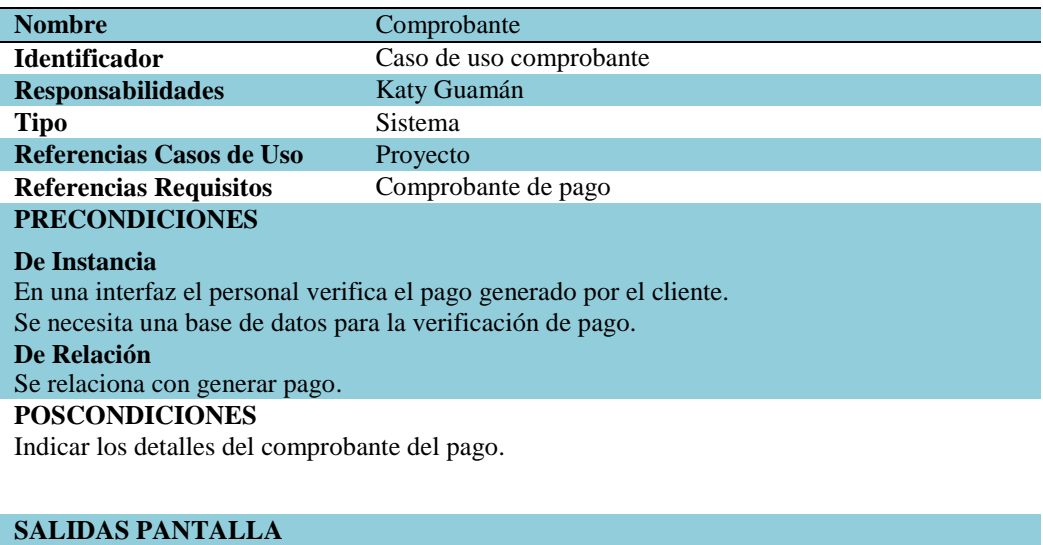

Evidencia de pago.

Nota:

El comprobante del pago es procesado por la secretaria verificando el pago por parte del cliente detallando la información necesaria.

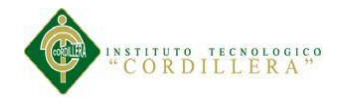

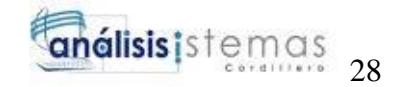

## CUR: Entrega del equipo.

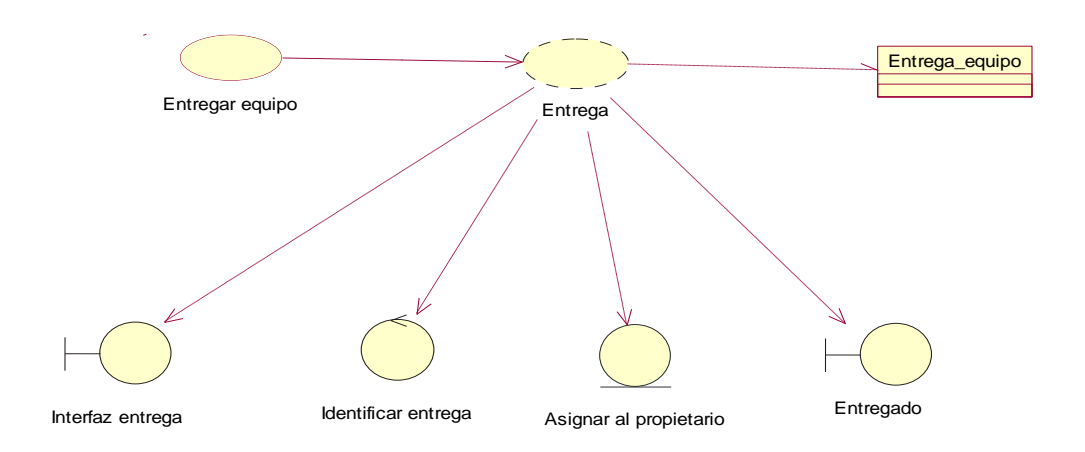

#### *Figura 20.* Caso de uso de realización: Entrega del equipo

Para la respectiva entrega del equipo se procesa con la identificación del cliente con sus respectivos componentes del ordenador.

#### Tabla 17

#### *Caso de uso de realización 008*

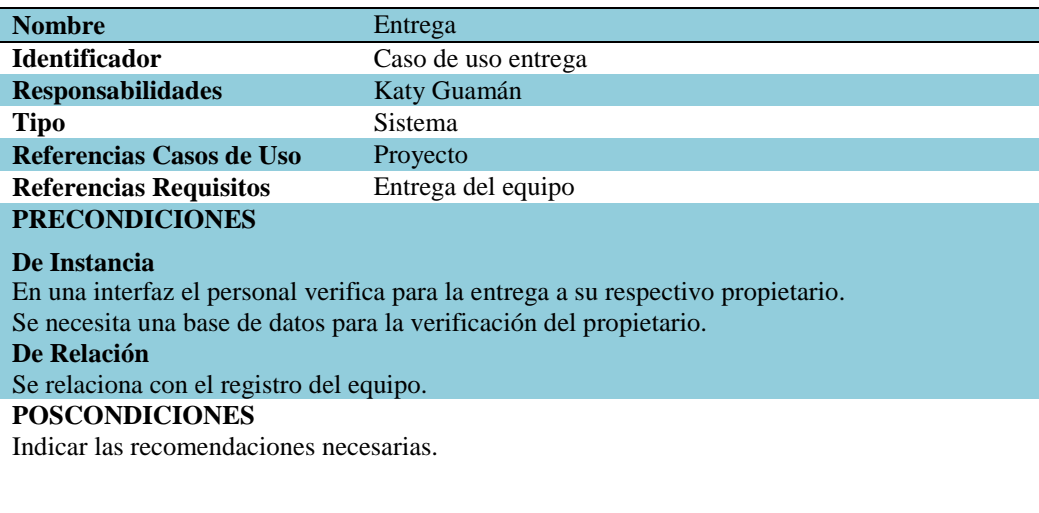

# **SALIDAS PANTALLA**

### Cierre de caso técnico.

*Nota:* 

La entrega del equipo a su respectivo propietario el responsable es el jefe de sistema dando como el cierre del servicio al cliente.

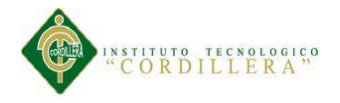

# **3.05 Diagrama de secuencias del sistema**

DS: Registro de nuevo cliente.

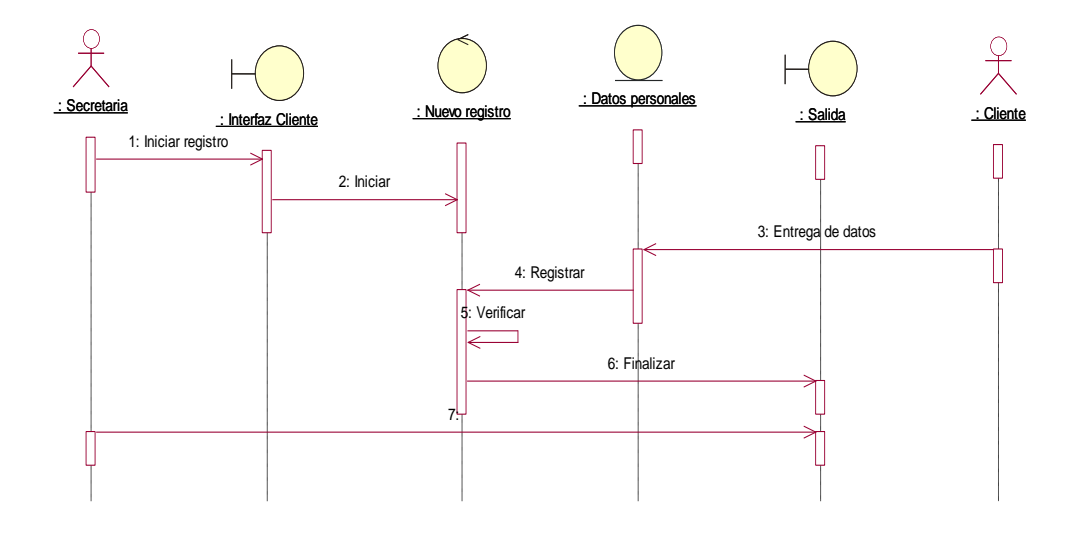

#### *Figura 21.* Diagrama de Secuencia: Registro del cliente

En el esquema se indica el procedimiento del registro de un nuevo cliente por parte de la secretaria ingresando los datos personales correspondientes del cliente y verificar un anterior registro.

## DS: Ingreso del equipo.

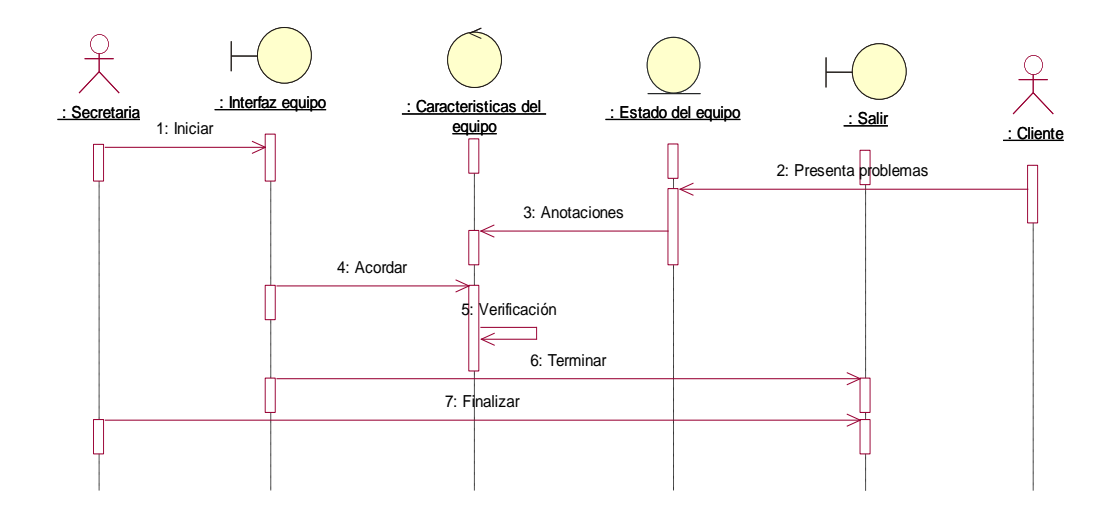

#### *Figura 22.* Diagrama de Secuencia: Ingreso del equipo

En el esquema se indica el procedimiento del ingreso del equipo por parte de la secretaria señalando las características necesarias y el estado del cual se encuentra el equipo y verificando un anterior ingreso del equipo.

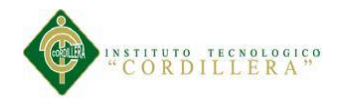

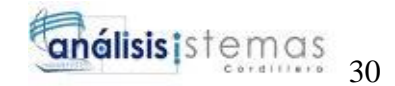

## DS: Reparación del equipo.

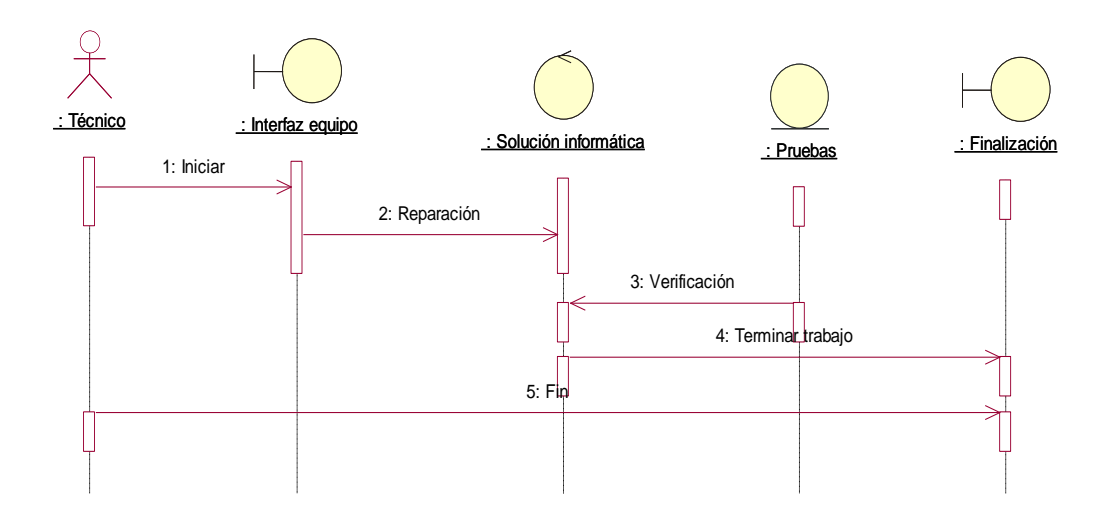

*Figura 23.* Diagrama de secuencia: Reparación del equipo

En el esquema se indica el procedimiento de la solución informática por parte del técnico que opera al equipo con las respectivas pruebas del funcionamiento del equipo.

# DS: Detalle del equipo.

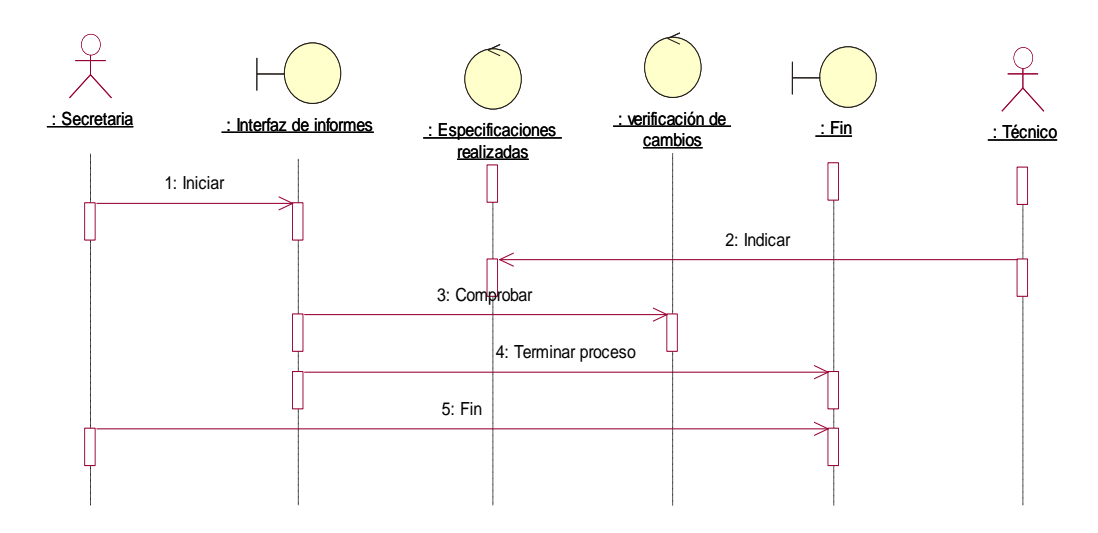

*Figura 24.* Diagrama de secuencia: Detalle del equipo

En el esquema se indica el procedimiento de la entrega del informe técnico por parte del técnico detallando las especificaciones realizadas al equipo y las pruebas realizadas para cualquier inconveniente.

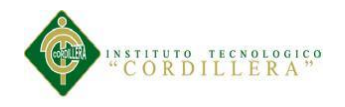

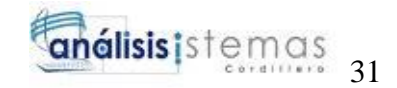

# DS: Registro del pago.

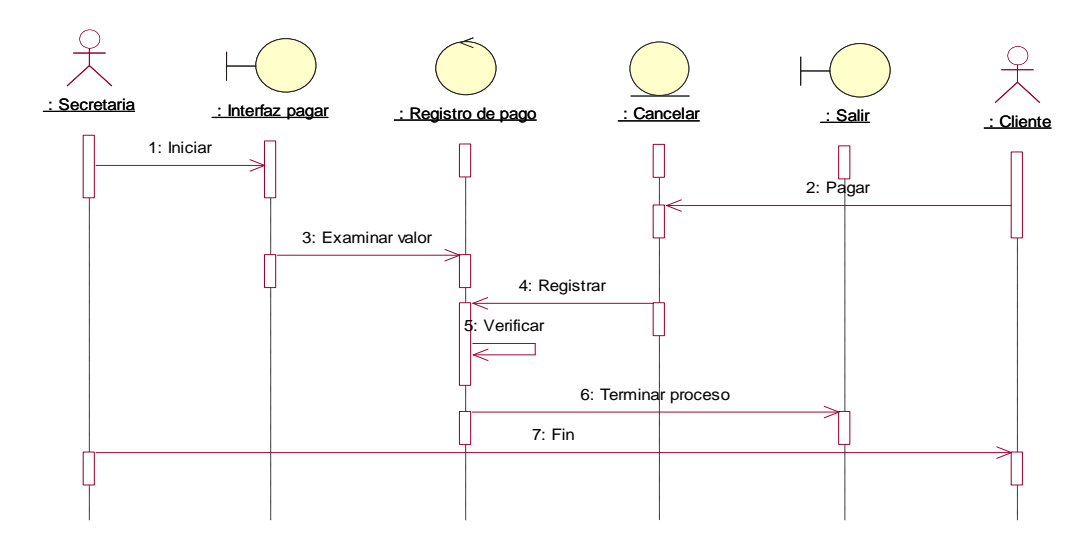

*Figura 25.* Diagrama de Secuencia: Registro del pago

En el esquema se indica el procedimiento del registro de pago por parte de la secretaria generado por el cliente.

## DS: Pruebas del equipo.

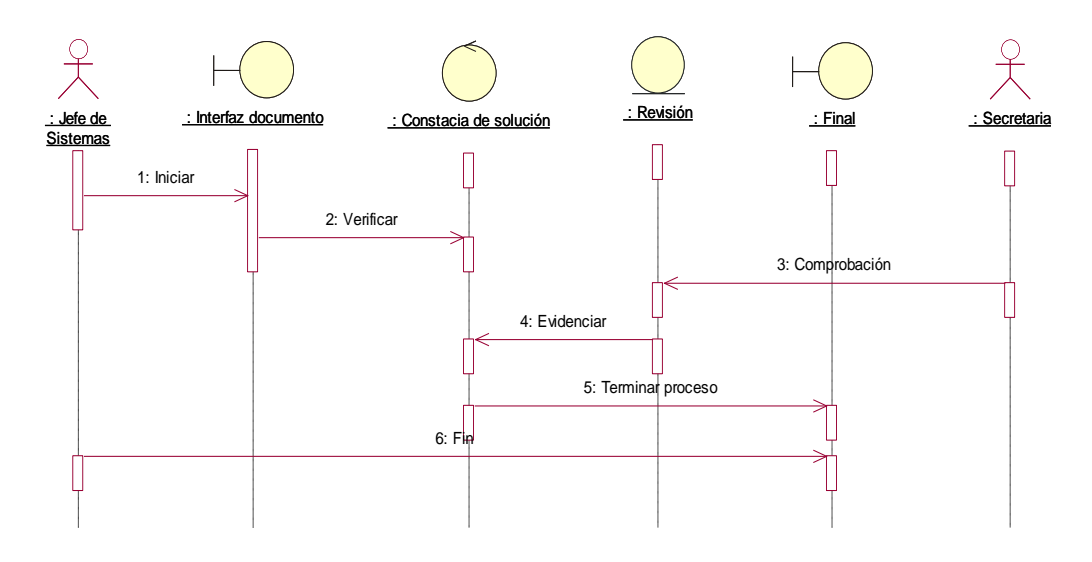

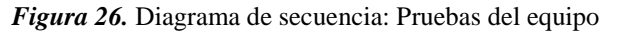

En el esquema se indica el procedimiento de la entrega de documentos por parte del jefe de sistema para la revisión final respectiva por la secretaria.

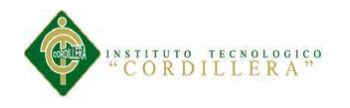

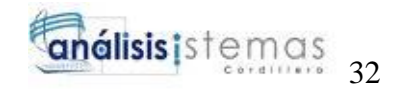

# DS: Verificación del pago.

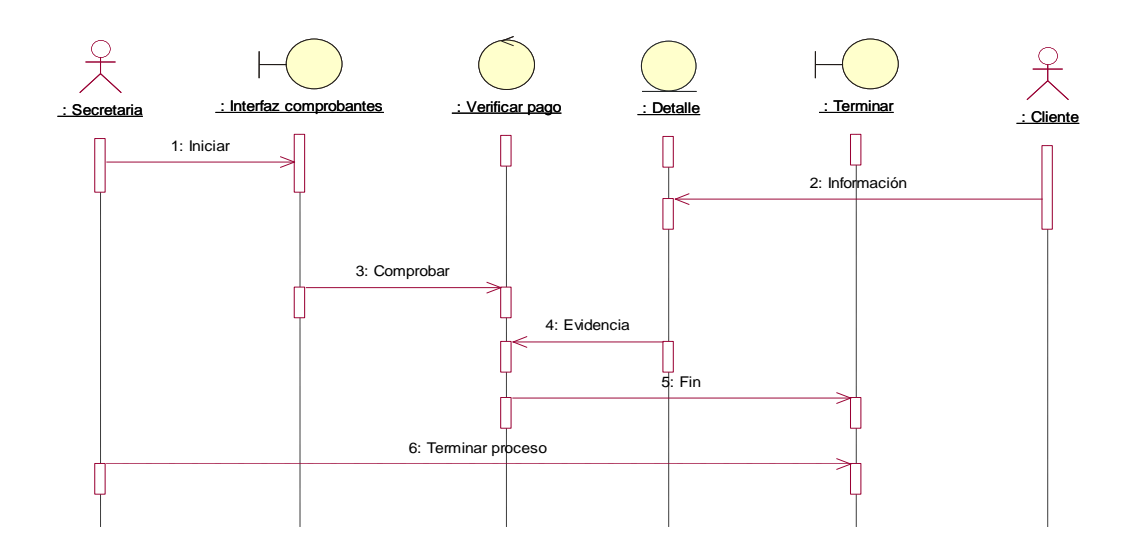

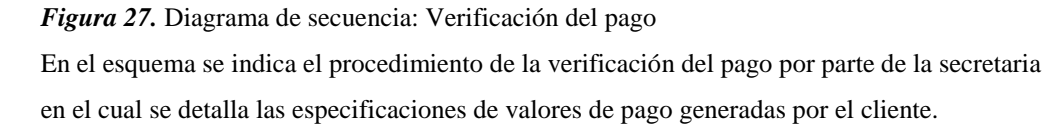

## DS: Entrega del equipo.

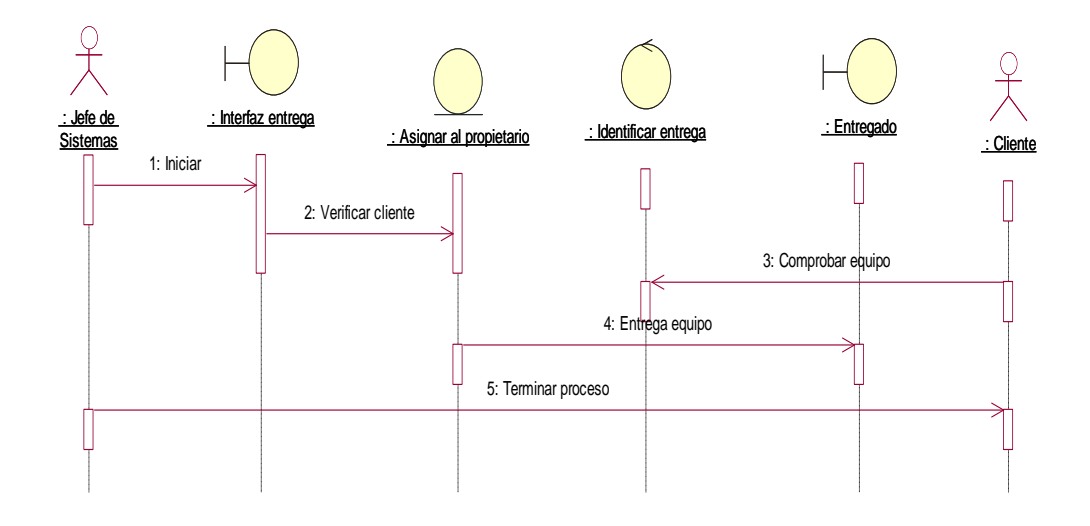

*Figura 28.* Diagrama de Secuencia: entrega del equipo

En el esquema se indica el procedimiento de la entrega del equipo por parte del jefe de sistema confirmando al respectivo propietario del equipo y señalando precauciones necesarias.

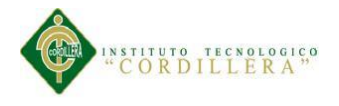

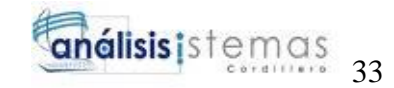

### **3.06 Especificación de casos de uso**

## Tabla 18

*Especificación de caso de uso 001*

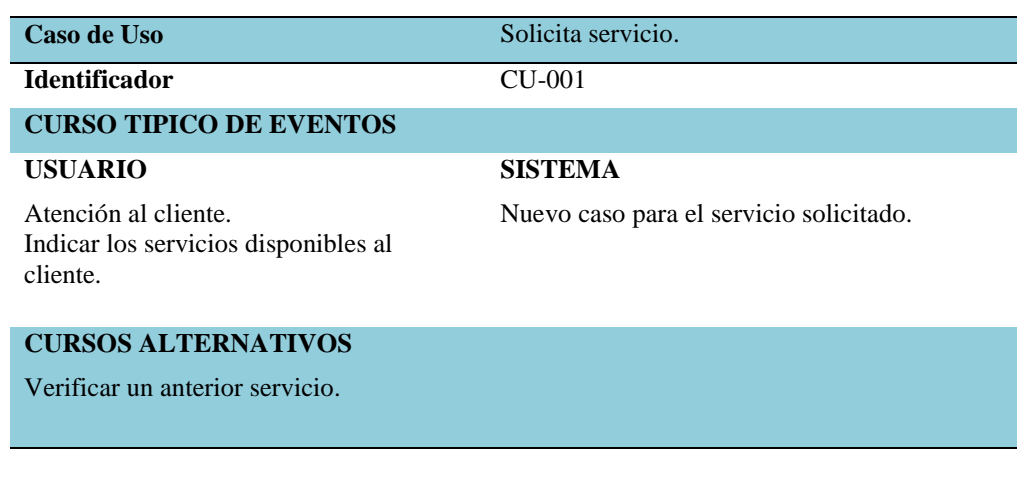

# *Nota:*

Al solicitar un nuevo servicio para el cliente se abre un uno caso.

#### Tabla 19

### *Especificación de caso de uso 002*

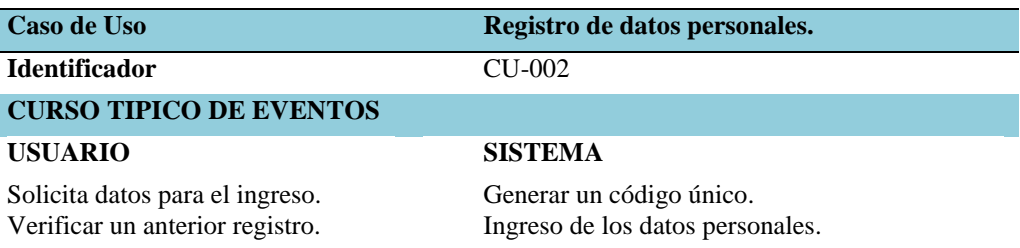

#### **CURSOS ALTERNATIVOS**

Comprobar si los datos son los correctos.

#### *Nota:*

En el registro para un nuevo cliente se genera un código único y se ingresa los datos personales del cliente verificando un anterior registro.

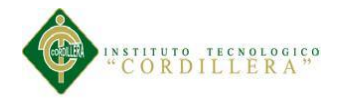

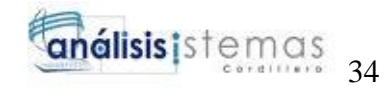

## Tabla 20

## *Especificación de caso de uso 003*

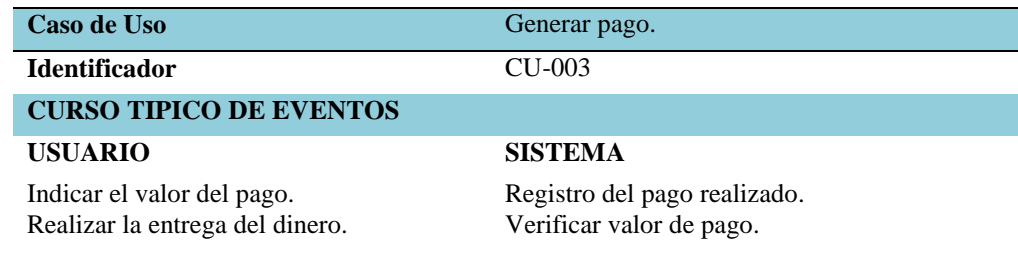

## **CURSOS ALTERNATIVOS**

Verificar el valor de pago y datos del cliente.

#### *Nota:*

Al ser generado el pago por parte del cliente se debe registrar como cancelado el valor**.** 

#### Tabla 21

### *Especificación de caso de uso 004*

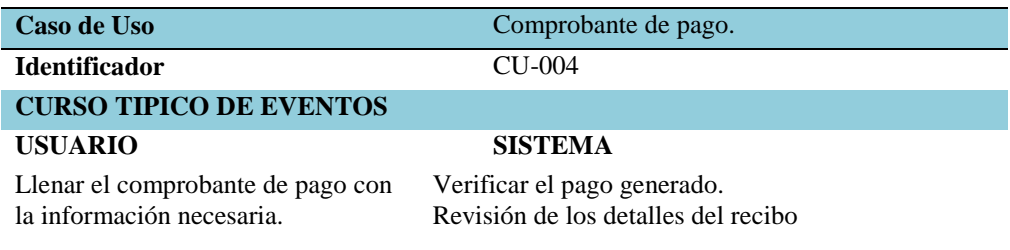

#### **CURSOS ALTERNATIVOS**

Revisar información del comprobante.

#### *Nota:*

El comprobante de pago se realiza la correspondiente verificación del valor cancelado del pago detallando el concepto del valor monetario.

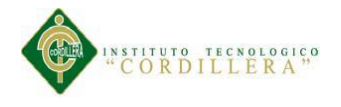

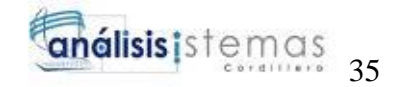

## Tabla 22

## *Especificación de caso de uso 005*

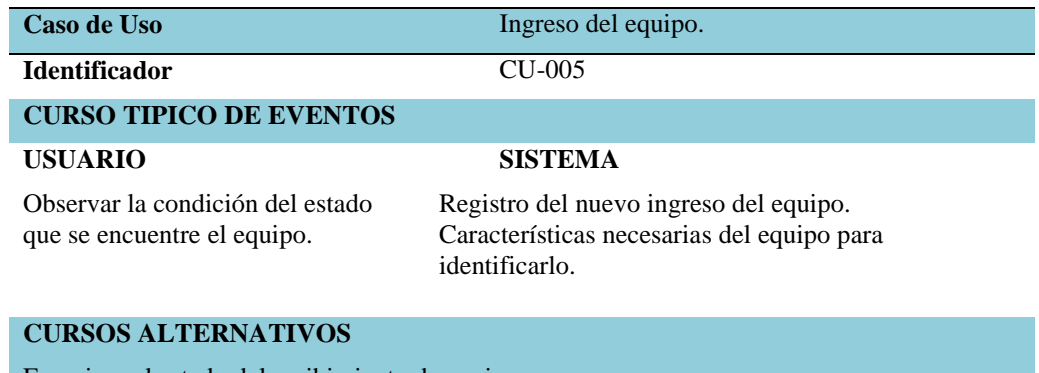

Examinar el estado del recibimiento de equipo.

#### *Nota:*

Para el ingreso del equipo se detalla las características del ordenador e indicar las observaciones del estado del equipo.

## Tabla 23

### *Especificación de caso de uso 006*

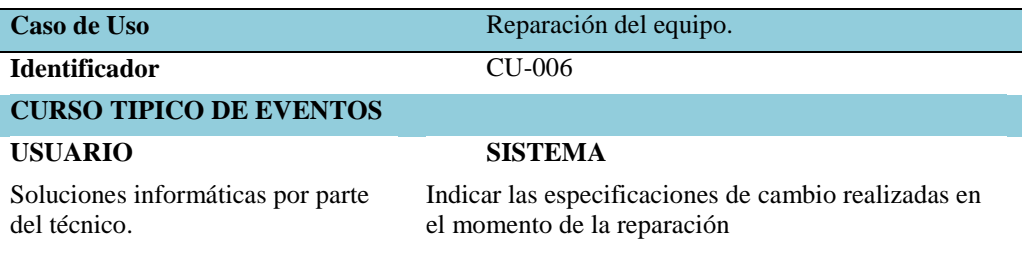

#### **CURSOS ALTERNATIVOS**

Pruebas correspondientes del equipo.

*Nota:* 

En la reparación del equipo para dar como finalizado la solución informática se debe ejecutar las pruebas correspondientes para probar el funcionamiento del equipo.

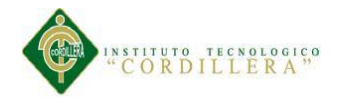

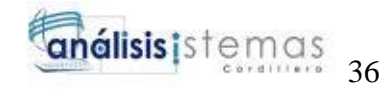

## Tabla 24

## *Especificación de caso de uso 007*

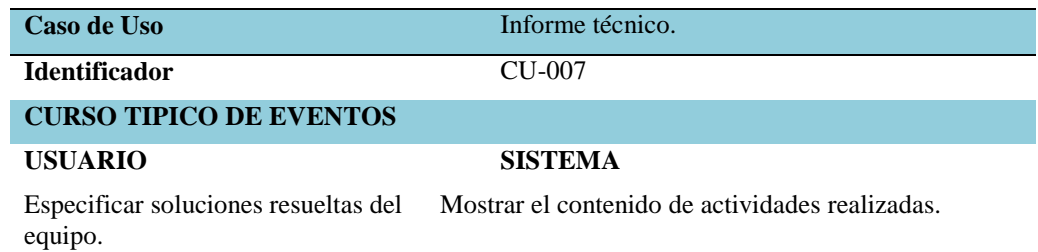

# **CURSOS ALTERNATIVOS**

Indicar cambios realizados del equipo.

#### *Nota:*

Para la realización del informe técnico de detalla todas las especificaciones solucionadas de ordenador y cambios realizados por cada actividad.

## Tabla 25

#### *Especificación de caso de uso 008*

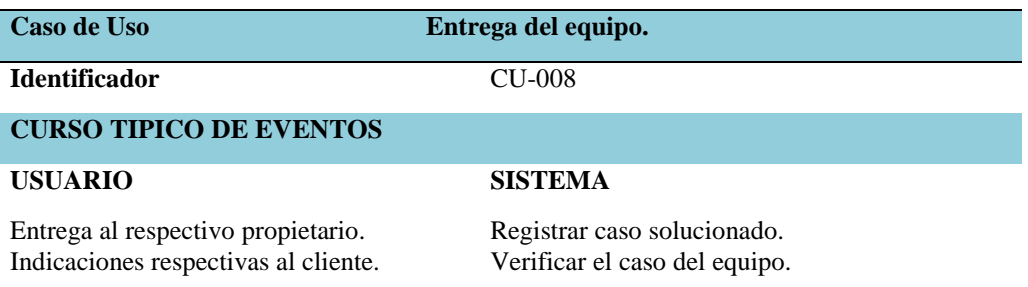

#### **CURSOS ALTERNATIVOS**

Entregar con sus respectivos componentes (batería, cargador, CD).

#### *Nota:*

Para la entrega del equipo se lo realiza al respectivo propietario concluyendo como el cierre del caso del servicio.

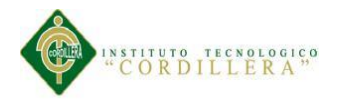

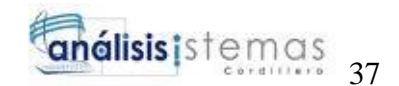

# **Capítulo IV: Análisis de Alternativas**

## **4.01 Matriz de Análisis de Alternativas**

En la matriz de análisis de alternativas se describe cada uno de las estrategias alternativas ya que cada una tiene un nivel de prioridad ya que puede ser bajo, medio alto; si aquellas alternativas son ejecutadas podrían promover el cambio de la situación actual a la situación deseada alcanzando los objetivos propuestos.

*Véase A.03.*

## **4.02 Matriz de impacto de Objetivos**

En la matriz de impacto de objetivos se menciona los objetivos indicando el grado de factibilidad de lograrse el objetivo ya que se puede ejecutarse para evaluar la eficacia de la acción de manera objetiva mejorando el impacto y dando a entender cada acción. *Véase A.04.*

## **4.03 Estándares para el Diseño de Clases**

Los estándares para realizar el diseño de clases son los siguientes componentes que a continuación se los describen cada uno de ellos que se utilizaron para la realizar la estructura del diagrama.

## **Estándar para el diagrama de clase**

- Los nombres compuestos se identificarán con las letras mayúsculas seguido por un guion bajo para los espacios.
- Los nombres simples se identificarán con la primera letra mayúscula y las demás letras en minúsculas seguido por un guion bajo para los espacios.

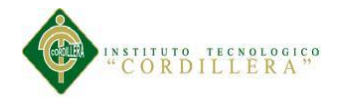

## **Estándar para los casos de realización**

- Para los nombres de los formularios se identificarán con las letras mayúsculas seguido por un guio bajo para los espacios.
- Los nombres compuestos se utiliza la primera letra mayúscula y las demás letras minúsculas.

## **Estándar para las tablas:**

- Las tablas se identificaran por los nombres según el formulario utilizados, por ejemplo: Personal.
- Los atributos de las tablas utiliza nombres compuestos identificando con letras minúsculas seguido por un guio bajo para los espacios.
- Los métodos utiliza nombres simples y se identifican por las letras minúsculas seguido por un guion bajo para los espacios.

## **4.04 Diagrama de Clases**

En el diagrama de clases se muestra el conjunto de clases, interfaces y colaboraciones, así como sus correspondientes relaciones entre clases ya que este diagrama se lo presenta en el modelado orientado a objetos.

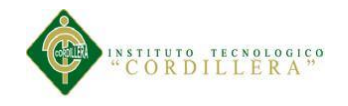

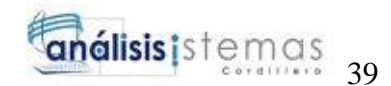

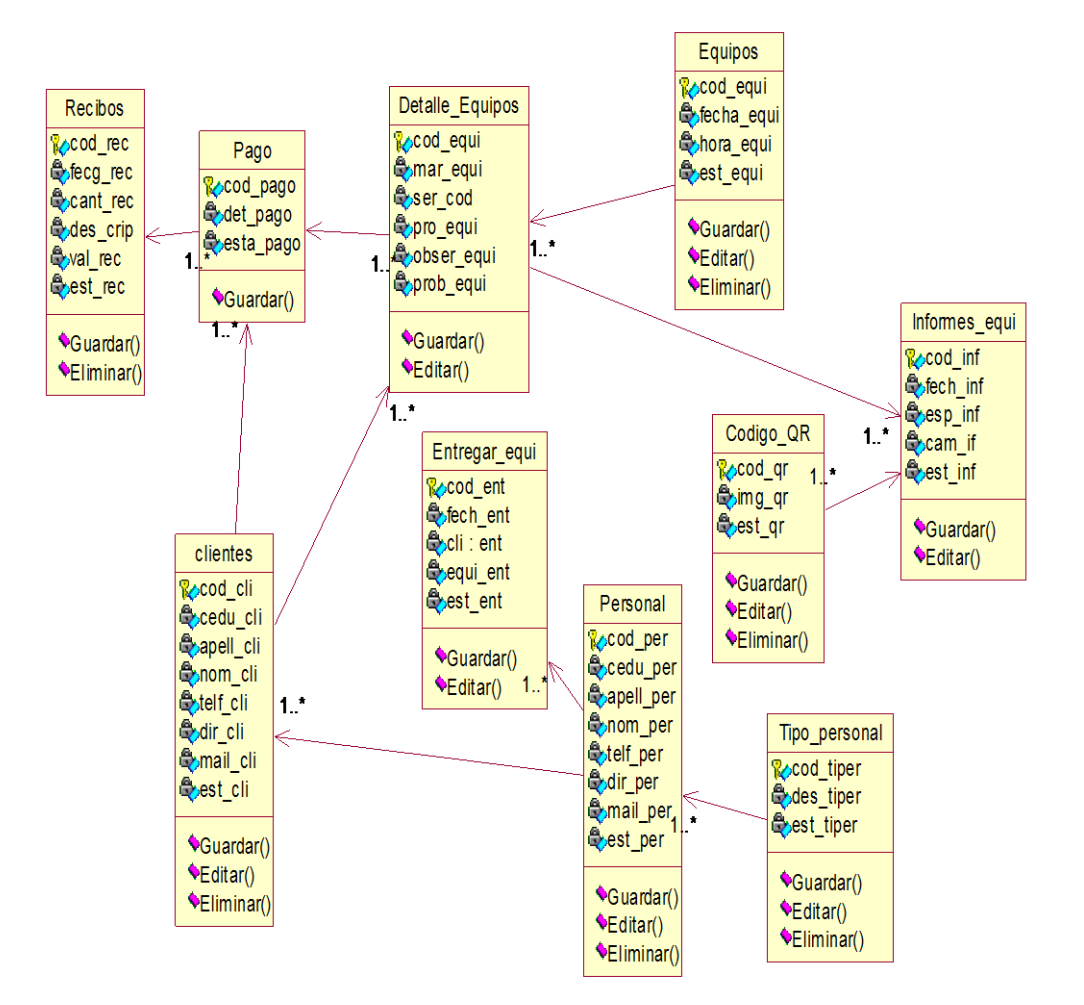

#### *Figura 29.* Diagrama de Clase

En el esquema se presenta la base de datos orientada a objetos con sus respectivos atributos y métodos de cada clase que se utiliza en dentro del sistema.

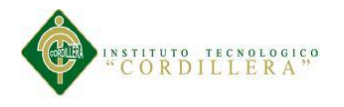

# **4.05Modelo Lógico - Físico**

# **4.05.01 Modelo Lógico**

En el siguiente modelo lógico se presenta las tablas con las características (atributos, tipo de dato, tamaño, dominios) y las relaciones que intervienen entre ellas. Estructura de la base de datos de la cual se utiliza en la realización de la aplicación.

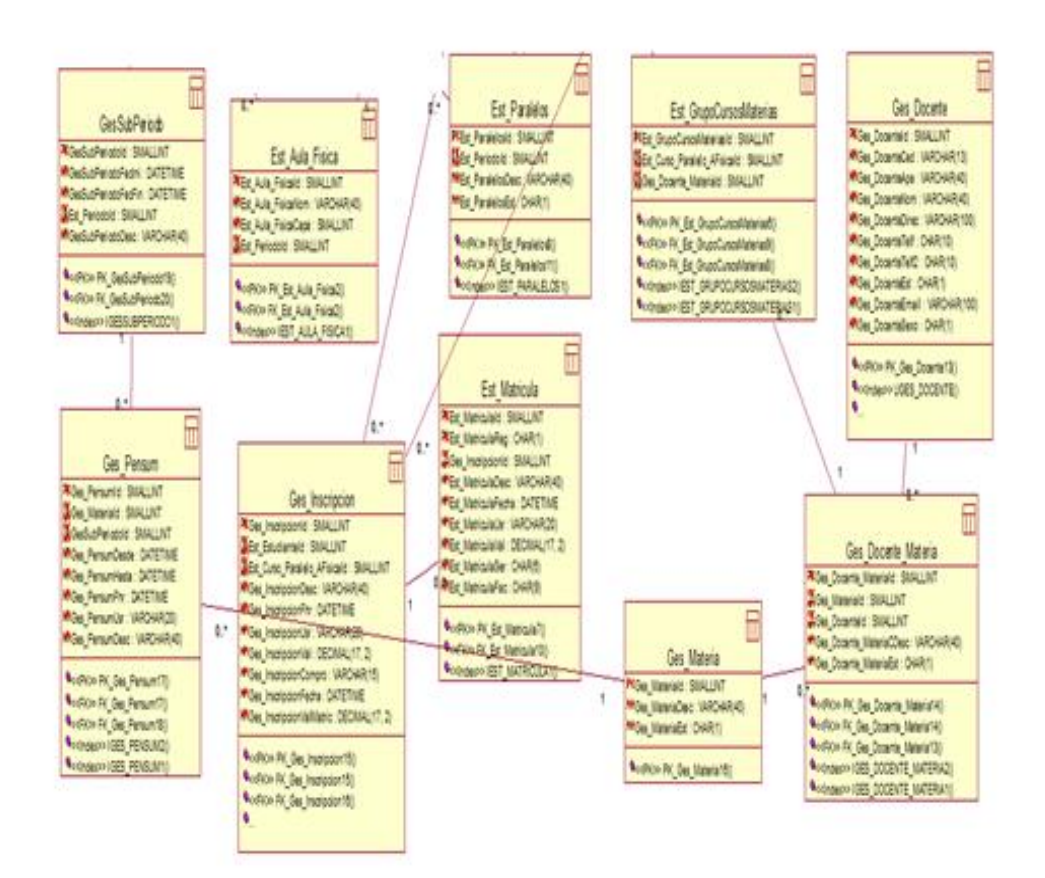

#### *Figura 30.* Modelo Lógico - Físico

Se muestra las entidades de la base de datos con sus correspondientes campos necesarios de cada tabla y su respectiva relación entre tablas.

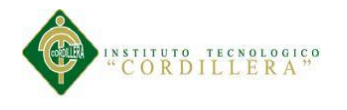

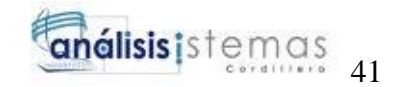

# **4.05.02 Modelo Físico**

En el siguiente modelo físico es la transformación del modelo conceptual de la estructura de la base de datos para generar el script.

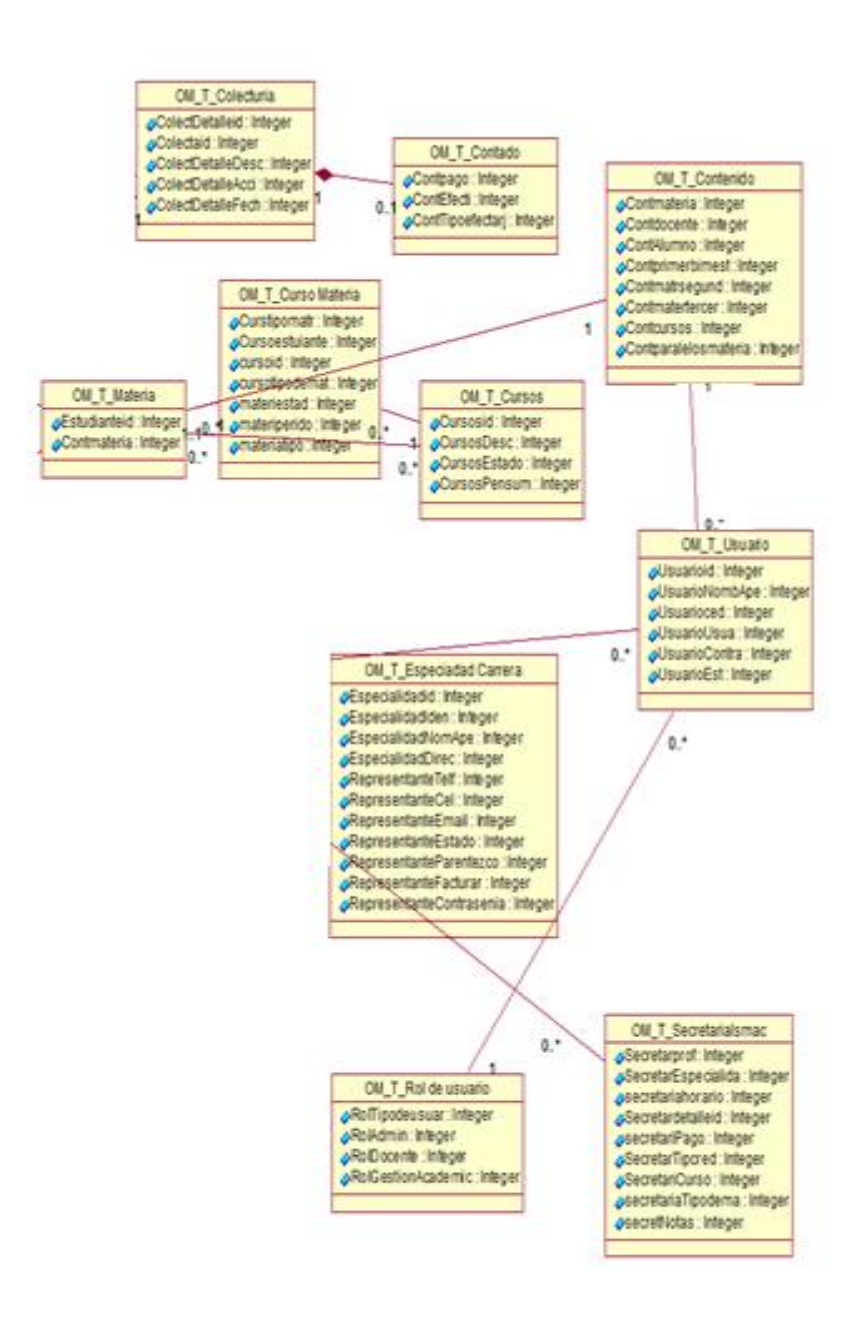

#### *Figura 31.* Modelo Físico

En el siguiente esquema de muestra del modelo lógico transformado al modelo físico de la estructura de la base de datos y sus relaciones.

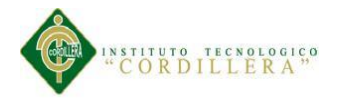

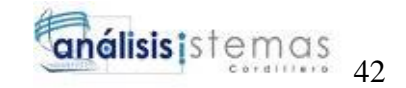

## **4.06 Diagrama de Componentes**

En el siguiente diagrama de componentes se presenta el diseño de todos los elementos necesarios para la funcionalidad del sistema divididas por conjunto.

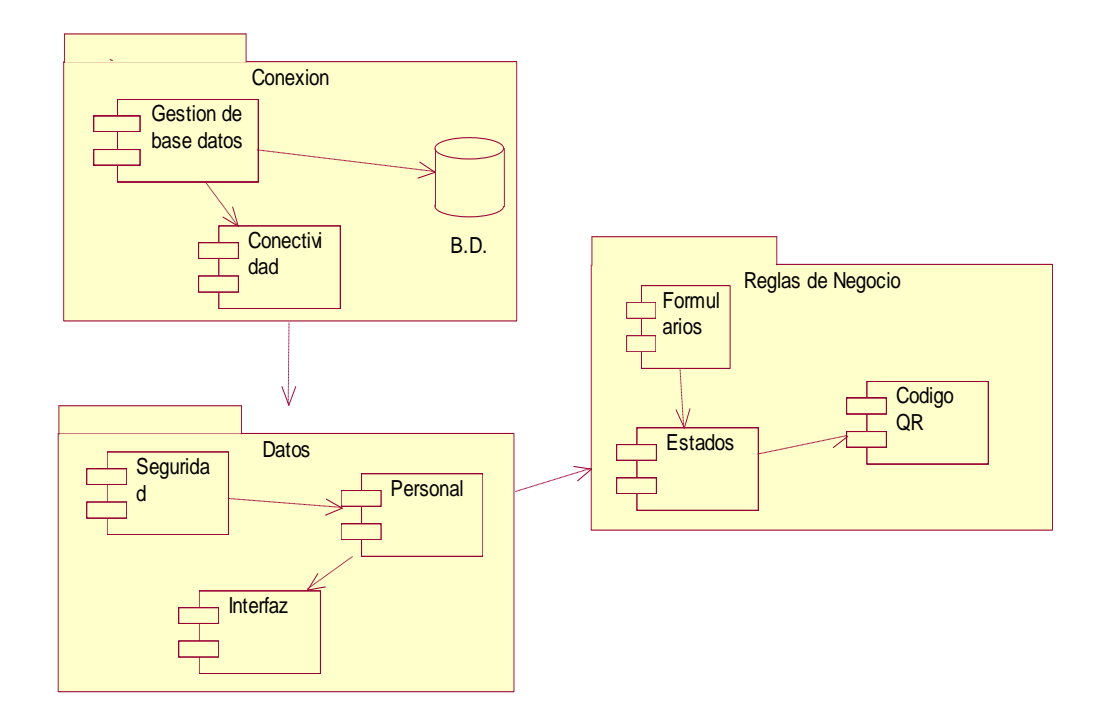

*Figura 32.* Diagrama de Componentes

En el diagrama de componentes se muestra el distinto proceso de la regla del negocio del sistema con sus entidades.

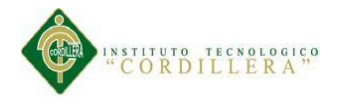

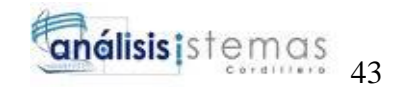

## **4.07 Diagrama de Estrategia**

En el diagrama de especifican las estrategia se detalla el objetivo y el propósito y desglosando las actividades que se han desarrollarse y ejecutar los objetivos propuestos.

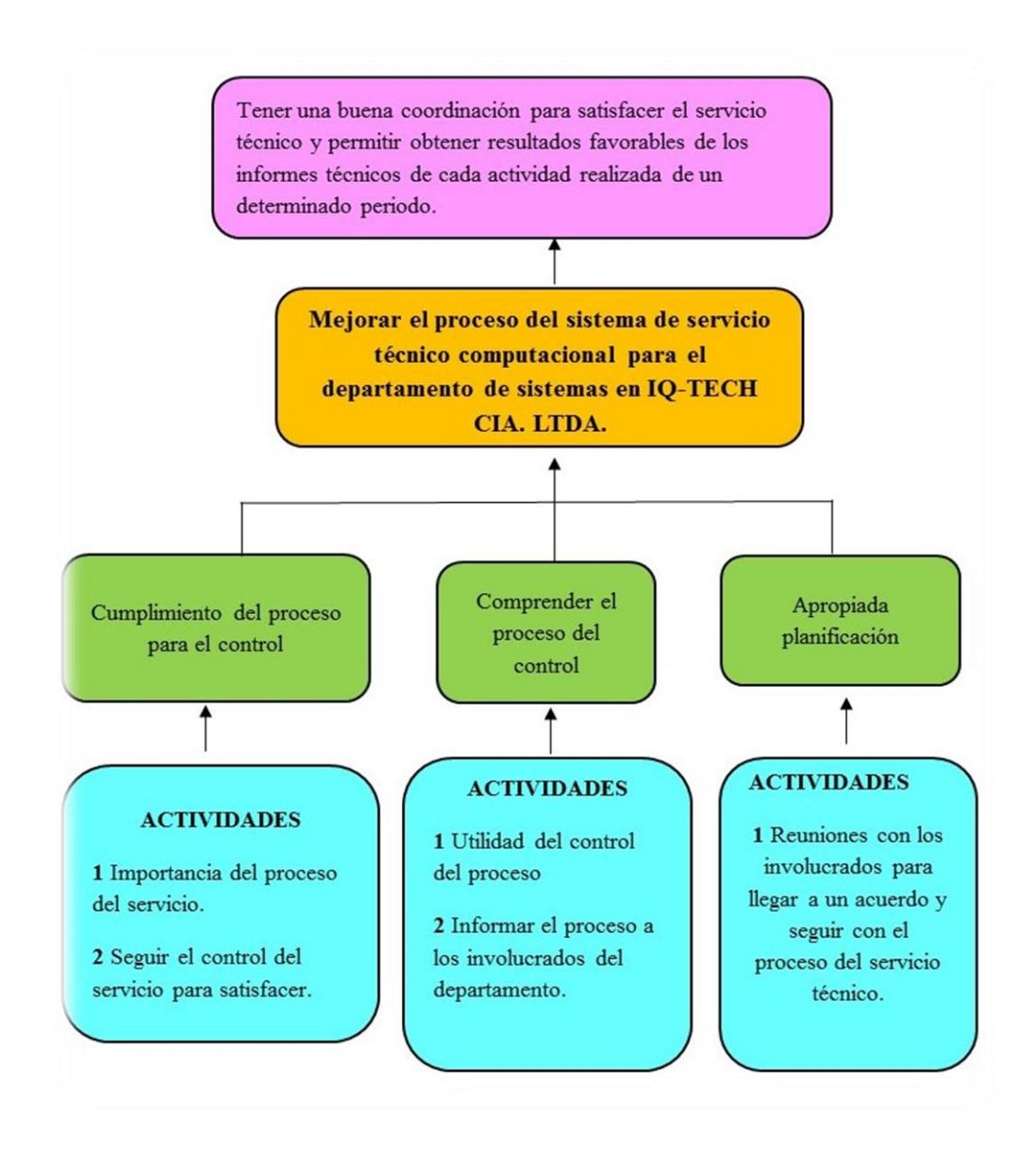

#### *Figura 33.* Diagrama de Estrategia

El análisis de estrategias se presenta el costo y las actividades de forma con su respectivo objetivo a realizarse.

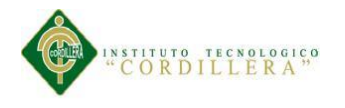

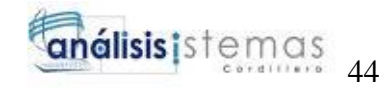

# **4.08 Matriz de Marco Lógico**

# Tabla 26

# *Matriz de Marco Lógico*

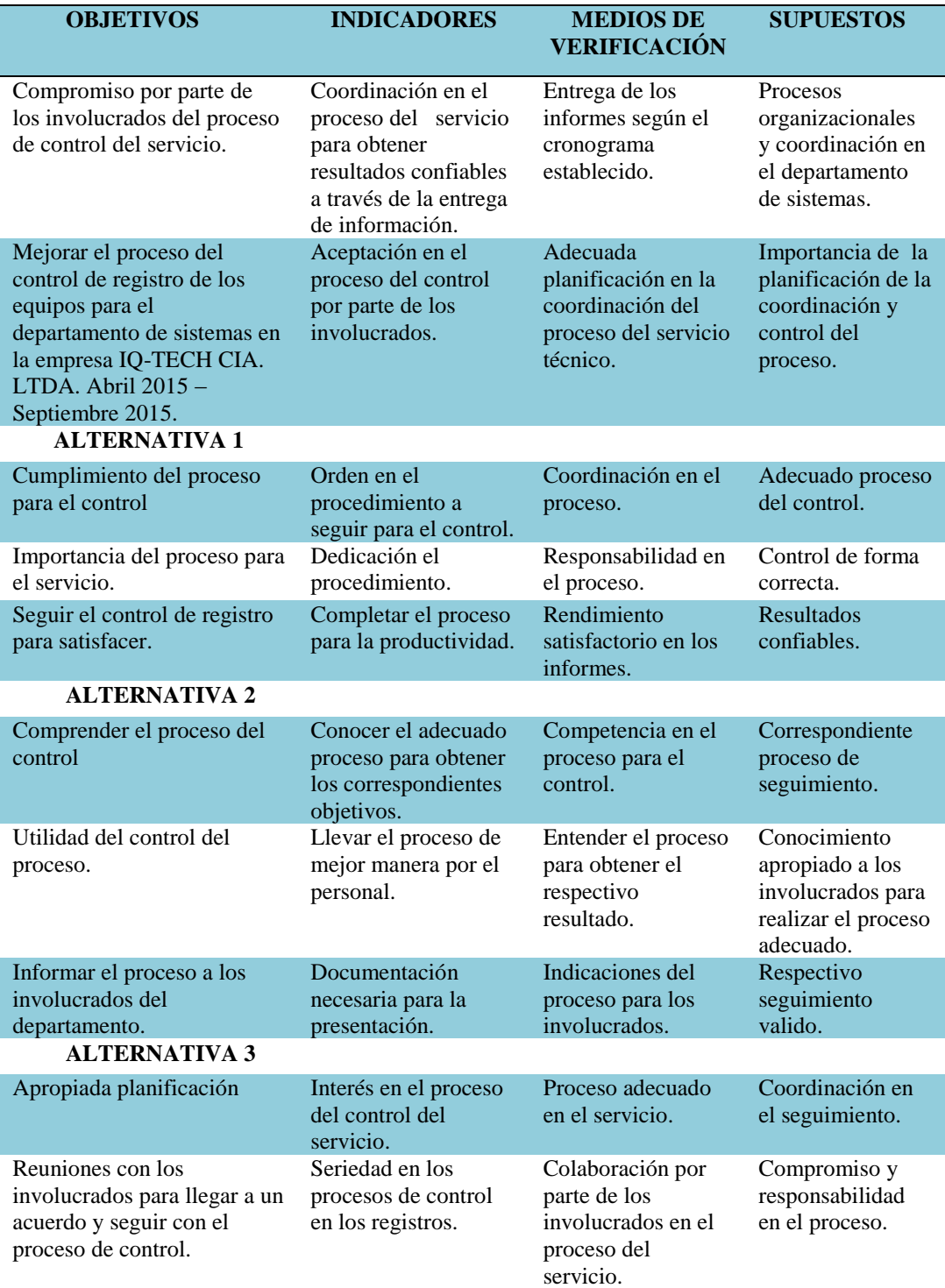

*Nota:*

En la matriz de marco lógico se señalan los objetivos que se pretende alcanzar, beneficiando y facilitando con las estrategias alternativas para el proceso.

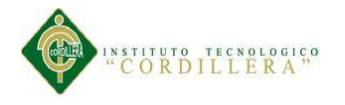

# **4.09 Vistas arquitectónicas**

# **4.09.01 Vista Lógica**

En la vista lógica se muestra la estructura del sistema indicando los módulos y los componentes que se utiliza para el aplicativo.

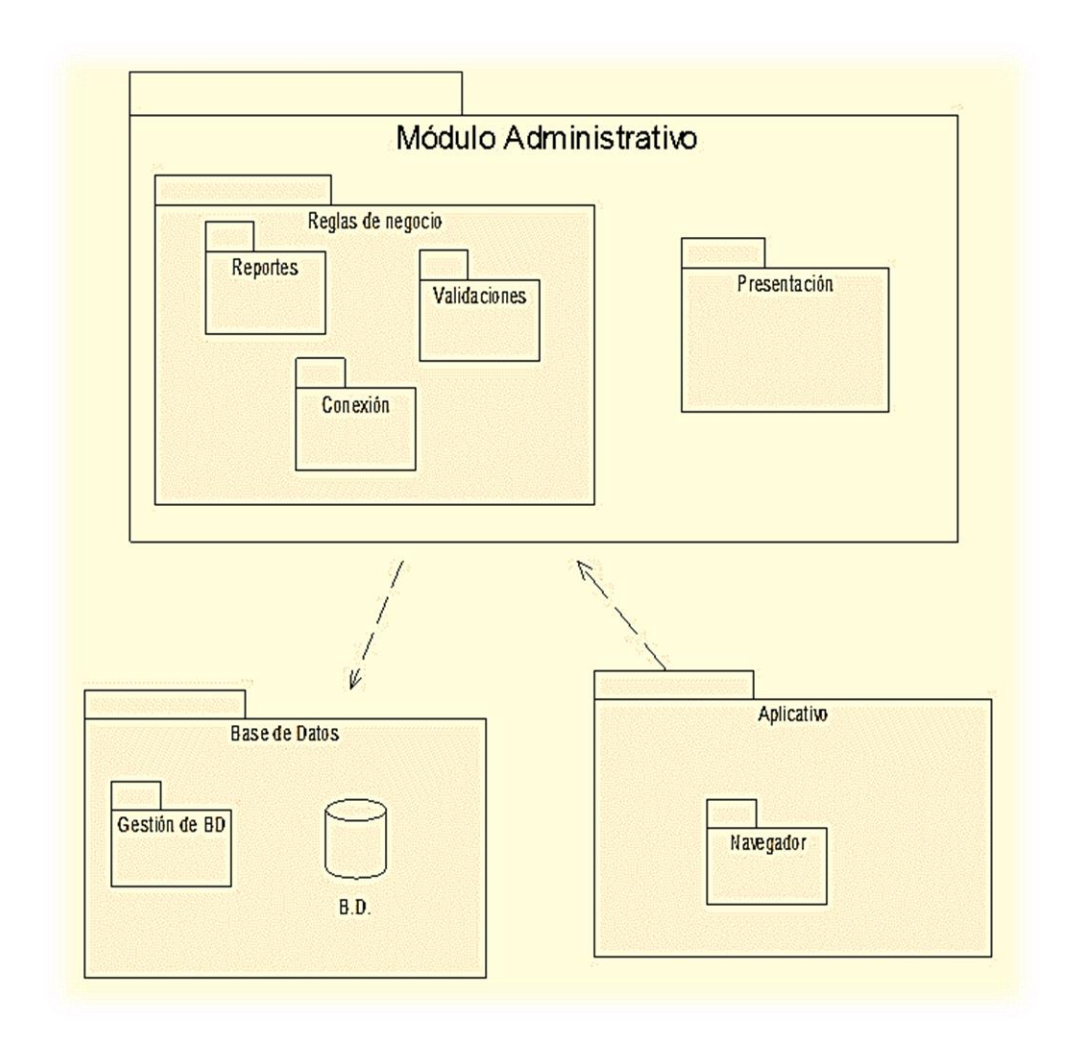

#### *Figura 34.* Vista Lógica

En la vista lógica se especifican los distintos módulos de la estructura del sistema.

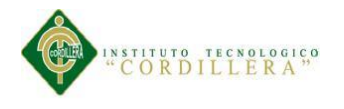

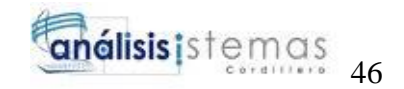

## **4.09.02 Vista Física**

En la vista física se presenta los distintos componentes que se distribuyen para cada elemento y sus relaciones entre sí para la conexión de los factores que incluyen.

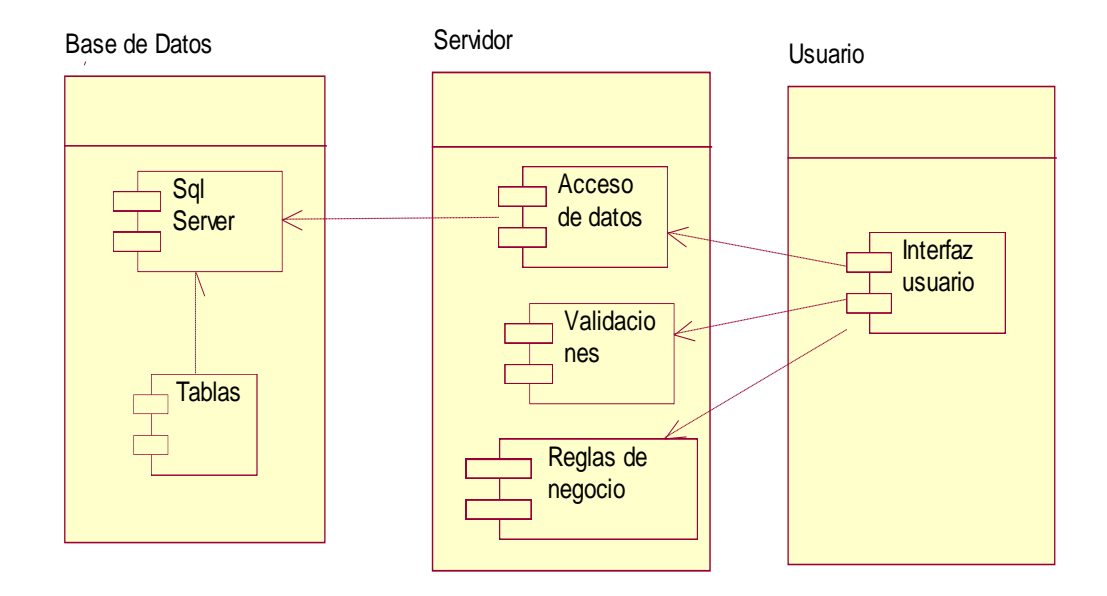

#### *Figura 35.* Vista Física

Descripción de la vista física indicando las relaciones del acceso de datos y las relaciones para la información.

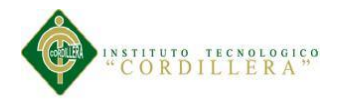

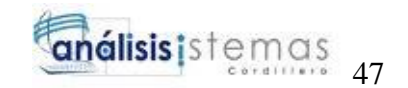

# **4.09.03 Vista de desarrollo**

En la vista de desarrollo se da forma de organización en pequeños paquetes con sus respectivos componentes y relaciones entre ellas para su funcionalidad.

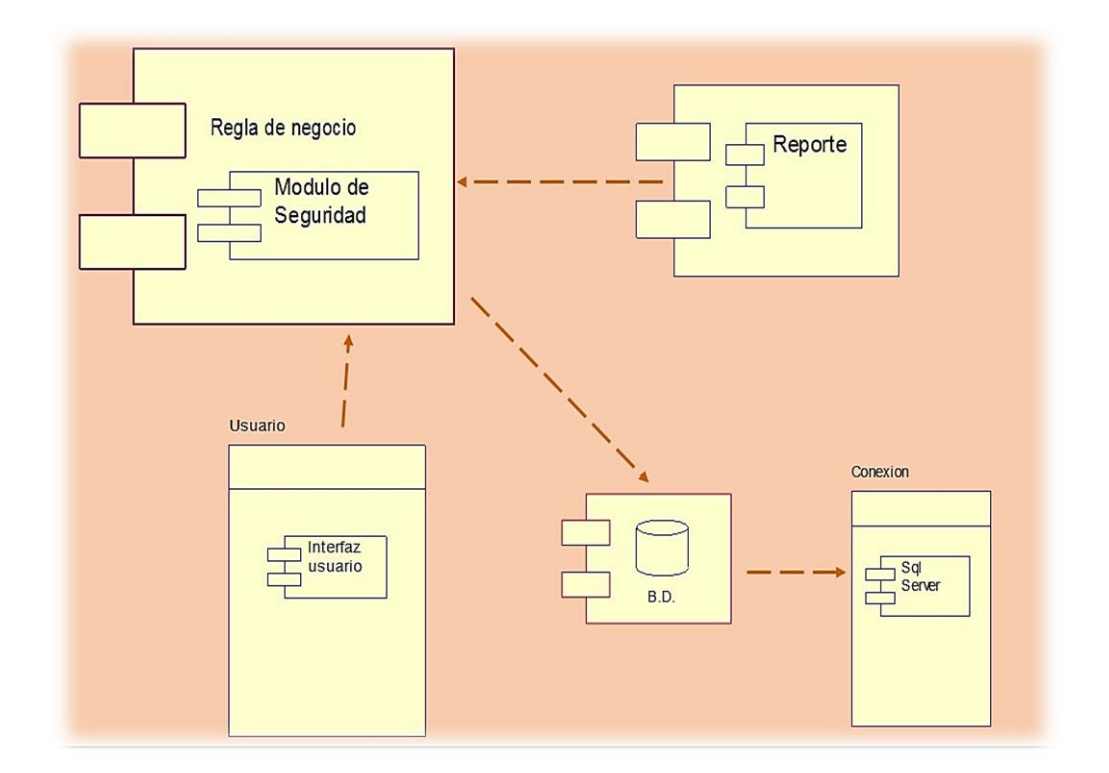

*Figura 36.* Vista de Desarrollo

Distribución en paquetes para comprender el proceso.

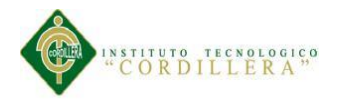

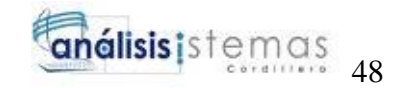

## **4.09.04 Vista de procesos**

En la vista de procesos se define cada uno de los procedimientos individuales de forma lógica independiente y distribuida del proceso en general.

Solicitación de un servicio

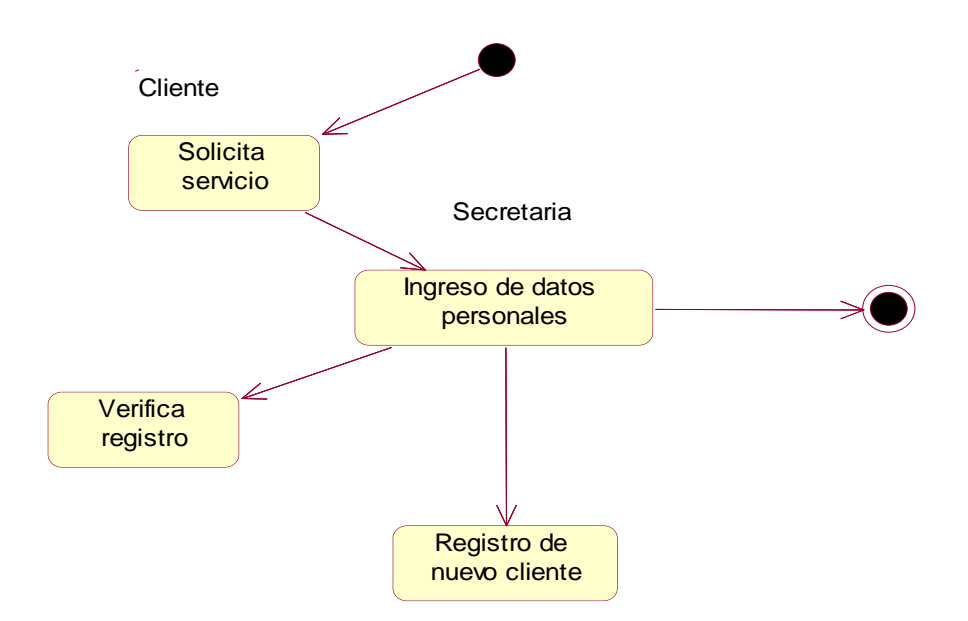

*Figura 37.* Vista de Proceso: Solicitación de un servicio.

Ingreso del equipo

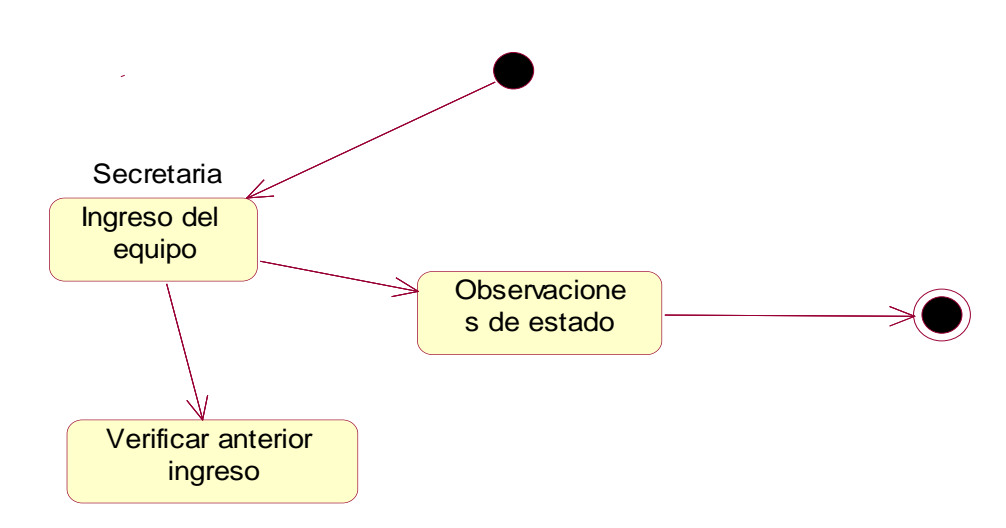

*Figura 38.* Vista de Proceso: Ingreso del equipo.
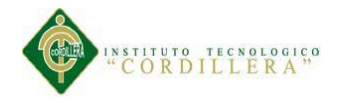

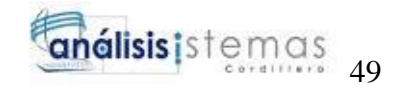

# Reparación del equipo

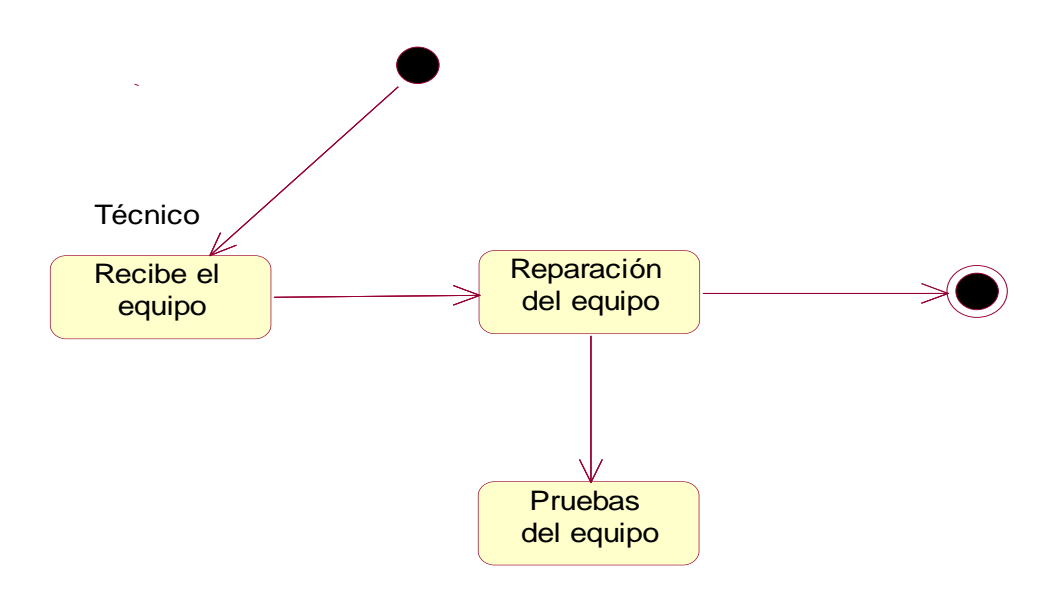

*Figura 39.* Vista de Proceso: Reparación del equipo.

Generar el pago

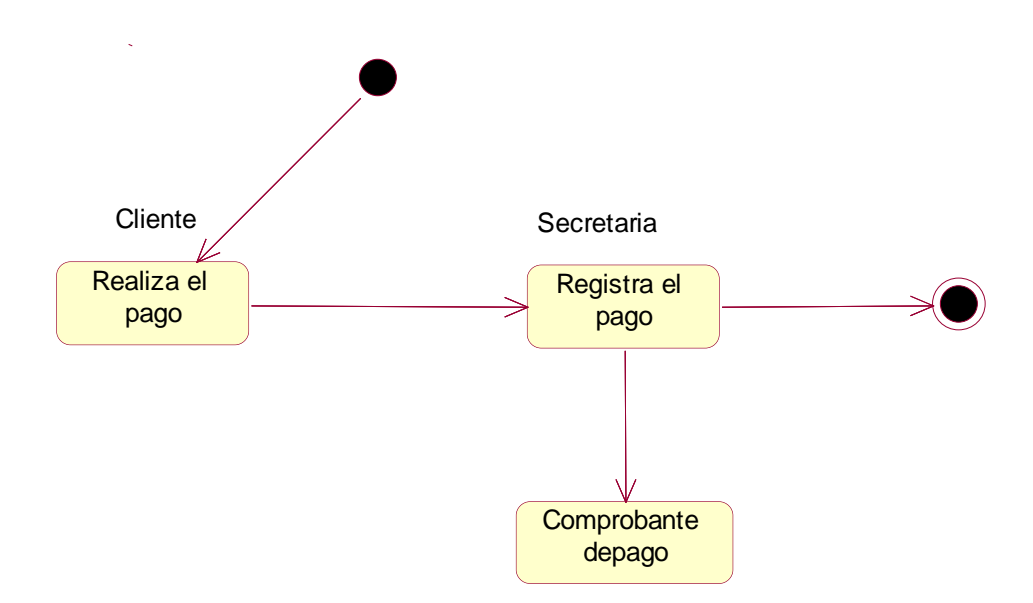

*Figura 40.* Vista de Proceso: Generar el pago.

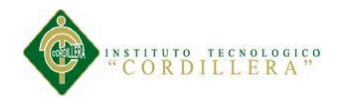

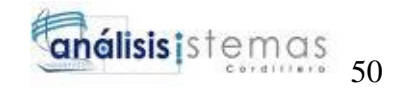

# Entrega del informe

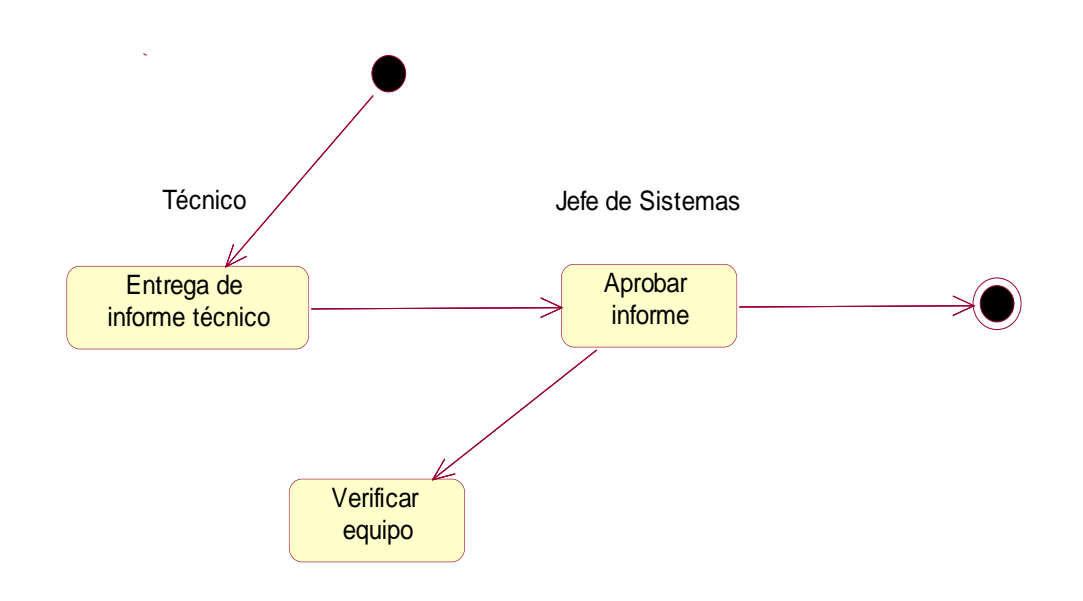

*Figura 41.* Vista de Proceso: Entrega del informe.

Entrega del equipo

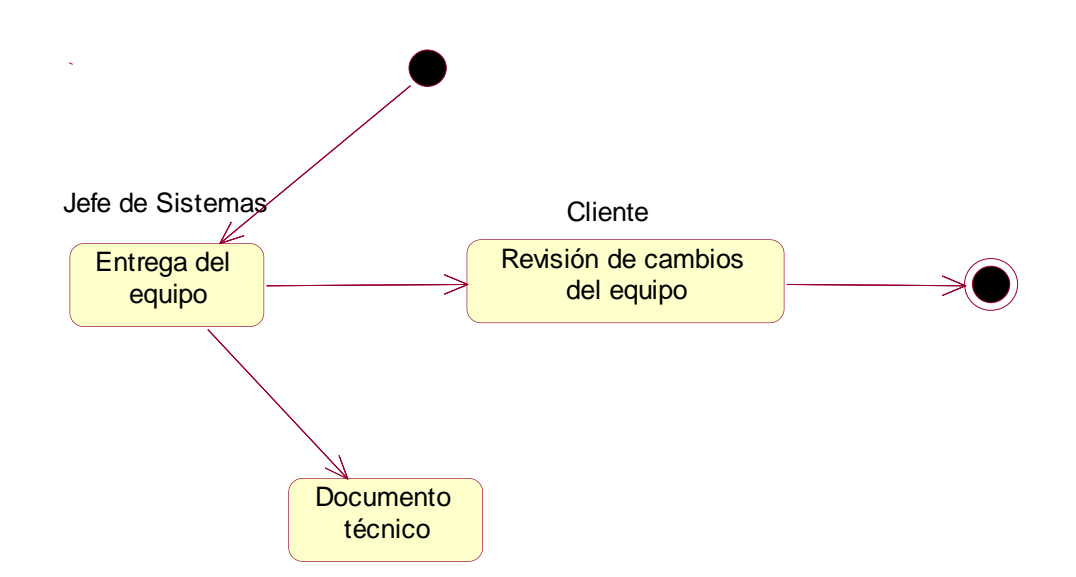

 *Figura 42.* Vista de Proceso: Entrega del equipo

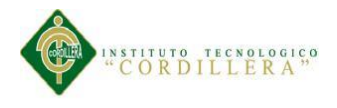

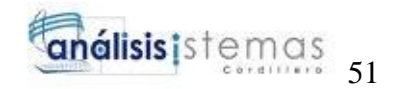

## **Capítulo V: Propuesta**

## **5.01 Especificación de estándares de programación**

Los estándares de programación definen la estructura del código fuente normalizando la forma de la programación de un proyecto facilitando la organización del trabajo y comprender el estándar a seguir en el código.

# Tabla 27

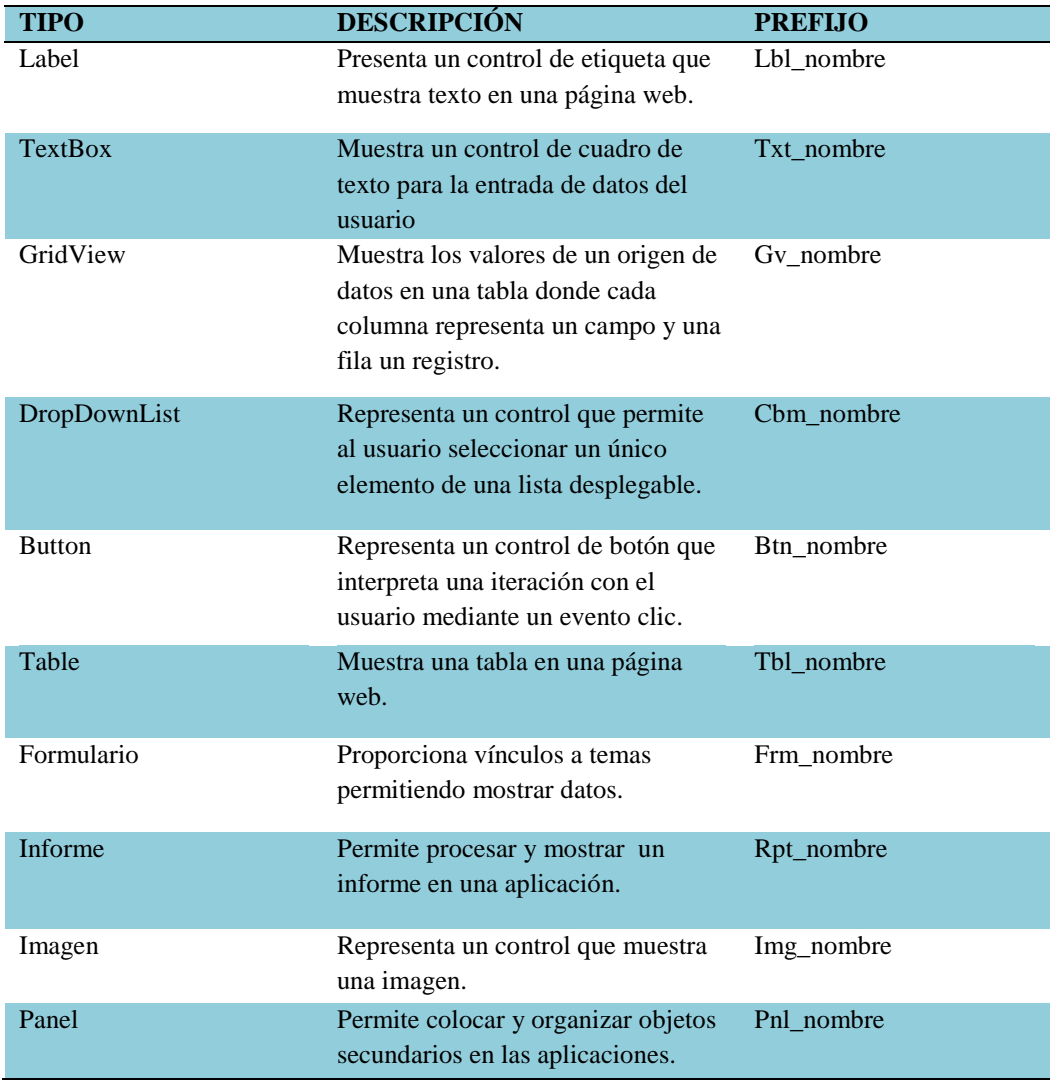

#### *Especificación de estándares de programación*

*Nota:*

En la siguiente tabla se muestra los distintos controles que se utiliza para el diseño de las páginas que se encuentran incluidas en el sistema.

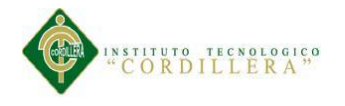

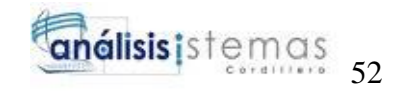

# **5.02 Diseño de interfaces de usuario**

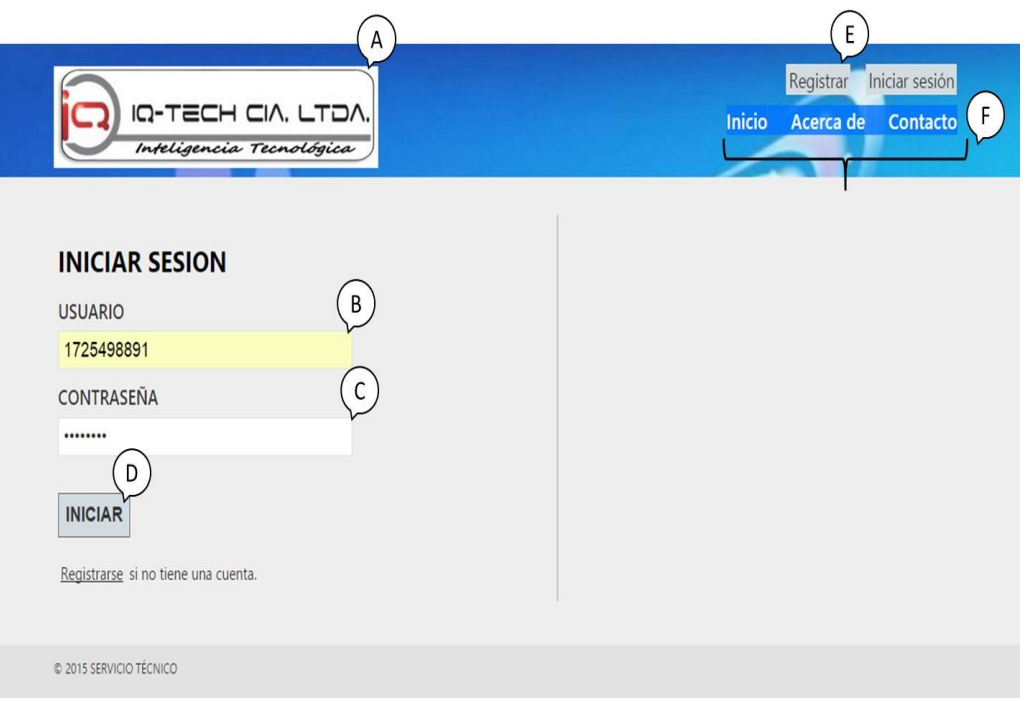

#### *Figura 43.* Ventana principal / inicial para el ingreso al sistema.

## Tabla 28

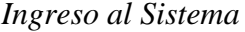

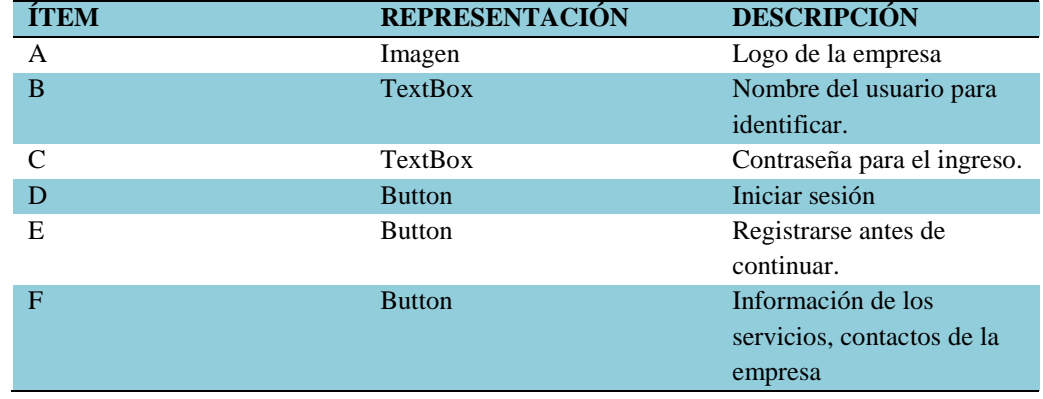

#### *Nota:*

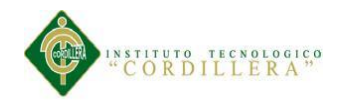

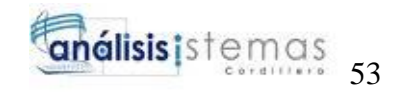

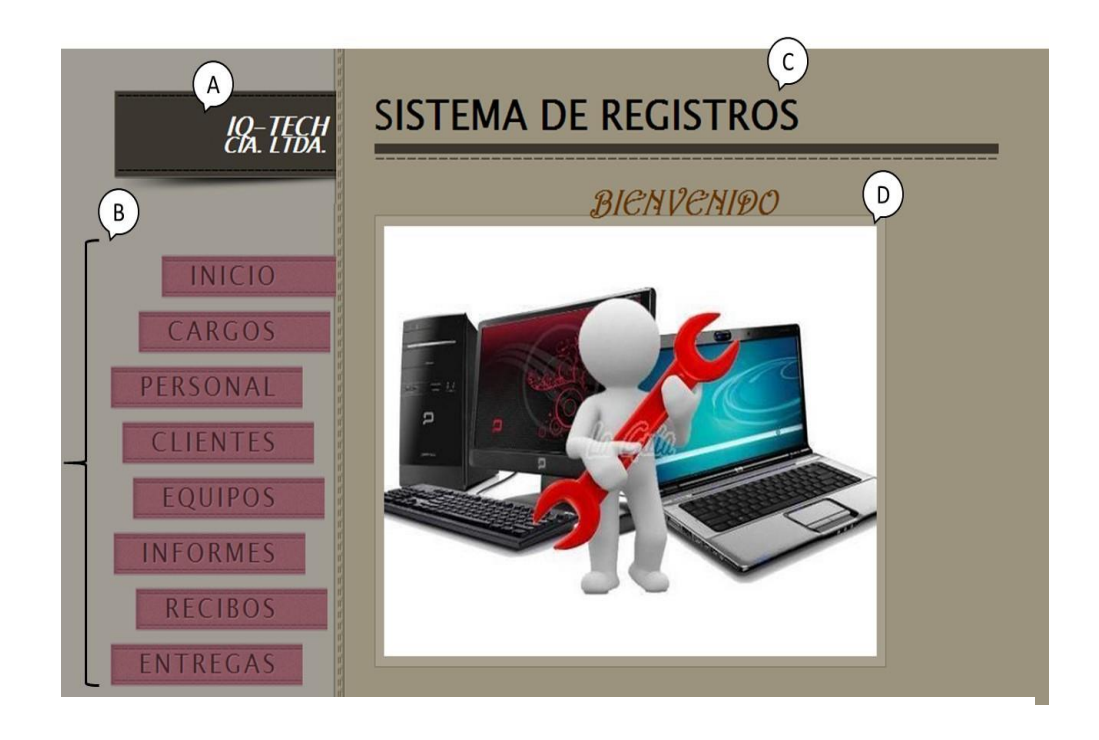

*Figura 44.* Ventana de bienvenida para el usuario.

#### *Página de Bienvenida*

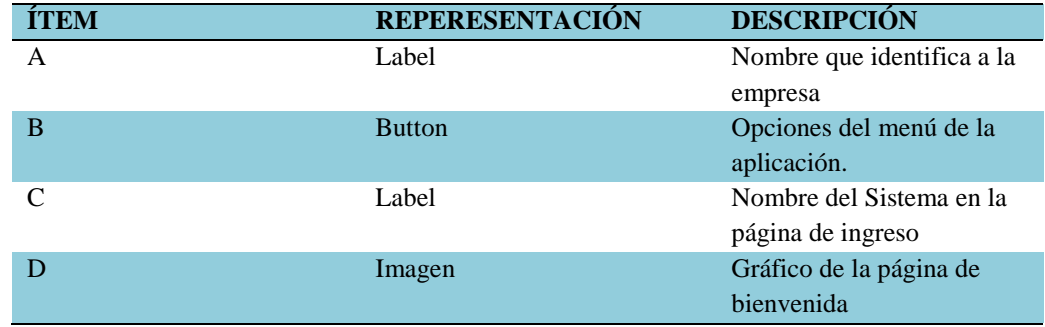

*Nota:*

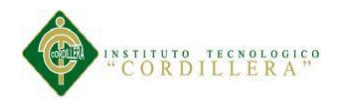

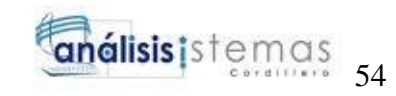

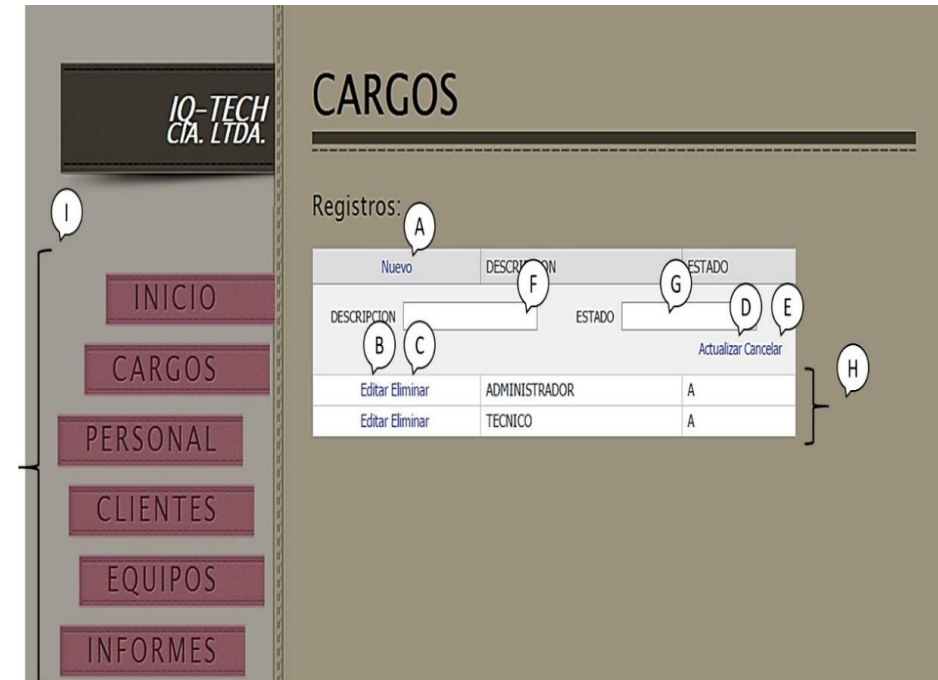

*Figura 45.* Ventana de registro de los nuevos cargos en el sistema.

# *Ventana de registro de nuevos cargos*

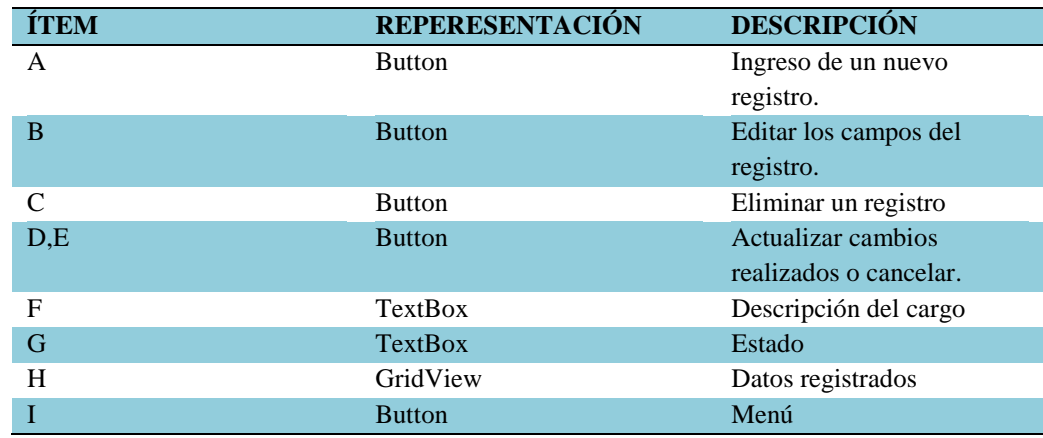

*Nota:*

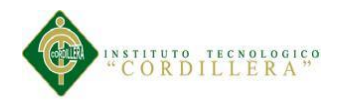

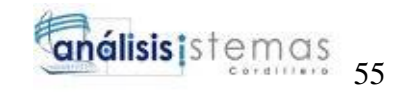

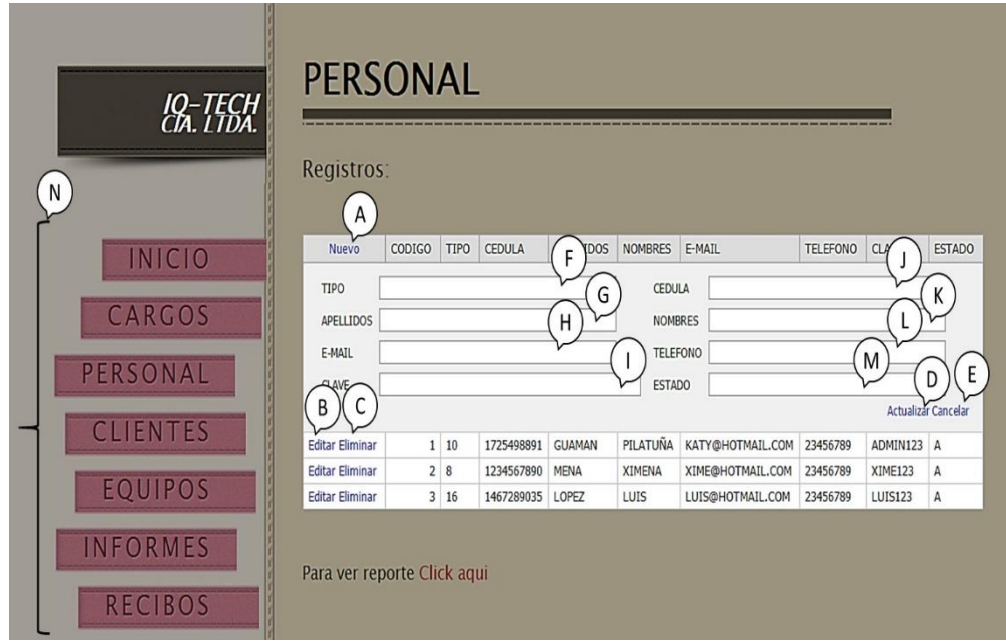

*Figura 46.* Ventana de registro del nuevo personal en el sistema.

*Ventana de registro de nuevo personal*

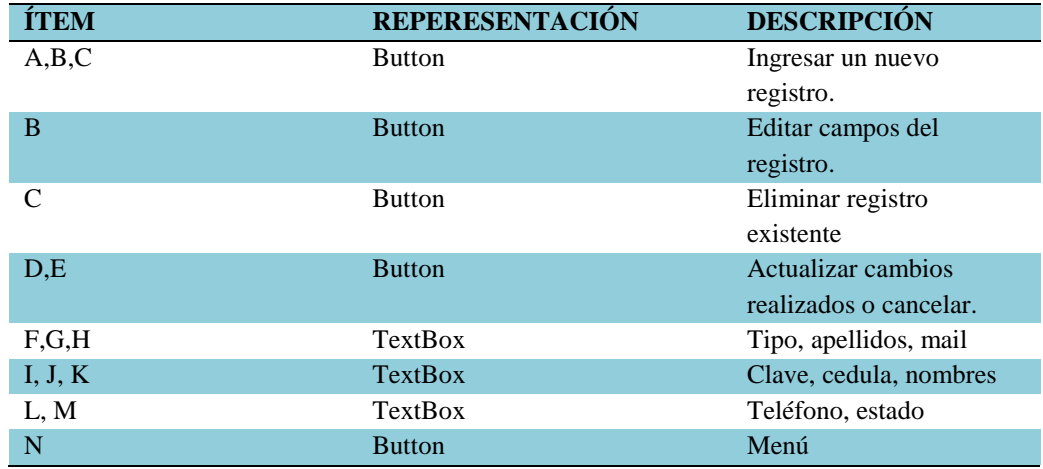

*Nota:*

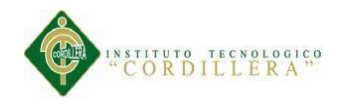

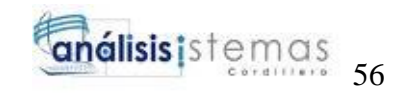

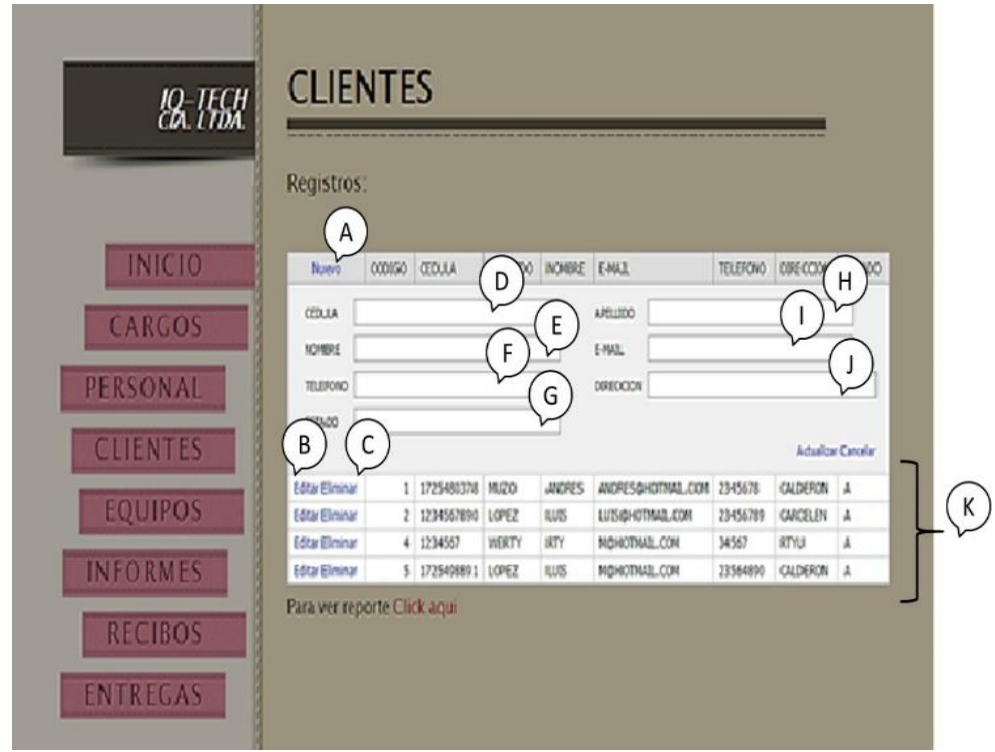

*Figura 47.* Ventana para el administrador

Para realizar un nuevo registro del cliente el sistema.

## Tabla 32

# *Registro del nuevos clientes*

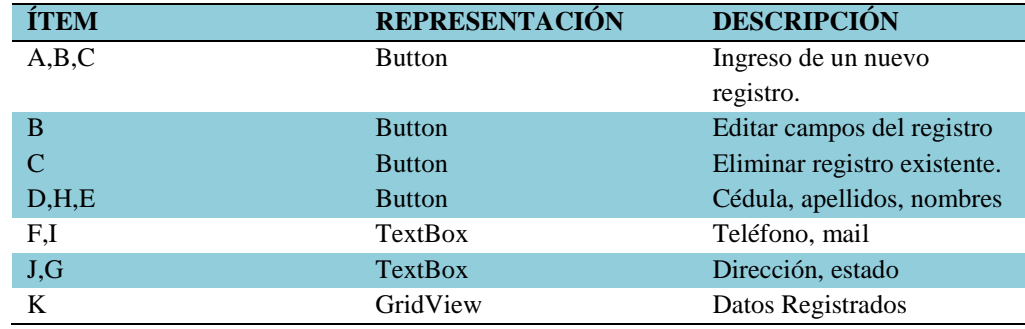

*Nota:*

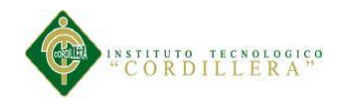

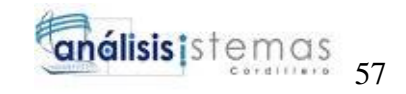

|                            |                                 | Reporte de Clientes             |                                   |                                 |                             |                                                       |                                      | <b>CODIGO</b><br><b>CLIENTE</b> | <b>CEDULA</b><br><b>CLIENTE</b> | <b>APELLIDO</b><br><b>CLIENTE</b> | <b>NOMBRE</b><br><b>CLIENTE</b> |                            | <b>DIRECCION TELEFONO</b> |
|----------------------------|---------------------------------|---------------------------------|-----------------------------------|---------------------------------|-----------------------------|-------------------------------------------------------|--------------------------------------|---------------------------------|---------------------------------|-----------------------------------|---------------------------------|----------------------------|---------------------------|
| IQ-TECH                    | --------                        |                                 |                                   |                                 |                             | C                                                     | -----------                          |                                 | 1 1725480378                    | MUZO                              | ANDRES                          | <b>CLIENTE</b><br>CALDERON | <b>CLIENTE</b><br>2345678 |
|                            | $14$ $4$ $1$                    | $\overline{A}$<br>$det$ $V$     | $\phi$                            | B                               | Buscar   Siguiente          | $\mathbb{R} \cdot \mathbb{C}$                         |                                      |                                 | 2 1234567890                    | <b>LOPEZ</b>                      | LUIS                            | CARCELEN                   | 23456789                  |
|                            | <b>CODIGO</b><br><b>CLIENTE</b> | <b>CEDULA</b><br><b>CLIENTE</b> | <b>APELLIDO</b><br><b>CLIENTE</b> | <b>NOMBRE</b><br><b>CLIENTE</b> | <b>CLIENTE</b>              | <b>DIRECCION TELEFONO MAIL CLIE</b><br><b>CLIENTE</b> |                                      |                                 | 4 1234567                       | <b>WERTY</b>                      | RTY                             | RTYU                       | 34567                     |
| <b>INICIO</b>              |                                 | 1 1725480378<br>2 1234567890    | MUZO<br>LOPEZ                     | ANDRES<br>LUIS                  | CALDERON<br><b>CARCELEN</b> | 2345678<br>23456789                                   | <b>ANDRESCHO</b><br><b>LUISCHOTM</b> |                                 | 5 1725498891                    | LOPEZ                             | LUIS                            | CALDERON                   | 23564890                  |
| CARGOS                     |                                 | 4 1234567                       | <b>WERTY</b>                      | <b>RTY</b>                      | <b>RTYU</b>                 | 34567                                                 | <b>МОНОТМУ</b><br>$\overline{D}$     |                                 |                                 |                                   |                                 |                            |                           |
| PERSONAL<br>CLIENTES       |                                 | 5 1725498891                    | LOPEZ                             | LUIS                            | CALDERON                    | 23564890                                              | <b>МОНОТК</b>                        |                                 |                                 |                                   |                                 |                            |                           |
| EQUIPOS<br><b>INFORMES</b> |                                 |                                 |                                   |                                 |                             |                                                       |                                      |                                 |                                 |                                   |                                 |                            |                           |
| <b>RECIBOS</b><br>ENTREGAS | T)<br>Regresar                  |                                 |                                   |                                 |                             |                                                       | ١                                    |                                 |                                 |                                   |                                 |                            | ा <b>९ ९ ⊞ ⊜</b>          |

*Figura 48.* Ventana de reportes de datos registrados en el sistema.

*Impresión de reportes*

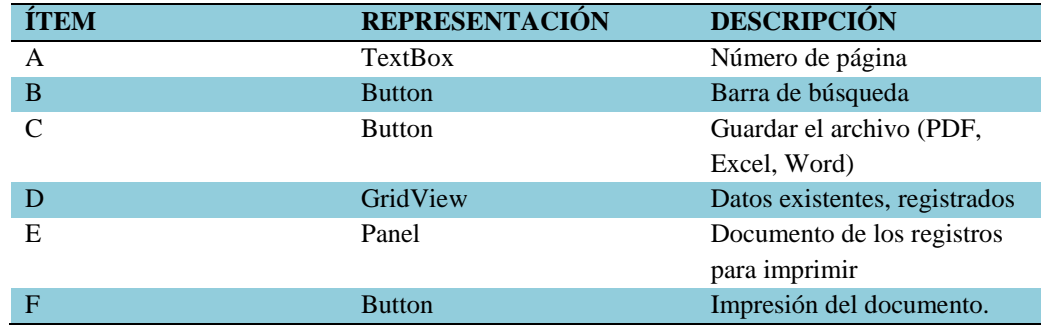

*Nota:*

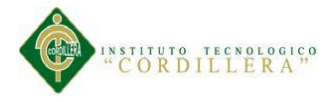

## **5.03 Especificación de Pruebas de Unidad**

La elaboración del sistema tiene como objetivo de satisfacer una necesidad propuesta por parte de los involucrados directos e indirectos. Asegurar que se han logrado alcanzar los niveles del servicio de calidad evaluando lo acordado.

Entonces para comprobar y evaluar los procesos se realiza las respectivas pruebas de unidad de una manera detallada de cada fase indicando cada uno de los pasos del procedimiento, describiendo las actividades a realizar.

Las pruebas de unidad ayudarán a verificar las funcionalidades individuales del proceso, probando las entradas y salidas de datos y poderlas indicar de la manera correcta la realización.

## Tabla 34

#### *Especificación de prueba de unidad 001*

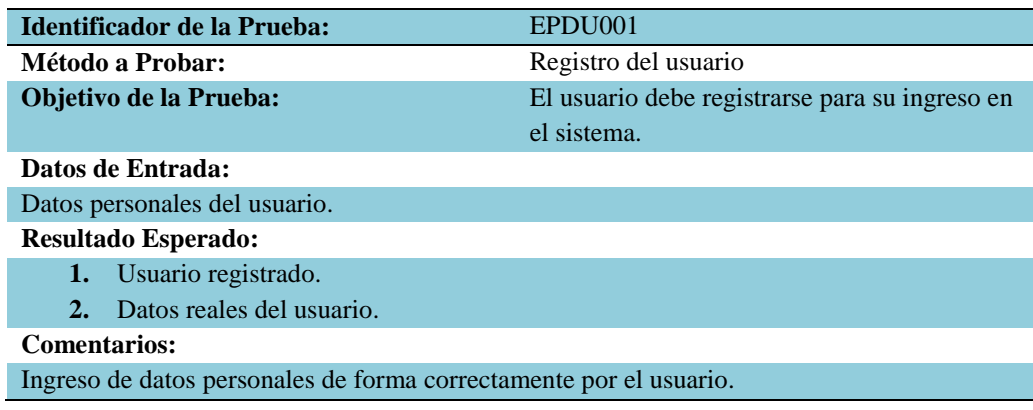

*Nota:*

Realizar el registro de usuario indicando sus datos correspondientes y reales para registrarlos.

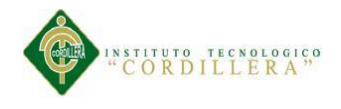

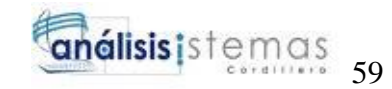

## *Especificación de prueba de unidad 002*

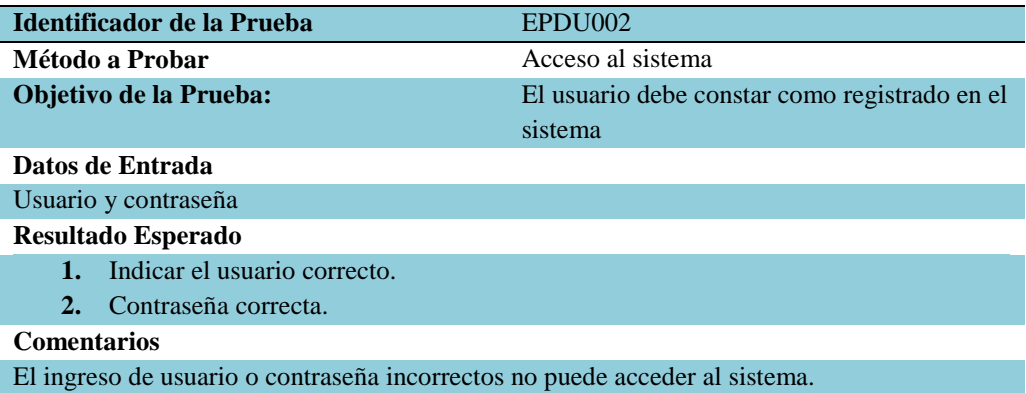

#### *Nota:*

El usuario tendrá que ingresar de manera correcta su usuario y contraseña para el ingreso al sistema con su correspondiente identificación.

#### Tabla 36

# *Especificación de prueba de unidad 003*

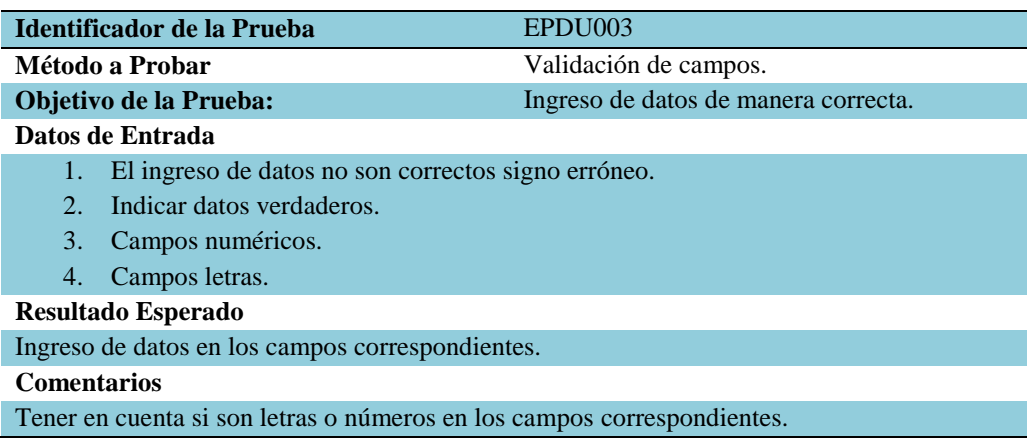

#### *Nota:*

En la validación de campos se tiene presente sus respectivas asignaciones para cada caja de texto para no tener conflictos.

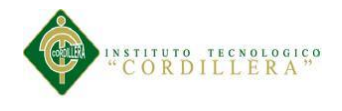

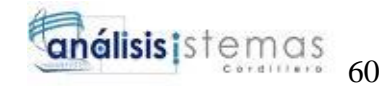

## *Especificación de prueba de unidad 004*

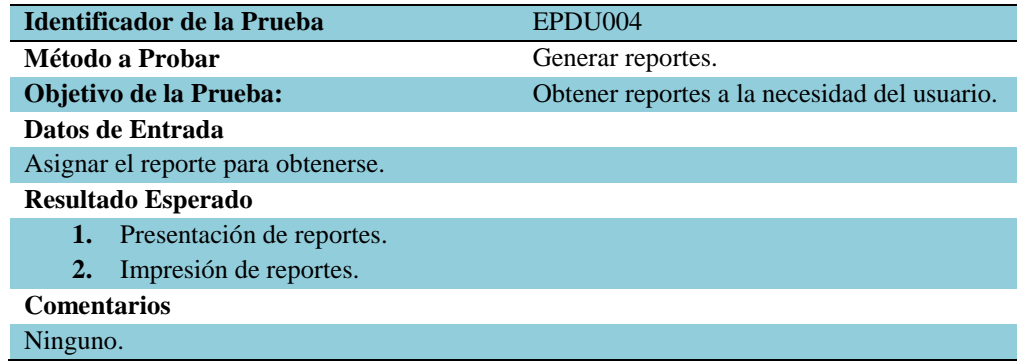

*Nota:*

Para los reportes se genera para una presentación detallada de cada registro.

### **5.04 Especificación de Pruebas de Aceptación**

En esta fase se realiza las correspondientes pruebas de aceptación para la respectiva

ejecución del procedimiento establecido y coordinado por la estrategia del trabajo

planificado por cada paso de las actividades de prueba. Entonces se muestra el

progreso de las pruebas de aceptación y su verificación a un determinado tiempo

establecido para dar el siguiente paso de la ejecución posterior.

Tabla 38

## *Especificación de prueba de aceptación 001*

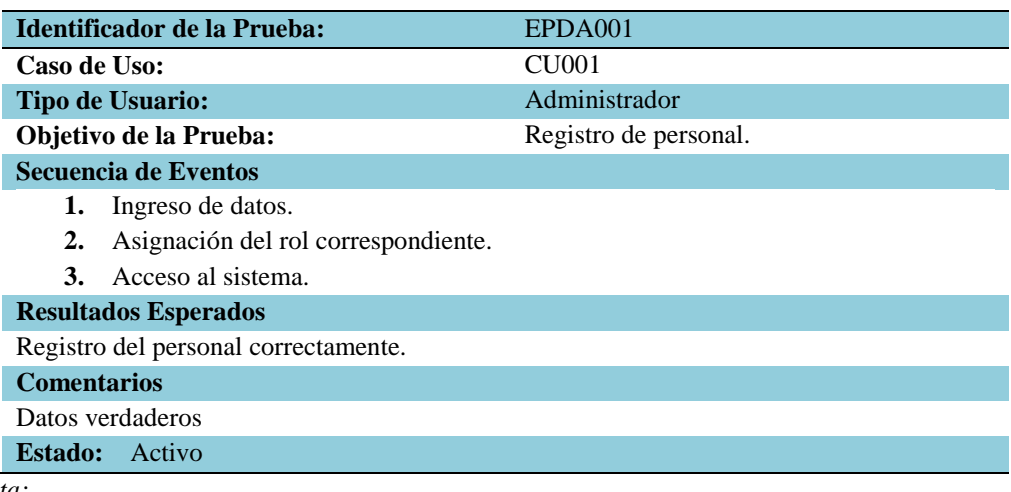

*Nota:*

Registro de nuevo personal con la asignación correspondiente del rol para cada personal en el sistema indicando datos personales necesarios.

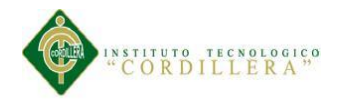

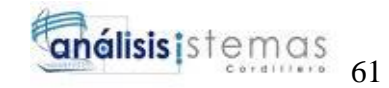

## *Especificación de prueba de aceptación 002*

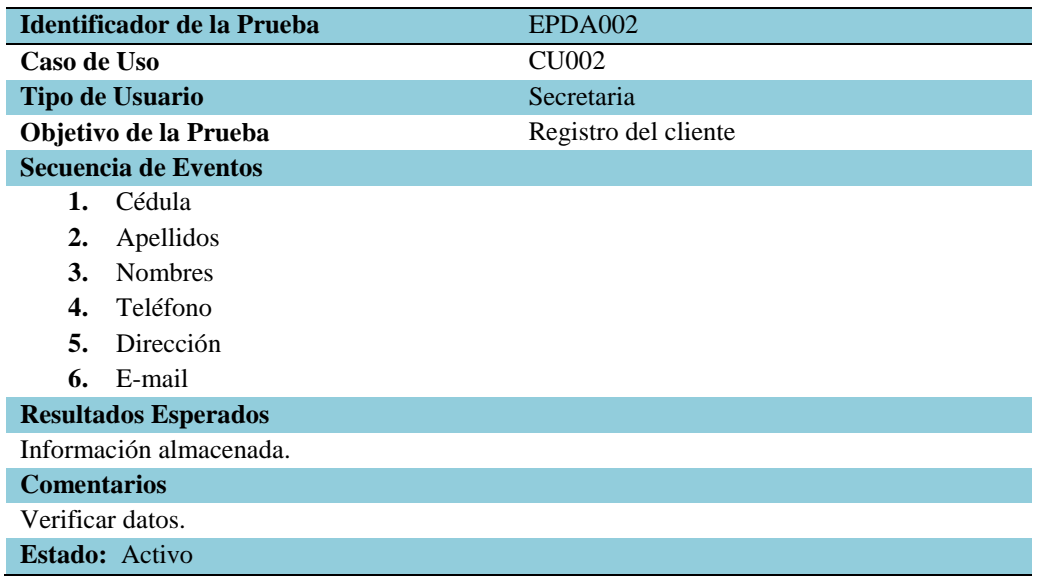

#### *Nota:*

En el registro de un nuevo cliente ingresar los campos que se indiquen para el respectivo almacenamiento en el sistema que ser registrado.

#### Tabla 40

### *Especificación de prueba de aceptación 003*

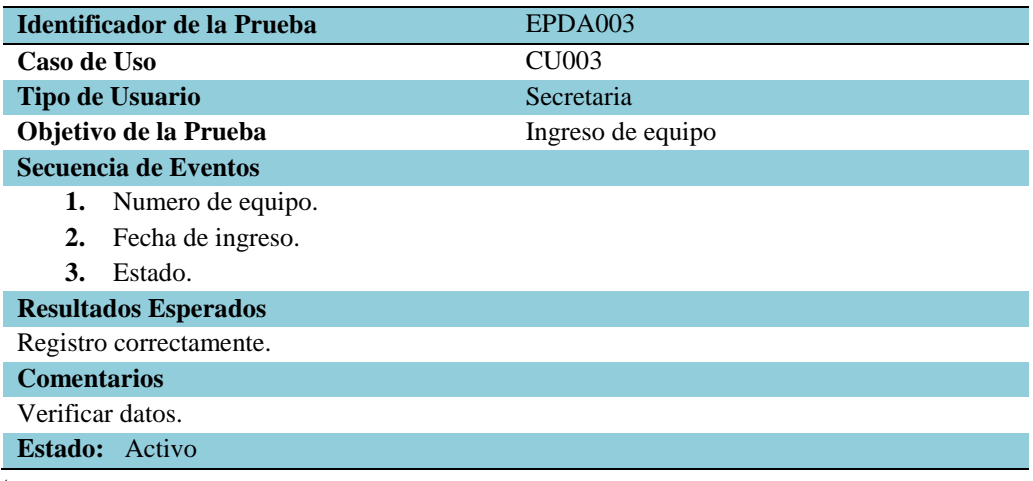

*Nota:*

En el ingreso de un nuevo equipo se debe revisar si los datos son los correctos antes del almacenar la información para no tener confusiones.

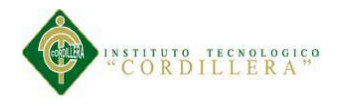

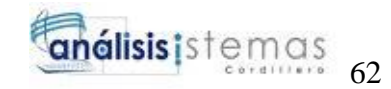

## *Especificación de prueba de aceptación 004*

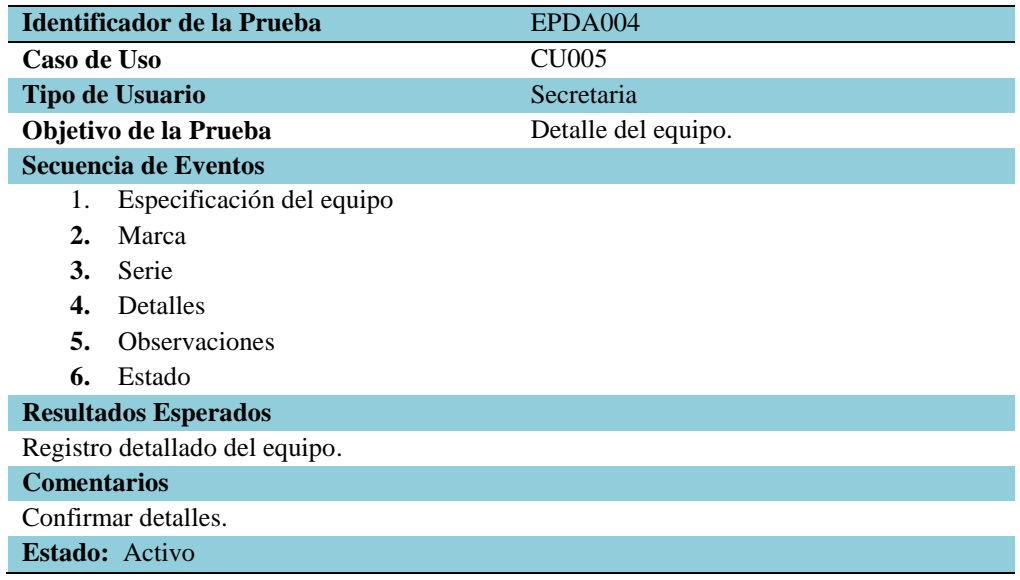

#### *Nota:*

En el detalle del equipo se muestran determinadas observaciones especificando cada uno de los ítems del registro del equipo.

#### Tabla 42

### *Especificación de prueba de aceptación 005*

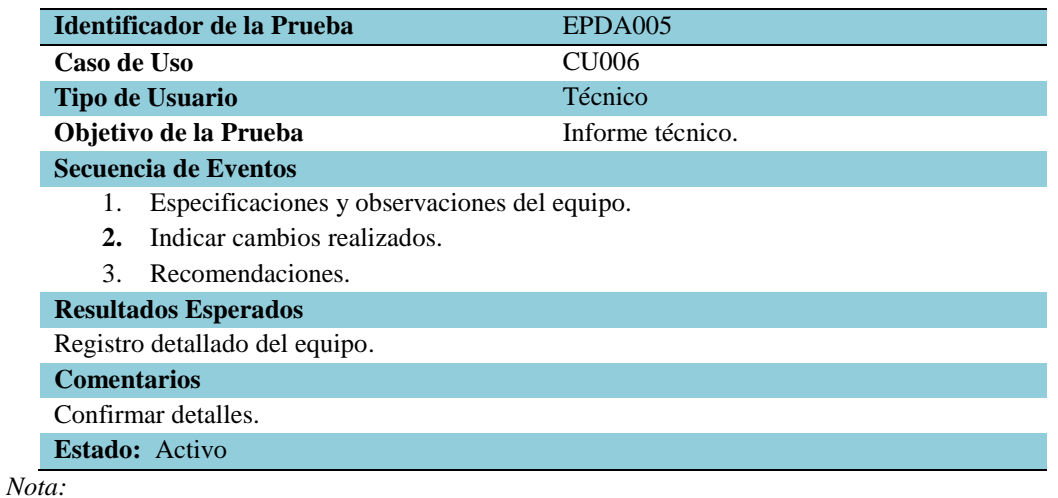

Para el informe técnico se muestran las observaciones detallándolos de forma ordenada para no tener confusiones de equipos.

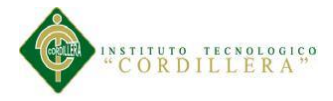

# **5.05 Especificación de Pruebas de Carga**

En las pruebas de carga se evalúa la funcionalidad adecuada de carga del sistema midiendo la situación de habilidad del trabajo esperado. Evaluando el desempeño de las características como es la regla del negocio desarrollado para evitar fallas en el momento de ejecución de pruebas de carga.

## Tabla 43

## *Especificación de prueba de carga 001*

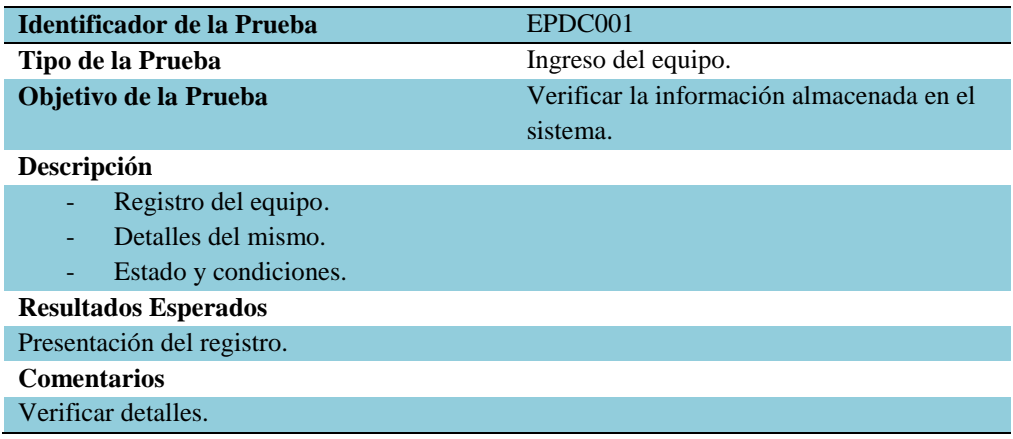

#### *Nota:*

En el ingreso del equipo se indican los campos necesarios para indicar los detalles necesarios del equipo en el momento del registro.

## Tabla 44

#### *Especificación de prueba de carga 002*

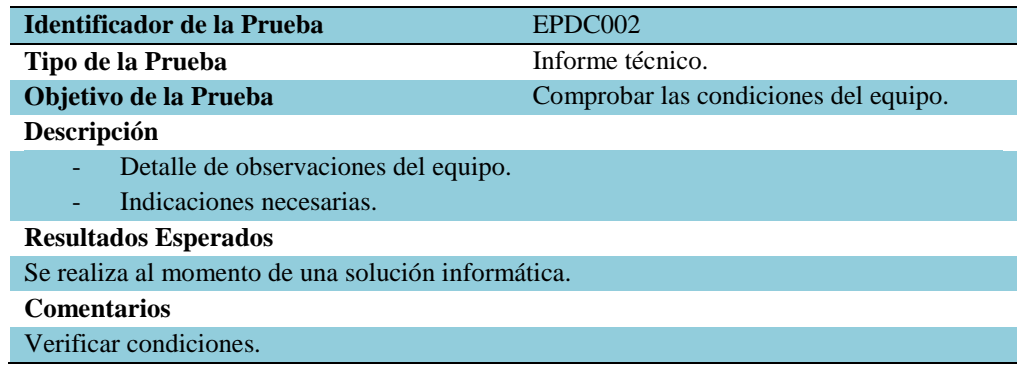

*Nota:*

En el informe técnico se aclaran las indicaciones y recomendaciones del equipo.

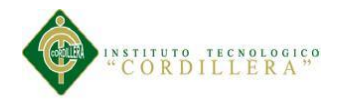

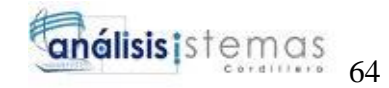

# *Especificación de prueba de carga 003*

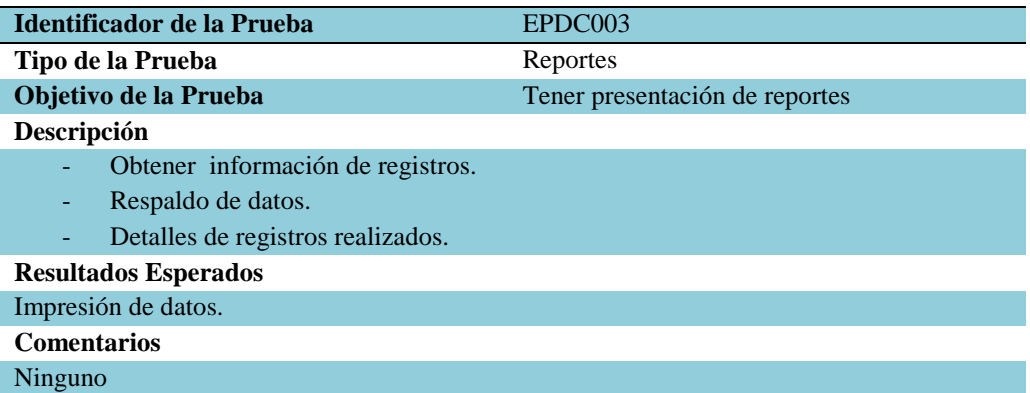

#### *Nota:*

En los reportes se genera para una presentación de la información del sistema que contiene.

#### Tabla 46

*Especificación de prueba de carga 004*

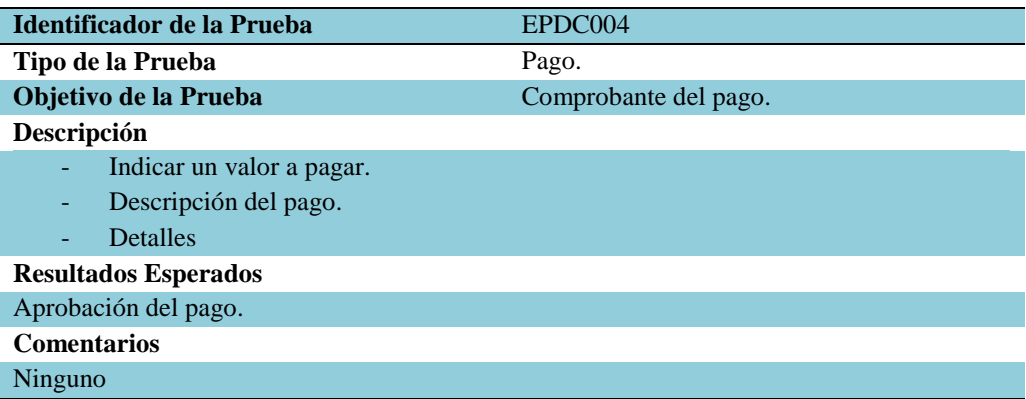

*Nota:*

Al realizar el pago inmediatamente se debe realizar un comprobante para una evidencia.

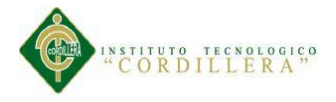

# **5.06 Configuración del Ambiente mínima/ideal**

Para respectiva ejecución del sistema planteado en el proyecto se necesita especificar los requisitos mínimos, para el servidor de datos se debe tener instalado correctamente el SQL SERVER 2008 y para el servidor de la aplicación debe tener instalado correctamente el Microsoft Visual Studio 2013.

Para la correcta instalación de las herramientas a continuación se detalla los requerimientos mínimos y los recomendados para una mayor facilidad del mismo.

## **Requisitos mínimos**

- $\checkmark$  Sistema Operativo Windows XP / Windows 7.
- $\checkmark$  Memoria RAM 1GB
- $\checkmark$  Procesador Intel Pentium Dual Core 1.2GHz
- $\checkmark$  Disco Duro 12GB
- $\checkmark$  Conexión a Internet

## **Requisitos recomendados**

- $\checkmark$  Sistema Operativo Windows 8 / Windows 8.1
- $\checkmark$  Memoria RAM 2GB
- $\checkmark$  Procesador Intel Core 2 Duo 2.4GHz
- $\checkmark$  Disco Duro 12GB
- $\checkmark$  Conexión a Internet

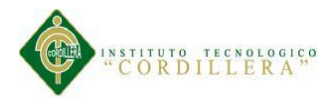

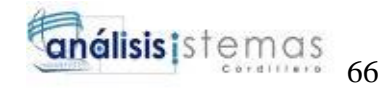

## **Capítulo VI: Aspectos Administrativos**

# **6.01 Recursos**

En los recursos se especifican los recursos humanos y los recursos económicos

utilizados mediante el transcurso de la realización del proyecto.

## Tabla 47

#### *Recursos Humanos*

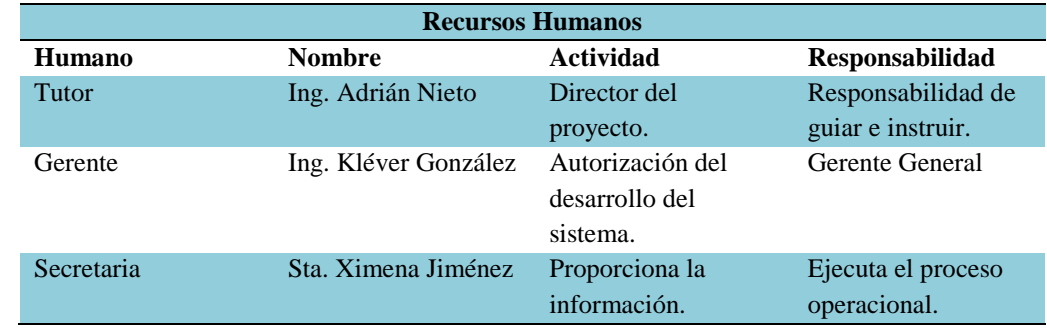

#### *Nota:*

Detalle de los recursos humanos para la realización del proyecto.

## Tabla 48

#### *Recursos Económicos*

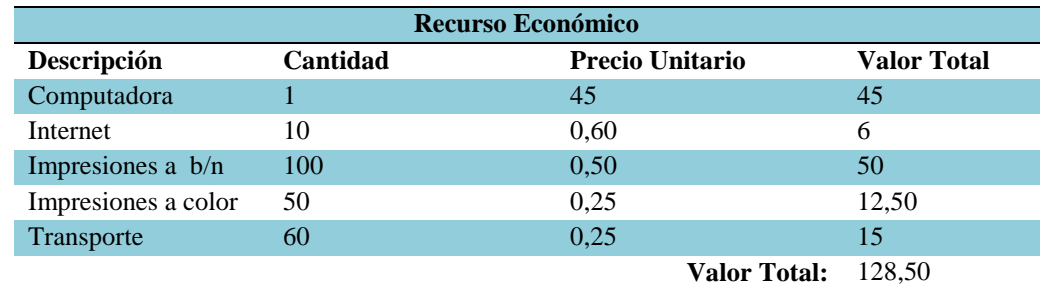

#### *Nota:*

Detalle de los recursos económicos para la realización del proyecto.

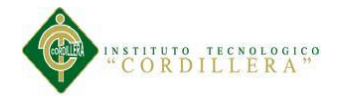

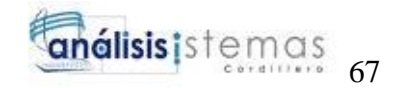

## **6.02 Presupuesto**

# Tabla 49

*Presupuesto realizados en el proyecto*

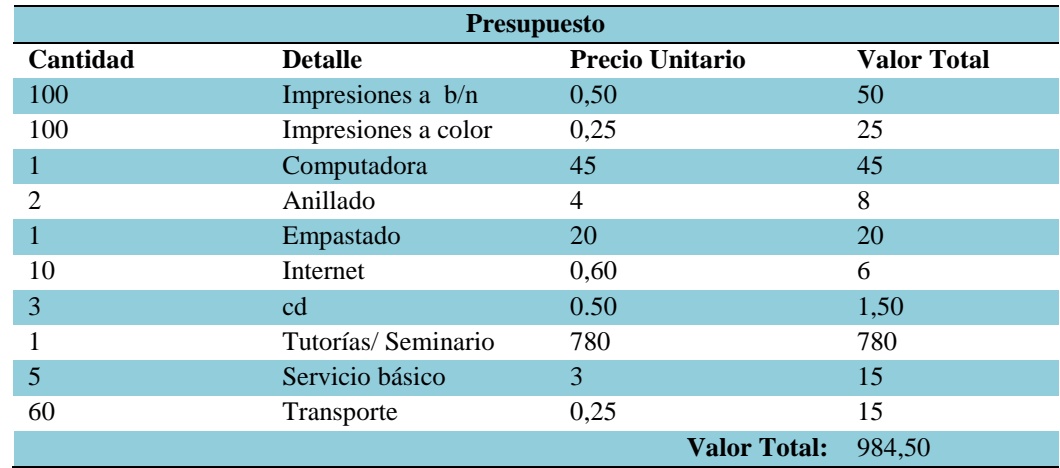

*Nota:*

Detalle del presupuesto para la realización del proyecto.

## **6.03 Cronograma**

En el cronograma se encuentra detallado las actividades con sus respectivas fechas

para la elaboración del proyecto siguiendo un orden por diferentes fases divididas

para el desarrollo. *Véase A.05.*

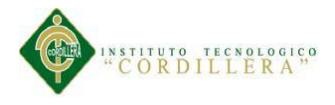

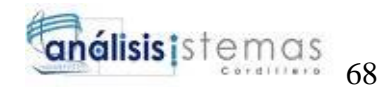

## **Capítulo VII: Conclusiones y Recomendaciones**

## **7.01 Conclusiones**

En el proyecto presentado se ha logrado cumplir lo propuesto al inicio; se lo ha realizado acuerdo de los requerimientos establecidos e indicados por los beneficiarios para poder mejorar el servicio para al cliente del servicio diario que ejecuta.

Con el desarrollo del proyecto se ha establecido con la respectiva implementación dentro de la empresa que ofrece el servicio de las soluciones informáticas para facilitar el trabajo diario para el control de los procedimientos de cada proceso realizando correctamente y evitando problemas.

# **7.02 Recomendaciones**

Se recomienda leer el manual de usuario y el manual técnico para facilitar el uso del sistema con el objetivo que se den a conocer las herramientas de procedimientos que las proporciona el sistema para un correcto funcionamiento.

Este sistema se debe proporcionar al respectivo personal indicado a utilizar para la realización de las actividades operaciones necesarias que presta el sistema para los procesos de la labor diaria.

Acceso a internet y tomar en cuenta los requerimientos mínimos para la ejecución.

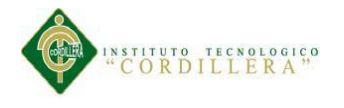

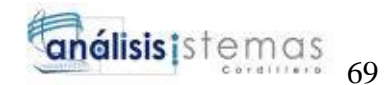

## **Bibliografía**

Omar, L.R. (s.f).slideshare.Obtenido de http://es.slideshare.net/silvadany/tesisinformatica-12729566

Tamayo, J.B. (s.f.). Prezi. Obtenido de Proyecto de tesis de grado. Tesis de grado informática Educativa; https://prezi.com/sksgekevpqds/proyecto-de-tesisiinformatica/

Maiman, J. (s.f.). Slideshare. Obtenido de<http://es.slideshare.net./>

Daniel M. G. (s.f).slideshare.Obtenido de http://es.slideshare.net/ChriztianVillegasBalderas/tesis-presentacion-

35343861?related=1

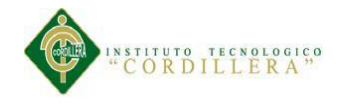

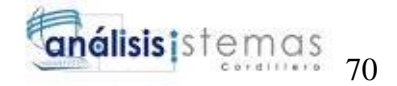

# ANEXOS

MEJORAMIENTO DEL CONTROL DE PROCESOS PARA REPARACIÓN Y SERVICIOS DE MANTENIMIENTO DE EQUIPOS DE CÓMPUTO PARA LA EMPRESA IQ-TECH CIA. LTDA.

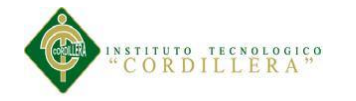

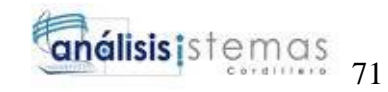

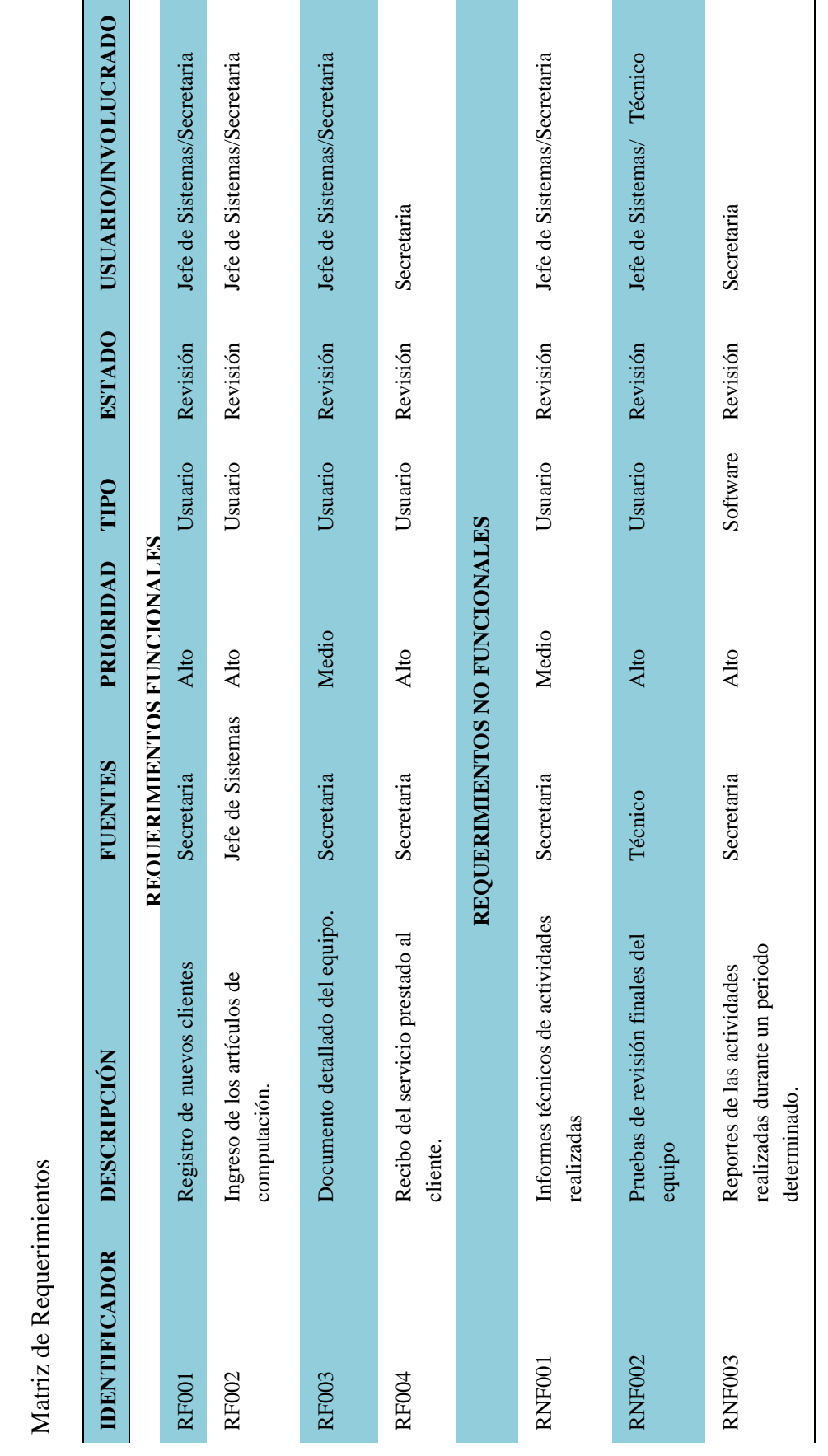

MEJORAMIENTO DEL CONTROL DE PROCESOS PARA REPARACIÓN Y SERVICIOS DE MANTENIMIENTO DE EQUIPOS DE CÓMPUTO PARA LA EMPRESA IQ-TECH CIA. LTDA.

**.0 1**

**A**

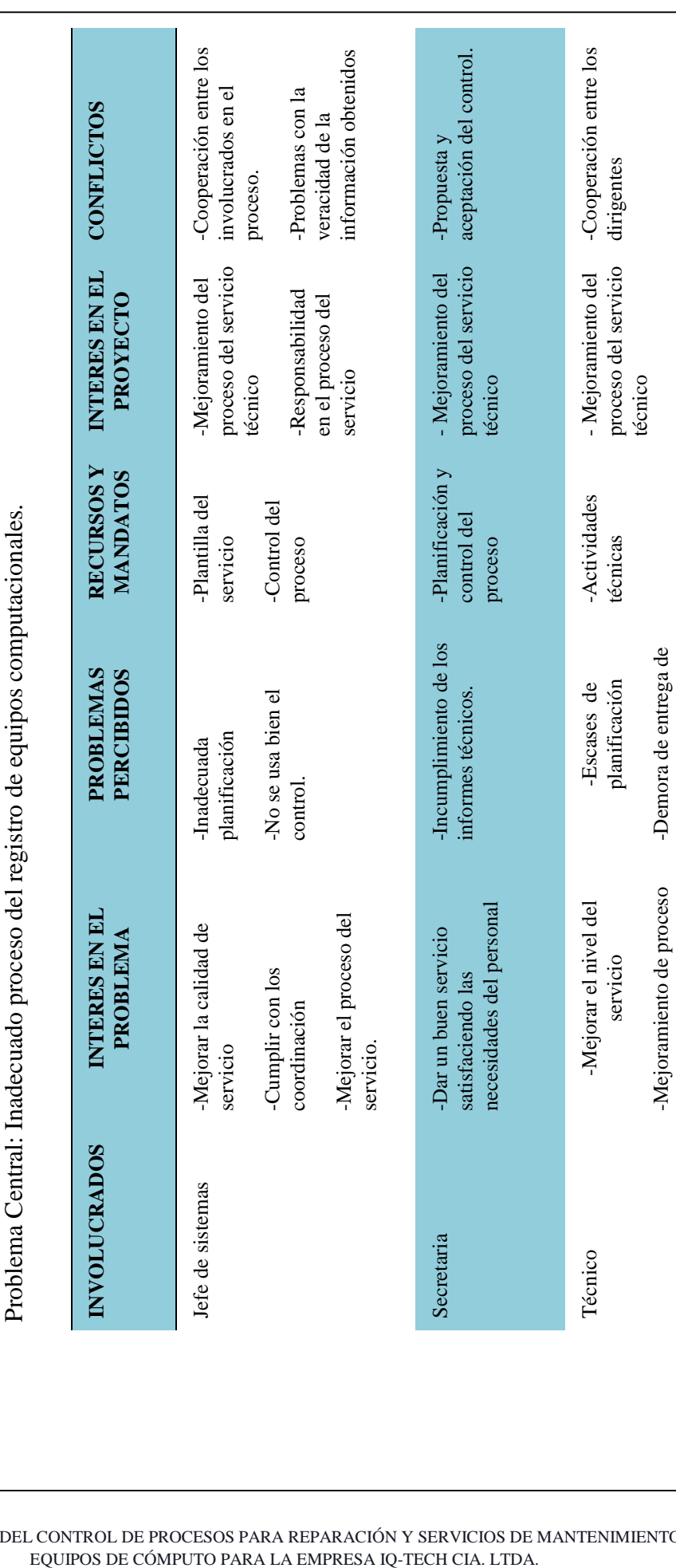

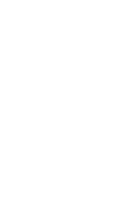

"CORDILLERA"

Matriz de Involucrados

Matriz de Involucrados

**A**

**.0 2**

Secretaria

Técnico

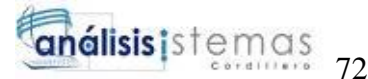

resultados

los registros y control.

los registros y control.

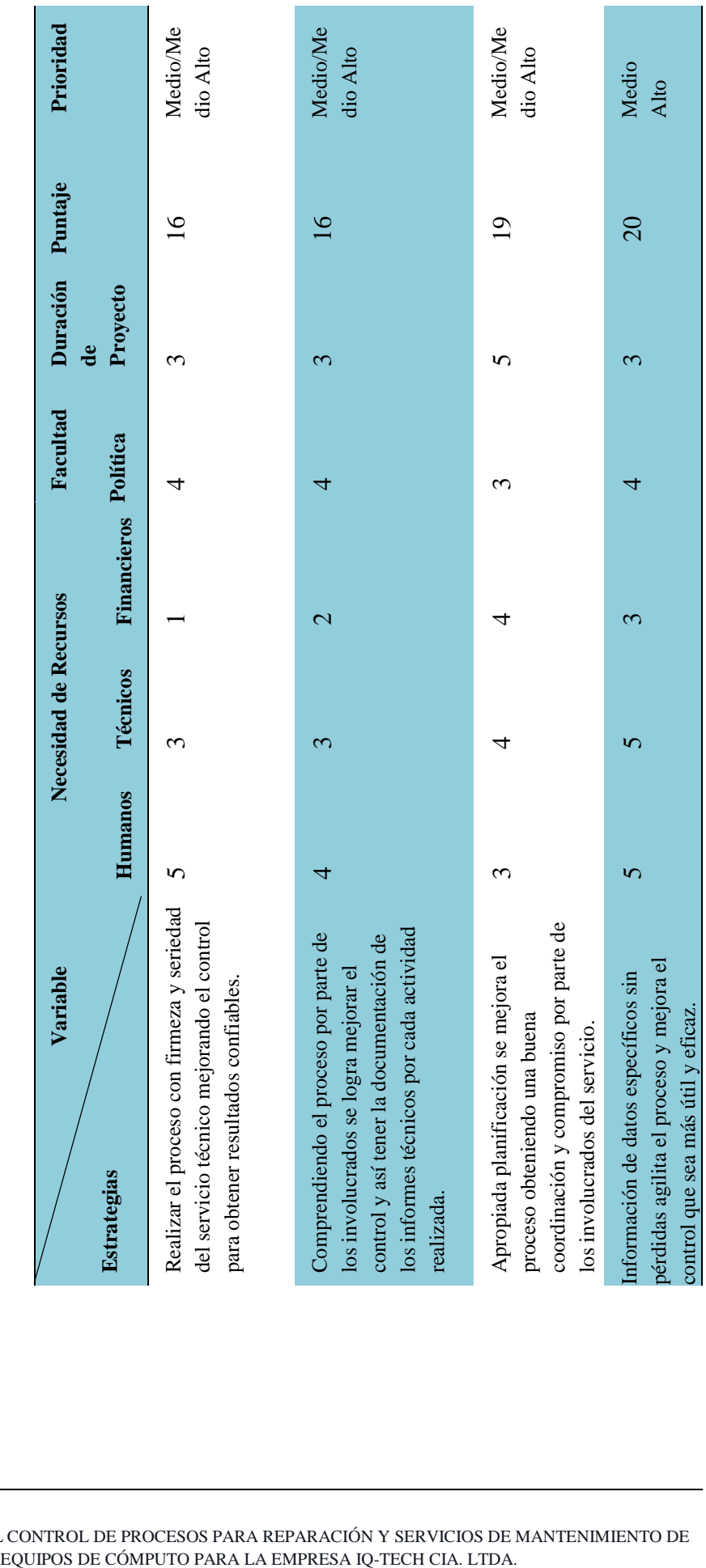

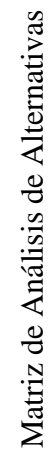

**A.03**

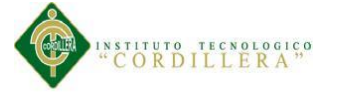

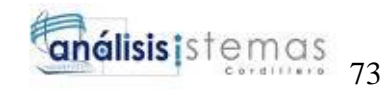

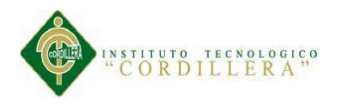

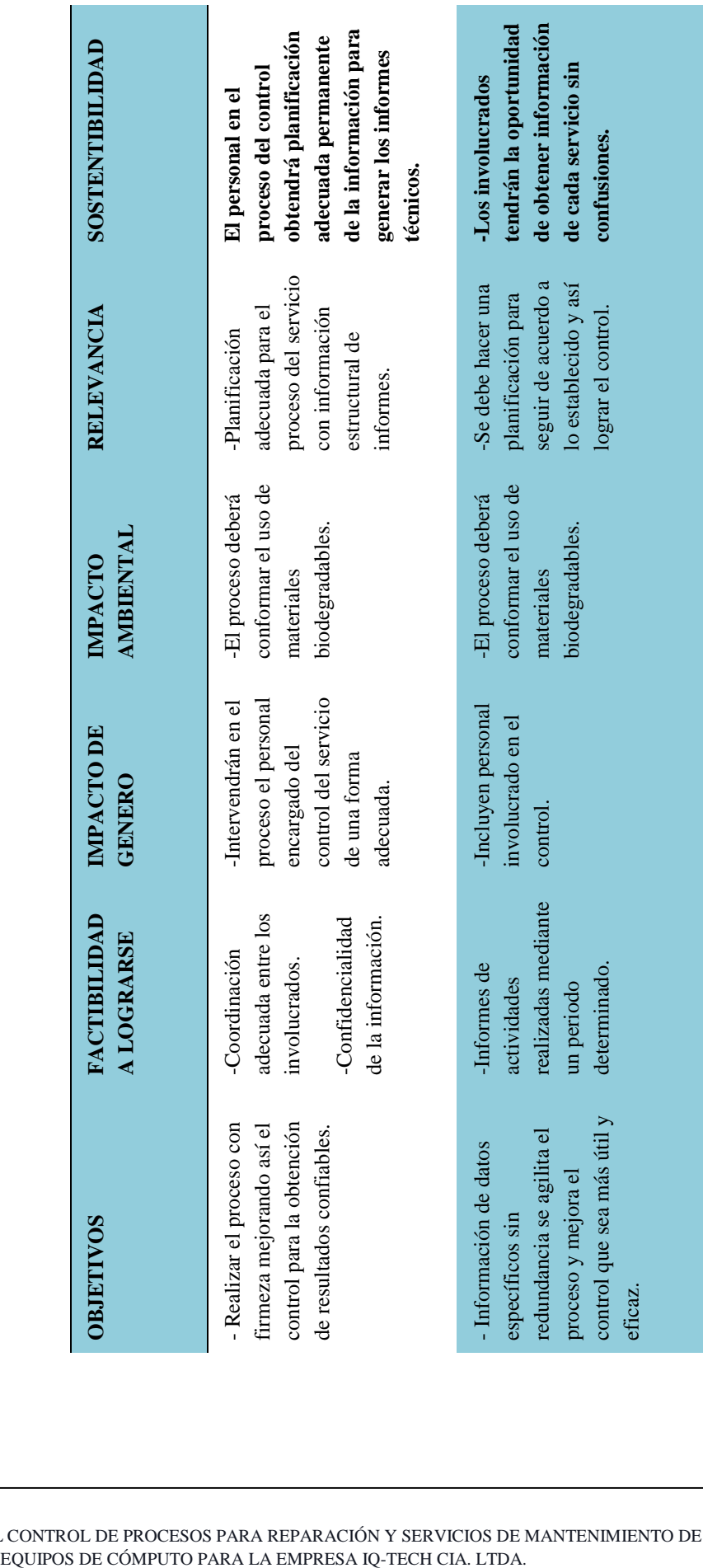

Matriz de Impactos de Objetivos Matriz de Impactos de Objetivos|

**A.0 4**

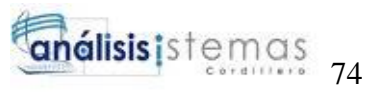

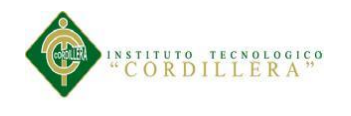

**A.05**

# **C**ronograma

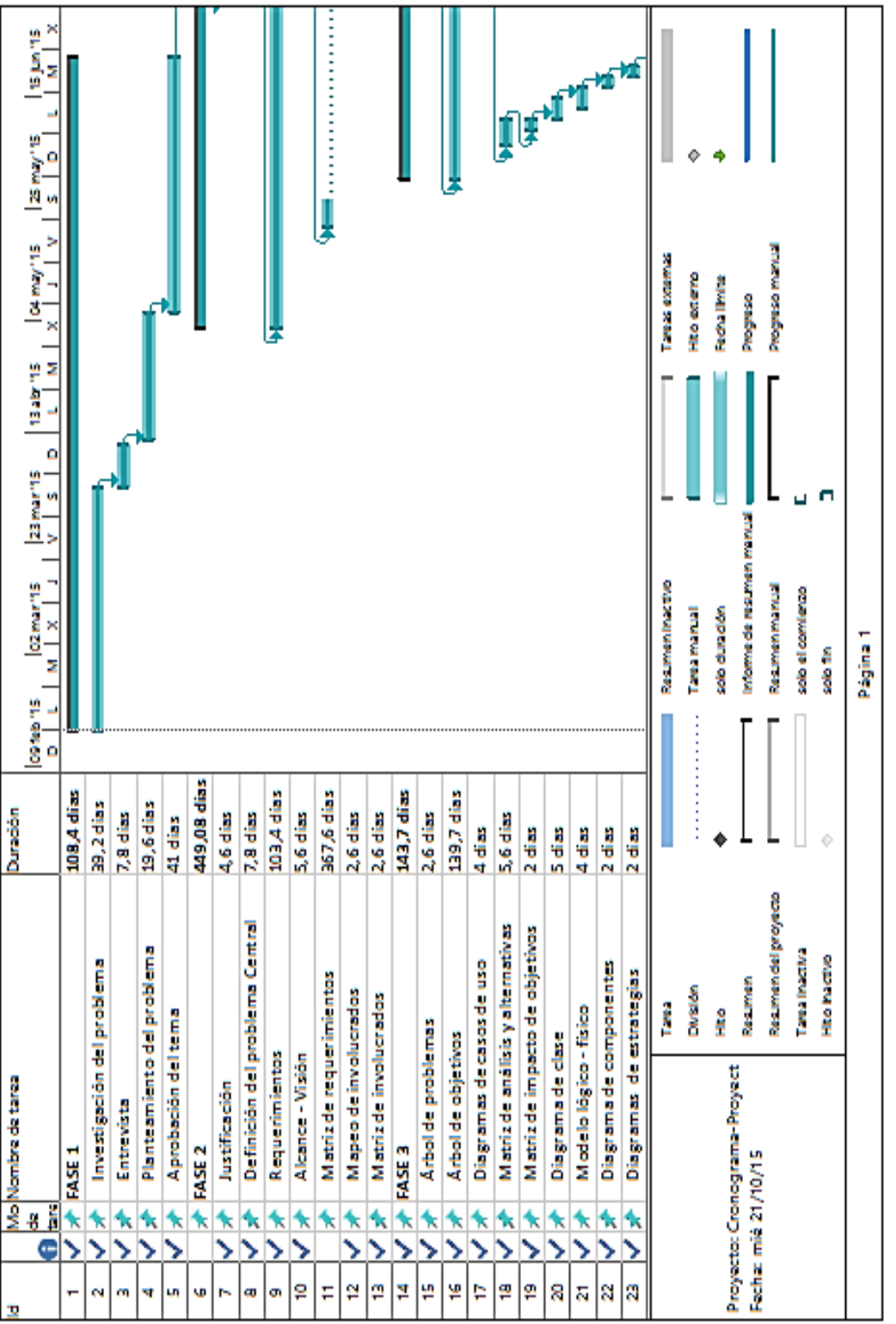

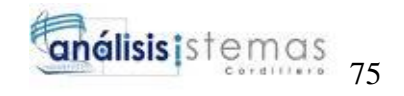

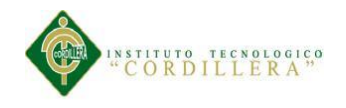

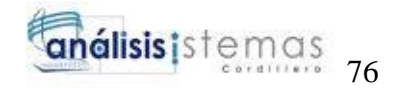

# **MANUAL DE INSTALACIÓN**

MEJORAMIENTO DEL CONTROL DE PROCESOS PARA REPARACIÓN Y SERVICIOS DE MANTENIMIENTO DE EQUIPOS DE CÓMPUTO PARA LA EMPRESA IQ-TECH CIA. LTDA.

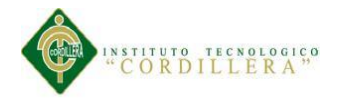

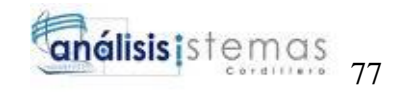

# **ÍNDICE GENERAL**

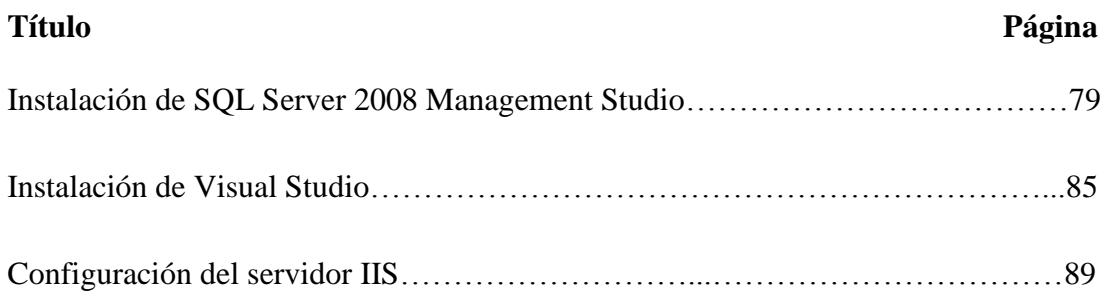

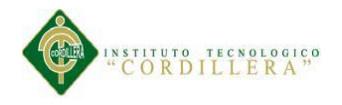

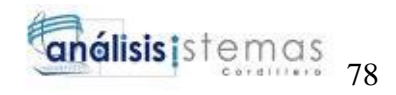

# **ÍNDICE FIGURAS**

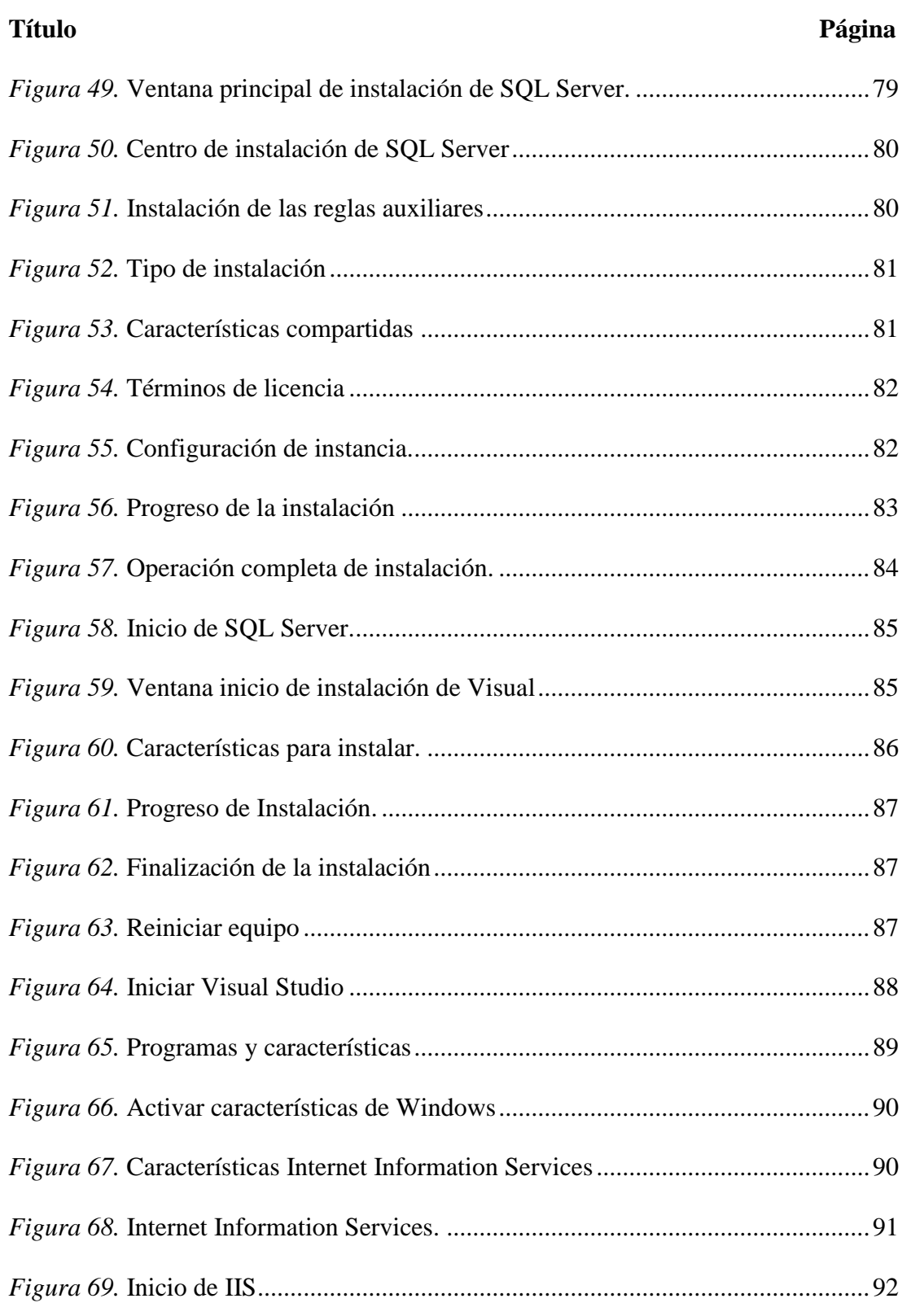

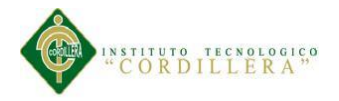

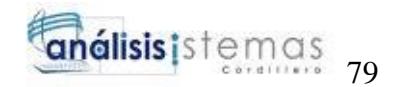

El manual de instalación se ha realizado con el fin de guiar al usuario para la implementación del sistema teniendo en cuenta lo más esencial proporcionando la información necesaria para facilitar el manejo e instalación de la base de datos y la aplicación al momento de ser ejecutar el sistema por el personal autorizado. A continuación se describe los pasos a seguir:

## <span id="page-102-0"></span>**Instalación de SQL Server 2008 Management Studio**

**1.-** Ejecutar el instalador de SQL Server y a continuación aparecerá la siguiente ventana.

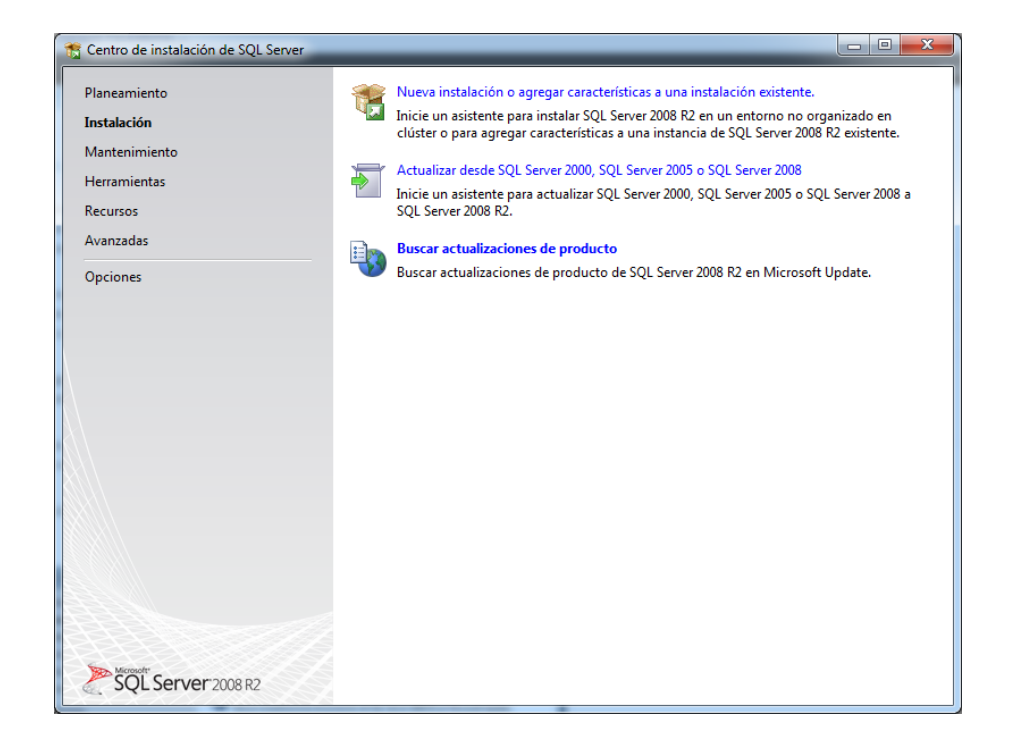

*Figura 49.* Ventana principal de instalación de SQL Server.

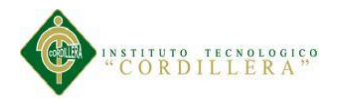

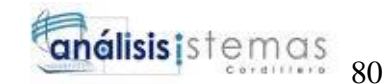

**2.-** Hacer click en la pestaña *Instalación* y luego escoger la opción "Nueva

instalación o agregar características a una instalación existente" y siguiente.

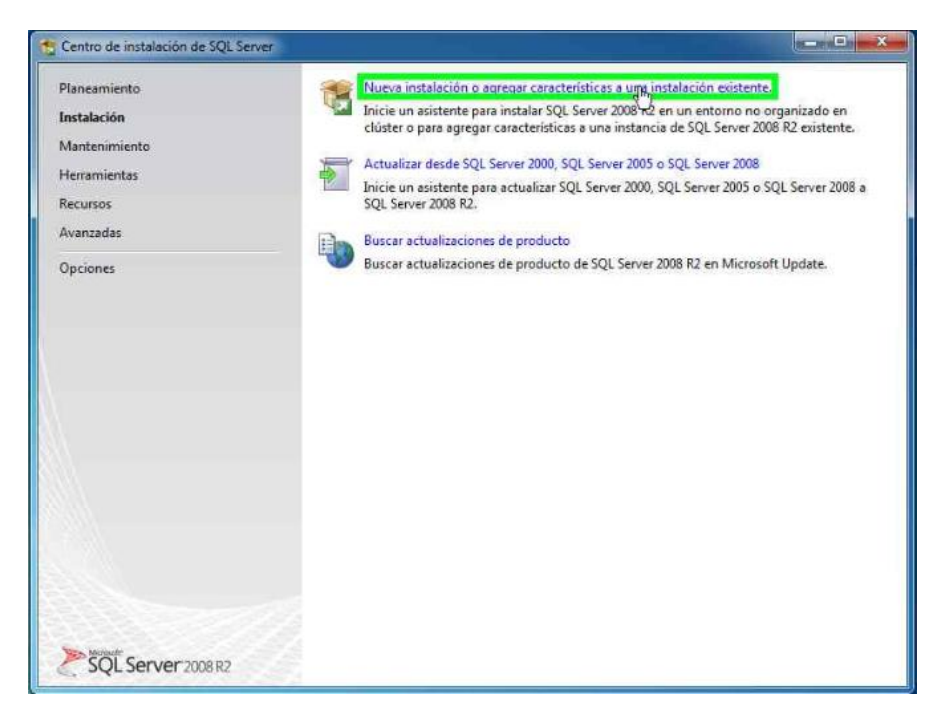

*Figura 50.* Centro de instalación de SQL Server

**3.-** A continuación comenzará a cargar unas reglas auxiliares del programa de instalación esperar hasta que termine y aceptar. *Figura 51.* Instalación de las reglas auxiliares*Figura 52.* Centro de instalación de

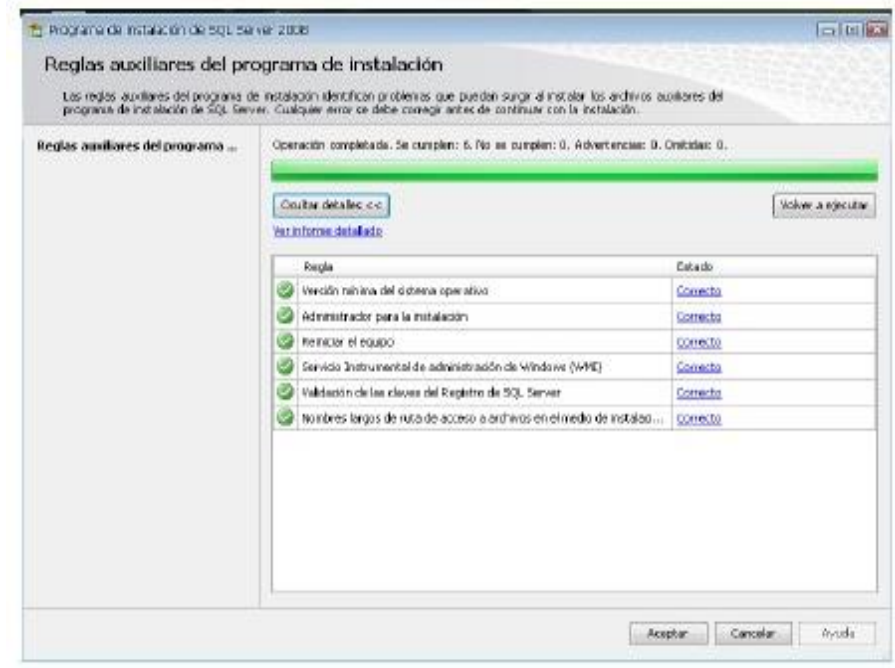

*Figura51.* Instalación de las reglas auxiliares

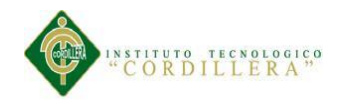

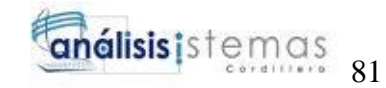

**4.-** Marcar la opción "Nueva instalación o agregar características compartidas".

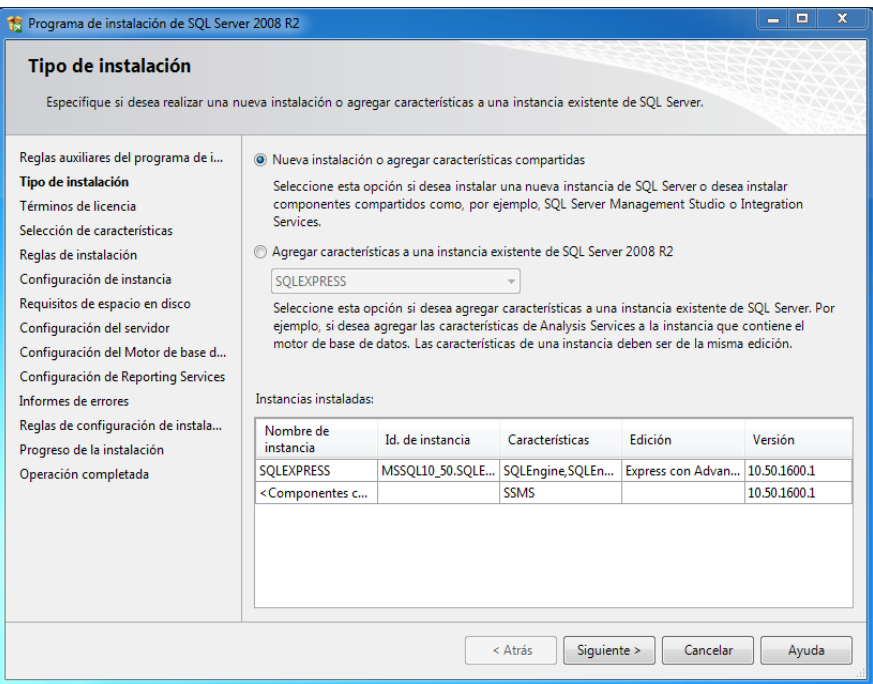

*Figura 52.* Tipo de instalación

**5.-** A continuación en *Características compartidas* escoger la opción "Herramientas

de administración – Básica" y siguiente.

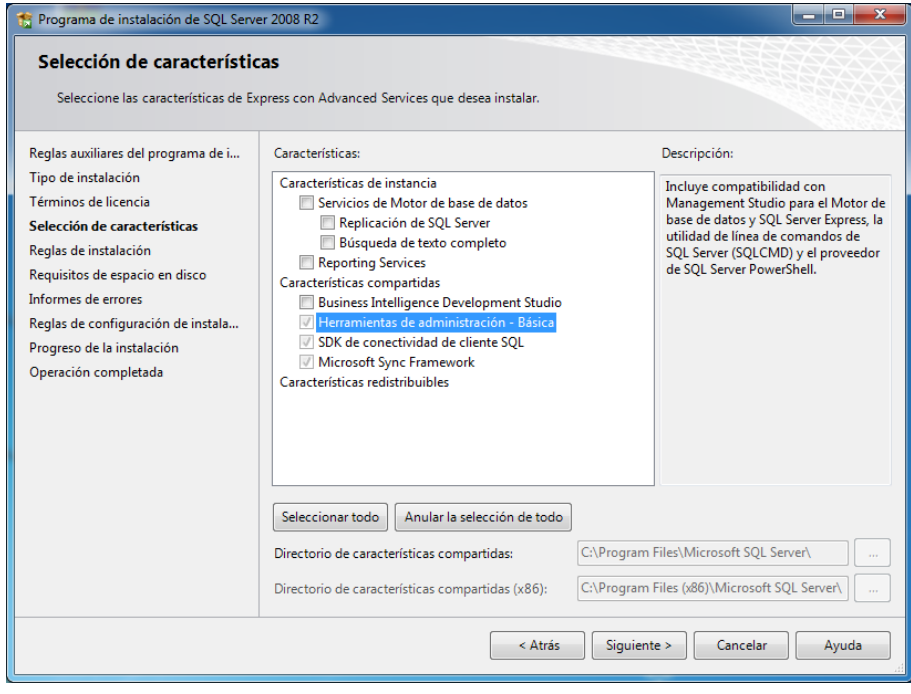

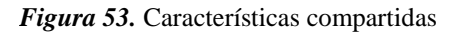

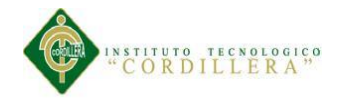

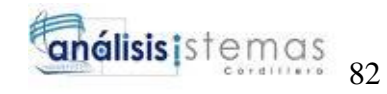

**6.-** Aceptar los términos de licencia y siguiente.

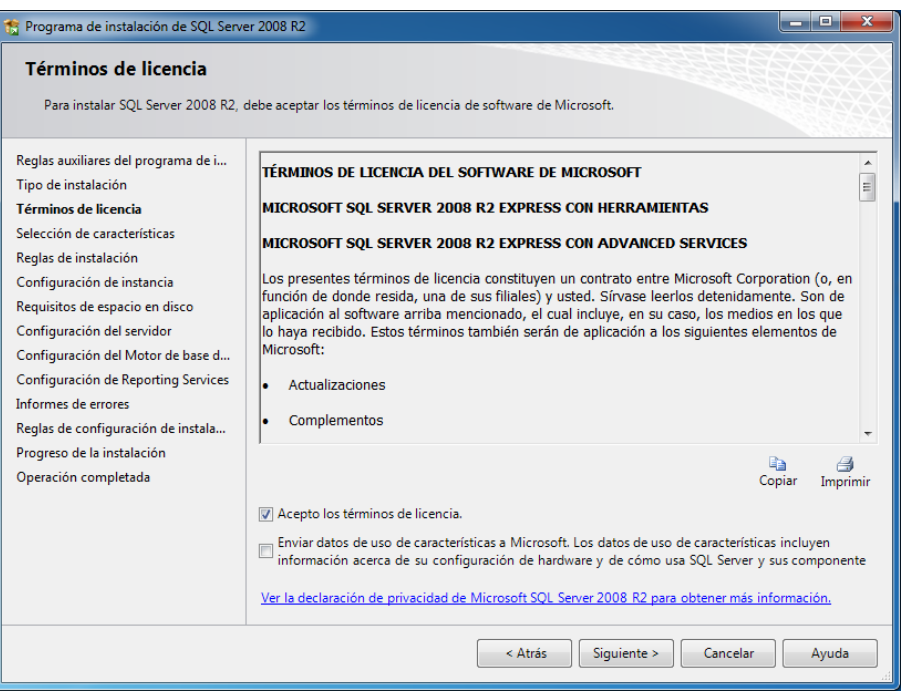

*Figura 54.* Términos de licencia

**7.-** Después mostrará una ventana de la configuración de la instalación donde indicará la ubicación o directorio, nombre, Id de la instalación. Escoger la opción *Figura 57.* Configuración de instancia.*Figura 58.* Términos de licencia "Instancia predeterminada" y siguiente.

| * Programa de instalación de SQL Server 2002<br>Configuración de instancia                                                                                                    |                                                                                                    |                 |                                                                                                    |              |                |                  | $-141.52$    |  |  |
|----------------------------------------------------------------------------------------------------|----------------------------------------------------------------------------------------------------|-----------------|----------------------------------------------------------------------------------------------------|--------------|----------------|------------------|--------------|--|--|
| espechaue el nombre y el id, de instancia de 300, server.<br>Redas auchares del programa de trat<br>Clave de produto<br>Térestres de los reis.<br>Selención de características<br>Configuración de instancia<br>Requisitos de espacio en deco<br>comguración del servidor.<br>Configuración del Plotor de base de d<br>Configuração de Analysis Services<br>Corriguración de Reporting Services<br>Informes de errores y de uso<br>Redas de Instalación<br>Listo para instalar | @ Instancia predeterminada<br>(F) Instancia con nondane:                                                                            |                 | <b>INSIDESPINER</b>                                                                                                    |              |                |                  |              |  |  |
|                                                                                                    | td. de nsaanciar<br>Directorio raíz de instanciar                                                                                   |                 | <b>NESCLIPTION</b><br>C Undrivos de programal/ficrosoft SQL Servert                                                                                                    |              |                |                  |              |  |  |
|                                                                                                    | Directoria de 5QL Server:<br>Directorio de Analysis Services:<br>Directoria de Reporting Services:<br><b>Trataratas</b> instaladas: |                 | C:)Archives de programa/Merosoft 5QL Server/MSSQLIO.MSSQLSER/ESR.<br>Criarchivos de programalMicrosoft SQL ServerWSAS10.MSSQLSERVER<br>C:Nechives de programal/figrosoft SOL ServerINSRS33.NSSOLSERATR. |              |                |                  |              |  |  |
| Progreso de la instalación<br>Coeración membriada                                                                                                    | <b>Distancia</b>                                                                                                    | Características |                                                                                                    | Edition      | <b>Weeding</b> | Id. de instancia |              |  |  |
|                                                                                                    |                                                                                                    |                 |                                                                                                    | $<$ Altrides | Squiente >     | Cancelor         | <b>Avuda</b> |  |  |

*Figura 55.* Configuración de instancia.

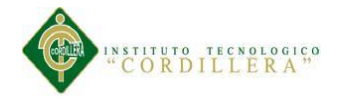

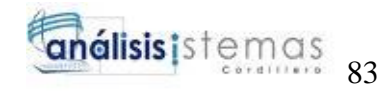

**8.-** Esperar el que termine la instalación de SQL Server.

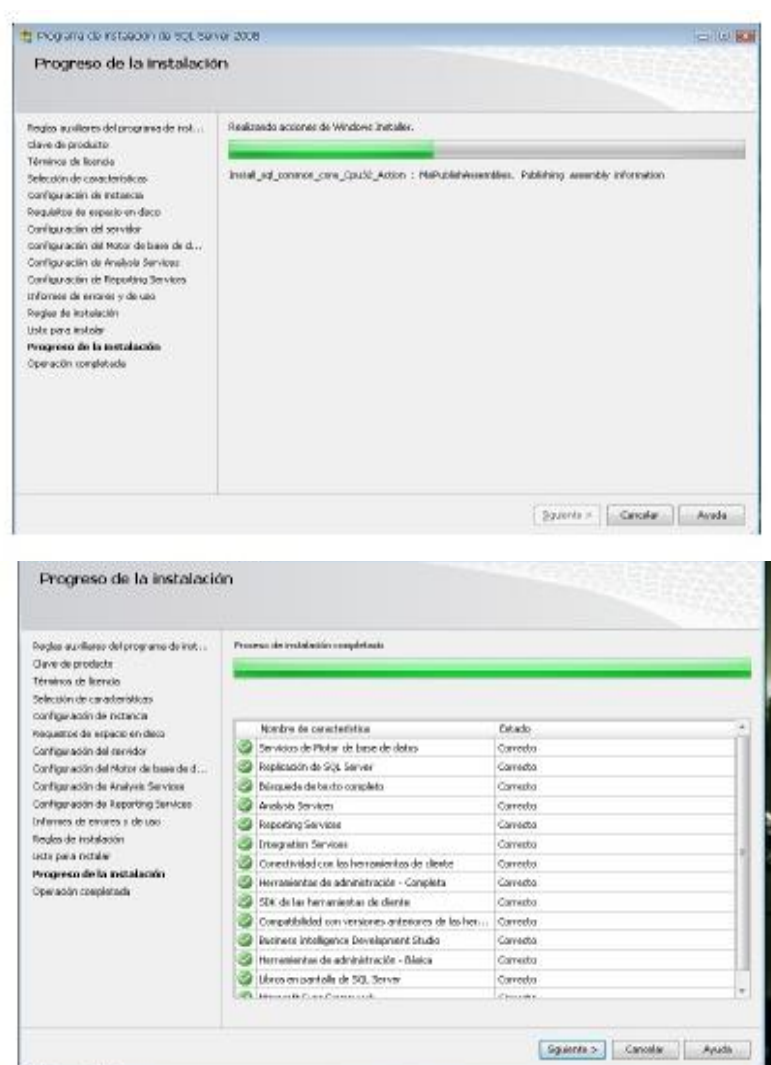

*Figura 56.* Progreso de la instalación

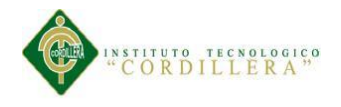

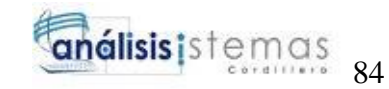

**9.-** Al finalizar el transcurso de la instalación indicará un mensaje de que se ha instalado correctamente y cerrar.

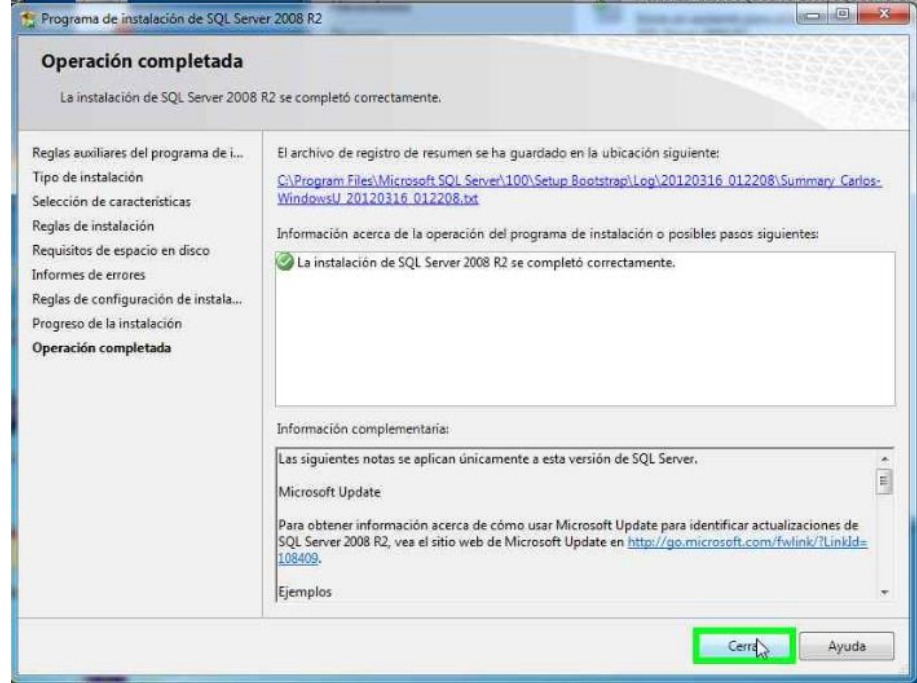

*Figura 57.* Operación completa de instalación.

**10.-** Al terminar la instalación buscar en el menú inicio dentro del directorio SQL

Server 2008 para abrir SQL Server.

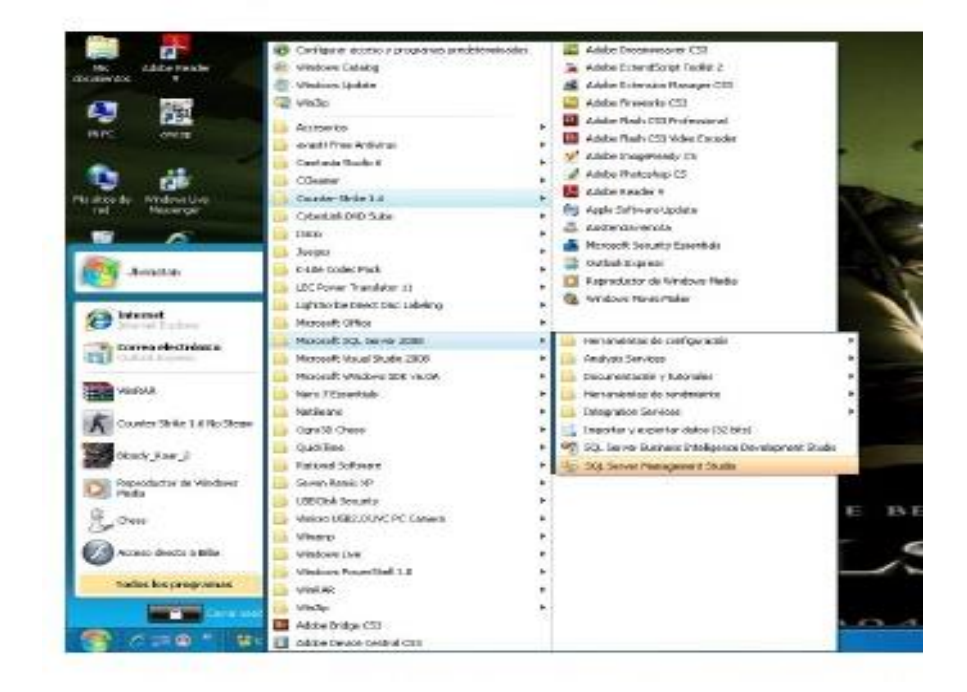
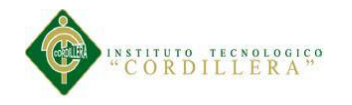

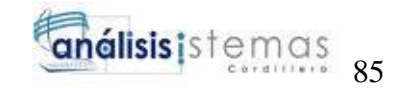

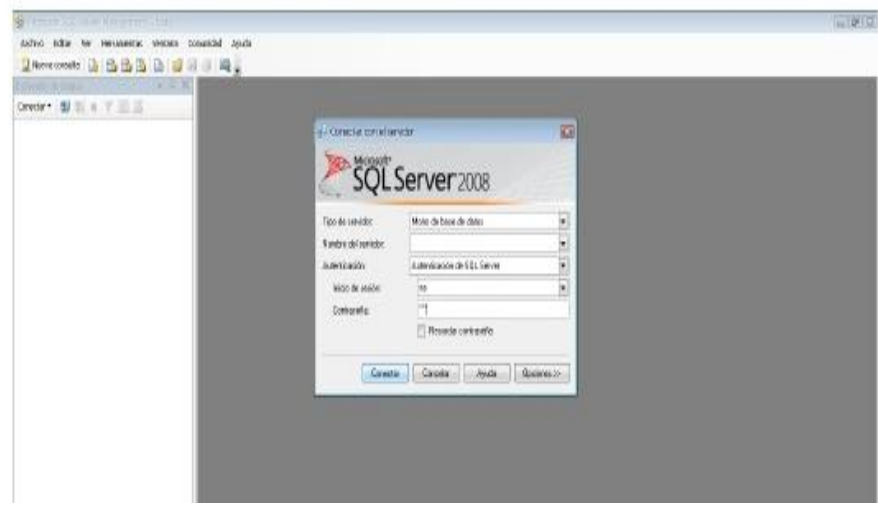

*Figura 618.* Inicio de SQL Server.

## **Instalación de Visual Studio**  *Figura 62.* Ventana inicio de instalación de Visual*Figura 63.* Inicio de SQL Server.

**1.-** Ejecutar el instalador de Visual Studio, ejecutar como administrador el archivo

"SETUP" en seguida se abrirá la siguiente ventana.

**2.-** A continuación iniciará el asistente de instalación de Visual Studio Ultimate

2013.

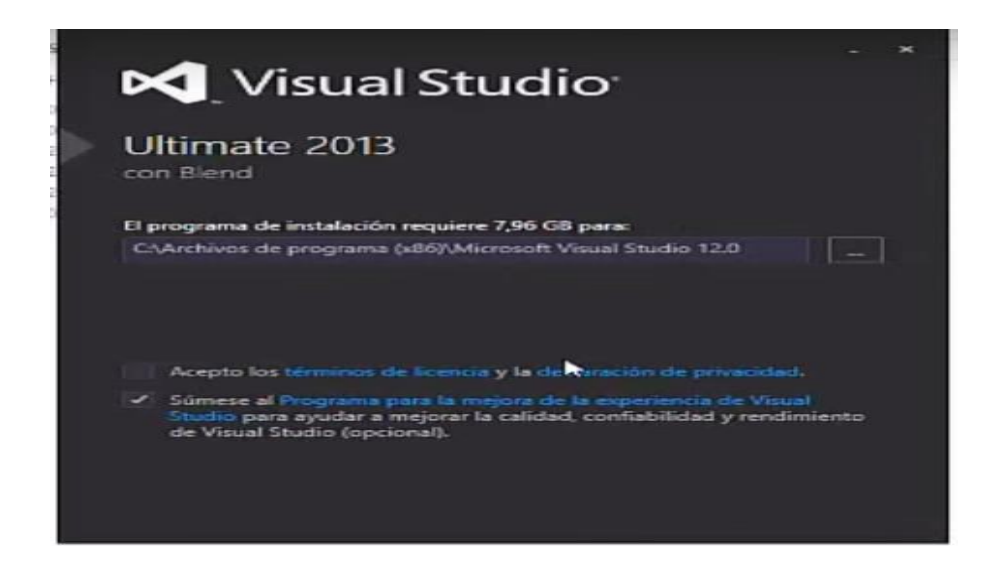

*Figura 59.* Ventana inicio de instalación de Visual

*Figura 64.* Características para instalar.*Figura 65.* Ventana inicio de instalación de Visual

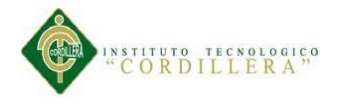

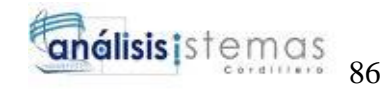

**3.-** En la siguiente ventana indica las características necesarias que son opcionales

para la instalación y click en instalar.

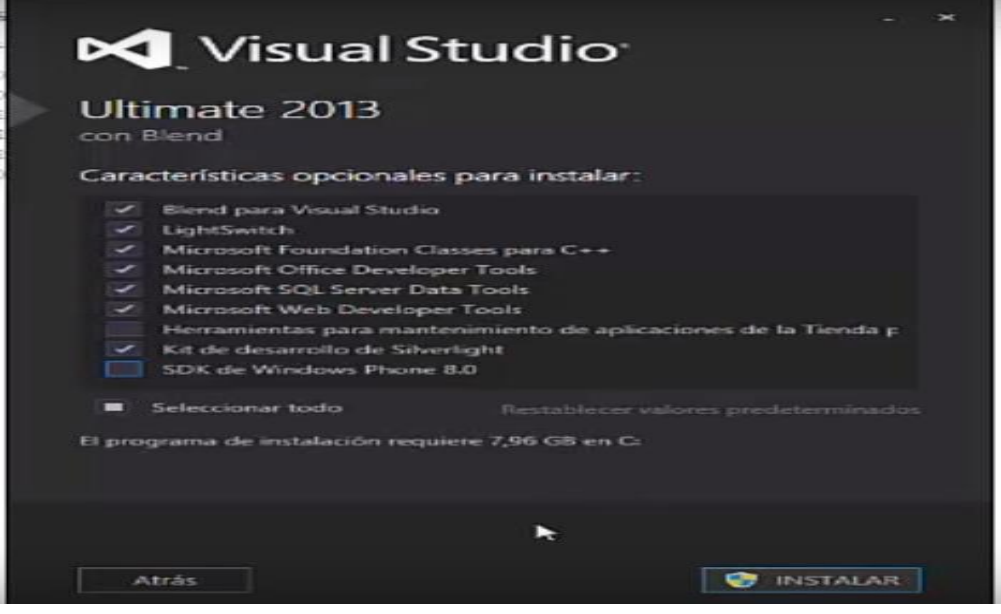

*Figura 60.* Características para instalar.

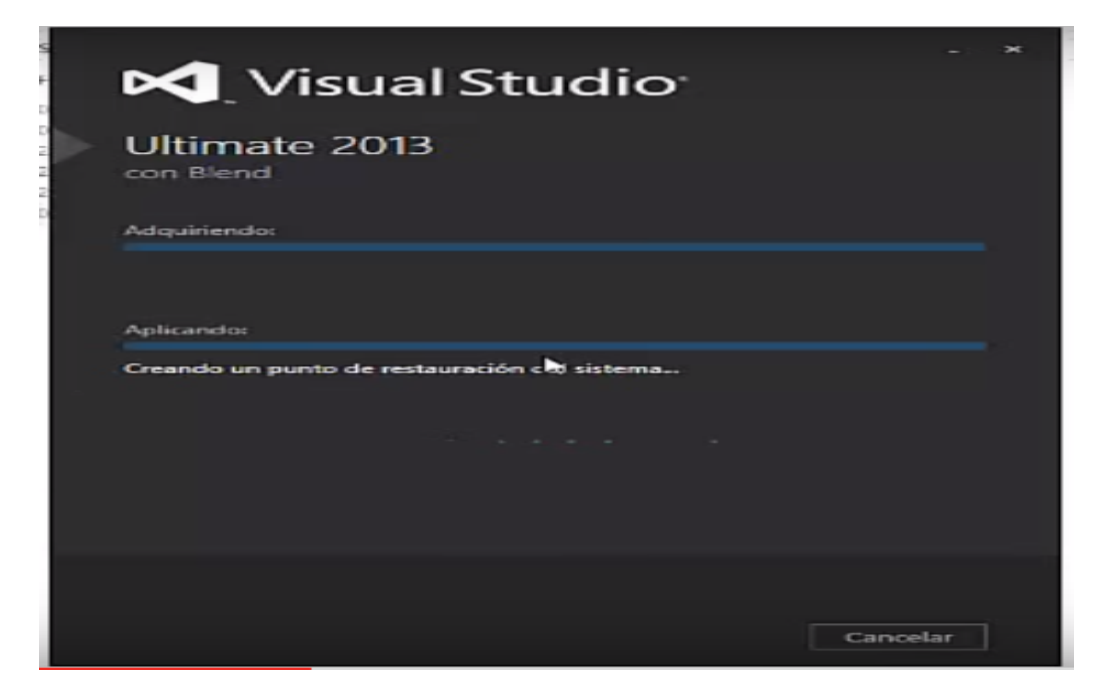

**4.-** A continuación se cargará el progreso de la instalación

*Figura 61.* Progreso de instalación.

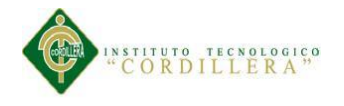

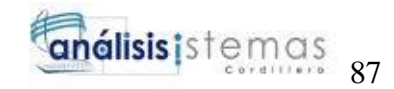

**5.-** Finalización de la instalación de Visual Studio Ultimate 2013.

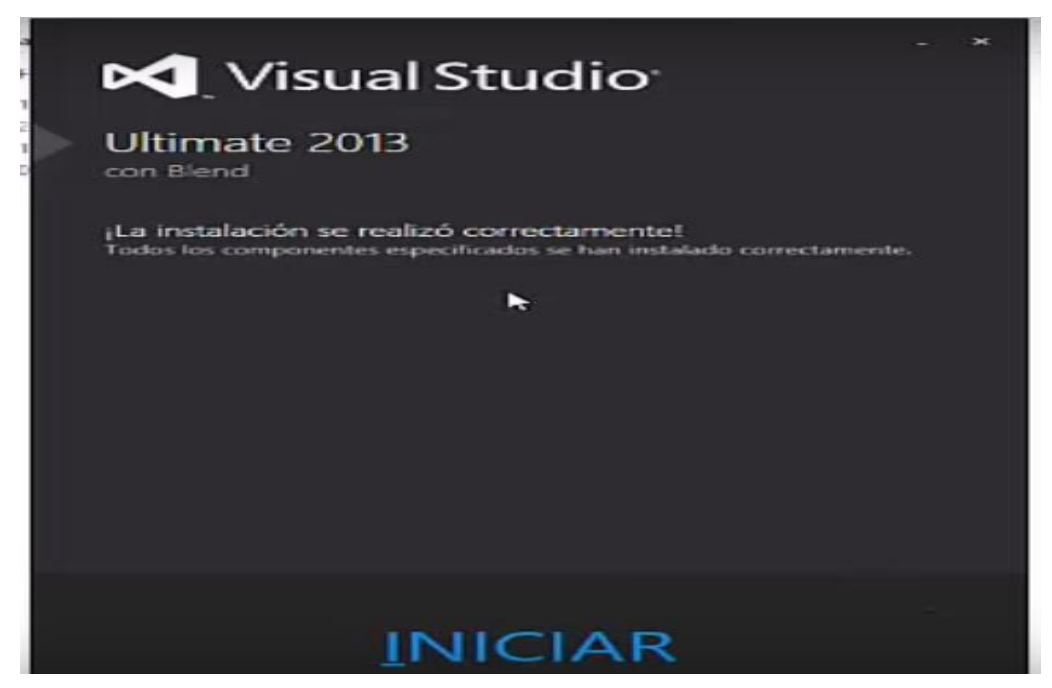

*Figura 62.* Finalización de la instalación

6.- Por último se debe reiniciar el equipo para la continuación automática de la instalación.

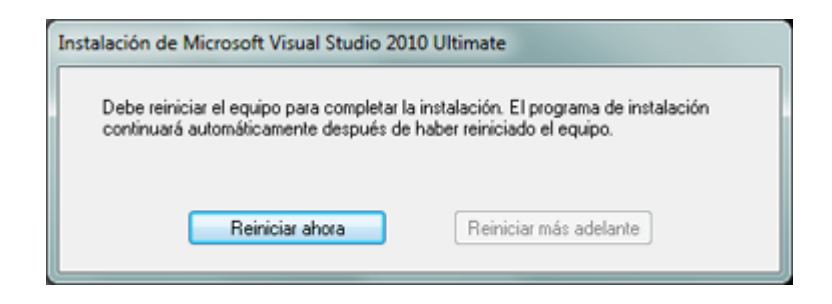

*Figura 63.* Reiniciar equipo

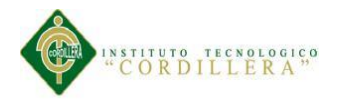

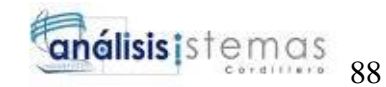

**7.-** Para poder iniciar Visual Studio ir al "Menú/ Inicio" buscar en el directorio

Microsoft Visual Studio.

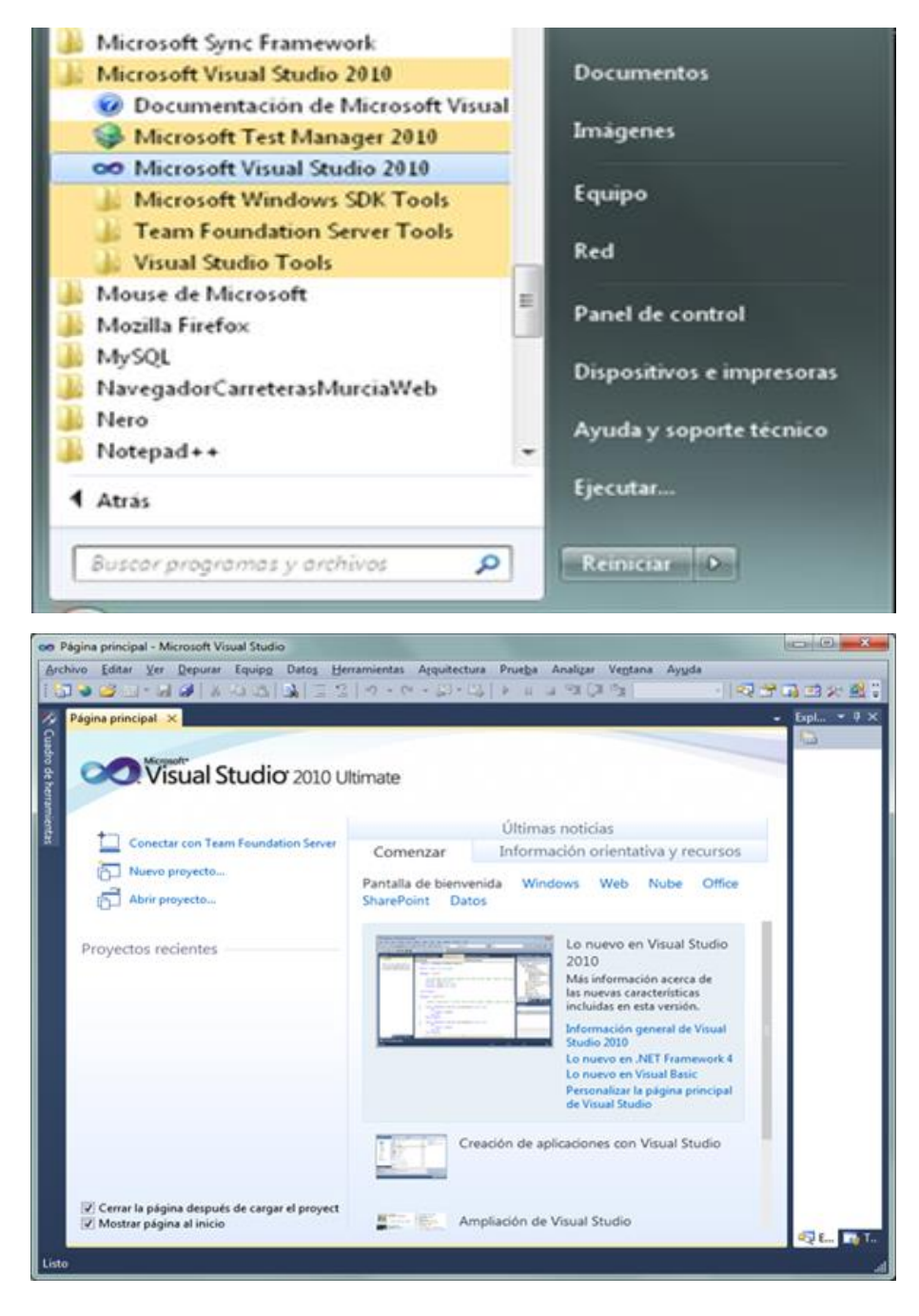

*Figura 64.* Iniciar Visual Studio

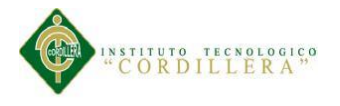

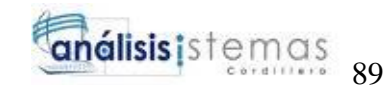

#### **Configuración del servidor IIS**

Para la configuración del ISS en Windows ya no se necesita realizar ninguna instalación ya que por lo general se encuentran las características y archivos necesarios para la funcionalidad de IIS en el sistema.

**1.-** Ir al "Panel de Control".

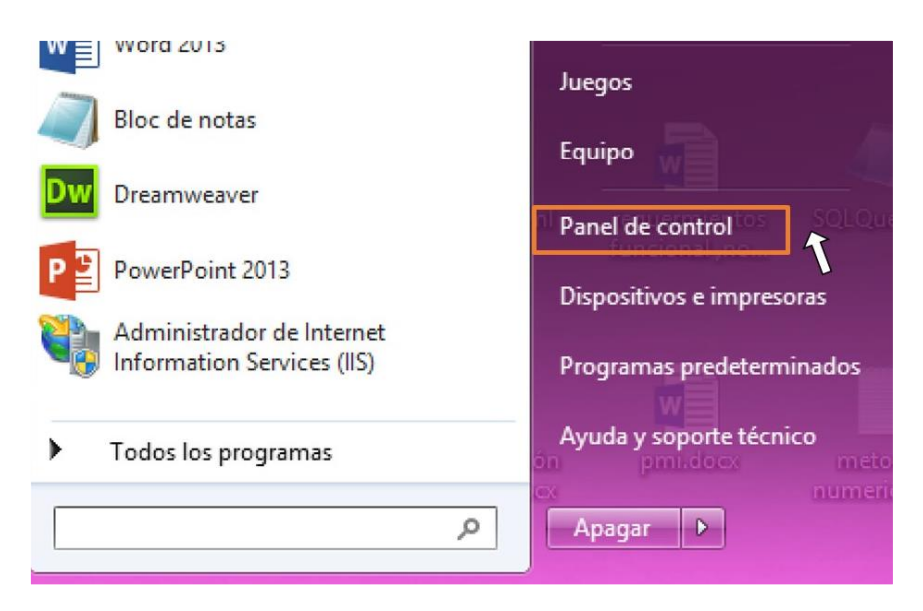

**2.-** Escoger la opción de "Programas y características" y abrir.

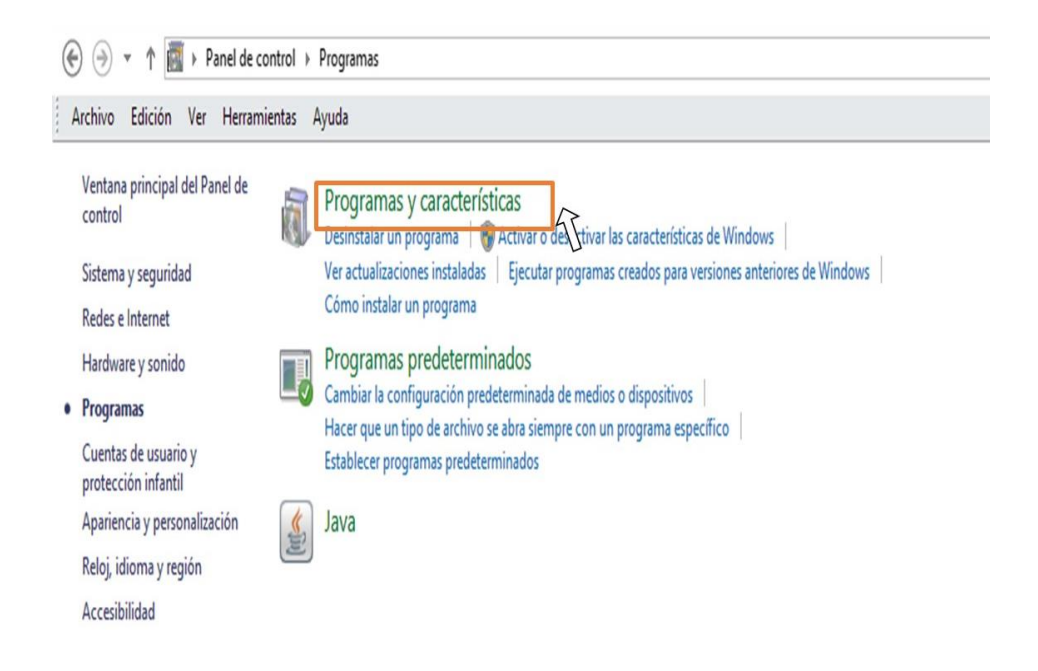

*Figura 65.* Activar características de Windows

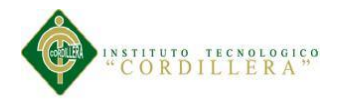

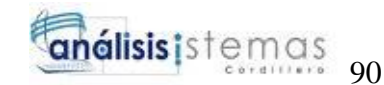

#### **3.-** Buscar en la parte izquierda del panel la opción "Activar o Desactivar las

#### características de Windows".

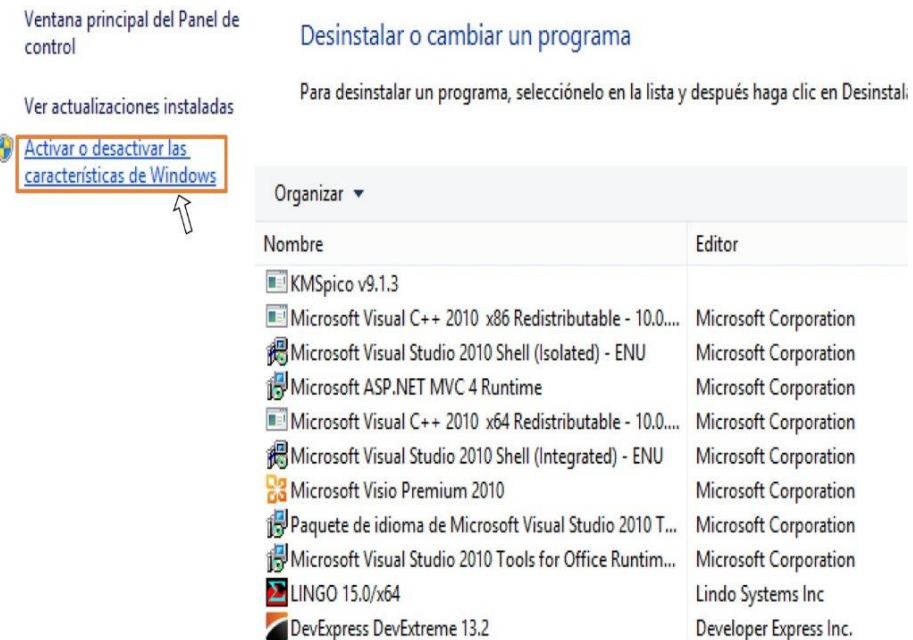

Editor ++ 2010 x86 Redistributable - 10.0.... Microsoft Corporation tudio 2010 Shell (Isolated) - ENU Microsoft Corporation T MVC 4 Runtime Microsoft Corporation ++ 2010 x64 Redistributable - 10.0.... Microsoft Corporation tudio 2010 Shell (Integrated) - ENU Microsoft Corporation emium 2010 Microsoft Corporation a de Microsoft Visual Studio 2010 T... Microsoft Corporation tudio 2010 Tools for Office Runtim... Microsoft Corporation Lindo Systems Inc Developer Express Inc. treme 13.2 DevExpress Components 13.2 Developer Express Inc. A Adobe Reader X (10.1.14) MIII Adobe Systems Incornorated

cambiar un programa

*Figura 66.* Activar características de Windows

**4.-** A continuación se abrirá una ventana donde buscamos el directorio "Internet

Information Services" y seleccionar las funciones necesarias y aceptar.

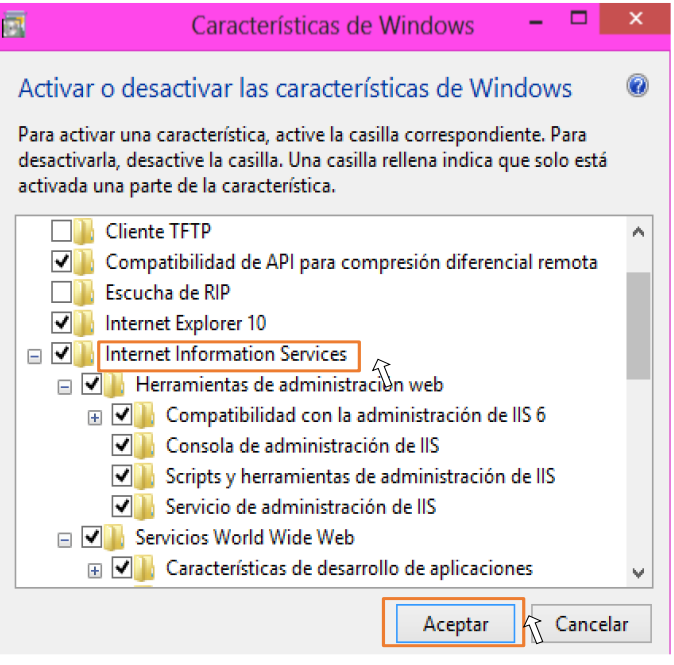

*Figura 67.* Características Internet Information Services

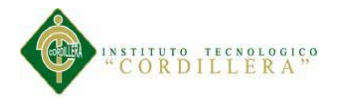

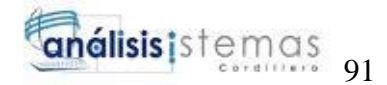

**5.-** Ir al "Panel de Control" escoger la opción "Herramientas administrativas".

A continuación en la siguiente ventana elegir "Administrador de Internet Information Services (IIS)".

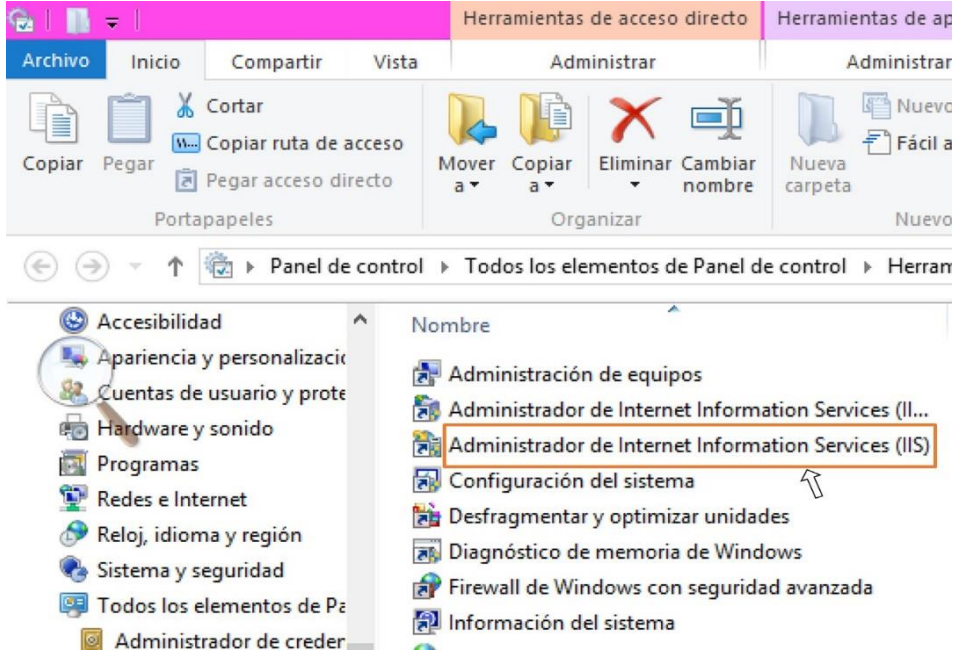

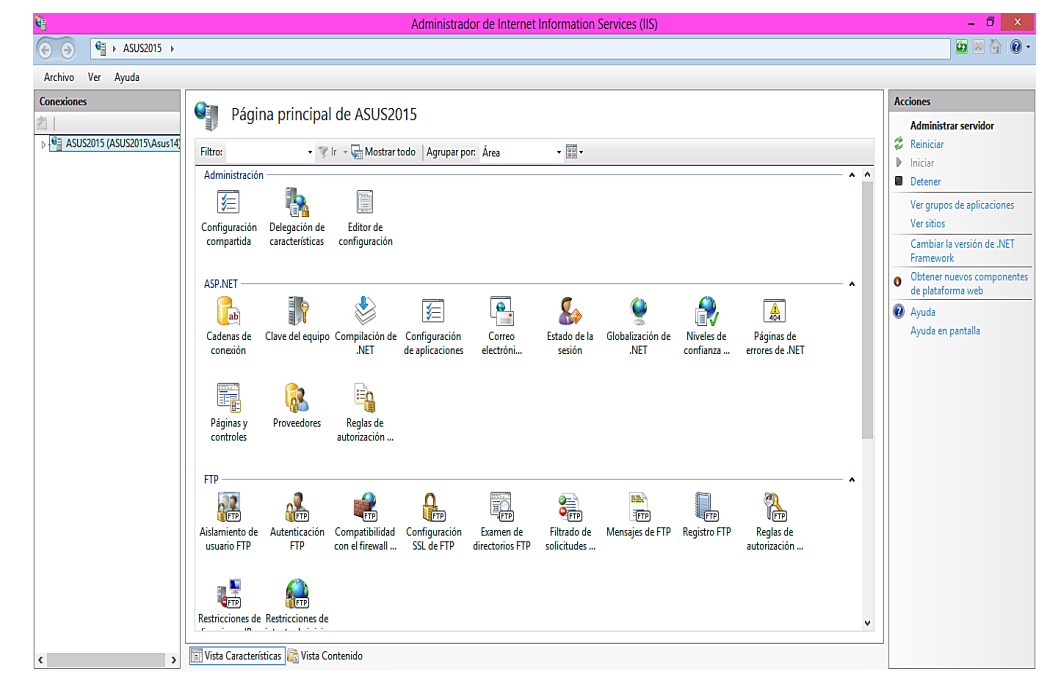

*Figura 68.* Internet Information Services.

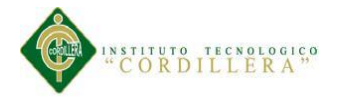

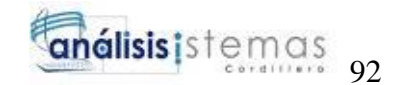

**6.-** Al terminar con la configuración de IIS para poder acceder al servidor utilizando el navegador web ya que puede ser "Google Chrome" usando la dirección de *localhost* o también se puede acceder a través de la IP local del equip*o 127.0.0.1*.

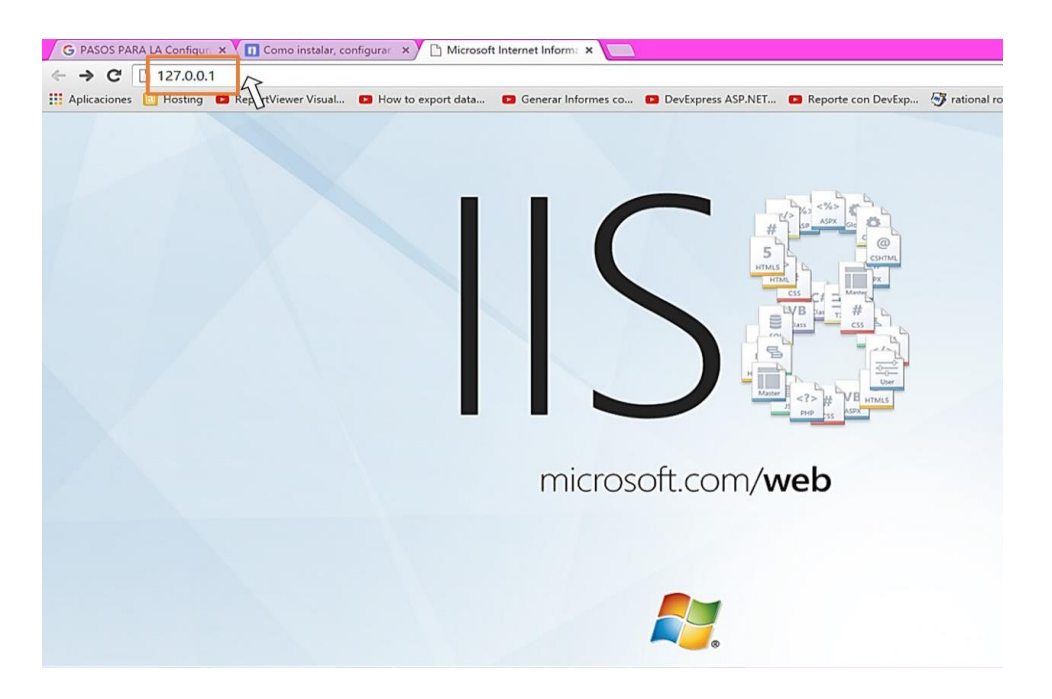

*Figura 69.* Inicio de IIS

**7.-** Para agregar y cargar las páginas para archivos web en el equipo servidor. Ir al directorio raíz del servidor donde se encuentra la carpeta "wwwroot" ya que por lo general se encuentra en esta ubicación "C:\inetpub\wwwroot".

Dentro de la carpeta indicada agregar la copiar de la carpeta que contenga todos los archivos para el sitio.

**8.-** En el sitio web agregado al servidor puede acceder a la dirección URL: [http://sitio.ejemplo.com.](http://sitio.ejemplo.com/)

127.0.0.0 sitio.ejemplo.com.

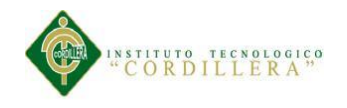

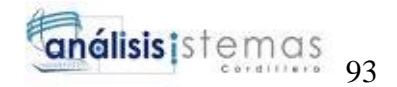

# **MANUAL**

# **DE**

# **USUARIO**

MEJORAMIENTO DEL CONTROL DE PROCESOS PARA REPARACIÓN Y SERVICIOS DE MANTENIMIENTO DE EQUIPOS DE CÓMPUTO PARA LA EMPRESA IQ-TECH CIA. LTDA.

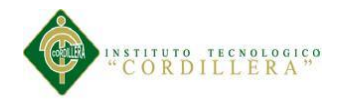

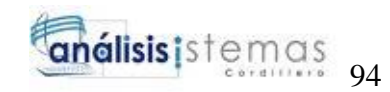

## **ÍNDICE DE FIGURAS**

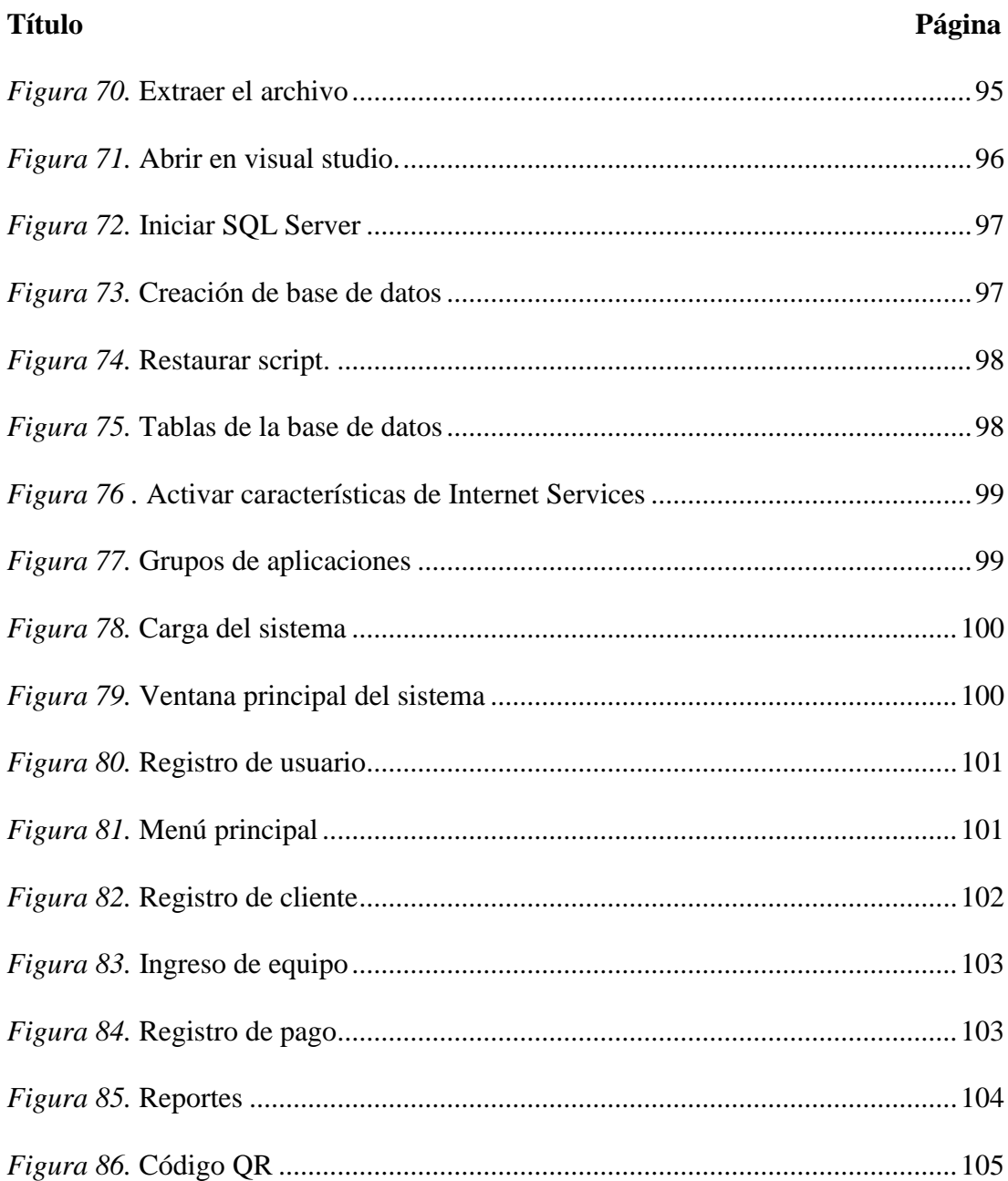

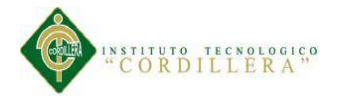

El manual de usuario se lo ha realizado con el fin de guiar al usuario en el cual contiene la información necesaria referente para el momento adecuado del uso de la aplicación.

**1.-** Abrir el directorio donde se encuentre el archivo "Sistema (IQ-TECH)" y extraer el fichero en la carpeta que asigne para descomprimir el archivo.

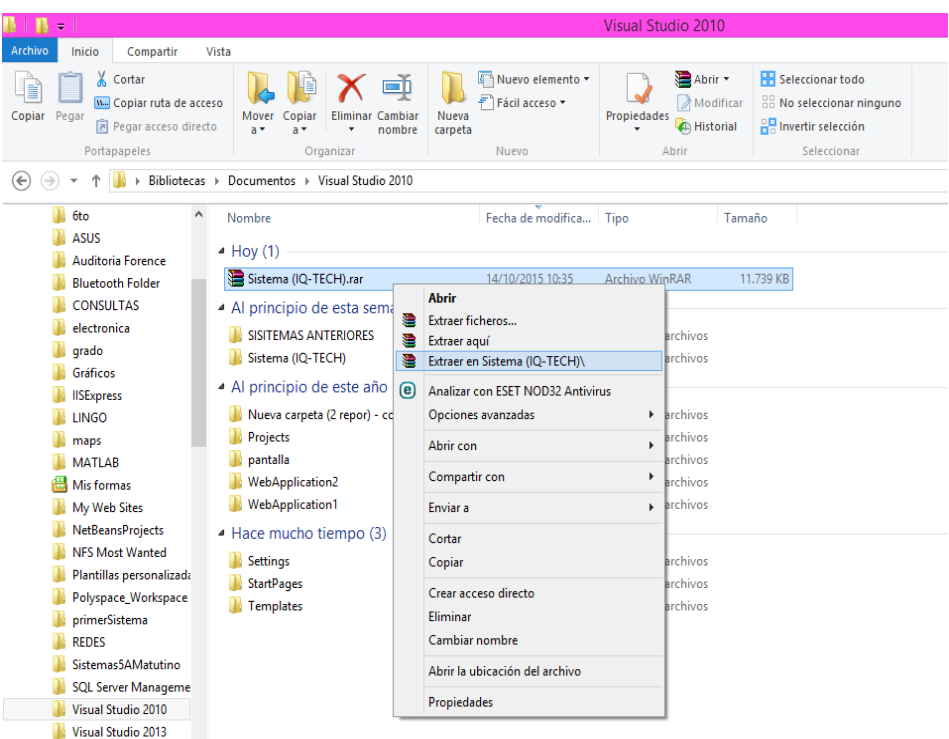

*Figura 70.* Extraer el archivo

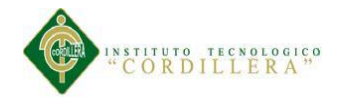

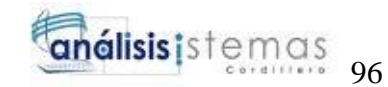

pos.<br>
avout Template.UserNa 體別日夕∥ ReadOnly False

 $\circ$ Tablndex Text  $T_{\rm max}$  (1.1)  $\epsilon_{\text{total}}$ 

Rows<br>SkinlD

Text ...<br>Valor del texto

 $\sqrt{2}$ 

#### **2.-** Abrir el archivo en Visual Studio.

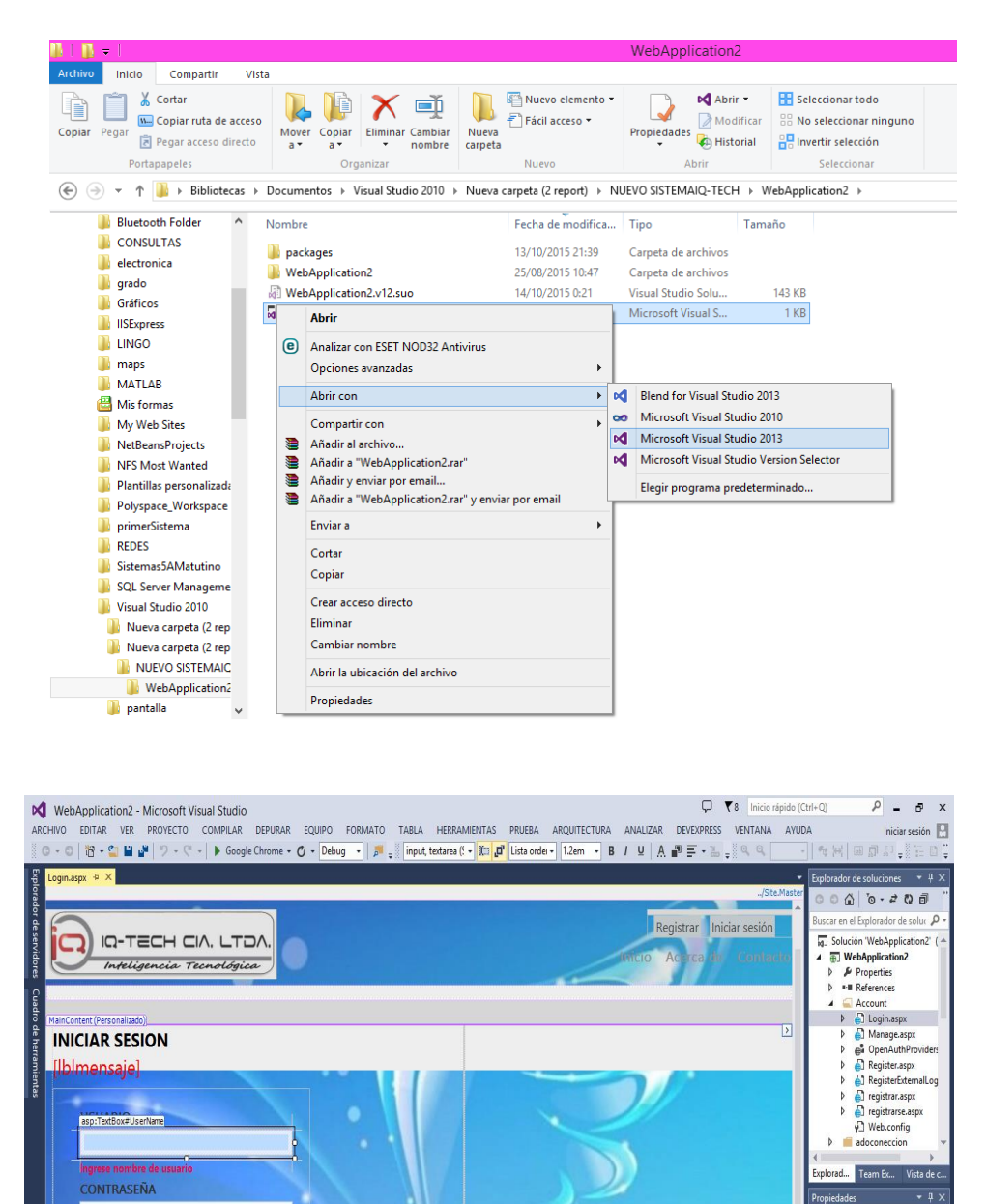

*Figura 71.* Abrir en visual studio.

Diseño Dividir | o Código | 4 <asp:Cont

**INICIAR** 

<asp:Login#Campos> <LayoutTemplate> <fieldset> <ol> <li> <asp:TextBox#L

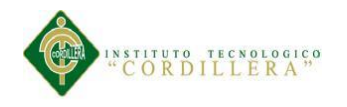

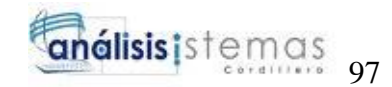

**3. -** Iniciar SQL Server Management Studio.

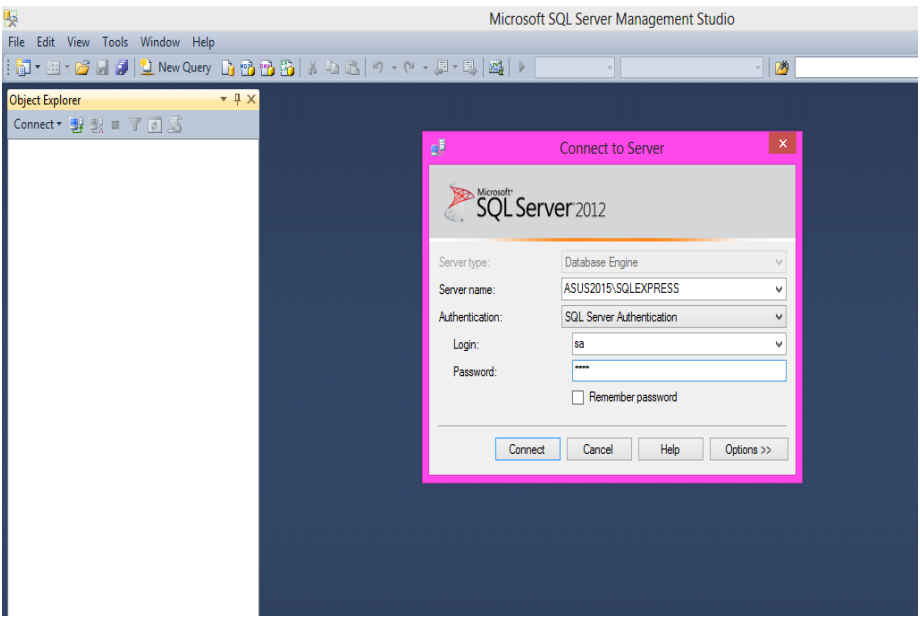

*Figura 72.* Iniciar SQL Server

.

**4.-** Crear una nueva base de datos con el nombre de "sistemaiqtech"

| File Edit View Debug Tools Window Help<br>  T - 2 - 2 - 2   2 New Query b 3 3 5                                                                                                    | f.<br><b>New Database</b>                                                                                                  |                                                                        |                          |                                          |                        |                                                                        |                                            |  |  |
|----------------------------------------------------------------------------------------------------|----------------------------------------------------------------------------------------------------|------------------------------------------------------------------------|--------------------------|------------------------------------------|------------------------|------------------------------------------------------------------------|--------------------------------------------|--|--|
| <b>Object Explorer</b><br>$-4x$                                                                                                    | Select a page                                                                                                    | Script - B Help                                                        |                          |                                          |                        |                                                                        |                                            |  |  |
| Connect · 製 = 了 al S<br>ASUS2015\SQLEXPRESS (SQL Server 11.0.2 ^<br><b>E</b> Databases<br>System Databases<br>bd_empresa<br>bd_empresa1<br>Θ                                                                                                    | General<br>2 Options<br>Flegroups                                                                                          | Database name:<br>Owner<br>V Use full-text indexing<br>Database files: |                          | sistemaigtech<br>فسيليان                 |                        |                                                                        | $\overline{\phantom{a}}$                   |  |  |
| COMERCIO<br>m<br>Đ<br>dbyentas<br>ш<br>$\blacksquare$<br>EMPRESA1<br>$\blacksquare$<br>E IQ-TECH<br>notas<br>$\blacksquare$<br>Noticias<br>Ŧ<br>п<br>pea<br>G<br>п<br>persona5to<br>G<br>primersistema<br>⊕<br>PROYECTO_GRADO<br>$\blacksquare$<br>п<br>ProyectoSa<br>H<br>$\blacksquare$<br>PROYECTOPEAasd<br>$\blacksquare$                                                                                                    |                                                                                                    | Logical Name<br>sistemaidtech<br>sistemaidec                           | File Type<br>Rows<br>Log | Filegroup<br>PRIMARY<br>Not Applicable 2 | Initial Size (MB)<br>5 | Autogrowth / Maxsize<br>By 1 MB, Unlimited<br>By 10 percent, Unlimited | Path<br>C:\Program File<br>C:\Program File |  |  |
| proyectopeaitsco<br>÷<br>PRUEBANOTAS<br>Đ<br>Registros<br>п<br>$\blacksquare$<br>ReportServerSSQLEXPRESS<br>F.<br>ReportServerSSQLEXPRESSTempDI<br>п<br>$\blacksquare$<br><b>SEXTOMA</b><br>$\blacksquare$<br>sistema<br>$\blacksquare$<br>п<br>sistemaigtech<br><b>E Database Diagrams</b><br><b>E</b> Tables<br><b>ED</b> System Tables<br><b>FileTables</b><br>Fill dbo.CLIENTES<br>E dbo.CODIGO_QR<br>$\checkmark$<br>$\rightarrow$ | Connection<br>Server:<br>ASUS2015\SQLEXPRESS<br>Connection:<br>sa<br>Wew connection properties<br><b>Progress</b><br>Ready | $\hat{\mathbf{C}}$                                                     |                          |                                          |                        | Add                                                                    | $\rightarrow$<br>Remove<br>OK<br>Cancel    |  |  |

*Figura 73.* Creación de base de datos

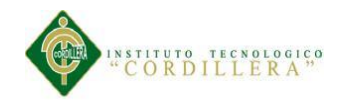

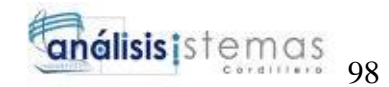

**5.-** En la nueva base de datos restaurar el script de la base de datos.

| 采<br>Microsoft SQL Server Management Studio           |                         |                                      |   |                          |        |  |  |  |  |  |
|-------------------------------------------------------|-------------------------|--------------------------------------|---|--------------------------|--------|--|--|--|--|--|
| File Edit View Debug Tools Window Help                |                         |                                      |   |                          |        |  |  |  |  |  |
|                                                       |                         |                                      |   | $\overline{\phantom{a}}$ | $-129$ |  |  |  |  |  |
| <b>Object Explorer</b>                                | $-4x$                   |                                      |   |                          |        |  |  |  |  |  |
| Connect 專製 T 了 司 M                                    |                         |                                      |   |                          |        |  |  |  |  |  |
|                                                       |                         |                                      |   |                          |        |  |  |  |  |  |
| ASUS2015\SQLEXPRESS (SQL Server 11.0.2 A<br>Databases |                         |                                      |   |                          |        |  |  |  |  |  |
| <b>E System Databases</b>                             |                         |                                      |   |                          |        |  |  |  |  |  |
| bd_empresa<br>⊞                                       |                         |                                      |   |                          |        |  |  |  |  |  |
| bd empresa1<br>ш<br>⊞                                 |                         |                                      |   |                          |        |  |  |  |  |  |
| <b>COMERCIO</b><br>田                                  |                         |                                      |   |                          |        |  |  |  |  |  |
| dbventas<br>⊞                                         |                         |                                      |   |                          |        |  |  |  |  |  |
| <b>EMPRESA1</b><br>田                                  |                         |                                      |   |                          |        |  |  |  |  |  |
| <b>IQ-TECH</b><br>田<br>notas                          |                         |                                      |   |                          |        |  |  |  |  |  |
| ⊞<br><b>Noticias</b><br>⊞                             |                         |                                      |   |                          |        |  |  |  |  |  |
| pea<br>⊞                                              |                         |                                      |   |                          |        |  |  |  |  |  |
| persona5to<br>⊞                                       |                         |                                      |   |                          |        |  |  |  |  |  |
| primersistema<br>⊞                                    |                         | Detach                               |   |                          |        |  |  |  |  |  |
| PROYECTO_GRADO<br>$\blacksquare$                      |                         | <b>Take Offline</b>                  |   |                          |        |  |  |  |  |  |
| Proyecto5a<br>⊞                                       |                         |                                      |   |                          |        |  |  |  |  |  |
| <b>PROYECTOPFAasd</b><br>国<br>proyectope              | New Database            | <b>Bring Online</b>                  |   |                          |        |  |  |  |  |  |
| 田<br><b>PRUEBANO</b><br>⊞                             | <b>New Query</b>        | <b>Shrink</b>                        | ١ |                          |        |  |  |  |  |  |
| <b>Registros</b><br>П<br>⊞                            | Script Database as      | Back Up                              |   |                          |        |  |  |  |  |  |
| ReportServe<br>$\blacksquare$                         | ▶                       | Restore                              | ٠ | Database                 |        |  |  |  |  |  |
| ReportServe<br>$\blacksquare$                         | Tasks<br>٠              |                                      |   |                          |        |  |  |  |  |  |
| <b>SEXTOMA</b><br>⊞                                   | <b>Policies</b><br>٠    | Generate Scripts                     |   | Files and Filegroups     |        |  |  |  |  |  |
| sistema<br>田                                          | Facets                  | <b>Extract Data-tier Application</b> |   | Transaction Log          |        |  |  |  |  |  |
| sistemaigter<br>⊞<br>testDB<br>⊞                      |                         | Deploy Database to SQL Azure         |   |                          |        |  |  |  |  |  |
| vehiculo<br>田                                         | <b>Start PowerShell</b> | <b>Export Data-tier Application</b>  |   |                          |        |  |  |  |  |  |
| vehiculo1<br>Ŧ                                        | <b>Reports</b><br>٠     | Register as Data-tier Application    |   |                          |        |  |  |  |  |  |
| vehiculos1<br>Œ.                                      | Rename                  | Upgrade Data-tier Application        |   |                          |        |  |  |  |  |  |
| <b>E</b> Security                                     | <b>Delete</b>           | Delete Data-tier Application         |   |                          |        |  |  |  |  |  |
| <b>E</b> Server Objects                               |                         |                                      |   |                          |        |  |  |  |  |  |
| $\langle$                                             | Refresh                 | Import Data                          |   |                          |        |  |  |  |  |  |
| Ready                                                 | <b>Properties</b>       | <b>Export Data</b>                   |   |                          |        |  |  |  |  |  |

*Figura 74.* Restaurar script.

**6.-** Después de la restauración se muestra las siguientes tablas de la base de datos.

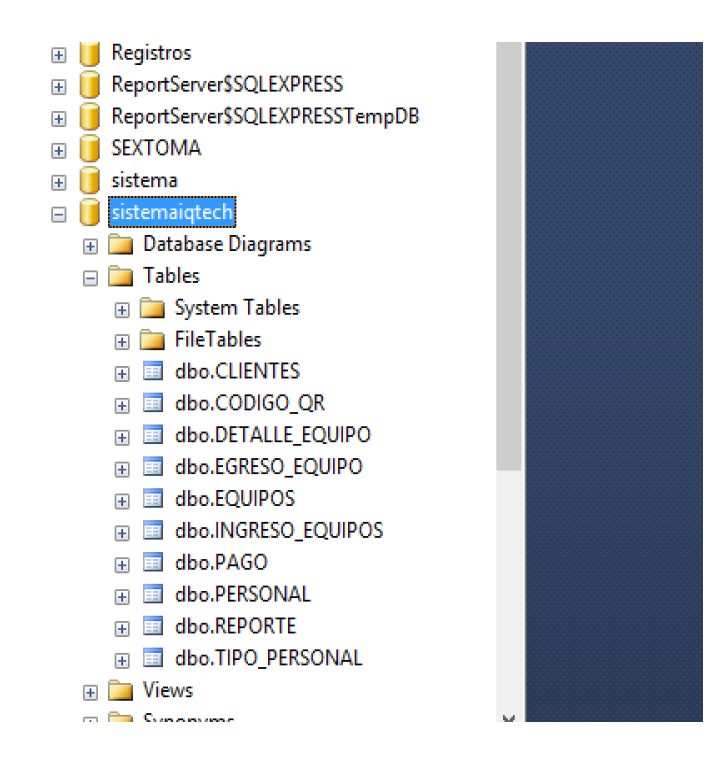

*Figura 75.* Tablas de la base de datos

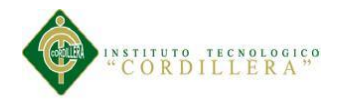

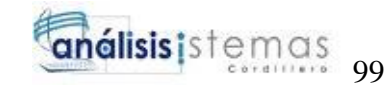

**7.-** Activar las características necesarias de Windows para Internet Information

Services.

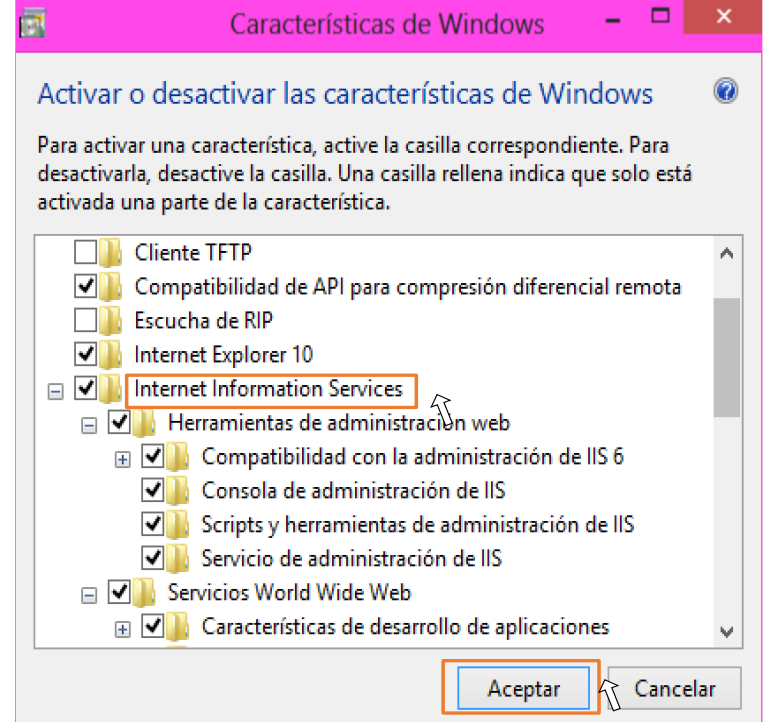

*Figura 76.* Activar características de Internet Services

**8.-** En la ventana de IIS permite y se puede administrar los grupos de aplicaciones

*Figura 75.* Grupos de aplicaciones*Figura 76 .* Activar características de Internet

| Ver Ayuda<br><b>Archivo</b>                                                                                                    |                                                                                                    |                                                                    |                                              |                                                                                                    |                                                                                                    |                                                                                                    |                                                                                                    |                                                                                                    |
|----------------------------------------------------------------------------------------------------|----------------------------------------------------------------------------------------------------|--------------------------------------------------------------------|----------------------------------------------|----------------------------------------------------------------------------------------------------|----------------------------------------------------------------------------------------------------|----------------------------------------------------------------------------------------------------|----------------------------------------------------------------------------------------------------|----------------------------------------------------------------------------------------------------|
| <b>Conexiones</b><br>η<br>4-6 ASUS2015 (ASUS2015\Asus14)<br>Grupos de aplicaciones<br><b>A G</b> Sitios<br><b>. Co</b> Default Web Site<br>a <b>a</b> spnet_client<br>>- system_web<br>▲ <b>NebApplication2</b><br><b>Account</b><br>adoconeccion<br>App Data<br>App Start<br>$\triangleright$ - $\blacksquare$ bin<br><b>Content</b><br>$\triangleright$ - $\blacksquare$ Images<br>$\triangleright$ $\blacksquare$ is<br>>- <sup>2</sup> mantenimiento<br>Mantenimiento<br>$\mathbb{R}$ menu<br>Menus<br><b>b</b> -color<br><b>Paginas</b><br><b>Properties</b><br><b>Registros</b><br>Reporte<br>Reportes<br><b>Scripts</b> | 9<br>Grupos de aplicaciones<br>aplicaciones, y proporcionan aislamiento entre aplicaciones.<br>Filtro:<br>Nombre<br><b>P.NET v2.0</b><br>MET v2.0 Classic Iniciado<br><b>NET v4.5</b><br>MET v4.5 Classic<br>Classic .NET Ap<br>DefaultAppPool | Estado<br>Iniciado<br>Iniciado<br>Iniciado<br>Iniciado<br>Iniciado | v4.0<br>v4.0<br>v4.0<br>v4.0<br>v4.0<br>w4.0 | v V Ir v & Mostrar todo   Agrupar por: Sin agrupar<br>Versión de  Modo de canal Identidad<br>Integrada<br>Clásica<br>Integrada<br>Clásica<br>Clásica<br>Integrada<br>Nombre:<br>.NFT v2.0 Classic<br>Clásica | ApplicationPoolId 0<br>ApplicationPoolId 0<br>ApplicationPoolId 0<br>ApplicationPoolId 0<br>ApplicationPoolld 0<br>LocalSystem<br>Modificar grupo de aplicaciones<br>Versión de .NET Framework:<br>.NET Framework v4.0.30319<br>Modo de canalización administrada:<br>$\checkmark$<br>$\boxed{\blacktriangledown}$ Iniciar grupo de aplicaciones inmediatamente<br>Aceptar | Aplicaciones<br>$\overline{2}$<br>$\mathbf{?}$<br>$\boldsymbol{\times}$<br>$\checkmark$<br>Cancelar | Esta página permite ver y administrar la lista de grupos de aplicaciones del servidor. Los grupos de aplicaciones están asociados a procesos de trabajo, contienen una o más | <b>Acciones</b><br>Agregar grupo de<br>8<br>aplicaciones<br><b>Establecer valores</b><br>predeterminados de grupos de<br>aplicaciones<br>Tareas de grupo de<br>aplicaciones<br>$\triangleright$ Inician<br><b>Detener</b><br>& Reciclar<br>Modificar grupo de<br>aplicaciones<br>Configuración básica<br>Reciclaje<br>Configuración avanzada<br>Cambiar nombre<br>X Quitar<br>Ver aplicaciones<br><sup>2</sup> Ayuda<br>Ayuda en pantalla |

del servidor.

*Figura 77.* Grupos de aplicaciones

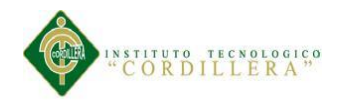

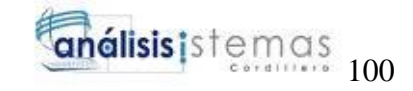

**9.-** En la ventana principal del sitio web procedemos la carga de del sistema a través

de la ruta de acceso física.

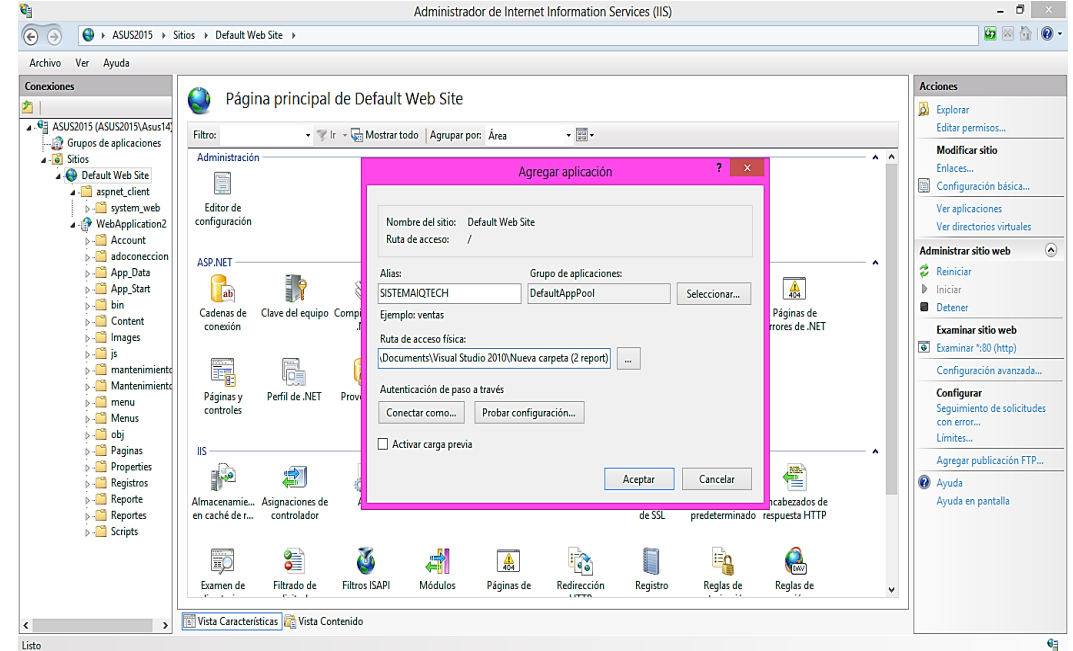

*Figura 78.* Carga del sistema

**10.-** Ventana principal del sistema en el sitio web para proceder con el uso de la aplicación.

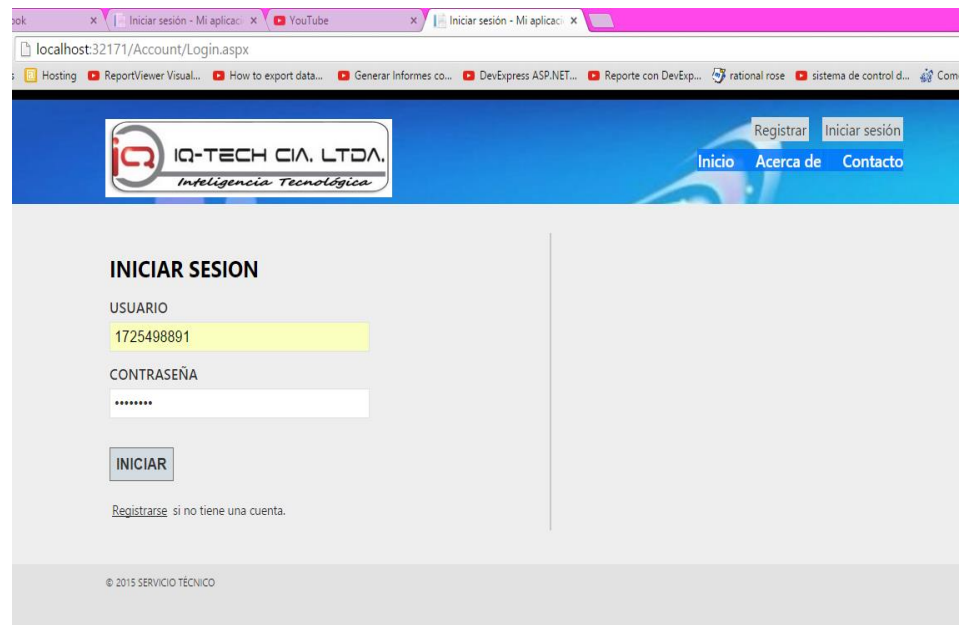

*Figura 79.* Ventana principal del sistema

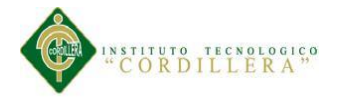

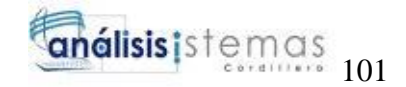

Para el respetivo ingreso debe identificarse con su usuario y contraseña en el cual deberá estar registrado como un nuevo usuario caso contrario no podrá acceder al sistema.

**11.-** Para realizar el registro como nuevo usuario debe llenar los campos que le indique en la página.

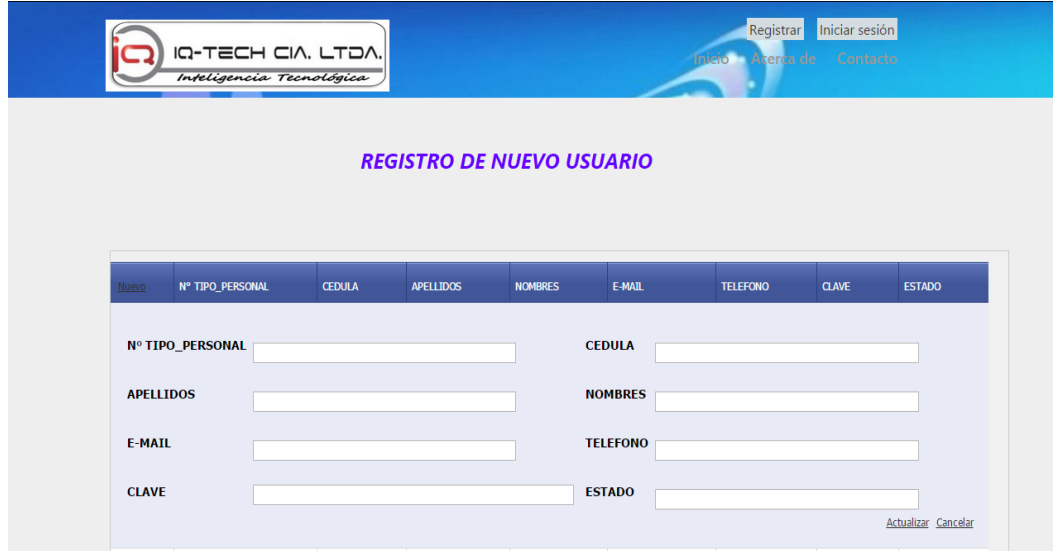

*Figura 80.* Registro de usuario

**12.-** Página principal menú del administrador.

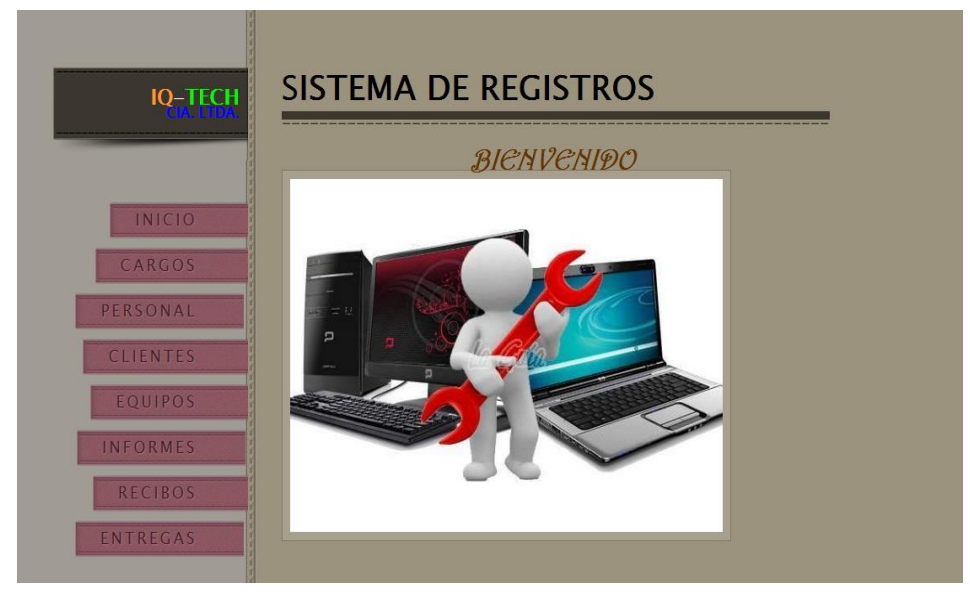

*Figura 81.* Menú principal

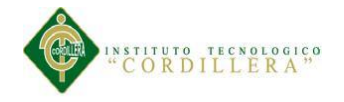

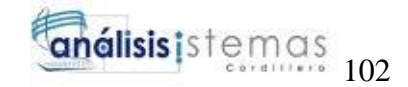

**13.-** Para acceder un respectivo registro de nuevos clientes seguir los pasos:

- En el menú seleccionar en la pestaña "Clientes".
- Ir a la opción "Nuevo".
- Entonces desplegará una ventana pequeña.
- Llenar los campos requeridos del formulario.
- Guardar los datos ingresados.

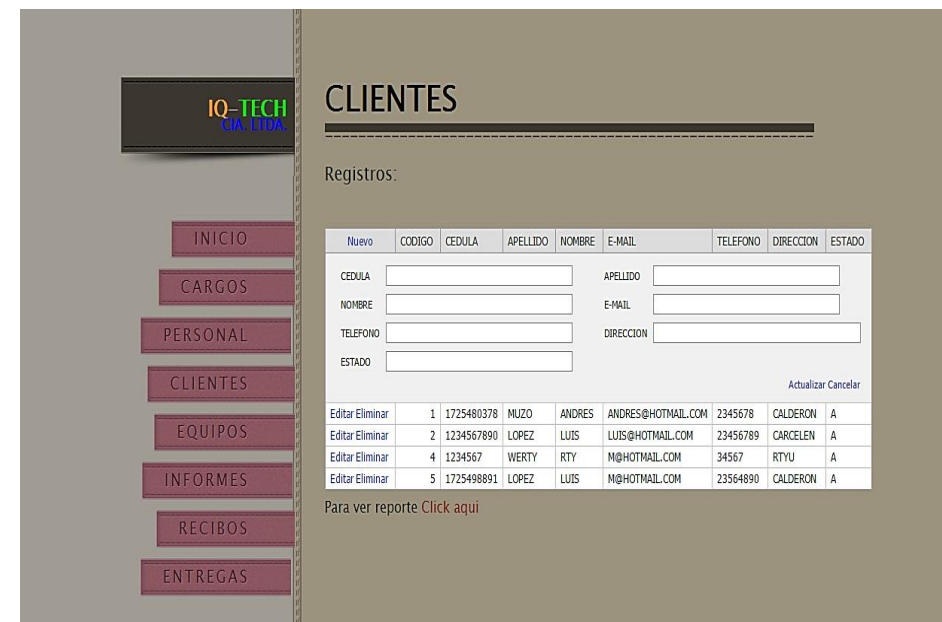

*Figura 82.* Registro de cliente

**14.-** Para acceder un respectivo ingreso de un equipo seguir los pasos:

- En el menú seleccionar en la pestaña "Equipos".
- Ir a la opción "Nuevo".
- Entonces desplegará una ventana pequeña.
- Llenar los campos requeridos del formulario.
- Guardar los datos ingresados.

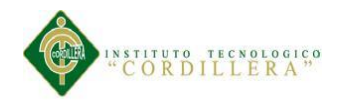

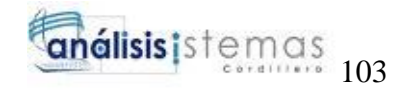

| <b>IQ-TECH</b>             | <b>EQUIPOS</b><br>Registros:                           |        |                      |                                      |                                                             |                       |                     |                                                        |                            |
|----------------------------|--------------------------------------------------------|--------|----------------------|--------------------------------------|-------------------------------------------------------------|-----------------------|---------------------|--------------------------------------------------------|----------------------------|
| <b>INICIO</b>              | Nuevo                                                  | CODIGO | <b>NOMBRE</b>        | N° CLIENTE FECHA INGRESO             | <b>MARCA</b>                                                | MODELO                | SERIE               | <b>OBSERVACIONES</b>                                   | <b>ESTADO</b>              |
| CARGOS<br>PERSONAL         | <b>NOMBRE</b><br><b>FECHA INGRESO</b><br><b>MODELO</b> |        |                      | ⊡                                    | N° CLIENTE<br><b>MARCA</b><br><b>SERIE</b><br><b>ESTADO</b> |                       |                     |                                                        |                            |
| <b>CLIENTES</b>            | <b>OBSERVACIONES</b>                                   |        |                      |                                      |                                                             |                       |                     |                                                        | <b>Actualizar Cancelar</b> |
| <b>EQUIPOS</b>             | <b>Editar Eliminar</b><br><b>Editar Eliminar</b>       |        | 2 LAPTOP<br>3 LAPTOP | $1 \quad 12/10/2015$<br>1 12/10/2015 | HP<br><b>DELL</b>                                           | as3#la<br><b>AS34</b> | 23<br><b>SRDLSD</b> | <b>CAMBIO DE</b><br><b>TECLADO</b><br><b>FORMATEAR</b> | Α<br>A                     |
| DETALLE                    | <b>Editar Eliminar</b>                                 |        | 4 IMPRESORA          | 4 07/10/2015                         | HP                                                          | WE4                   | <b>WE34</b>         | <b>CAMBIO DE</b><br>CABEZALES                          | Α                          |
| <b>RECIBOS</b><br>ENTREGAS |                                                        |        |                      |                                      |                                                             |                       |                     |                                                        |                            |

*Figura 83.* Ingreso de equipo

**15.-** Registro del valor de pago por el servicio realizado y constancia de recibo.

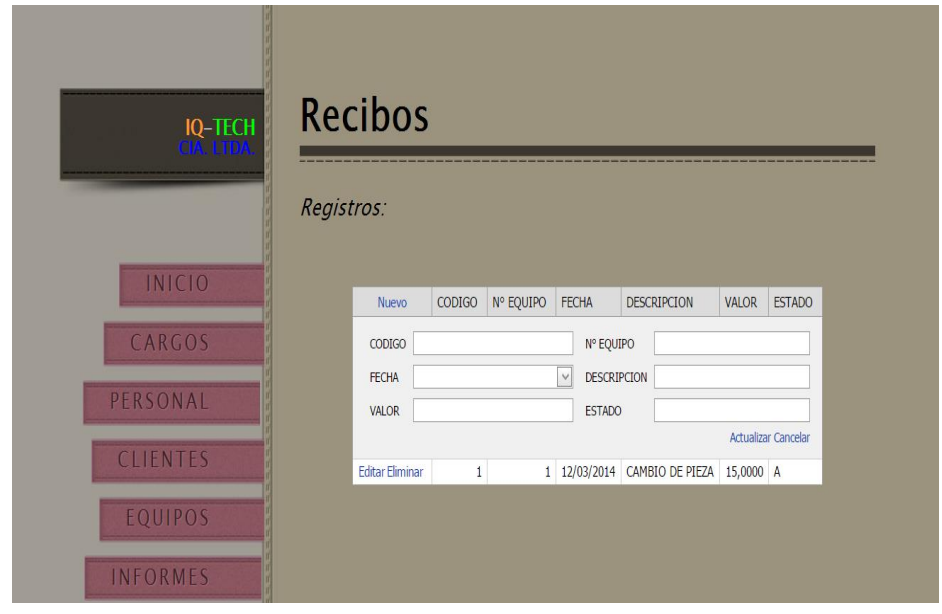

*Figura 84.* Registro de pago

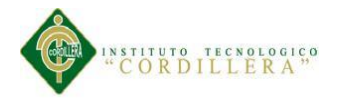

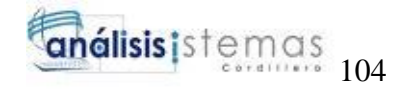

**16.-** Para obtener reportes (personal, clientes, equipos).

El reporte se lo puede generar en un archivo

- Excel
- PDF
- Word

A continuación se guardar el documento para realizar la impresión del reporte.

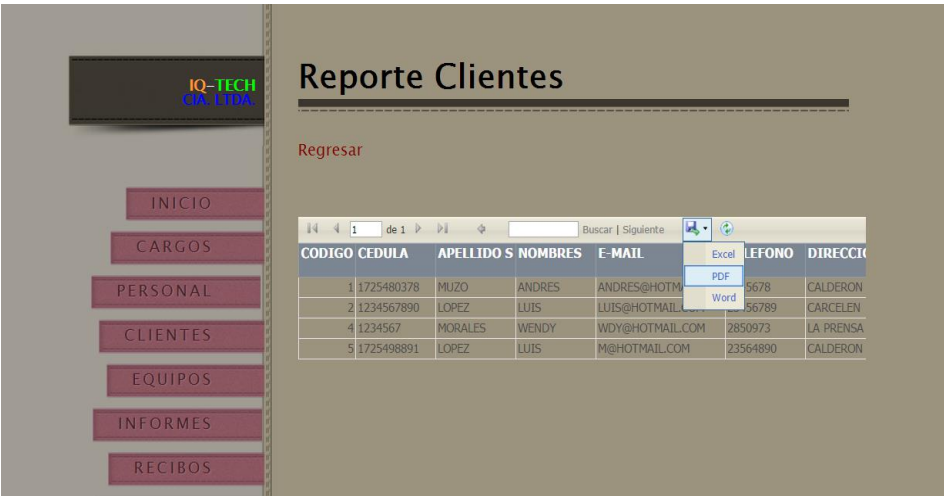

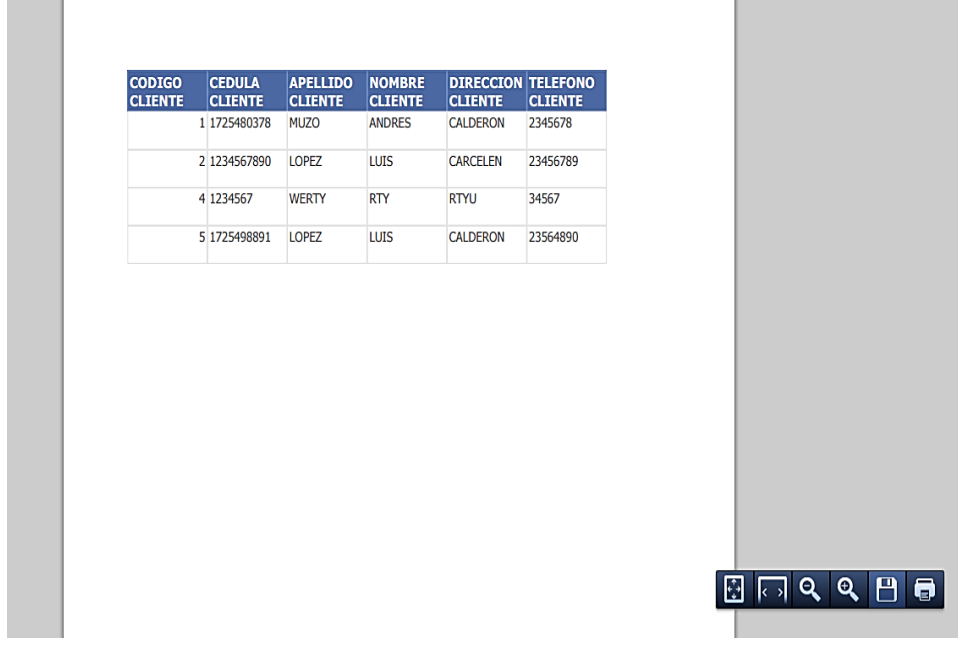

*Figura 85.* Reportes

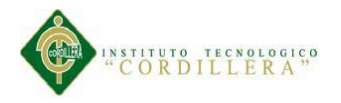

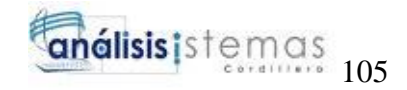

**17.-** Generar el código QR para el cual se le pondrá al equipo para poder tener de

referencia de entrada para dar el servicio de soluciones informáticas.

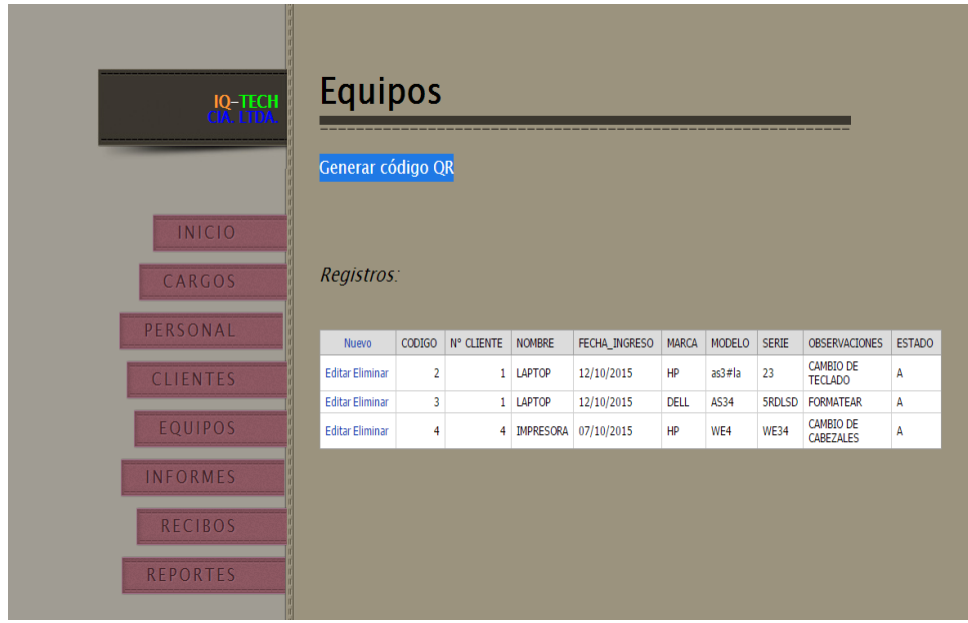

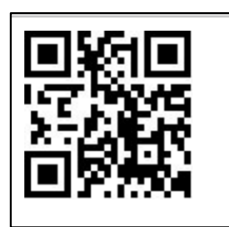

*Figura 86.* Código QR

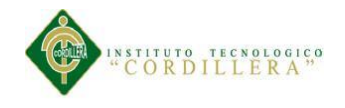

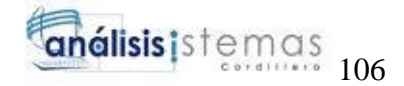

# **MANUAL TÉCNICO**

MEJORAMIENTO DEL CONTROL DE PROCESOS PARA REPARACIÓN Y SERVICIOS DE MANTENIMIENTO DE EQUIPOS DE CÓMPUTO PARA LA EMPRESA IQ-TECH CIA. LTDA.

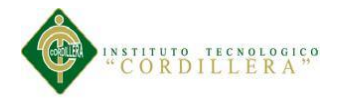

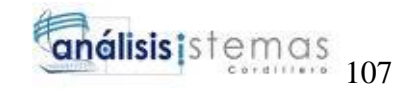

## **ÍNDICE GENERAL**

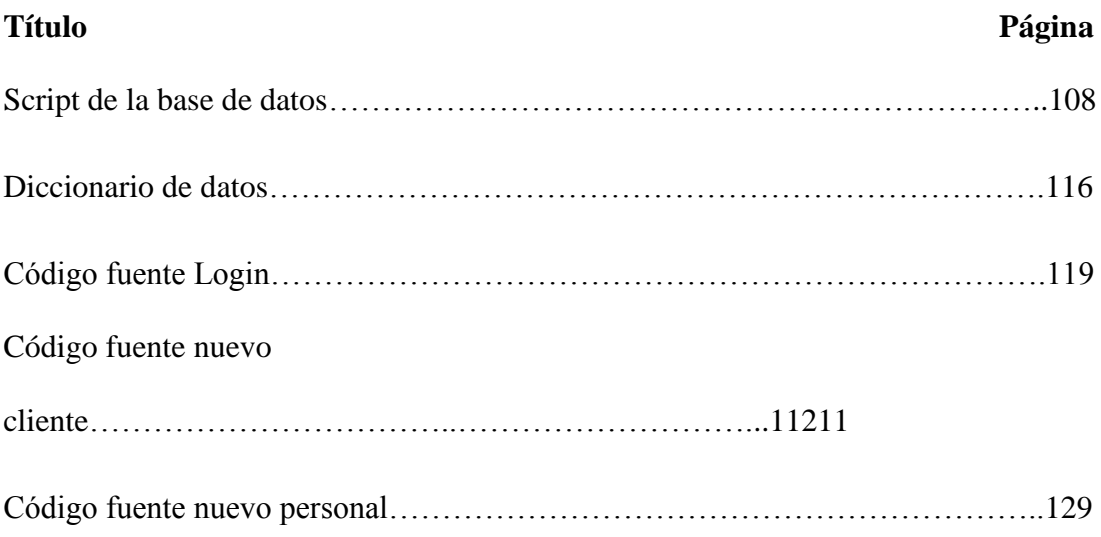

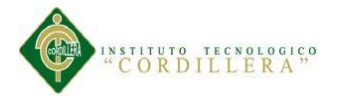

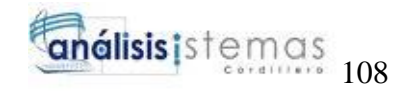

A continuación se muestra de forma detallada el script de la base de datos "sistemaiqtech" utilizada para el desarrollo de la aplicación y en breve descripción los códigos fuentes del sistema.

#### <span id="page-131-0"></span>**Script de la base de datos**

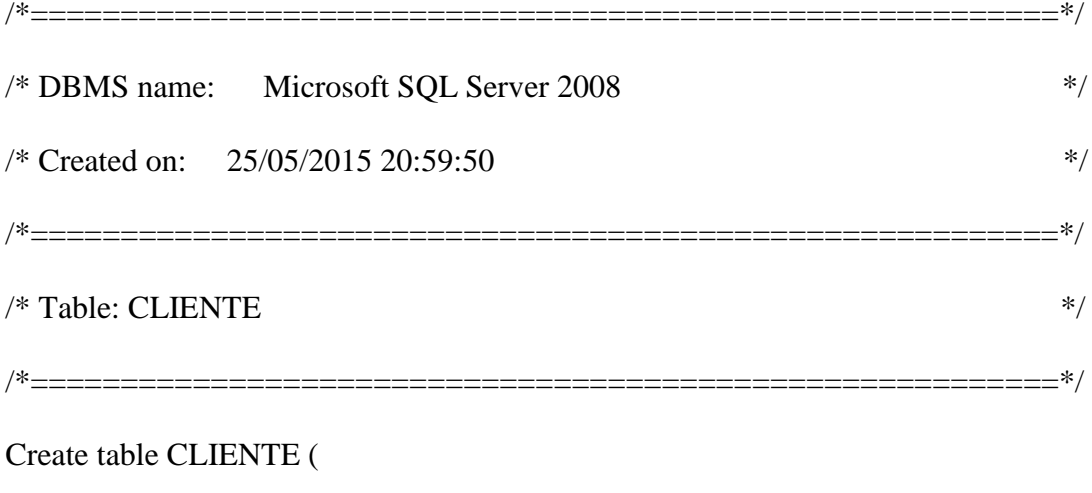

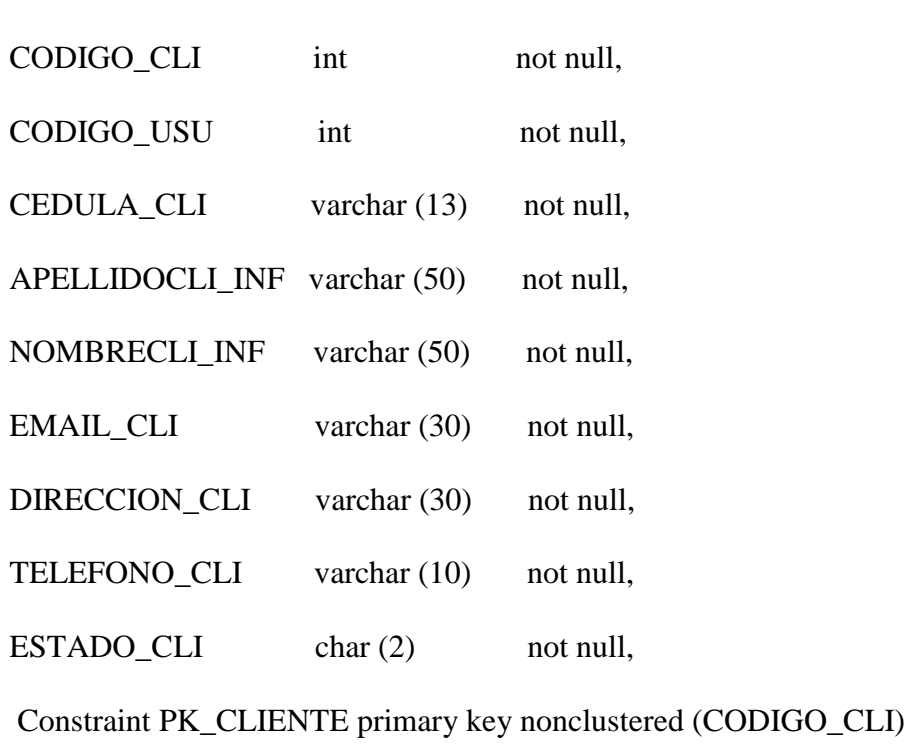

)

Go

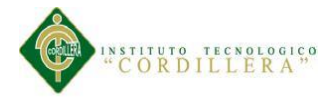

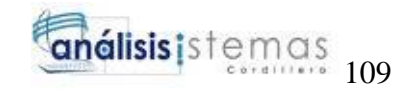

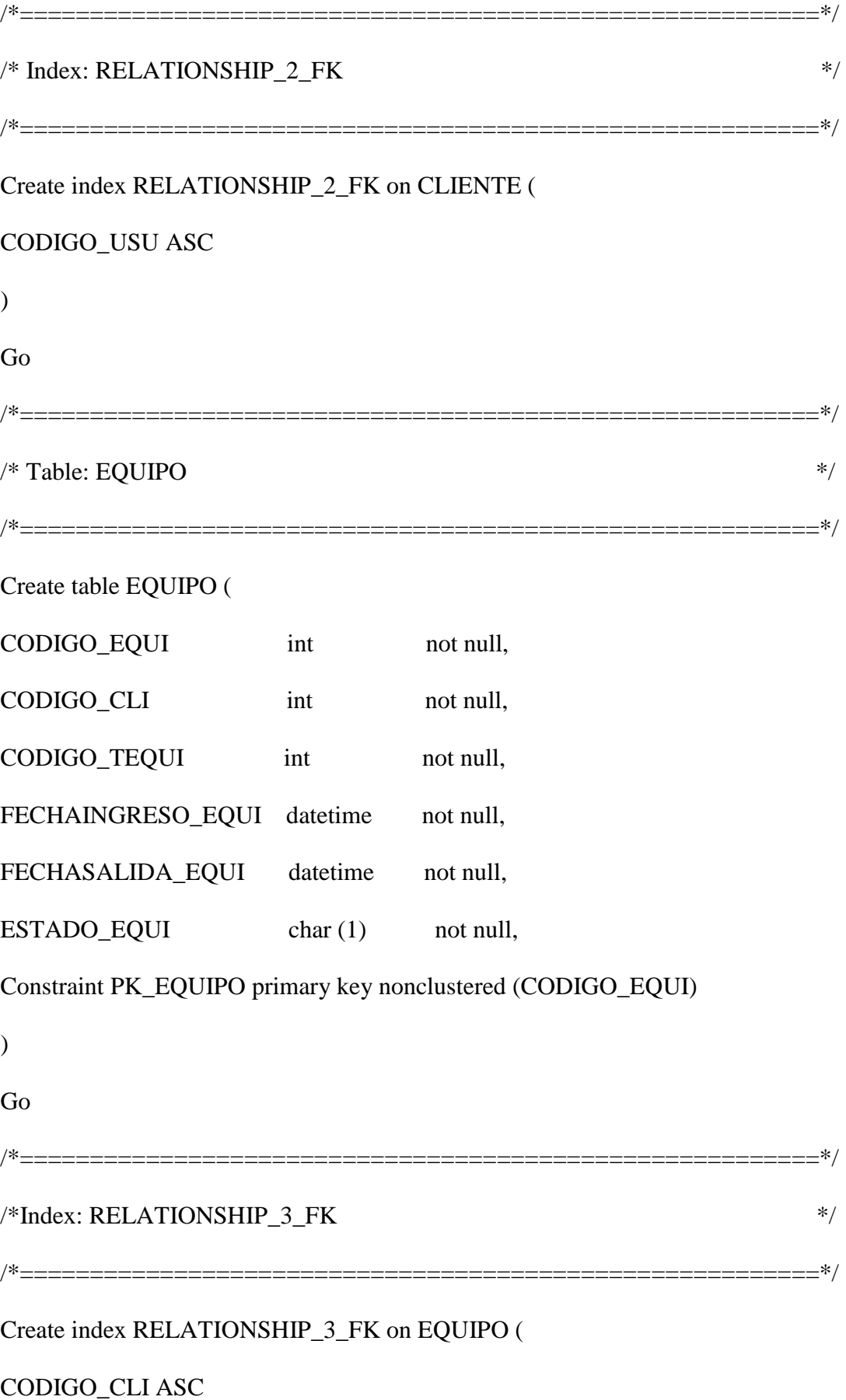

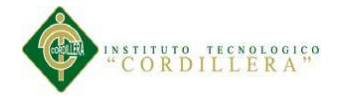

)

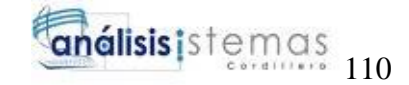

Go /\*=========================================================\*/  $*$ Index: RELATIONSHIP 4 FK  $*$ / /\*=========================================================\*/ Create index RELATIONSHIP\_4\_FK on EQUIPO ( CODIGO\_TEQUI ASC  $\mathcal{L}$ Go /\*=========================================================\*/  $\frac{1}{2}$  Table: INFORME  $\frac{1}{2}$ /\*=========================================================\*/ Create table INFORME ( CODIGO\_INF int not null, CODIGO\_EQUI int not null, CEDULA\_INF varchar (13) not null, APELLIDO\_INF varchar (50) not null, NOMBRE\_INF varchar (50) not null, EQUIPO\_INF varchar (50) not null, MARCA\_INF varchar (50) not null, MODELO INF varchar (50) not null, SERIAL\_INF varchar (50) not null, ESTADO INF char  $(2)$  not null,

Constraint PK\_INFORME primary key nonclustered (CODIGO\_INF)

 $\lambda$ 

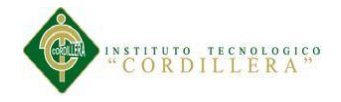

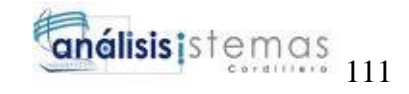

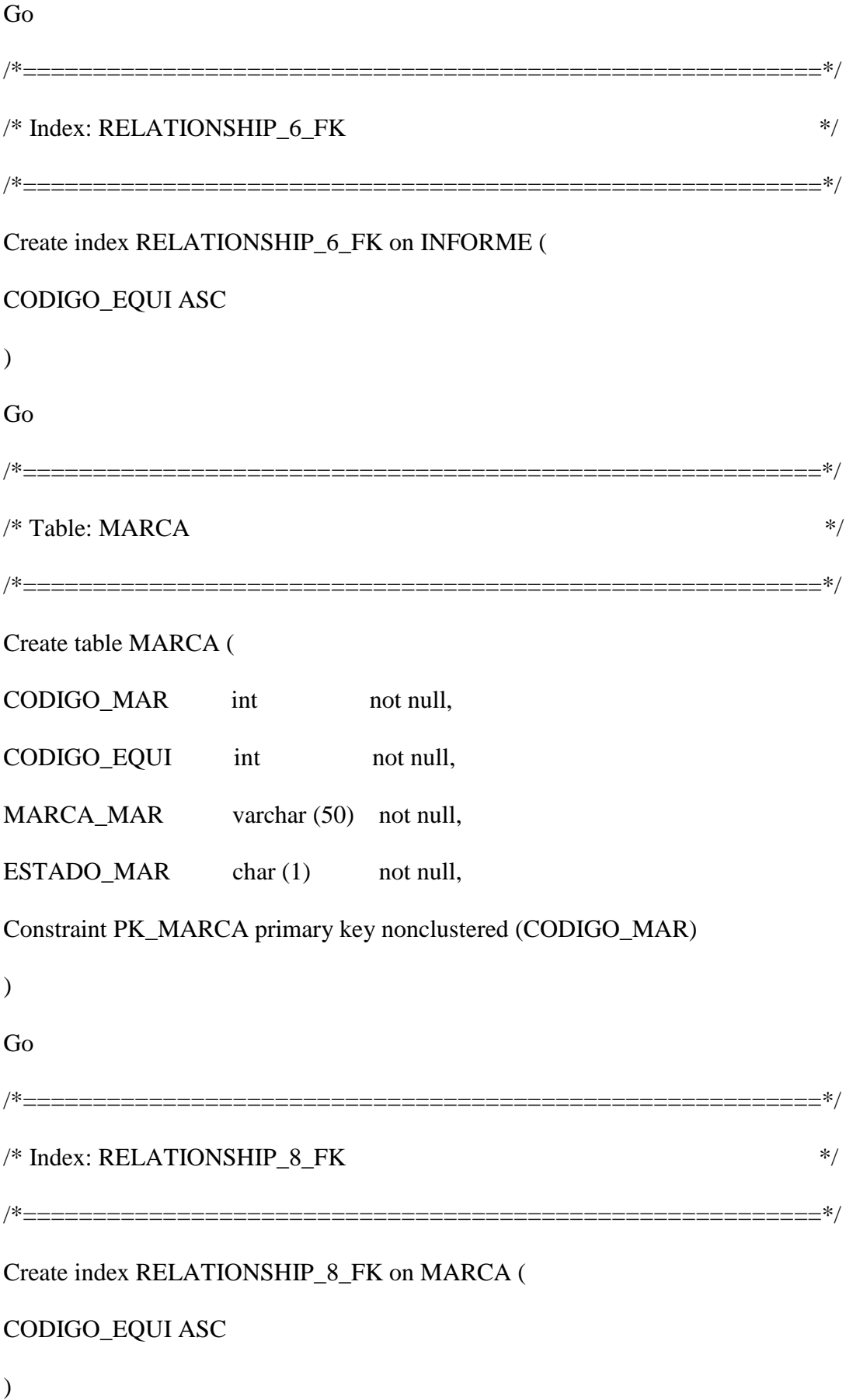

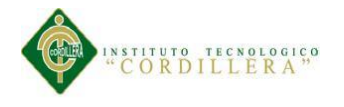

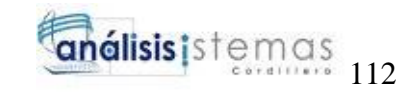

Go

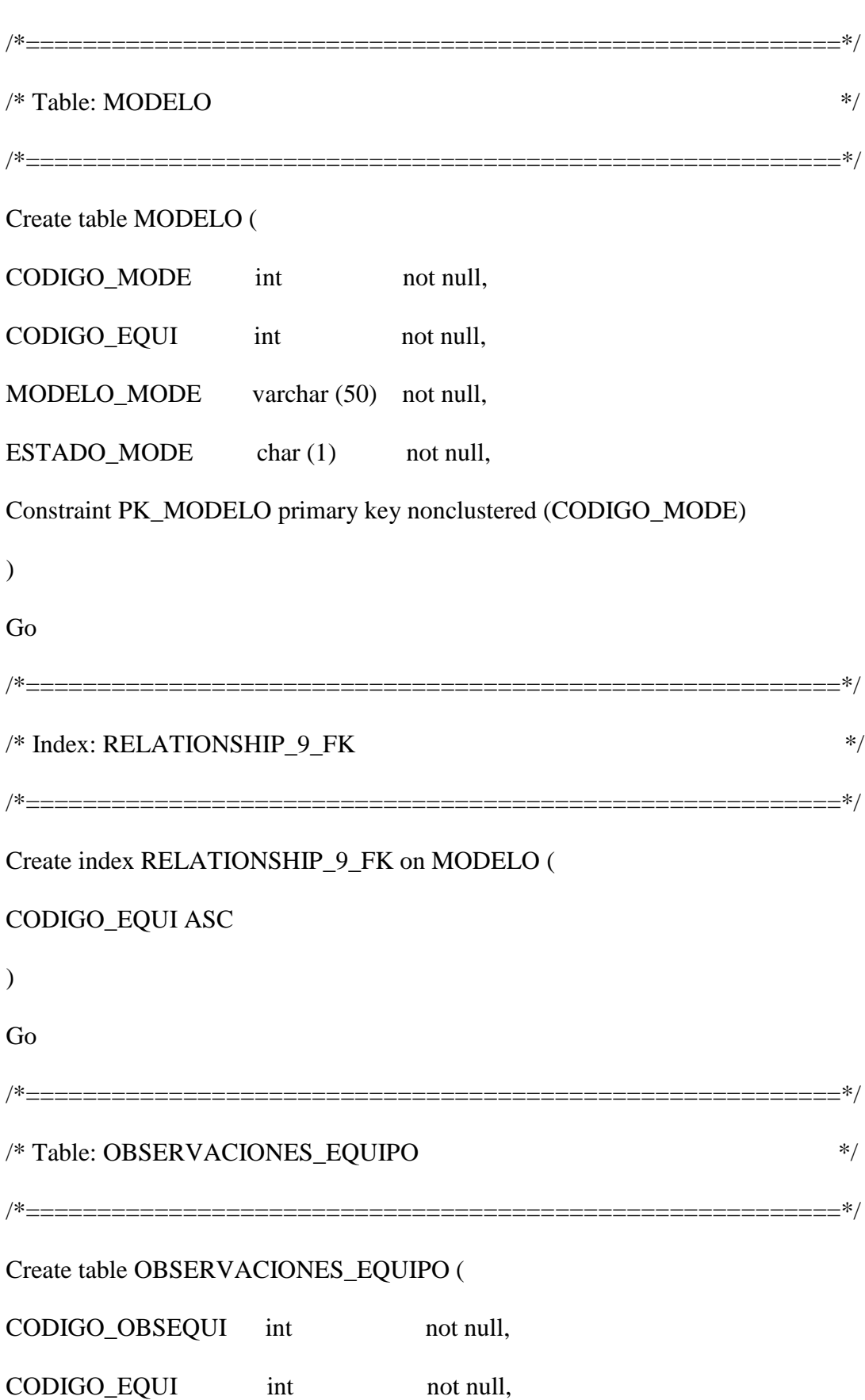

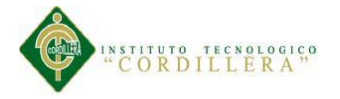

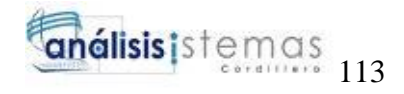

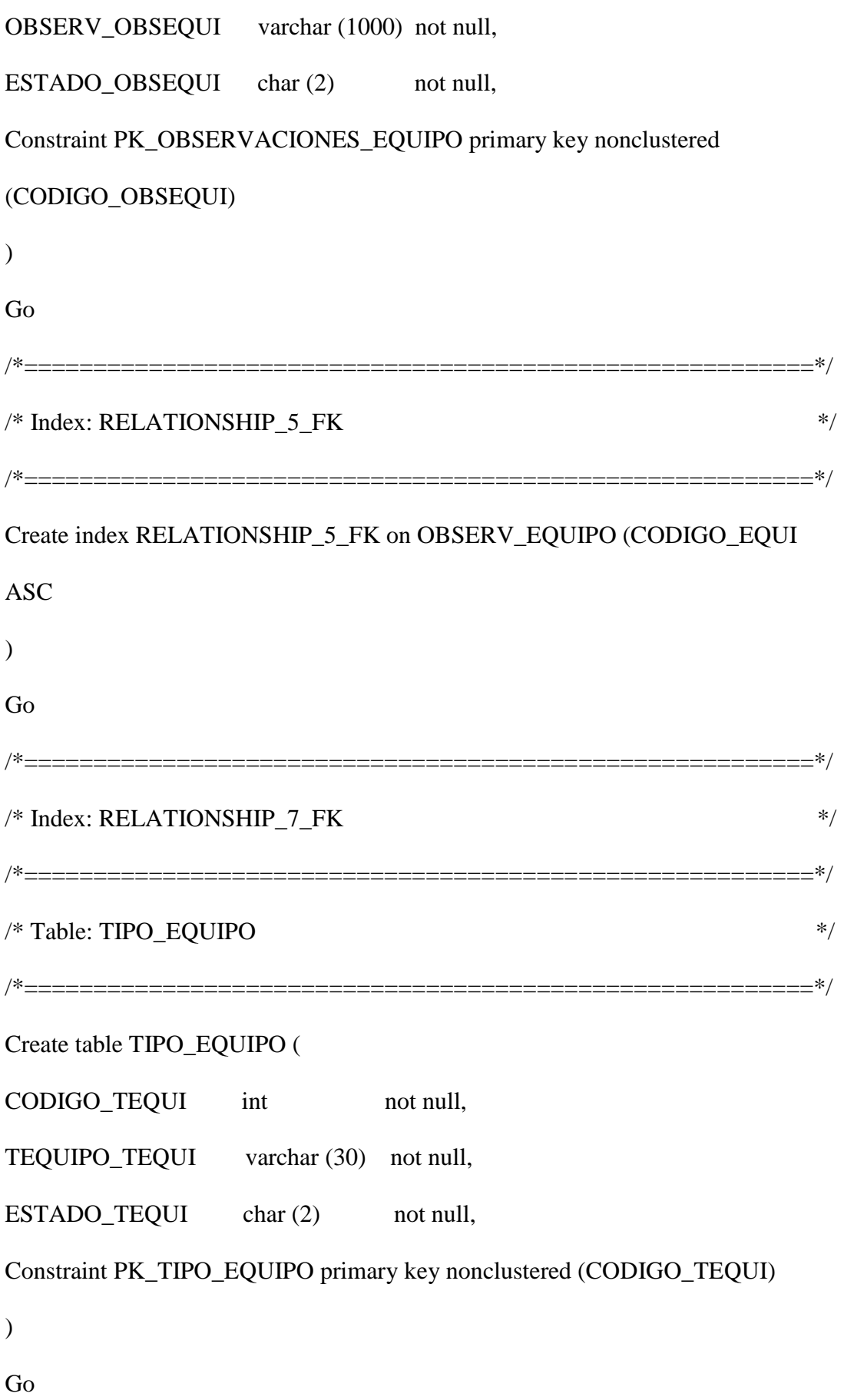

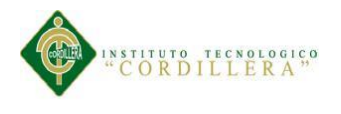

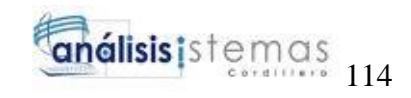

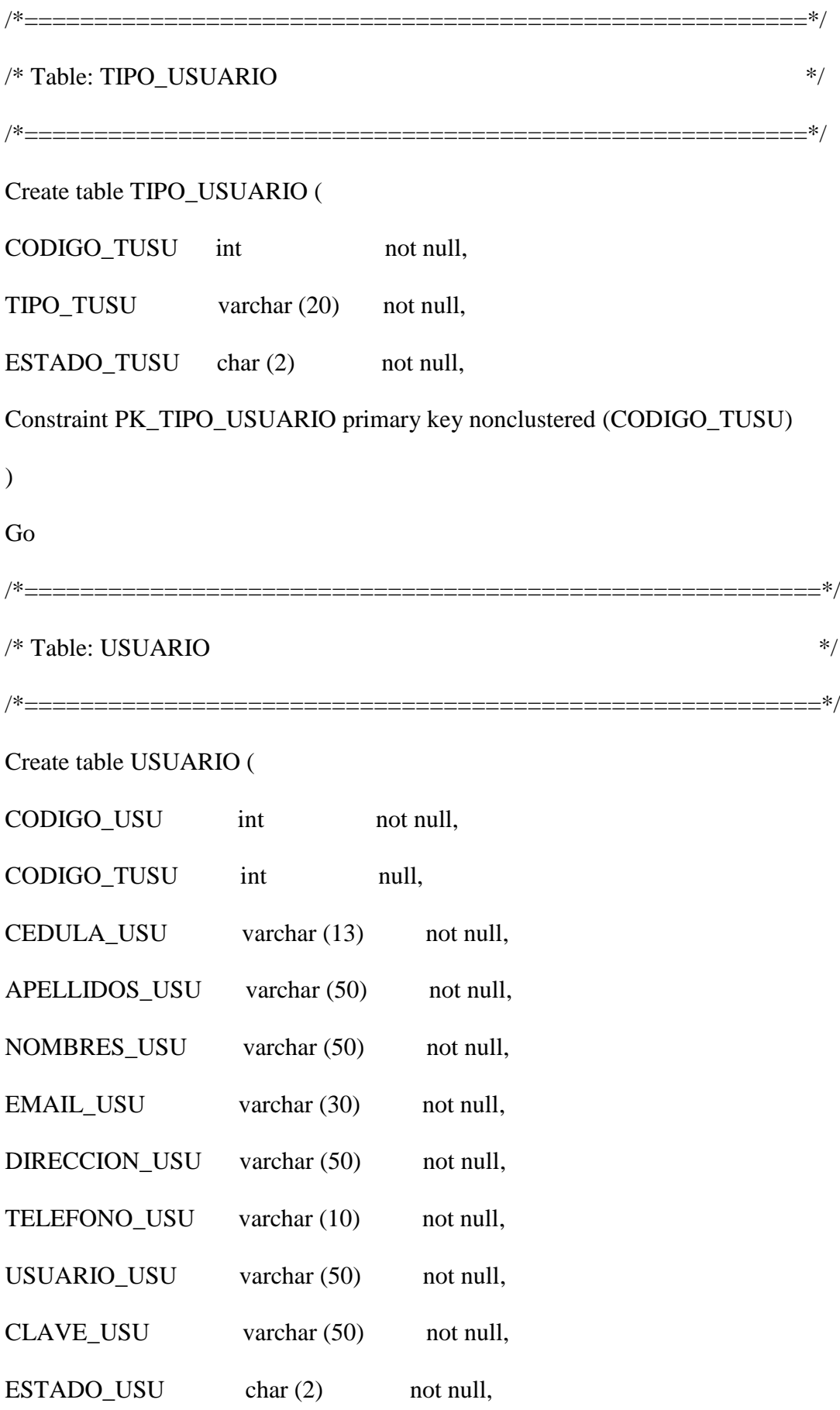

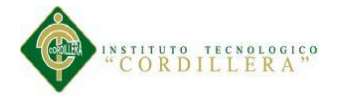

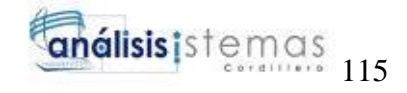

Constraint PK\_USUARIO primary key nonclustered (CODIGO\_USU)

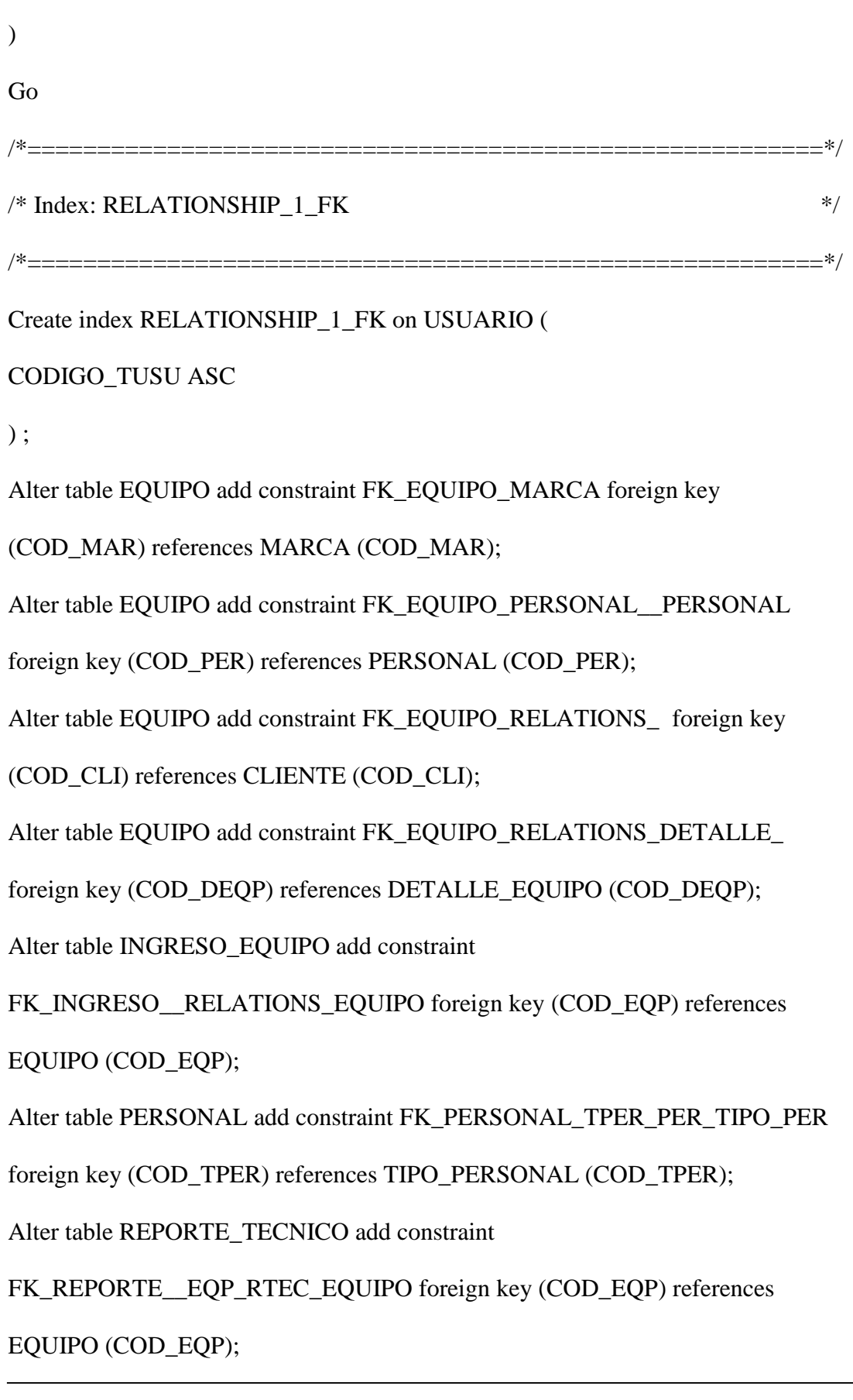

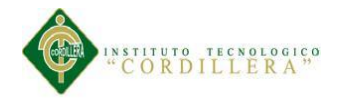

#### <span id="page-139-0"></span>**Diccionario de datos**

 El diccionario de datos se lo realiza para poder indicar las características de las tablas por ejemplo nombre\_tabla, tipo\_de\_dato, tamaño, alias, descripción; de la cual está compuesta la base de datos que se está utilizando para el desarrollo del sistema.

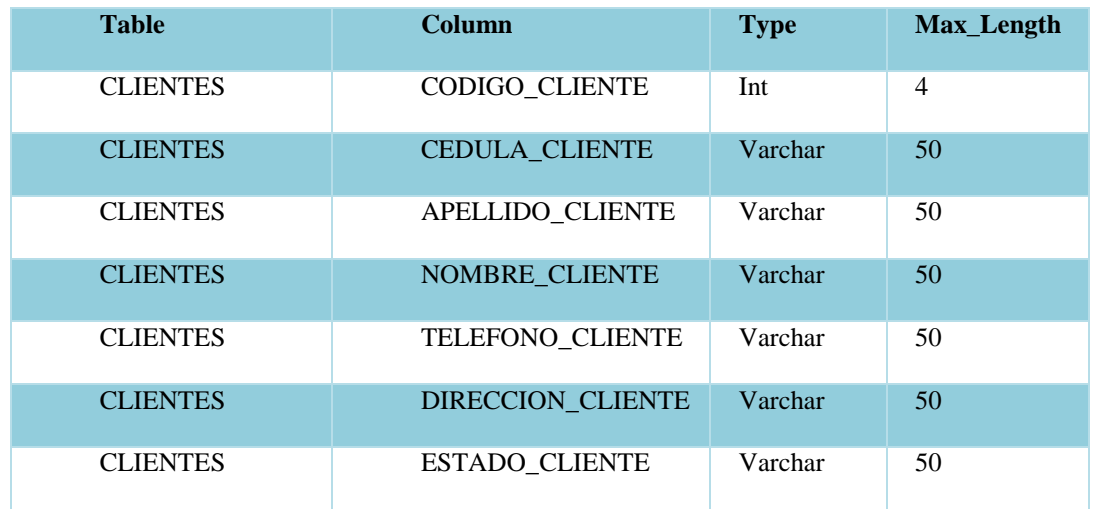

#### CLIENTES

#### DETALLE\_EQUIPO

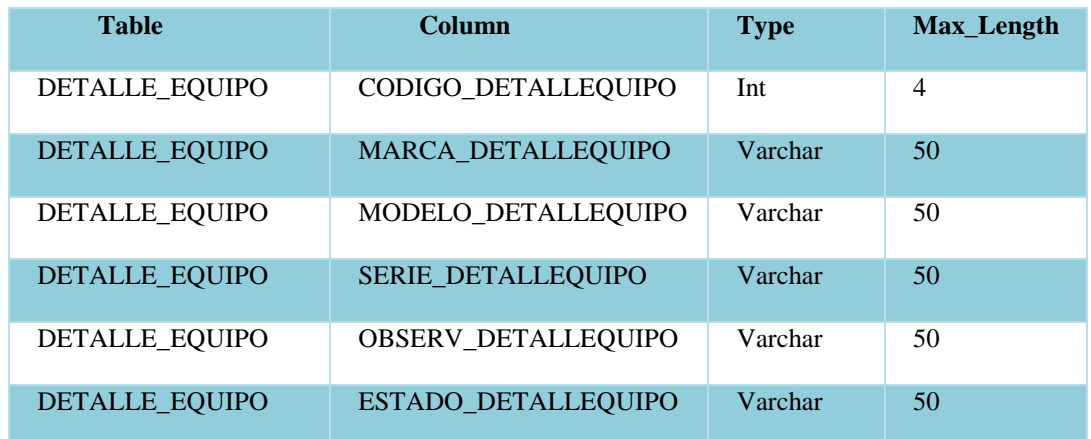

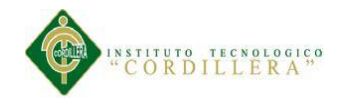

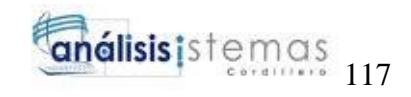

#### PERSONAL

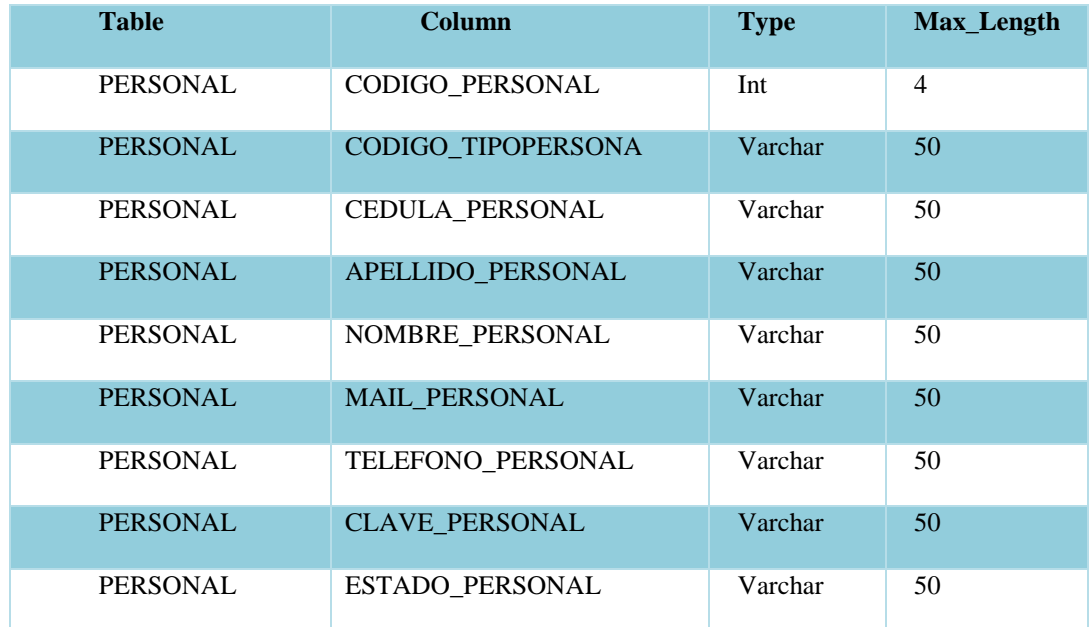

#### REPORTE

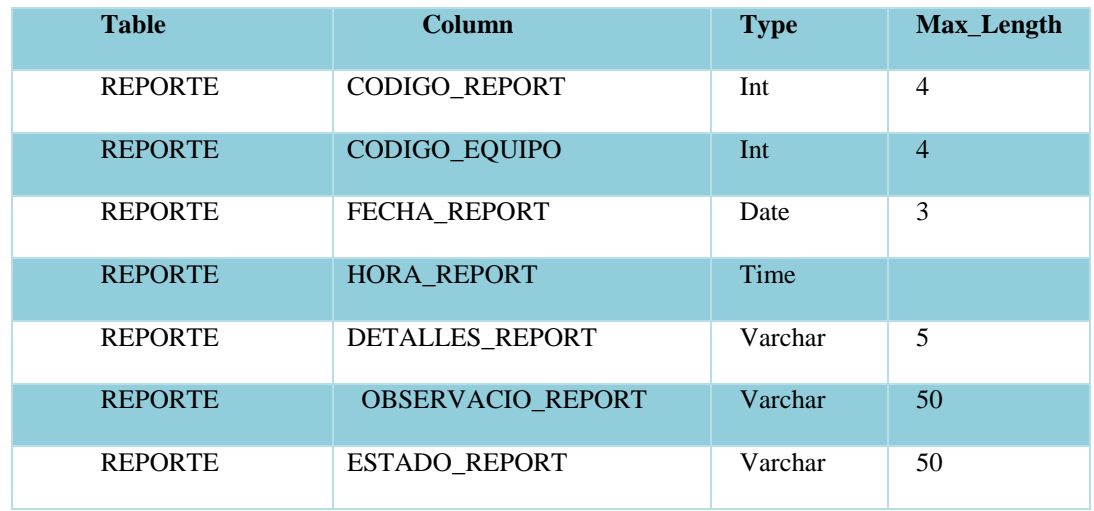

#### TIPO\_PERSONAL

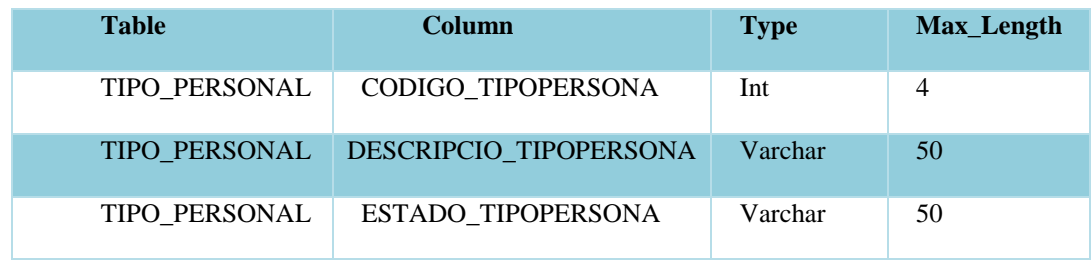

MEJORAMIENTO DEL CONTROL DE PROCESOS PARA REPARACIÓN Y SERVICIOS DE MANTENIMIENTO DE EQUIPOS DE CÓMPUTO PARA LA EMPRESA IQ-TECH CIA. LTDA.

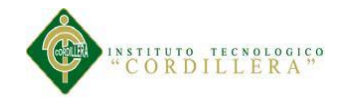

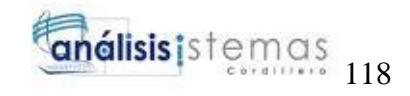

#### PAGOS

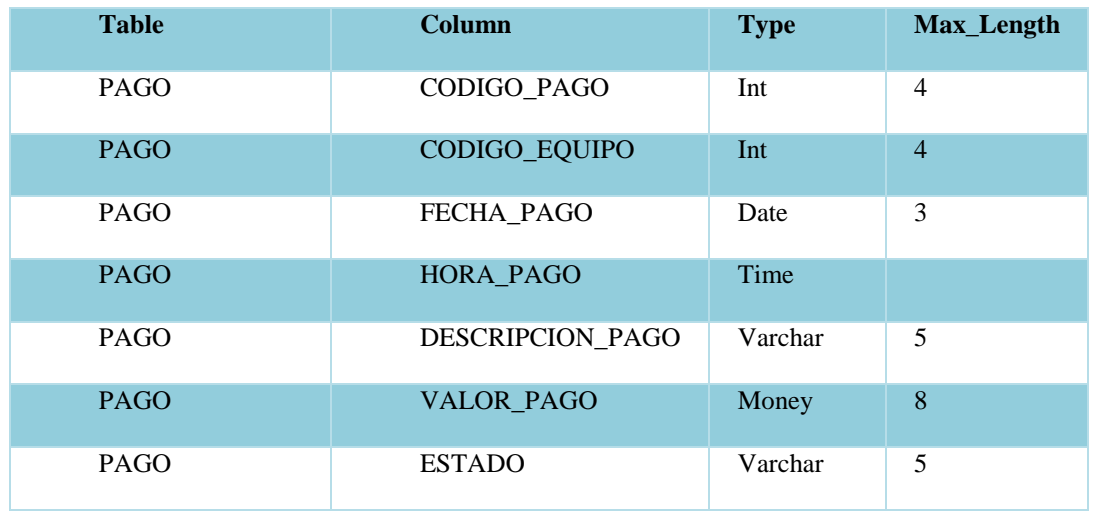

## EQUIPOS

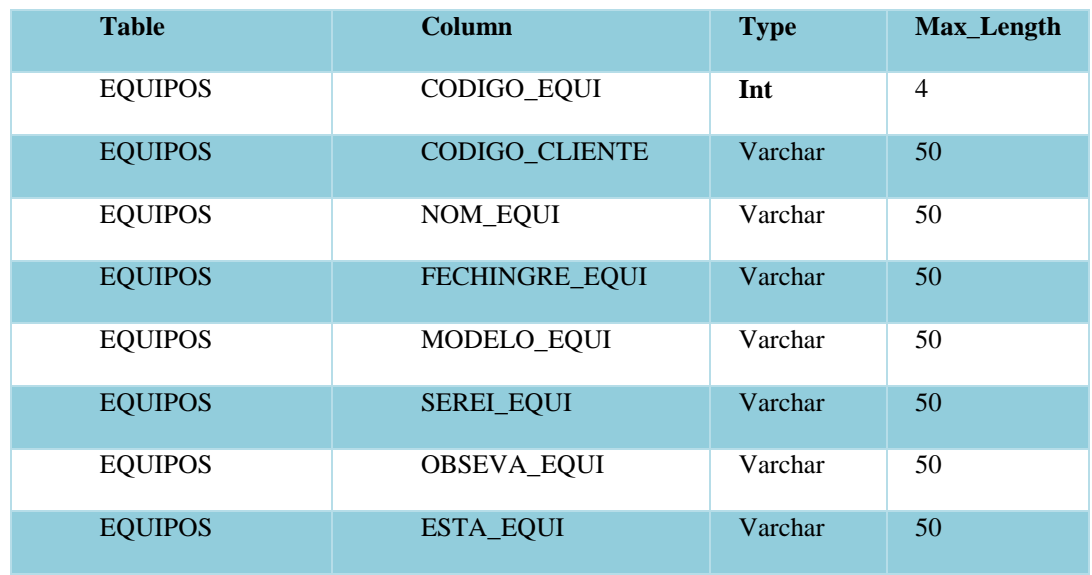

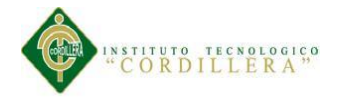

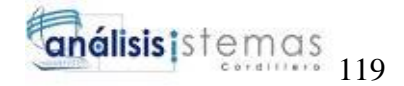

#### <span id="page-142-0"></span>**Código fuente Login**

using System;

using System.Collections.Generic;

using System.ComponentModel;

using System.Data;

using System.Drawing;

using System.Linq;

using System.Text;

using System.Web;

using System.Web.UI;

using System.Web.UI.WebControls;

using System.Data.SqlClient;

using System.Web.Services;

namespace WebApplication2.Account

{

public partial class Login : Page

{

public void iniciar()

{

lblmens.Text =  $"$ :

String Nombre  $=$  "", Apell  $=$  "";

String conexión = "Data Source=ASUS2015\\SQLEXPRESS; Initial

Catalog=sistemaiqtech; Integrated Security=True";

SqlConnection cnn = new SqlConnection (conexión);

cnn.Open ();

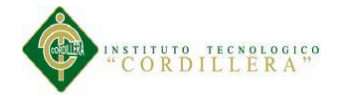

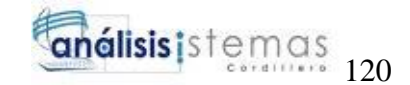

```
String consulta = "SELECT CEDULA_PERSONAL, CLAVE_PERSONAL FROM 
PERSONAL WHERE CEDULA_PERSONAL = '" + Campos.UserName + "' AND 
CLAVE_PERSONAL = '" + Campos.Password + "'";
SqlCommand cmd = new SqlCommand (consulta, cnn);
try
{
SqlDataReader reader = cmd.ExecuteReade r ();
reader.Read ();
Nombre1 = reader.GetValue (0).ToString ();
Ape1 = reader.GetValue (1).ToString ();cnn.Close ();
if (Campos.UserName.Equals(Nombre1) && Campos.Password.Equals (Ape1))
{
Response.Redirect ("http://localhost:32171/Menus/menu.aspx");
}
}
catch (Exception)
{
lblmens.Text = "Contraseña o Usuario Incorrecto";
}
}
protected void btniniciar_Click(object sender, EventArgs e)
{
Iniciar ();
}
```
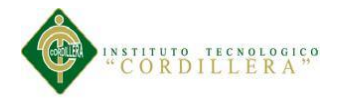

}

}

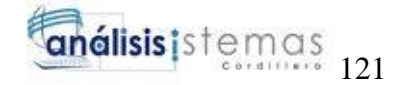

```
Código fuente nuevo cliente
Using System;
Using System.Collections.Generic;
Using System.Data.SqlClient;
Using System.Linq;
Using System.Web;
Using System.Web.UI;
Using System.Web.UI.WebControls;
namespace WebApplication2.Account
{
public partial class Cliente : System.Web.UI.Page
{
String abc = "0";
protected void Page_Load(object sender, EventArgs e)
{
lblmens.Text = "ADMINISTRADOR ";
String abc = "";
int max = 1;
for (int i = 0; i < max + 1; i++)
{
lblcod.Text = Convert.ToString(max);
abc = 1blcod.Text:
```
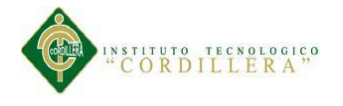

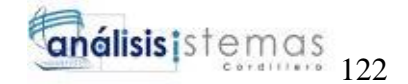

```
consulta (abc);
int aux = Convert.Tolnt32(abc);if (aux == 0)
{
lblcod.Text = Convert.ToString (max);
}
if (aux == max)
{
max++;
}
else
{
lblcod.Text = Convert.ToString (max);
}
}
}
public void consulta(String abc)
{
lblcod.Text = "";String conexiones = "Data Source=ASUS2015\\SQLEXPRESS; Initial 
Catalog=sistemaiqtech; Integrated Security=True";
SqlConnection cnn = new SqlConnection (conexiones);
cnn.Open ();
String consulta = "SELECT CODIGO_CLIENTE FROM CLIENTE WHERE 
CODIGO_CLIENTE = ''' + abc + '''';
```
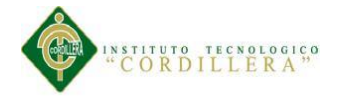

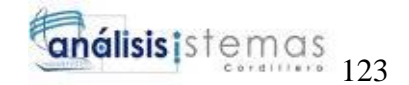

```
SqlCommand cmd = new SqlCommand (consulta, cnn);
```

```
try
{
SqlDataReader reader = cmd.ExecuteReader ();
reader.Read ();
abc = reader.GetValue(0).ToString();if (abc == null \parallel abc == \cdots)
{
abc = "1";
}
cnn.Close ();
}
catch (Exception)
{
"incorrectos";
}
}
public void registro()
{
try
{
if (!txtnom.Equals("error ") && !txtnom.Equals("error ") && !txtape.Equals("error 
") && !txtape.Equals("error ") && !txtape.Equals("error ") && 
!txtcedula.Equals("error ") && !txtmail.Equals("error ") && !txtmail.Equals("error
```
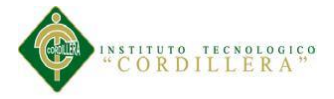

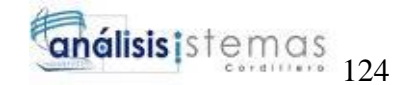

") && !txttele.Equals("error ") && !txttele.Equals("error ") &&

!txtcelu.Equals("error ") && !txtcelu.Equals("error"))

{

conexiones.sistemaiqtechEntities db = new conexiones.sistemaiqtechEntities ();

conexiones. CLIENTE  $c = new$  conexiones. CLIENTE ();

c.CODIGO\_CLIENTE = lblcod.Text;

c.CEDULA\_CLIENTE = txtce.Text;

c.APELLIDO\_ CLIENTE = txtape.Text;

```
c.NOMBRE_CLIENTE = txtnom.Text;
```
c.MAIL\_CLIENTE = txtmail.Text;

c.TELEFONO\_CLIENTE = txttele.Text;

c.CLAVE\_CLIENTE = txtpass.Text;

 $c.ESTADO\_CLIENTE = Convert.ToString ('A');$ 

db.CLIENTE.Add(p);

db.SaveChanges ();

ClientScript.RegisterClientScriptBlock (GetType(), "variable1", "alert('Guardado');",

```
true);
}
else
{
lblmens.Text = " error ";
}
}
catch (Exception r)
{
```
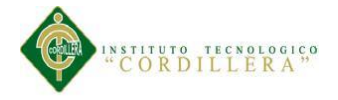

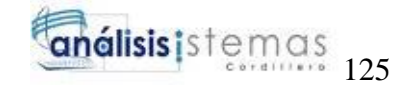

```
lblmens.Text = "No Guardado" + r;
}
}
protected void Button1_Click(object sender, ClickEventArgs e)
{
String dato = txtpass.Text;
char[] acumm = dato.ToCharArray();
String datos = txtpass.Text;
char[] acumm = datos.ToCharArray();
String nom = txtnom.Text;
char[] nomb = nom. To CharArray ();
String ape = txtape.Text;
char[] apell = apell.ToCharArray();
if (nom.Length >= 4 && apell.Length >= 4)
{
lblvalnom.Text = "";
lblvalape.Text = "";
if (acumm.Length >= 8 && acumm.Length >= 8)
{
lblmens.Text = ";
if (txtpass.Text.Equals(txtpass.Text))
{
Registro ();
}
else
```
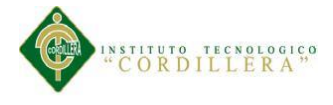

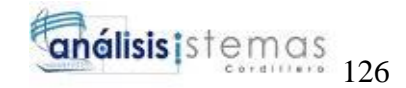

```
{
lblmenspass.Text = "Contraseñas Distintas ";
lblmensajeclave2.Text = "Contraseñas Distintas ";
}
}
protected void ced(object sender, EventArgs e)
{
int conta = 0, check = 1, impar = 0, total = 0, acumm = 0, refe = 0, par = 0,
verificador = 0;
int verfi = 0;
String ced = txtced.Text;
char[] acumm = ced.ToCharArray();
for (int i = 0; i < acumm.Length; i++)
{
if (\text{acumm}[i] >= '0' \&\& \text{acumm}[i] <= '9'){
verfi++;
}
}
if (verfi== 10)
{
for (int i = 0; i < 9; i++)
{
if (conta == 0 & 0 & 0 \leq x \leq 1)
{
```
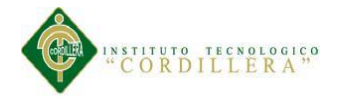

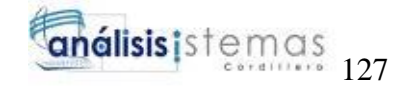

```
impar = (acumm[i] - 48) * 2;if (impar > 9)
{
impar = impar - 9;}
acumm = acumm + impar;conta++;
check = 0;}
if (conta == 1 & & check == 1)
{
par = par + (acumm[i] - 48);\text{consta} = 0;
check = 0;}
check = 1;}
tot = \text{acumm} + \text{par};while (refe < total)
{
refe = refe + 10;}
verificador = refe - total;
if ((verificador +48) != acum[9])
{
```
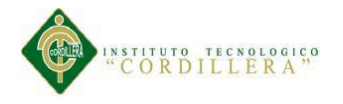

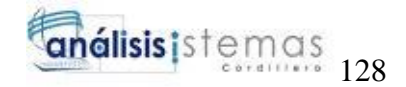

```
txtcedula.Text = "Error";
```

```
}
}
else
{
\text{txteed}.\text{Text} = \text{``error''};}
}
}
protected void valiemail (object sender, EventArgs e)
{
String format = "";
String datos = txtmail.Text;
Char [] acum = datos.ToCharArray();
for (int i = 0; i < acumm. Length; i++)
{
if (acumm[i] == '\omega' && acumm[0] != '\omega')
{
for (int j = i; j < acumm. Length; j++){
format += Convert.ToString(acum [j]);
}
}
}
```
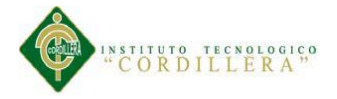

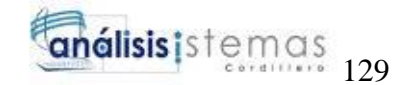

if (!format.Equals("@hotmail.com") && !format.Equals("@yahoo.com") &&

!format.Equals("@gmail.com") && !format.Equals("@outlook.com"))

```
{
txtmail.Text = "error";
}
}
Código fuente nuevo personal
Using System;
Using System.Collections.Generic;
Using System.Data.SqlClient;
Using System.IO;
Using System.Linq;
Using System.Web;
Using System.Web.UI;
Using System.Web.UI.WebControls;
Namespace Web2
{
public partial class Personal : System.Web.UI.Page
{
String abc = "0";
protected void Page_Load(object sender, EventArgs e)
{
lblmens.Text = "Admin";
String abc = "";
int max = 1;
```
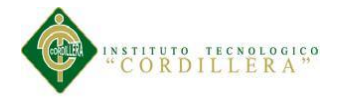

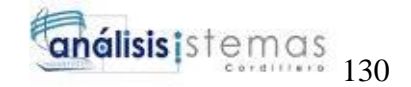

```
for (int i = 0; i < max + 1; i++)
{
lblcod.Text = Convert.ToString (max);
abc = 1blcod.Text;
consul (pet);
int aux = Convert.Tolnt32(abc);
if (aux == 0)
{
lblcod.Text = Convert.ToString (max);
}
if (aux == max)
{
max++;
}
else
{
lblcod.Text = Convert.ToString (max);
}
}
public void consul (String abc)
{
lblcod.Text = "";String conexión = "Data Source=Asus2014\\SQLEXPRESS;Initial 
Catalog=sistemiqtech; Integrated Security=True";
SqlConnection cnn = new SqlConnection (conexión);
```
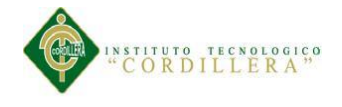

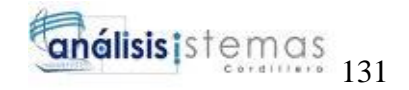

cnn.Open ();

```
String consulta = "SELECT COD_PER FROM PERSONAL WHERE COD_PER =
```

```
" + abc + ""
```

```
SqlCommand cmd = new SqlCommand (consulta, cnn);
```
try

{

```
SqlDataReader reader = cmd.ExecuteReader ();
```
reader.Read ();

```
abc = reader.GetValue(0).ToString();
```

```
if (abc == null \parallel abc == "")
```
{

```
abc = "1";
```

```
}
```

```
cnn.Close();
```
}

```
public void guardar ()
```
{

```
String conexión = "Data Source=Asus2015\\SQLEXPRESS; Initial Catalog =
```

```
sistemaiqtech; Integrated Security=True";
```

```
SqlConnection cnn = new SqlConnection (conexion);
```
cnn.Open ();

String consulta = "SELECT CEDULA\_PERSONAL FROM PERSONAL WHERE

```
CEDULA_PERSONLA = " + txtced.Text + "";
```
SqlCommand cmd = new SqlCommand (consulta, cnn);

try

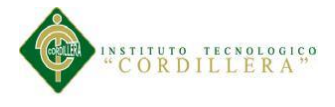

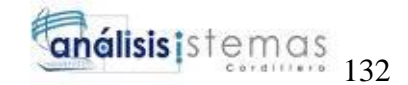

```
{
SqlDataReader reader = cmd.ExecuteReader ();
reader.Read ();
comproba = reader.GetValue (0). ToString ();cnn.Close();
lblced.Text="";
}
if (comproba.Equals(""))
{
try
{
if (!txtnom.Equals("") && ! rfvnom.Text.Equals("Solo Letras")
&& !txtape.Equals("") && !rfvape.Text.Equals("Solo Letras")
&& !txtced.Equals("") && !lblvalced.Text.Equals("Error") && 
!lblcedula.Text.Equals("Incorrecta")
&& !txtmail.Equals("") && !lblmail.Text.Equals("Error")
&& !txttele.Equals("") && !lbltelefono.Text.Equals(" Solo números"))
{
if (!StatusLabel.Equals(""))
{
conexiones. sistematiceconexiones.sistemaiqtechEntities ();
conexiones.PERSONAL a = new conexiones.PERSONAL ();
a.CODIGO_PERSONAL = lblcod.Text;
a.CODIGO_TIPOPERSONAL = ddltiper.SelectedValue;
a.CEDULA PERSONAL = txtced.Text;
```
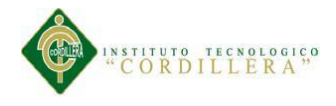

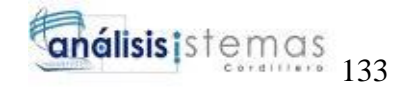

```
a.NOMOMBRE_PERSONAL = txtnom.Text;
```
a.APELLIDO\_PERSONAL = txtape.Text;

```
a.MAIL_PERSONAL = txtmail.Text;
```

```
a.TELEFONO_PERSONAL = txttele.Text;
```
a.CLAVE\_PERSONAL = txtpass.Text;

```
a.ESTADO_PER = "A";
```

```
db.PERSONAL.Add(a);
```
db.SaveChanges ();

ClientScript.RegisterClientScriptBlock (GetType (), "variable1", "alert

```
('Guardado');", true);
}
Else {
lblmens.Text = "error ";
}
}
```
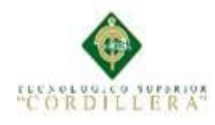

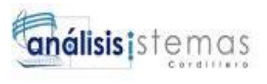